# YASKAWA

# AC Servo Drives $\Sigma$ -S Series PRODUCT MANUAL DC Power Supply Input and Contact Commands

SGPSS SERVOPACK SGMSL Servomotor

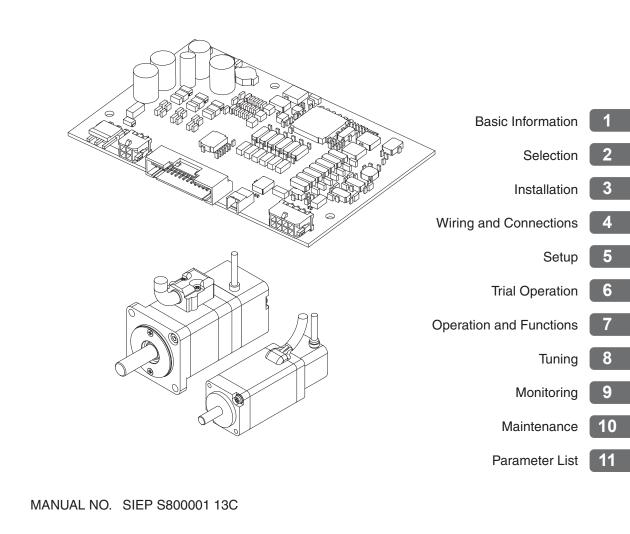

Copyright © 2014 YASKAWA ELECTRIC CORPORATION

All rights reserved. No part of this publication may be reproduced, stored in a retrieval system, or transmitted, in any form, or by any means, mechanical, electronic, photocopying, recording, or otherwise, without the prior written permission of Yaskawa. No patent liability is assumed with respect to the use of the information contained herein. Moreover, because Yaskawa is constantly striving to improve its high-quality products, the information contained in this manual is subject to change without notice. Every precaution has been taken in the preparation of this manual. Nevertheless, Yaskawa assumes no responsibility for errors or omissions. Neither is any liability assumed for damages resulting from the use of the information contained in this publication.

## About this Manual

This manual provides information required to select  $\Sigma$ -S-Series AC Servo Drives (DC power supply input and contact commands), and to design, perform trial operation of, tune, operate, and maintain the Servo Drives.

Read and understand this manual to ensure correct usage of the  $\Sigma$ -S-Series AC Servo Drives. Keep this manual in a safe place so that it can be referred to whenever necessary.

## **Outline of Manual**

The contents of the chapters of this manual are described in the following table. Refer to these chapters as required.

| Chapter | Chapter Title           | Contents                                                                                                    |
|---------|-------------------------|----------------------------------------------------------------------------------------------------|
| 1       | Basic Information       | Provides information required to select Servo Drives, such as information on Servomotors and SERVOPACKs.                                                                |
| 2       | Selection               | Provides information required to select SERVOPACKs, Servomotors, cables, and peripheral devices, such as specifications, dimensional drawings, and connection examples. |
| 3       | Installation            | Provides information on installing SERVOPACKs and Servomotors in the required locations.                                                                                |
| 4       | Wiring and Connections  | Provides information on wiring and connecting SERVOPACKs to power supplies and peripheral devices.                                                                      |
| 5       | Setup                   | Describes the functions that must be set before you start operation. It also describes the setting methods.                                                             |
| 6       | Trial Operation         | Provides information on the flow and procedures for trial operation and convenient functions to use during trial operation.                                             |
| 7       | Operation and Functions | Provides detailed information on program table operation, homing, jog operation, and ZONE outputs.                                                                      |
| 8       | Tuning                  | Provides information on the flow of tuning, details on tuning functions, and related operating procedures.                                                              |
| 9       | Monitoring              | Provides information on monitoring SERVOPACK product information and SERVOPACK status.                                                                                  |
| 10      | Maintenance             | Provides information on the meaning of, causes of, and corrections for alarms and warnings.                                                                             |
| 11      | Parameter Lists         | Provides information on the parameters.                                                                                                    |

## **Related Documents**

The relationships between the documents that are related to the Servo Drives are shown in the following figure. The numbers in the figure correspond to the numbers in the table on the following pages. Refer to these documents as required.

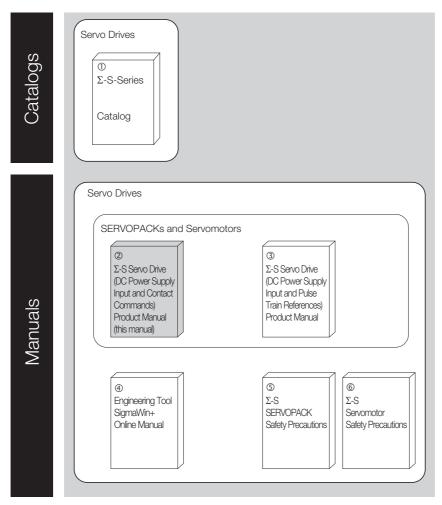

| Classification                                                            | Document Name                                                                                         | Document Number                  | Description                                                                                                    |
|---------------------------------------------------------------------------|----------------------------------------------------------------------------------------------------|----------------------------------|----------------------------------------------------------------------------------------------------|
| <ul><li>①</li><li>Σ-S-Series</li><li>Catalog</li></ul>                    | Σ-S Series<br>AC Servo Drives                                                                         | KAEP S800001 40                  | Provides information on $\Sigma$ -S-Series AC Servo Drives, including features and specifications.                            |
| ②<br>Σ-S Servo Drive<br>(Contact Commands)<br>Product Manual              | AC Servo Drive<br>Σ-S-Series<br>Product Manual<br>DC Power Supply Input and Con-<br>tact Commands     | This manual<br>(SIEP S800001 13) | Provides detailed information on selecting, designing, connecting, setting, performing trial operation                        |
| ③<br>Σ-S Servo Drive<br>(Pulse Train Refer-<br>ences)<br>Product Manual   | AC Servo Drive<br>Σ-S-Series<br>Product Manual<br>DC Power Supply Input and Pulse<br>Train References | SIEP S800001 49                  | for, tuning, and monitoring the $\Sigma$ -S-Series Servo Drives.                                                              |
| <ul> <li>④</li> <li>Engineering Tool</li> <li>Operating Manual</li> </ul> | AC Servo Drives Engineering Tool<br>SigmaWin+<br>Online Manual<br>Σ-S Component                       | SIEP S800001 06                  | Provides detailed operating proce-<br>dures for the SigmaWin+ Engineer-<br>ing Tool for a $\Sigma$ -S-Series Servo<br>System. |
| ⑤<br>Σ-S SERVOPACK<br>Safety Precautions                                  | AC SERVOPACK<br>Σ-S-Series<br>Safety Precautions<br>DC Power Input                                    | TOBP C710827 00                  | Describes installation, wire sizes, and inspections for $\Sigma$ -S-Series SERVOPACKs.                                        |
| ⑥<br>Σ-S Servomotor<br>Safety Precautions                                 | AC Servo Drive<br>Rotary Servomotor<br>Safety Precautions                                             | TOBP C230260 00                  | Describes Servomotor installation,<br>handling precautions, and inspec-<br>tions.                                             |

## Using This Manual

#### ◆ Technical Terms Used in This Manual

The following terms are used in this manual.

| Term         | Meaning                                                                                                    |
|--------------|----------------------------------------------------------------------------------------------------|
| Servomotor   | A Σ-S-Series Rotary Servomotor.                                                                                           |
| SERVOPACK    | A Σ-S-Series SERVOPACK.                                                                                                   |
| Servo Drive  | The combination of a Servomotor and SERVOPACK.                                                                            |
| Servo System | A servo control system that includes the combination of a Servo Drive with a host con-<br>troller and peripheral devices. |
| SERVO ON     | Supplying power to the motor.                                                                                             |
| SERVO OFF    | Not supplying power to the motor.                                                                                         |
| SigmaWin+    | The Engineering Tool for setting up and tuning Servo Drives or a computer in which the Engineering Tool is installed.     |

#### Notation Used in this Manual

#### Notation for Reverse Signals

The names of reverse signals (i.e., ones that are valid when low) are written with a forward slash (/) before the signal abbreviation.

#### Notation Example

BUSY is written as /BUSY.

#### Notation for Parameters

The notation depends on whether the parameter requires a numeric setting (parameter for numeric setting) or requires the selection of a function (parameter for selecting functions).

· Parameters for Numeric Settings

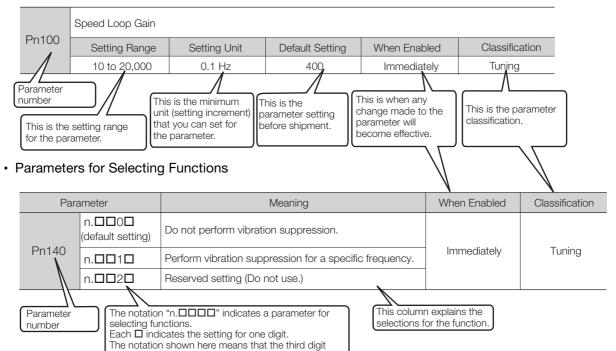

Notation Example

#### Notation Examples for Pn008

from the right is set to 2.

|        | Digit Notation    |                                                     | Numeric Value Notation |                                                                      |
|--------|-------------------|-----------------------------------------------------|------------------------|----------------------------------------------------------------------|
| n.0000 | Notation          | Meaning                                             | Notation               | Meaning                                                              |
|        | Pn008 =<br>n.□□□X | Indicates the first digit from the right in Pn008.  | Pn008 =<br>n.□□□1      | Indicates that the first digit from the right in Pn008 is set to 1.  |
|        | Pn008 =<br>n.□□X□ | Indicates the second digit from the right in Pn008. | Pn008 =<br>n.□□1□      | Indicates that the second digit from the right in Pn008 is set to 1. |
|        | Pn008 =<br>n.□X□□ | Indicates the third digit from the right in Pn008.  | Pn008 =<br>n.⊡1⊡⊡      | Indicates that the third digit from the right in Pn008 is set to 1.  |
|        | Pn008 =<br>n.X□□□ | Indicates the fourth digit from the right in Pn008. | Pn008 =<br>n.1□□□      | Indicates that the fourth digit from the right in Pn008 is set to 1. |

#### ◆ Engineering Tools Used in This Manual

This manual uses the interfaces of the SigmaWin+ for descriptions.

#### ♦ Trademarks

Other product names and company names are the trademarks or registered trademarks of the respective company. "TM" and the e mark do not appear with product or company names in this manual.

#### Visual Aids

The following aids are used to indicate certain types of information for easier reference.

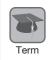

Indicates definitions of difficult terms or terms that have not been previously explained in this manual.

Example Indicates operating or setting examples.

Information Indicates supplemental information to deepen understanding or useful information.

## **Safety Precautions**

#### Safety Information

To prevent personal injury and equipment damage in advance, the following signal words are used to indicate safety precautions in this document. The signal words are used to classify the hazards and the degree of damage or injury that may occur if a product is used incorrectly. Information marked as shown below is important for safety. Always read this information and heed the precautions that are provided.

## \Lambda DANGER

• Indicates precautions that, if not heeded, are likely to result in loss of life, serious injury, or fire.

## 

• Indicates precautions that, if not heeded, could result in loss of life, serious injury, or fire.

## 

• Indicates precautions that, if not heeded, could result in relatively serious or minor injury, or in fire.

## NOTICE

• Indicates precautions that, if not heeded, could result in property damage.

#### Safety Precautions That Must Always Be Observed

General Precautions

## 

- Read and understand this manual to ensure the safe usage of the product.
- Keep this manual in a safe, convenient place so that it can be referred to whenever necessary. Make sure that it is delivered to the final user of the product.
- Do not remove cables or connectors while power is being supplied to the SERVOPACK. There is a risk of electric shock, operational failure of the product, or burning.

## 

- Always use the correct power supply specifications for the product. There is a risk of burning, electric shock, or fire.
- $\bullet$  Connect the ground terminal on the SERVOPACK to a ground pole with a resistance of 100  $\Omega$  or less.
- There is a risk of electric shock or fire.
- Do not attempt to disassemble, repair, or modify the product. There is a risk of fire or failure. The warranty is void for the product if you disassemble, repair, or modify it.

## 

- SERVOPACKs and Servomotors may be very hot while power is ON or soon after the power is turned OFF. Implement safety measures, such as installing covers, so that hands and parts such as cables do not come into contact with hot components. There is a risk of burn injury.
- For a 24-VDC power supply, use a power supply device with double insulation or reinforced insulation.
- Do not damage, pull on, apply excessive force to, place heavy objects on, or pinch cables. There is a risk of failure, damage, or electric shock.
- Do not use the product in an environment that is subject to water, corrosive gases, or flammable gases, or near flammable materials. There is a risk of electric shock or fire.

## NOTICE

- Do not attempt to use a SERVOPACK or Servomotor that is damaged or that has missing parts.
- Install external emergency stop circuits that shut OFF the power supply and stops operation immediately when an error occurs.
- Use a Noise Filter to minimize the effects of electromagnetic interference. Electronic devices used near the SERVOPACK may be affected by electromagnetic interference.
- Always use a Servomotor and SERVOPACK in one of the specified combinations.
- Do not touch a SERVOPACK or Servomotor with wet hands. There is a risk of product failure or electric shock.

#### Storage Precautions

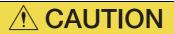

• Do not place an excessive load on the product during storage. (Follow all instructions on the packages.)

There is a risk of injury or damage.

## NOTICE

- Do not store the product in any of the following locations.
  - · Locations that are subject to direct sunlight
  - · Locations that are subject to ambient temperatures that exceed product specifications
  - · Locations that are subject to relative humidities that exceed product specifications
  - · Locations that are subject to condensation as the result of extreme changes in temperature
  - · Locations that are subject to corrosive or flammable gases
  - · Locations that are near flammable materials
  - Locations that are subject to dust, salts, or iron powder
  - Locations that are subject to water, oil, or chemicals
  - · Locations that are subject to vibration or shock that exceeds product specifications
  - · Locations that are subject to radiation
  - If you store the product in any of the above locations, the product may fail or be damaged.

#### Transportation Precautions

## 

- When you touch the SERVOPACK, hold the edges of the SERVOPACK board, and never touch the surfaces of the components or the surface of the solder. There is a risk of injury or malfunction.
- When you move the product after removing it from the package, take adequate measures against static electricity.
  - There is a risk of electric shock or failure.
- When you handle a SERVOPACK or Servomotor, be careful of sharp parts, such as the corners. There is a risk of injury.
- Do not place an excessive load on the product during transportation. (Follow all instructions on the packages.)
  - There is a risk of injury or damage.

## NOTICE

- Discharge any static electricity from your body before you touch a SERVOPACK. There is a risk of equipment damage.
- A SERVOPACK or Servomotor is a precision device. Do not drop it or subject it to strong shock. There is a risk of failure or damage.
- Do not subject connectors to shock. There is a risk of faulty connections or damage.
- If disinfectants or insecticides must be used to treat packing materials such as wooden frames, plywood, or pallets, the packing materials must be treated before the product is packaged, and methods other than fumigation must be used.

Example:Heat treatment, where materials are kiln-dried to a core temperature of 56°C for 30 minutes or more.

If the electronic products, which include stand-alone products and products installed in machines, are packed with fumigated wooden materials, the electrical components may be greatly damaged by the gases or fumes resulting from the fumigation process. In particular, disinfectants containing halogen, which includes chlorine, fluorine, bromine, or iodine can contribute to the erosion of the capacitors.

#### Installation Precautions

## 

- When working on the SERVOPACK, hold the edges of the SERVOPACK board, and never touch the surfaces of the components or the surface of the solder. There is a risk of injury or malfunction.
- During installation, take countermeasures against static electricity, such as using an anti-static wrist band.

There is a risk of electric shock or failure.

- Install the Servomotor or SERVOPACK in a way that will support the mass given in technical documents.
- Install SERVOPACKs and Servomotors on nonflammable materials. Installation directly onto or near flammable materials may result in fire.
- Provide the specified clearances between the SERVOPACK and the control panel as well as with other devices.
  - There is a risk of fire or failure.
- Install the SERVOPACK in the specified orientation. There is a risk of fire or failure.
- Do not allow any foreign matter to adhere to the surface of the SERVOPACK or to enter the Servomotor.

There is a risk of failure or fire.

## NOTICE

- Discharge any static electricity from your body before you touch a SERVOPACK. There is a risk of equipment damage.
- Do not install the product in any of the following locations.
  - · Locations that are subject to direct sunlight
  - · Locations that are subject to ambient temperatures that exceed product specifications
  - · Locations that are subject to relative humidities that exceed product specifications
  - · Locations that are subject to condensation as the result of extreme changes in temperature
  - · Locations that are subject to corrosive or flammable gases
  - · Locations that are near flammable materials
  - · Locations that are subject to dust, salts, or iron powder
  - · Locations that are subject to water, oil, or chemicals
  - · Locations that are subject to vibration or shock that exceeds product specifications
  - Locations that are subject to radiation
- If you install the product in any of the above locations, the product may fail or be damaged.
- Use the product in an environment that is appropriate for the product specifications. If you use the product in an environment that exceeds product specifications, the product may fail or be damaged.
- A SERVOPACK or Servomotor is a precision device. Do not drop it or subject it to strong shock. There is a risk of failure or damage.

#### Wiring Precautions

## 🚹 DANGER

• Do not change any wiring while power is being supplied. There is a risk of electric shock or injury.

## 

- Wiring and inspections must be performed only by qualified engineers. There is a risk of electric shock or product failure.
- Check all wiring and power supplies carefully. Incorrect wiring or incorrect voltage application to the input circuits or output circuits may cause short-circuit failures. Short-circuit failures can result in equipment damage or personal injury.
- Connect the power supply input (+24 V and 0 V) to the CN3 connector (power supply input connector) on the SERVOPACK. There is a risk of failure or fire.

## 

- Even after you shut OFF the power supply, voltage may still remain in the SERVOPACK. Do not touch the SERVOPACK until the power indicator goes OFF. There is a risk of electric shock.
- Observe the precautions and instructions for wiring and trial operation precisely as described in this document.
   Failures caused by incorrect voltage application may cause the SERVOPACK to fail, damage the equipment, or result in personal injury.
- Check the wiring to be sure it has been performed correctly. There is a risk of failure or malfunction.
- Use the tools recommended by the connector manufacturer if you make any cables yourself. Insufficient crimping may cause wires and connectors to generate heat due to faulty contact, possibly resulting in fire.
- Turn ON the power supply to the SERVOPACK only after all wiring has been completed.
- Install molded-case circuit breakers and other safety measures to provide protection against short circuits in external wiring. There is a risk of fire or failure.

## NOTICE

- Whenever possible, use the Cables specified by Yaskawa. If you use any other cables, confirm the rated current and application environment of your model and use the wiring materials specified by Yaskawa or equivalent materials.
- Insert cable connectors firmly until the lock mechanisms lock into place. There is a risk of cable disconnection during operation.
- Do not bundle Power Supply Input Cables or Servomotor Power Cables together with I/O Signal Cables or Encoder Cables or run them through the same duct. If you do not place the above cables in separate ducts, separate them by at least 30 cm. If the cables are too close to each other, malfunctions may occur due to noise entering on the I/O Signal Cables or Encoder Cables.

#### Operation Precautions

## 

 Before starting operation with a machine connected, change the settings of the parameters to match the machine.

Unexpected machine operation, failure, or personal injury may occur if operation is started before appropriate settings are made.

- Do not radically change the settings of the parameters. There is a risk of unstable operation, machine damage, or injury.
- Install limit switches or stoppers at the ends of the moving parts of the machine to prevent unexpected accidents.

There is a risk of machine damage or injury.

- For trial operation, securely mount the Servomotor and disconnect it from the machine. There is a risk of injury.
- When an alarm occurs, the motor will coast to a stop. The coasting distance will change with the moment of inertia of the load and the motor speed. Check the coasting distance during trial operation and implement suitable safety measures on the machine.
- Do not enter the machine's range of motion during operation. There is a risk of injury.
- Do not touch the moving parts of the Servomotor or machine during operation. There is a risk of injury.

## 

- Design the system to ensure safety even when problems, such as broken signal lines, occur. For example, the E-STP signal is set in the default settings to operate on the safe side if a signal line breaks. Do not change the polarity of this type of signal.
- Always change to the SERVO OFF state before you turn OFF the power supply. If you turn OFF the power supply without changing to the SERVO OFF state during operation, the Servomotor will coast to a stop.

## NOTICE

- When you adjust the gain during system commissioning, use the SigmaWin+ Engineering Tool to monitor the torque waveform and speed waveform and confirm that there is no vibration. If a high gain causes vibration, the Servomotor will be damaged quickly.
- Do not use the product in applications that require the power supply to be turned ON and OFF frequently.

The elements in the SERVOPACK will deteriorate quickly.

• After you complete trial operation of the machine and facilities, use the SigmaWin+ to back up the settings of the SERVOPACK parameters and tables. You can use them to reset the parameters and tables after SERVOPACK replacement.

If you do not copy backed up parameter settings and table data, normal operation may not be possible after a faulty SERVOPACK is replaced, possibly resulting in machine or equipment damage.

#### Maintenance and Inspection Precautions

## 

• Do not change any wiring while power is being supplied. There is a risk of electric shock or injury.

## **WARNING**

• Wiring, removal work, and inspections must be performed only by qualified engineers. There is a risk of electric shock or product failure.

## 

- Even after you shut OFF the power supply, voltage may still remain in the SERVOPACK. Do not touch the SERVOPACK until the power indicator goes OFF. There is a risk of electric shock.
- Before you replace a SERVOPACK, back up the SERVOPACK parameter settings and table data. Copy the backed up parameter settings and table data to the new SERVOPACK and confirm that they were copied correctly.

If you do not copy backed up parameter settings and table data or if the copy operation is not completed normally, normal operation may not be possible, possibly resulting in machine or equipment damage.

## NOTICE

• Discharge any static electricity from your body before you touch a SERVOPACK. There is a risk of equipment damage.

#### Troubleshooting Precautions

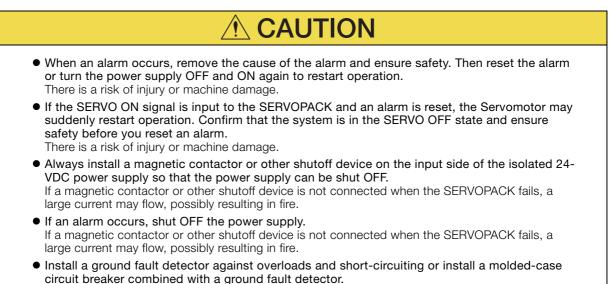

#### Disposal Precautions

• When disposing of the product, treat it as ordinary industrial waste. However, local ordinances and national laws must be observed. Implement all labeling and warnings as a final product as required.

There is a risk of SERVOPACK failure or fire if a ground fault occurs.

#### General Precautions

- Figures provided in this document are typical examples or conceptual representations. There may be differences between them and actual wiring, circuits, and products.
- If you need a new copy of this document because it has been lost or damaged, contact your nearest Yaskawa representative or one of the offices listed on the back of this document.
- This document is subject to change without notice for product improvements, specifications changes, and improvements to the manual itself.
   We will update the document number of the document and issue revisions when changes are made.
- Any and all quality guarantees provided by Yaskawa are null and void if the customer modifies the product in any way. Yaskawa disavows any responsibility for damages or losses that are caused by modified products.

## Warranty

#### Details of Warranty

#### Warranty Period

The warranty period for a product that was purchased (hereinafter called the "delivered product") is one year from the time of delivery to the location specified by the customer or 18 months from the time of shipment from the Yaskawa factory, whichever is sooner.

#### Warranty Scope

Yaskawa shall replace a defective product free of charge if a defect attributable to Yaskawa occurs during the above warranty period.

This warranty does not cover defects caused by the delivered product reaching the end of its service life and replacement of parts that require replacement or that have a limited service life.

This warranty does not cover failures that result from any of the following causes.

- Improper handling, abuse, or use in unsuitable conditions or in environments not described in product catalogs or manuals, or in any separately agreed-upon specifications
- · Causes not attributable to the delivered product itself
- Modifications or repairs not performed by Yaskawa
- Use of the delivered product in a manner in which it was not originally intended
- Causes that were not foreseeable with the scientific and technological understanding at the time of shipment from Yaskawa
- Events for which Yaskawa is not responsible, such as natural or human-made disasters

#### Limitations of Liability

- Yaskawa shall in no event be responsible for any damage or loss of opportunity to the customer that arises due to failure of the delivered product.
- Yaskawa shall not be responsible for any programs (including parameter settings) or the results of program execution of the programs provided by the user or by a third party for use with programmable Yaskawa products.
- The information described in product catalogs or manuals is provided for the purpose of the customer purchasing the appropriate product for the intended application. The use thereof does not guarantee that there are no infringements of intellectual property rights or other proprietary rights of Yaskawa or third parties, nor does it construe a license.
- Yaskawa shall not be responsible for any damage arising from infringements of intellectual property rights or other proprietary rights of third parties as a result of using the information described in catalogs or manuals.

#### Suitability for Use

- It is the customer's responsibility to confirm conformity with any standards, codes, or regulations that apply if the Yaskawa product is used in combination with any other products.
- The customer must confirm that the Yaskawa product is suitable for the systems, machines, and equipment used by the customer.
- Consult with Yaskawa to determine whether use in the following applications is acceptable. If use in the application is acceptable, use the product with extra allowance in ratings and specifications, and provide safety measures to minimize hazards in the event of failure.
  - Outdoor use, use involving potential chemical contamination or electrical interference, or use in conditions or environments not described in product catalogs or manuals
  - Nuclear energy control systems, combustion systems, railroad systems, aviation systems, vehicle systems, medical equipment, amusement machines, and installations subject to separate industry or government regulations
    Systems, machines, and equipment that may present a risk to life or property
  - Systems, machines, and equipment that may present a first to me or property
    Systems that require a high degree of reliability, such as systems that supply gas, water, or electricity, or systems that operate continuously 24 hours a day
  - Other systems that require a similar high degree of safety
- Never use the product for an application involving serious risk to life or property without first ensuring that the system is designed to secure the required level of safety with risk warnings and redundancy, and that the Yaskawa product is properly rated and installed.

- The circuit examples and other application examples described in product catalogs and manuals are for reference. Check the functionality and safety of the actual devices and equipment to be used before using the product.
- Read and understand all use prohibitions and precautions, and operate the Yaskawa product correctly to prevent accidental harm to third parties.

#### Specifications Change

The names, specifications, appearance, and accessories of products in product catalogs and manuals may be changed at any time based on improvements and other reasons. The next editions of the revised catalogs or manuals will be published with updated code numbers. Consult with your Yaskawa representative to confirm the actual specifications before purchasing a product.

## **Compliance with EC Directives**

Certification marks for the standards for which the product has been certified by certification bodies are shown on nameplate. Products that do not have the marks are not certified for the standards.

| CE          |            |                                     |                                                                                                    |
|-------------|------------|-------------------------------------|----------------------------------------------------------------------------------------------------|
| Product     | Model      | European Directive                  | Harmonized Standards                                                                                         |
| SERVOPACKs  | SGPSS-3B1C | EMC Directive<br>2014/30/EC         | EN 55011 group 1, class A<br>EN 61000-6-2<br>EN 61000-6-4<br>EN 61800-3 (Category C2, Second<br>Environment) |
|             |            | Low Voltage Directive<br>2014/35/EC | EN 61800-5-1                                                                                                 |
|             |            | RoHS Directive<br>2011/65/EC        | EN 50581                                                                                                    |
| Rotary      | SGMSL      | EMC Directive<br>2004/108/EC        | EN 55011 group 1, class A<br>EN 61000-6-2<br>EN 61000-6-4<br>EN 61800-3 (Category C2, Second<br>Environment) |
| Servomotors |            | Low Voltage Directive<br>2006/95/EC | EN 60034-1<br>EN 60034-5                                                                                     |
|             |            | RoHS Directive<br>2011/65/EC        | EN 50581                                                                                                    |

Note: We declared the CE Marking based on the harmonized standards in the above table.

# Contents 👌

| bout this Manual             | iii   |
|------------------------------|-------|
| utline of Manual             | iii   |
| elated Documents             | iv    |
| sing This Manual             | vi    |
| afety Precautions            |       |
| /arranty                     | . xvi |
| ompliance with EC Directives | xviii |

| 1.1 | The 2                   | E-S Series                                                                                                    | 2 |
|-----|-------------------------|----------------------------------------------------------------------------------------------------|---|
| 1.2 | Inter                   | oreting the Nameplate 1-3                                                                                                    | 3 |
|     | 1.2.1<br>1.2.2          | Servomotor Nameplate                                                                                                    |   |
| 1.3 | Part                    | Names                                                                                                    | 4 |
|     | 1.3.1<br>1.3.2<br>1.3.3 | Servomotor Part Names                                                                                                    | 4 |
| 1.4 | Mode                    | el Designations                                                                                                    | 6 |
|     | 1.4.1<br>1.4.2<br>1.4.3 | Interpreting Servomotor Model Numbers.       1-         Interpreting SERVOPACK Model Numbers       1-         Combinations of SERVOPACKs and Servomotors       1- | 6 |

2

|     | -                       |                                                                                                    |        |
|-----|-------------------------|----------------------------------------------------------------------------------------------------|--------|
| 2.1 | Syste                   | em Configuration Example                                                                                           | 2-3    |
|     |                         |                                                                                                    |        |
| 2.2 | Ratin                   | gs and Specifications                                                                                              | 2-4    |
|     | 2.2.1<br>2.2.2<br>2.2.3 | Servomotor Specifications                                                                                          | 2-5    |
|     | 2.2.4                   | Servomotor Overload Protection Characteristics                                                                     | 2-6    |
|     | 2.2.5<br>2.2.6          | Servomotor Heat Dissipation Conditions                                                                             |        |
|     | 2.2.7                   | SERVOPACK Specifications                                                                                           |        |
| 2.3 | Exter                   | nal Dimensions                                                                                                    | . 2-10 |
|     | 2.3.1<br>2.3.2          | Servomotor External Dimensions                                                                                     |        |
| 2.4 | Selec                   | ting the Servomotor Capacity                                                                                       | . 2-12 |
|     | 2.4.1                   | Example of Capacity Selection for Servomotors                                                                      | 2-12   |
| 2.5 | Selec                   | ting Cables                                                                                                    | . 2-14 |
|     | 2.5.1<br>2.5.2<br>2.5.3 | Cable Selection Table<br>Power Supply Input Cables<br>User-Assembled Wiring Materials for Power Supply Input Cable | 2-14   |

|   |     | 2.5.4<br>2.5.5<br>2.5.6<br>2.5.7          | Servomotor Power Cables.2-16Encoder Cable.2-17I/O Signal Cables.2-18Computer Cable.2-18                                                                                                    | 7<br>8      |
|---|-----|-------------------------------------------|----------------------------------------------------------------------------------------------------|-------------|
|   | 2.6 | Selec                                     | ting Peripheral Devices 2-20                                                                                                    | )           |
|   |     | 2.6.1<br>2.6.2<br>2.6.3<br>2.6.4<br>2.6.5 | Recommended Power Supply       .2-20         Molded-case Circuit Breakers and Fuse Capacity       .2-20         SERVOPACK Power Supply and Servomotor Power Cable Wires       .2-20         Magnetic Contactors       .2-20         Noise Filters       .2-20 | 0<br>0<br>1 |
|   | 2.7 | Sigma                                     | aWin+: AC Servo Drive Engineering Tool 2-23                                                                                                    | 3           |
| 3 | In  | stalla                                    | tion                                                                                                    |             |
|   | 3.1 | Servo                                     | omotor Installation                                                                                                    | 2           |
|   |     | 211                                       | Installation Dropputions                                                                                                    | 2           |

| 3.1.1<br>3.1.2<br>3.1.3 | Installation Precautions       3-2         Installation Environment       3-3         Installation Orientation       3-3 |
|-------------------------|----------------------------------------------------------------------------------------------------|
| Coup                    | ling to the Machine 3-4                                                                                                  |
| 3.2.1<br>3.2.2          | Using a Coupling                                                                                                    |
| Oil ar                  | nd Water Countermeasures 3-6                                                                                             |
|                         |                                                                                                    |
|                         | omotor Temperature Increase                                                                                              |
| Servo                   |                                                                                                    |
|                         | 3.1.3<br>Coup<br>3.2.1<br>3.2.2                                                                                          |

#### Wiring and Connections

| 4.1 | Wiring                           | g Precautions                                                                                                    |
|-----|----------------------------------|----------------------------------------------------------------------------------------------------|
|     | 4.1.1<br>4.1.2<br>4.1.3          | General Precautions.4-2Countermeasures against Noise.4-4Grounding.4-6                                                                      |
| 4.2 | Basic                            | Wiring Diagrams                                                                                                    |
| 4.3 | Wiring                           | g the Power Supply to the SERVOPACK                                                                                                    |
|     | 4.3.1<br>4.3.2<br>4.3.3          | Power Supply Input Connector (CN3) Details       .4-8         Power ON Sequence       .4-8         Power Supply Wiring Diagrams       .4-9 |
| 4.4 | Wiring                           | g Servomotors 4-11                                                                                                    |
|     | 4.4.1<br>4.4.2<br>4.4.3<br>4.4.4 | Wiring Precautions                                                                                                    |

| 4.5             | I/O Signal Connections 4-14                                                                                                    |  |  |  |  |
|-----------------|----------------------------------------------------------------------------------------------------|--|--|--|--|
|                 | I/O Signal Connector (CN1) Signal Names and Functions4-14I/O Signal Connector (CN1)4-17I/O Circuits4-18                                                                                                    |  |  |  |  |
| 4.6             | Connecting to the Computer Connector (CN5) 4-20                                                                                                    |  |  |  |  |
|                 |                                                                                                    |  |  |  |  |
| <b>5</b>        | tup                                                                                                    |  |  |  |  |
| 5.1             | Manipulating Parameters (PnDDD)                                                                                                    |  |  |  |  |
|                 | 5.1.1 Parameter Classification                                                                                                    |  |  |  |  |
|                 | 5.1.2Notation for Parameters5-45.1.3Parameter Setting Methods5-5                                                                                                    |  |  |  |  |
|                 | 5.1.4 Initializing Parameter Settings 5-6                                                                                                    |  |  |  |  |
| 5.2             | Servomotor Selection 5-9                                                                                                    |  |  |  |  |
| 5.3             | Sequence I/O Signals 5-10                                                                                                    |  |  |  |  |
|                 | 5.3.1Input Signals5-105.3.2Output Signals5-135.3.3Allocating Input Signals to Pins and Parameter Settings5-185.3.4Allocating Output Signals to Pins and Parameter Settings5-20                                                                                             |  |  |  |  |
|                 | 5.3.5 Setting I/O Signal Status with Parameters                                                                                                    |  |  |  |  |
| 5.4             | Settings That Must Be Adjusted to the System                                                                                                    |  |  |  |  |
|                 | 6.4.1Motor Direction Setting5-236.4.2Electronic Gear Settings5-236.4.3Torque Limit Selection5-256.4.4Movement Method and Coordinate Settings5-276.4.5Motor Overload Detection Level5-286.4.6Software Reset5-306.4.7Adjusting the Motor Current Detection Signal Offset5-32 |  |  |  |  |
| 5.5             | Settings for References 5-33                                                                                                    |  |  |  |  |
|                 | 5.5.1 Smoothing                                                                                                    |  |  |  |  |
| 6 <sup>-1</sup> | al Operation                                                                                                    |  |  |  |  |
| 6.1             | Flow of Trial Operation                                                                                                    |  |  |  |  |
| 6.2             | nspections and Confirmations before Trial Operation 6-3                                                                                                    |  |  |  |  |

| 6.3 | Trial Operation for the Servomotor without a Load |                                                    |  |  |  |
|-----|---------------------------------------------------|----------------------------------------------------|--|--|--|
|     | 6.3.1                                             | Preparations                                       |  |  |  |
| 6.4 | _                                                 | venient Function to Use during Trial Operation 6-6 |  |  |  |
|     | 6.4.1<br>6.4.2                                    | Program Jog Operation                              |  |  |  |

| 7 | 0   | Operation and Functions                                                                                                    |  |  |  |
|---|-----|----------------------------------------------------------------------------------------------------|--|--|--|
|   |     |                                                                                                    |  |  |  |
|   | 7.1 | Operation Functions                                                                                                    |  |  |  |
|   | 7.2 | Homing7-37.2.1Parameters Related to Homing7-37.2.2I/O Signals Related to Homing7-77.2.3Homing Procedures.7-8                                                                                                    |  |  |  |
|   | 7.3 | Program Table Operation                                                                                                    |  |  |  |
|   |     | 7.3.1Types of Operation.7-137.3.2Parameter Related to Program Table Operation.7-177.3.3I/O Signals Related to Program Table Operation.7-187.3.4Program Table Configuration.7-187.3.5Settings in the Program Table.7-197.3.6SigmaWin+ Procedures.7-217.3.7Program Table Operation Examples.7-34 |  |  |  |
|   | 7.4 | Jog Operation                                                                                                    |  |  |  |
|   |     | 7.4.1Jog Speeds.7-437.4.2I/O Signals Related to Jog Operation.7-437.4.3Setting the Jog Speeds.7-43                                                                                                    |  |  |  |
|   | 7.5 | ZONE Outputs                                                                                                    |  |  |  |
|   |     | 7.5.1ZONE Table and ZONE Signals7-457.5.2SigmaWin+ Procedures.7-477.5.3ZONE Output Application Example7-48                                                                                                    |  |  |  |
| 8 | π   | ining                                                                                                    |  |  |  |
|   | 8.1 | Overview and Flow of Tuning                                                                                                    |  |  |  |
|   |     | 8.1.1 Tuning Function                                                                                                    |  |  |  |
|   | 8.2 | Monitoring Methods 8-4                                                                                                    |  |  |  |
|   | 8.3 | Precautions to Ensure Safe Tuning                                                                                                    |  |  |  |
|   |     | 8.3.1Torque Limit Settings                                                                                                    |  |  |  |
|   | 8.4 | Estimating the Moment of Inertia 8-8                                                                                                    |  |  |  |
|   |     | 8.4.1         Outline         .8-8           8.4.2         Restrictions         .8-8           8.4.3         Operating Procedure         .8-9                                                                                                    |  |  |  |
|   |     |                                                                                                    |  |  |  |

#### 8.5

|   | 8.4.3 | Operating Procedure                      |
|---|-------|------------------------------------------|
| 5 | Custo | om Tuning                                |
|   | 8.5.1 | Outline                                  |
|   | 8.5.2 | Preparations                             |
|   | 8.5.3 | Operating Procedure8-16                  |
|   | 8.5.4 | Automatically Adjusted Function Settings |
|   | 8.5.5 | Tuning Example for Tuning Mode 2 or 3    |
|   | 8.5.6 | Related Parameters8-23                   |

| 8.6 | Anti-                            | Resonance Control Adjustment                                                                               |
|-----|----------------------------------|----------------------------------------------------------------------------------------------------|
|     | 8.6.1<br>8.6.2<br>8.6.3<br>8.6.4 | Outline.8-24Preparations8-24Operating Procedure8-25Related Parameters8-27                                  |
| 8.7 | Vibra                            | tion Suppression 8-28                                                                                      |
|     | 8.7.1<br>8.7.2<br>8.7.3<br>8.7.4 | Outline.8-28Preparations8-29Operating Procedure8-29Related Parameters8-31                                  |
| 8.8 | Manu                             | al Tuning                                                                                                  |
|     | 8.8.1<br>8.8.2<br>8.8.3          | Tuning the Servo Gains8-32Feedforward8-41Mode Switching (Changing between Proportional and PI Control)8-41 |

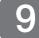

#### Monitoring

| 9.1 | Monit                   | oring Product Information                                                  |
|-----|-------------------------|----------------------------------------------------------------------------|
|     | 9.1.1<br>9.1.2          | Items That You Can Monitor    9-2      Operating Procedure    9-2          |
| 9.2 | Monit                   | oring SERVOPACK Status                                                     |
|     | 9.2.1<br>9.2.2<br>9.2.3 | System Monitor9-3Monitoring Status and Operations9-3I/O Signal Monitor9-5  |
| 9.3 | Monit                   | oring Machine Operation Status and Signal Waveforms . 9-6                  |
|     | 9.3.1<br>9.3.2          | Items That You Can Monitor       9-6         Using the SigmaWin+       9-6 |

10

#### Maintenance

| 10.1 | Alarm   | and Warning Displays 10-2                                               |
|------|---------|-------------------------------------------------------------------------|
|      |         | Confirming Alarms and Warnings 10-2                                     |
|      | 10.1.2  | List of Alarms 10-3                                                     |
|      |         | Troubleshooting Alarms                                                  |
|      |         | List of Warnings                                                        |
|      |         | Troubleshooting Warnings 10-16                                          |
|      | 10.1.6  | List of Errors 10-17                                                    |
|      |         | Alarm Reset                                                             |
|      |         | Displaying the Alarm History 10-18                                      |
|      | 10.1.9  | Alarm History Clear                                                     |
| 10.2 | Trouble | shooting Based on the Operation and Conditions of the Servo Drive 10-20 |
| 10.3 | Inspe   | ctions and Guideline for Product Replacement Period. 10-24              |
|      | 10.3.1  | Inspections                                                             |
|      | 10.3.2  | Guideline for Product Replacement Period                                |

| <b>11</b>    | arameter List                                                |
|--------------|--------------------------------------------------------------|
| 11.1         | List of Parameters11-211.1.1Interpreting the Parameter Lists |
| 11.2<br>Inde | Parameter Recording Table 11-28                              |

**Revision History** 

# **Basic Information**

This chapter provides information required to select Servo Drives, such as information on Servomotors and SERVO-PACKs.

| 1.1 | The $\Sigma$ -S Series        |                                                                                                    |  |  |
|-----|-------------------------------|----------------------------------------------------------------------------------------------------|--|--|
| 1.2 | Interpreting the Nameplate1-3 |                                                                                                    |  |  |
|     | 1.2.1<br>1.2.2                | Servomotor Nameplate                                                                                                    |  |  |
| 1.3 | Part N                        | Names1-4                                                                                                    |  |  |
|     | 1.3.1<br>1.3.2<br>1.3.3       | Servomotor Part Names                                                                                                    |  |  |
| 1.4 | Mode                          | I Designations1-6                                                                                                    |  |  |
|     | 1.4.1<br>1.4.2<br>1.4.3       | Interpreting Servomotor Model Numbers 1-6<br>Interpreting SERVOPACK Model Numbers 1-6<br>Combinations of SERVOPACKs<br>and Servomotors 1-6 |  |  |

## **1.1** The $\Sigma$ -S Series

The  $\Sigma$ -S Series is designed to convert pneumatic equipment in industrial machines to motorized operation. Functions and performances have been reduced from those of a general-purpose AC Servo Drive to only those necessary to replace pneumatic equipment to take advantage of the control performance of an AC Servo Drive while achieving an amazingly low price. Energy usage is greatly reduced in comparison with pneumatic equipment or stepping motors to cut equipment running costs.

#### **Main Features**

#### Increased Energy Efficiency

AC Servo Drive technology has been put to work to greatly reduce energy usage in comparison with pneumatic equipment or stepping motors.

#### Superior Control Functions

By using the  $\Sigma$ -S Series in equipment, you can use the superior functions of an AC Servo Drive to increase productivity.

#### Pressing Operation and Hold-in-Place Operation

Even fragile workpieces can be held or workpieces can be held securely. The workpiece can be pressed or held in place at any force (torque), which reduces workpiece omissions and damage, and increases work quality.

#### Multi-point Positioning

You can position to different target positions. You can set the target positions required for the workpieces to eliminate the need for machine changeover operations to match workpiece size. This allows you to easily handle different types of workpieces.

#### Zone Outputs

Workpieces are detected in realtime when they reach a specified zone and a digital signal is output.

With pneumatic equipment, there is no way to tell when the workpiece has reached the target zone. Waiting time becomes necessary to allow for operating time differences that result from changes in load mass and friction to ensure that the workpiece reaches the target zone.

With the  $\Sigma$ -S Series, you can use a zone output to start the next operation without waiting, thereby reducing unnecessary waiting time and increasing production throughput.

#### Acceleration/Deceleration Control

Acceleration at startup and deceleration when stopping can be controlled to the required values. With traditional pneumatic equipment, rapid changes in speed when starting and stopping can have adverse effects on workpieces, which can fly out of control. By controlling acceleration and deceleration when starting and stopping, the shock when starting and stopping is reduced to prevent such problems.

#### ♦ Simple Operation

You can use Yaskawa's SigmaWin+ Engineering Tool (free of charge) from trial operation to servo tuning and programming to easily complete setup.

#### Compact and Lightweight

#### Servomotors

Models are available with 25 mm × 25 mm or 40 mm × 40 mm flanges to help you downsize equipment.

#### SERVOPACK

The PCB format (123 mm  $\times$  80 mm (H $\times$ W)) helps you downsize equipment and provides a high degree of installation freedom.

1.2.1 Servomotor Nameplate

## 1.2 Interpreting the Nameplate

The following basic information is provided on the nameplate.

## 1.2.1 Servomotor Nameplate

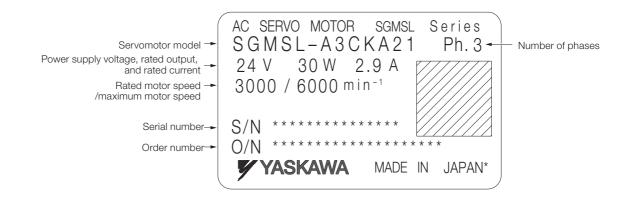

## 1.2.2 SERVOPACK Nameplate

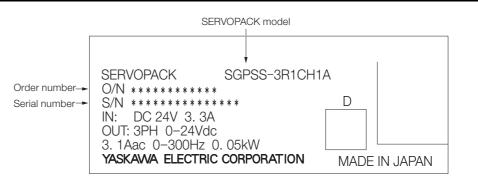

1.3.1 Servomotor Part Names

1.3 Part Names

## 1.3.1 Servomotor Part Names

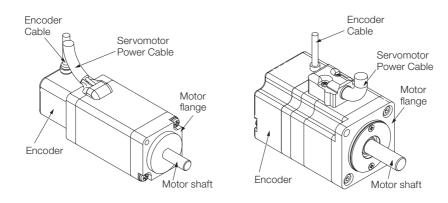

## 1.3.2 SERVOPACK Part Names

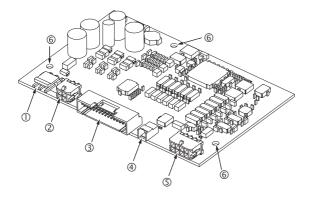

| No. | Name                                    | Description                                                                                             | Reference |
|-----|-----------------------------------------|----------------------------------------------------------------------------------------------------|-----------|
| 0   | Power Supply Input Connec-<br>tor (CN3) | This connector is for the power supply input.                                                           | page 4-8  |
| 2   | Servomotor Power Connec-<br>tor (CN4)   | This is the connector for the Servomotor Power Cable.                                                   | page 4-12 |
| 3   | I/O Signal Connector (CN1)              | This is the connector for the I/O signals.                                                              | page 4-14 |
| 4   | Computer Connector (CN5)                | This is the connector for the computer. Connect it to a computer to use the SigmaWin+ Engineering Tool. | page 4-20 |
| 5   | Encoder Connector (CN2)                 | This is the connector for the encoder mounted on the Servomotor.                                        | page 4-13 |
| 6   | Mounting Holes                          | The mounting holes are mounted on studs to secure the SERVOPACK to the machine.                         | page 3-10 |

#### 1.3.3 **Status Indicators**

-- 100 Power supply indicator PWR 22 100 ALM Operating status indicators RUN 00000 Ш 000000 = .0.00 ш 0 0001 000

The SERVOPACK provides a power supply indicator and operating status indicators.

You can use the status of the indicators to check the operating status of the SERVOPACK.

| Indicator<br>Name | Color  | Description             | Status   | Operating Status                                                            |
|-------------------|--------|-------------------------|----------|-----------------------------------------------------------------------------|
| PWR               | Orange | Power supply status     | Not lit. | The power supply is OFF.                                                    |
|                   |        |                         | Lit.     | The power supply is ON.                                                     |
| ALM*              | Red    | Servo error sta-<br>tus | Not lit. | Normal status                                                               |
|                   |        |                         | Flashing | An alarm or warning occurred.                                               |
|                   |        |                         | Lit.     | A system error (A.b D ) occurred or the initial-<br>ization is in progress. |
| RUN               | Green  | Servo operating status  | Not lit. | SERVO OFF                                                                   |
|                   |        |                         | Lit.     | SERVO ON                                                                    |

\* Refer to the following section for information on alarm and warning numbers and ALM indicator flashing patterns. G Chapter 10 Maintenance

1

1.4.1 Interpreting Servomotor Model Numbers

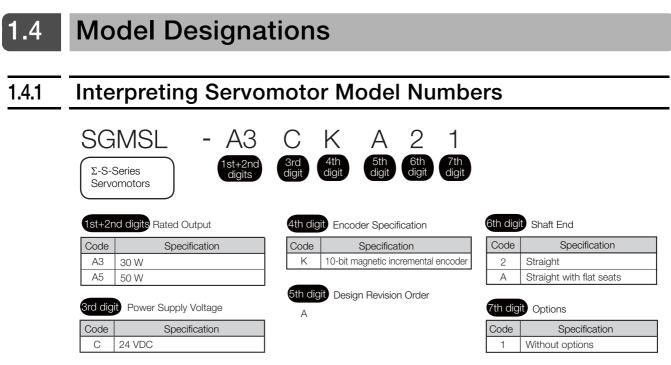

## 1.4.2 Interpreting SERVOPACK Model Numbers

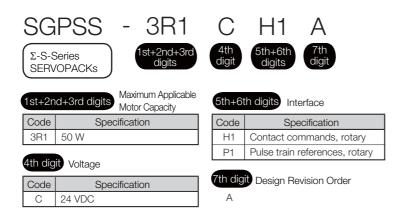

#### 1.4.3 Combinations of SERVOPACKs and Servomotors

| Σ-S-Series Servome | Σ-S-Series SERVOPACK |               |
|--------------------|----------------------|---------------|
| Model              | Capacity             | Model         |
| SGMSL-A3CDDDD      | 30 W                 | SGPSS-3R1CDDD |
| SGMSL-A5CDDDD      | 50 W                 | SGF33-SHICDDD |

## Selection

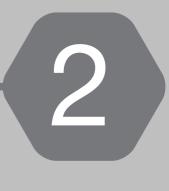

This chapter provides information required to select SERVOPACKs, Servomotors, cables, and peripheral devices, such as specifications, dimensional drawings, and connection examples.

| 2.1 | Syste                             | m Configuration Example                                                                                                    |  |  |  |
|-----|-----------------------------------|----------------------------------------------------------------------------------------------------|--|--|--|
| 2.2 | Ratings and Specifications2-4     |                                                                                                    |  |  |  |
|     | 2.2.1<br>2.2.2<br>2.2.3<br>2.2.4  | Servomotor Specifications2-4Servomotor Ratings2-5Torque-Motor Speed Characteristics2-5Servomotor Overload Protection2-6                    |  |  |  |
|     | 2.2.5<br>2.2.6<br>2.2.7           | Servomotor Heat Dissipation Conditions 2-6<br>SERVOPACK Ratings 2-7<br>SERVOPACK Specifications 2-7                                        |  |  |  |
| 2.3 | Exter                             | nal Dimensions2-10                                                                                                    |  |  |  |
|     | 2.3.1<br>2.3.2                    | Servomotor External Dimensions                                                                                                    |  |  |  |
| 2.4 | Selecting the Servomotor Capacity |                                                                                                    |  |  |  |
|     | 2.4.1                             | Example of Capacity Selection<br>for Servomotors                                                                                           |  |  |  |
| 2.5 | Selecting Cables2-14              |                                                                                                    |  |  |  |
|     | 2.5.1<br>2.5.2<br>2.5.3           | Cable Selection Table       2-14         Power Supply Input Cables       2-14         User-Assembled Wiring Materials for Power       2-14 |  |  |  |
|     | 2.5.4<br>2.5.5                    | Supply Input Cable2-15Servomotor Power Cables2-16Encoder Cable2-17                                                                         |  |  |  |

|     | 2.5.6<br>2.5.7                 | I/O Signal Cables                             |  |  |  |  |
|-----|--------------------------------|-----------------------------------------------|--|--|--|--|
| 2.6 | Selecting Peripheral Devices2- |                                               |  |  |  |  |
|     | 2.6.1                          | Recommended Power Supply                      |  |  |  |  |
|     | 2.6.2                          | Molded-case Circuit Breakers                  |  |  |  |  |
|     |                                | and Fuse Capacity2-20                         |  |  |  |  |
|     | 2.6.3                          | SERVOPACK Power Supply                        |  |  |  |  |
|     |                                | and Servomotor Power Cable Wires              |  |  |  |  |
|     | 2.6.4                          | Magnetic Contactors2-21                       |  |  |  |  |
|     | 2.6.5                          | Noise Filters                                 |  |  |  |  |
|     |                                |                                               |  |  |  |  |
| 2.7 | Sigma                          | aWin+: AC Servo Drive Engineering Tool . 2-23 |  |  |  |  |

Power supply

## 2.1 System Configuration Example

This section provides a basic configuration example for a servo system.

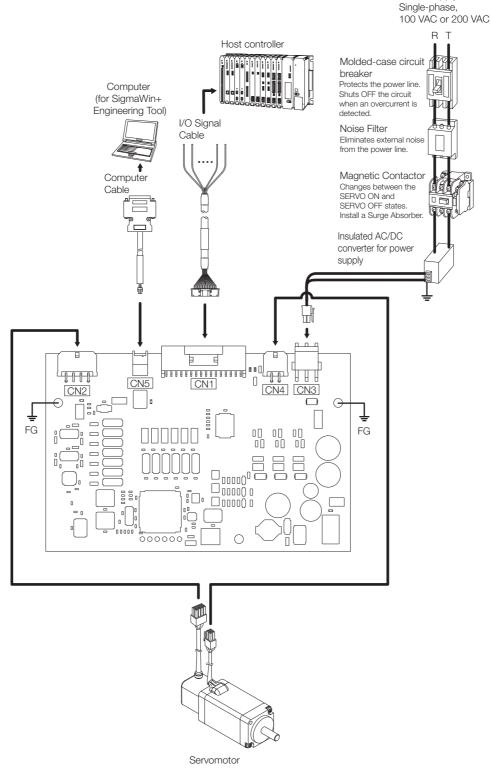

Note: After you install the SigmaWin+ on a computer, you must then install the  $\Sigma$ -S Component. Contact your Yaskawa representative for information on the SigmaJunmaSize+ and  $\Sigma$ -S Component.

2

2.2.1 Servomotor Specifications

## 2.2 Ratings and Specifications

### 2.2.1 Servomotor Specifications

|                                                                     | Voltage                                 | 24 VDC                                                                                                    |  |  |
|---------------------------------------------------------------------|-----------------------------------------|----------------------------------------------------------------------------------------------------|--|--|
| M                                                                   | odel SGMSL-                             | A3C or A5C                                                                                                    |  |  |
| Time Rati                                                           | ing                                     | Continuous                                                                                                    |  |  |
| Thermal Class                                                       |                                         | В                                                                                                    |  |  |
| Insulation Resistance                                               |                                         | 500 VDC, 10 MΩ min.                                                                                                    |  |  |
| Withstand Voltage                                                   |                                         | 550 VAC for 1 minute                                                                                                    |  |  |
| Excitation                                                          | 1                                       | Permanent magnet                                                                                                    |  |  |
| Installatio                                                         | n Method                                | Flange-mounted                                                                                                    |  |  |
| Drive Method                                                        |                                         | Direct drive                                                                                                    |  |  |
| Rotation Direction                                                  |                                         | Counterclockwise (CCW) for forward reference when viewed from the load side                                                                                                    |  |  |
| Vibration                                                           | Class <sup>*1</sup>                     | V30                                                                                                    |  |  |
| Environ-<br>mental<br>Condi-<br>tions                               | Surrounding Air<br>Temperature          | 0°C to 40°C                                                                                                    |  |  |
|                                                                     | Surrounding Air<br>Humidity             | 20% to 80% relative humidity (with no condensation)                                                                                                    |  |  |
|                                                                     | Installation Site                       | <ul> <li>Must be indoors and free of corrosive and explosive gases.</li> <li>Must be well-ventilated and free of dust and moisture.</li> <li>Must facilitate inspection and cleaning.</li> <li>Must have an altitude of 1,000 m or less.</li> <li>Must be free of strong magnetic fields.</li> </ul> |  |  |
|                                                                     | Storage<br>Environment                  | Store the Servomotor in the following environment if you store<br>it with the power cable disconnected.<br>Storage temperature: -20°C to 60°C (with no freezing)<br>Storage humidity: 20% to 80% relative humidity (with no con-<br>densation)                                                       |  |  |
|                                                                     | Allowable External<br>Magnetic Field    | 10 mT max. (near encoder cover)                                                                                                    |  |  |
| Shock<br>Resis-<br>tance <sup>*2</sup>                              | Impact Accelera-<br>tion Rate at Flange | 245 m/s <sup>2</sup>                                                                                                    |  |  |
|                                                                     | Number of Impacts                       | 2 times                                                                                                    |  |  |
| Vibra-<br>tion Vibration Accelera-<br>Resis-<br>tance <sup>*3</sup> |                                         | 24.5 m/s <sup>2</sup>                                                                                                    |  |  |

\*1. A vibration class of V30 indicates a vibration amplitude of 30  $\mu$ m maximum on the Servomotor without a load at the rated motor speed.

\*2. The shock resistance for shock in the vertical direction when the Servomotor is mounted with the shaft in a horizontal position is given in the above table.

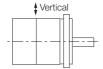

Shock Applied to the Servomotor

\*3. The vertical, side-to-side, and front-to-back vibration resistance for vibration in three directions when the Servomotor is mounted with the shaft in a horizontal position is given in the above table. The strength of the vibration that the Servomotor can withstand depends on the application. Always check the vibration acceleration rate that is applied to the Servomotor with the actual equipment.

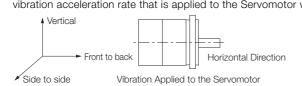

#### 2.2.2 Servomotor Ratings

|                                | Voltage                      | 24 VDC                              |                           |                           |
|--------------------------------|------------------------------|-------------------------------------|---------------------------|---------------------------|
|                                | Model SGMSL-                 | A3C                                 | A5C                       |                           |
| Rated Output <sup>*1</sup>     |                              | W                                   | 30                        | 50                        |
| Rated Torque <sup>*1, *2</sup> |                              | N∙m                                 | 0.0955                    | 0.159                     |
| Instantaneous Maxir            | num Torque <sup>*1</sup>     | N∙m                                 | 0.286                     | 0.477                     |
| Rated Current <sup>*1</sup>    |                              | Arms                                | 2.9                       | 3.1                       |
| Instantaneous Maxir            | num Current <sup>*1</sup>    | Arms                                | 8.6                       | 9.2                       |
| Rated Motor Speed*             | 1                            | min <sup>-1</sup>                   | 3000                      |                           |
| Maximum Motor Spe              | eed*1                        | min <sup>-1</sup>                   | 6000                      | 3000                      |
| Torque Constant                |                              | N•m/Arms                            | 0.0358                    | 0.0579                    |
| Motor Moment of Ind            | ertia                        | ×10 <sup>-4</sup> kg·m <sup>2</sup> | 0.00629                   | 0.0414                    |
| Rated Power Rate <sup>*1</sup> |                              | kW/s                                | 14.5                      | 6.11                      |
| Rated Angular Acce             | eration Rate <sup>*1</sup>   | rad/s <sup>2</sup>                  | 152000                    | 38400                     |
| Heat Sink Size (Alum           | ninum)                       | mm                                  | $250 \times 250 \times 6$ | $200 \times 200 \times 6$ |
| Protective Structure           | *3                           | Totally enclosed, self-cooled, IP40 |                           |                           |
| Allowable Load Mon             | nent of Inertia (Motor Momer | 30 times                            |                           |                           |
| Allowable Shaft                | LF                           | mm                                  | 16                        | 20                        |
| Loads <sup>*4</sup>            | Allowable Radial Load        | N                                   | 44                        | 78                        |
|                                | Allowable Thrust Load        | N                                   | 14.5                      | 54                        |

\*1. These values are for operation in combination with a SERVOPACK when the temperature of the armature winding is 100°C. The values for other items are at 20°C. These are typical values.

\*2. The rated torques are the continuous allowable torque values at 40°C with an aluminum heat sink of the dimensions given in the table.

\*3. This does not apply to the connectors or shaft opening. Protective structure specifications apply only when the special cable is used.

\*4. The allowable shaft loads are illustrated in the following figure. Design the mechanical system so that the thrust and radial loads applied to the Servomotor shaft end during operation do not exceed the values given in the table.

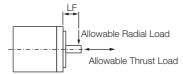

. . .

2.2.3 Tore

#### **Torque-Motor Speed Characteristics**

A : Continuous duty zone

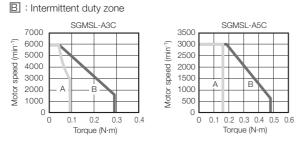

- Note: 1. These values are for operation in combination with a SERVOPACK when the temperature of the armature winding is 100°C. These are typical values.
  - 2. The characteristics in the intermittent duty zone depend on the power supply voltage.
  - 3. If the effective torque is within the allowable range for the rated torque, the Servomotor can be used within the intermittent duty zone.
  - 4. The Servomotor Power Supply Cable may cause a voltage drop, which may reduce the intermittent duty zone of the torque-motor speed characteristics.

2

2.2.4 Servomotor Overload Protection Characteristics

#### 2.2.4 Servomotor Overload Protection Characteristics

The overload detection level is set for hot start conditions with a Servomotor ambient temperature of 40°C.

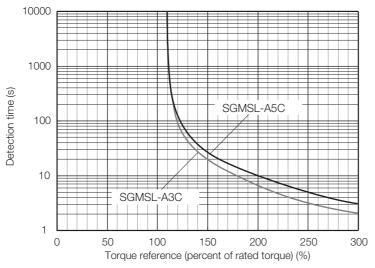

Note: The above overload protection characteristics do not mean that you can perform continuous duty operation with an output of 100% or higher.

Use the Servomotor so that the effective torque remains within the continuous duty zone given in 2.2.3 *Torque-Motor Speed Characteristics* on page 2-5.

#### 2.2.5 Servomotor Heat Dissipation Conditions

The Servomotor ratings are the continuous allowable values at an ambient temperature of 40°C when a heat sink is installed on the Servomotor. If the Servomotor is mounted on a small device component, the Servomotor temperature may rise considerably because the surface for heat dissipation becomes smaller. Refer to the following graphs for the relation between the heat sink size and derating rate.

Note: The derating rates are applicable only when the average motor speed is less than or equal to the rated motor speed. If the average motor speed exceeds the rated motor speed, consult with your Yaskawa representative.

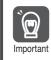

The actual temperature rise depends on how the heat sink (i.e., the Servomotor mounting section) is attached to the installation surface, what material is used for the Servomotor mounting section, and the motor speed. Always check the Servomotor temperature with the actual equipment.

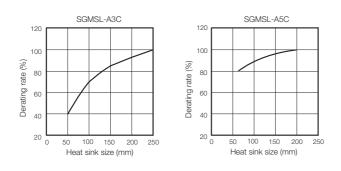

2.2.6 SERVOPACK Ratings

## 2.2.6 SERVOPACK Ratings

This section gives the ratings and specifications of SERVOPACKs.

|                                      | Item                | Rating      |
|--------------------------------------|---------------------|-------------|
| Maximum Applica                      | able Motor Capacity | 50 W        |
| Continuous Outp                      | out Current         | 3.1 Arms    |
| Instantaneous Maximum Output Current |                     | 9.2 Arms    |
|                                      | Input Voltage       | 24 VDC ±15% |
| Power Supply                         | Input Current *2    | 3.3 A       |
| Power Supply Capacity <sup>*1</sup>  |                     | 215 W       |
| Power Loss <sup>*2</sup>             |                     | 10.9 W      |
| Overvoltage Cate                     | egory               | 1           |

\*1. This is the value for the maximum instantaneous load.

\*2. This is the net value at the rated load.

# 2.2.7 SERVOPACK Specifications

| Item                    |                             | Specification                                                                                                    |  |
|-------------------------|-----------------------------|----------------------------------------------------------------------------------------------------|--|
| Drive Method            |                             | PWM control, sine wave current drive                                                                                                    |  |
| Feedback                |                             | Magnetic encoder: 10-bit (incremental encoder)                                                                                                    |  |
|                         | Surrounding Air Temperature | 0°C to 40°C                                                                                                    |  |
|                         | Storage Temperature         | -20°C to 85°C                                                                                                    |  |
|                         | Surrounding Air Humidity    | 90% relative humidity max. (with no freezing or condensation)                                                                                                |  |
|                         | Storage Humidity            | 90% relative humidity max. (with no freezing or condensation)                                                                                                |  |
|                         | Vibration Resistance        | 4.9 m/s <sup>2</sup>                                                                                                    |  |
| Operating<br>Conditions | Shock Resistance            | 19.6 m/s <sup>2</sup>                                                                                                    |  |
| Conditions              | Protection Class            | None                                                                                                    |  |
|                         | Pollution Degree            | 2                                                                                                    |  |
|                         | Altitude                    | 1,000 m max.                                                                                                    |  |
|                         | Others                      | Do not use the SERVOPACK in the following locations: Locations subject to static electricity noise, strong electromagnetic/magnetic fields, or radioactivity |  |
| Derfermenee             | Frequency Characteristics   | 250 Hz (J <sub>L</sub> =J <sub>M</sub> )                                                                                                    |  |
| Performance             | Torque Control Precision*   | ±2%                                                                                                    |  |

Continued on next page.

#### 2.2.7 SERVOPACK Specifications

Continued from previous page.

| Sequence<br>Output Sig-<br>nals       Signals That Can<br>Be Allocated       Allowable voltage range: 24 VDC ±10%<br>Number of output points: 13         Output method: Photocoupler (isolated) sink outputs are used.<br>Output Signals       //INPOSITION (Positioning Completion) signal         //POUT0 to /POUT5 (Program Step Number) signals       //INPOSITION (Positioning Completion) signal         //POUT0 to /POUT5 (Program Step Number) signals       //WARN (Warning) signal         //POUT0 to /POUT5 (Program Step Number) signals       //WARN (Warning) signal         //POUT0 to /POUT5 (Program Step Number) signals       //WARN (Warning) signal         //POUT0 to /POUT5 (Program Step Number) signals       //WARN (Warning) signal         //POUT0 to /POUT5 (Program Step Number) signals       //WARN (Warning) signal         //CLT (Torque Limit Detection) signal       //CLT (Forque Limit Detection) signal         //V-CMP (Speed Coincidence) signal       //POSRDY (Homing Completed) signal         //POSRDY (Homing Completed) signal       //POSRDY (Homing Completed) signal         //POS (Encoder Origin) signal       //ZONE0 to /ZONE3 (ZONE) signals         //ZONE0 to /ZONE3 (ZONE) signals       /ZONE0 to /ZONE3 (ZONE) signals         //ZONE0 to /ZONE3 (EDB)       Sequence (for SigmaWin+ Engineering Tool)         Indicators       3 LED indicators (PWR, ALM, and RUN )         Dynamic Brake (DB)       None         Overrurent everolation overflow                                                                                                    | Item                       |                     |              | Specification                                                                                                    |
|----------------------------------------------------------------------------------------------------|----------------------------|---------------------|--------------|----------------------------------------------------------------------------------------------------|
| Input Signals         Input Signals         Input Signals           Sequence<br>Input Signals         Signals That Can<br>Be Allocated         Input Signal         ./STAPT (Program Table Operation Stop) signal           ./JOGP (Forward Jog) signal         ./JOGP (Forward Jog) signal         ./JOGN (Reverse Jog) signal           ./JOGN (Reverse Jog) signal         ./JOGN (Reverse Jog) signal         ./JOGN (Reverse Jog) signal           ./JOGN (Reverse Jog) signal         ./JOGN (Reverse Jog) signal         ./JOGN (Reverse Jog) signal           ./PCMRES (Program Table Operation Reset) signal         ./JOGN (Reverse Jog) signal         ./JOGN (Reverse Jog) signal           ./JOCN (Reverse Jog) Signal         ./JOCN (Reverse External Torque Limit) signal         ./JOCN (Reverse External Torque Limit) signal           ./D. Cl. (Forward Stern) Signal         ./JOCN (Reverse External Torque Limit) signal         ./JOCN (Positoring Completion) signal           ./Dutp training         ./Fixed Output         Allowable voltage range: 24 VDC ±10%<br>Number of output points: 10           Output signals         ./Sendor Upt method: Protocoupler (isolated) sink outputs are used.<br>Output signals: ./Sendor Upt points: 10           ./Dutput method: Signal         ./Sendor Upt method: Signal         ./Sendor Upt method: Signal           ./POUTI to /POUTS (Positioning Completion) signal         ./Sendor Upt method: Signal         ./Sendor Upt method: Signal           ./Sendor Upt method: Signal                                                                                                    |                            |                     |              |                                                                                                    |
| I/O Signals       Fixed Output       Number of output points: 1         Output signal: Servo Alarm (ALM)       Allowable voltage range: 24 VDC ±10%         Number of output points: 13       Output method: Photocoupler (isolated) sink outputs are used.         Output Signals       - (NPOSITION (Positioning Completion) signal         - (NPOSITION (Positioning Completion) signal       - (NerPOSITION (Positioning Completion) signal         - (NPOSITION (Positioning Completion) signal       - (NerPOSITION (Positioning Completion) signal         - (NERCIP)       - (NerPOSITION (Positioning Completion) signal         - (NERCIP)       - (NerPOSITION (Positioning Completion) signal         - (NERCIP)       - (NerPOSITION (Positioning Completion) signal         - (NERCIP)       - (NerPOSITION (Position Detection) signal         - (NERCIP)       - (NerPOSITION (Position Detection) signal         - (NERCIP)       - (NerPOSITION (Position Detection) signal         - (NERCIP)       - (NerPOSITION (Position Detection) signal         - (NERCIP)       - (NerPOSITION (Position Detection) signal         - (NERCIP)       - (NerPOSITION (Position Detection) signal         - (NERCIP)       - (NerPOSITION (Position Detection) signal         - (NERCIP)       - (NerPOSITION (Position Detection) signal         - (NERCIP)       - (NerPOSITION (Position Detection) signal         -                                                                                                    |                            |                     |              | Input Signals<br>• /MODE (Mode Switch) signal<br>• /START (Program Table Operation Start) signal<br>• /STOP (Program Table Operation Stop) signal<br>• /JOGP (Forward Jog) signal<br>• /JOGN (Reverse Jog) signal<br>• /HOME (Homing) signal<br>• /PGMRES (Program Table Operation Reset) signal<br>• /PGMRES (Program Step Selection) signals<br>• /SEL0 to /SEL5 (Program Step Selection) signals<br>• /S-ON (SERVO ON) signal<br>• /DEC (Homing Deceleration Switch) signal<br>• /ALM-RST (Alarm Reset) signal<br>• /P-CL (Forward External Torque Limit) signal<br>• /N-CL (Reverse External Torque Limit) signal                                                                   |
| Number of output points: 13Output method: Photocoupler (isolated) sink outputs are used.<br>Output Signals//NPOSITION (Positioning Completion) signal<br>·/POUT0 to /POUT5 (Program Step Number) signals<br>·/POUT0 to /POUT5 (Program Step Number) signals<br>·/POUT0 to /POUT5 (Program Step Number) signals<br>·/POUT0 to /POUT5 (Program Step Number) signals<br>·/POUT0 to /POUT5 (Program Step Number) signals<br>·/POUT0 to /POUT5 (Program Step Number) signals<br>·/POUT0 to /POUT5 (Program Step Number) signals<br>·/POUT0 to /POUT5 (Program Step Number) signals<br>·/POUT0 to /POUT5 (Program Step Number) signals<br>·/POUT0 to /POUT5 (Program Step Number) signals<br>·/POUT0 to /POUT5 (Program Step Number) signal<br>·/POUT0 to /POUT5 (Program Step Number) signal<br>·/POUT0 to /POUT5 (Program Step Number) signal<br>·/POUT0 to /POUT5 (Program Step Number) signal<br>·/POUT0 to /POUT5 (Program Step Number) signal<br>·/POUT0 to /POUT5 (Program Step Number) signal<br>·/POUT0 to /POUT5 (Program Step Number) signal<br>·/POUT0 to /POUT0 to /POUT5 (Program Step Number) signal<br>·/POUT0 to /POUT0 to /POUT5 (Program Step Number) signal<br>·/S-RDY (Servo Ready) signal<br>·/POS (Encoder Origin) signal<br>·/POS (Encoder Origin) signal<br>·/POS (Encoder Origin) signal<br>·/POO (Encoder Origin) signal<br>·/POO (Encoder Origin) signal<br>·/POO (Encoder Origin) signal<br>·/ZONE0 to /ZONE3 (ZONE) signalsCommunica-<br>tionsRS-232C Communications<br>(N5)Computer (for SigmaWin+ Engineering Tool)Indicators3 LED indicators (PWR, ALM, and RUN )Dynamic Brake (DB)<br>Regenerative Processing<br>Overtravel (OT) PreventionNoneProtective FunctionsNoneProtective FunctionsOvercurrent, overvoltage, overload, position deviation overflow,<br>overspeed, encoder error, CPU error, and parameter error    | I/O Signals                |                     | Fixed Output | Number of output points: 1                                                                                                    |
| Sequence<br>Output SignalsOutput Signals<br>/ INPOSITION (Positioning Completion) signal<br>/ POUT0 to /POUT5 (Program Step Number) signals<br>/WARN (Warning) signal<br>/BK (Brake Control) signal<br>/CLT (Torque Limit Detection) signal<br>/CLT (Torque Limit Detection) signal<br>/CLT (Torque Limit Detection) signal<br>/VEAR (Near) signal<br>/VEAR (Near) signal<br>/VEAR (Near) signal<br>/VEAR (Near) signal<br>/VEAR (Near) signal<br>/VEAR (Near) signal<br>/POSRDY (Horning Completed) signal<br>/POSRDY (Horning Completed) signal<br>/POSRDY (Ease Communications<br>(CN5)Communica-<br>tionsRS-232C Communications<br>(CN5)Computer (for SigmaWin+ Engineering Tool)Indicators<br>Londicators3 LED indicators (PWR, ALM, and RUN )Dynamic Brake (DB)<br>Regenerative Processing<br>Overtravel (OT) PreventionNoneProtective FunctionsOvercurrent, overvoltage, overload, position deviation overflow,<br>overspeed, encoder error, CPU error, and parameter error |                            |                     |              | Number of output points: 13                                                                                                    |
| tions       (CN5)       Computer (for Sigmawin+ Engineering root)         Indicators       3 LED indicators (PWR, ALM, and RUN )         Dynamic Brake (DB)       None (coasting to a stop)         Regenerative Processing       None         Overtravel (OT) Prevention       None         Protective Functions       Overcurrent, overvoltage, overload, position deviation overflow, overspeed, encoder error, CPU error, and parameter error                                                                                                    |                            | Output Sig-<br>nals | Be Allocated | Output Signals<br><ul> <li>/INPOSITION (Positioning Completion) signal</li> <li>/POUT0 to /POUT5 (Program Step Number) signals</li> <li>/WARN (Warning) signal</li> <li>/BK (Brake Control) signal</li> <li>/S-RDY (Servo Ready) signal</li> <li>/CLT (Torque Limit Detection) signal</li> <li>/TGON (Rotation Detection) signal</li> <li>/TGON (Rotation Detection) signal</li> <li>/V-CMP (Speed Coincidence) signal</li> <li>/POSRDY (Homing Completed) signal</li> <li>/BUSY (Busy) signal</li> <li>/PAREA (Program-Specified Area) signal</li> <li>/S-ONS (SERVO ON Status) signal</li> <li>E-STPS (Emergency Stop Status) signal</li> <li>/PCO (Encoder Origin) signal</li> </ul> |
| Dynamic Brake (DB)None (coasting to a stop)Regenerative ProcessingNoneOvertravel (OT) PreventionNoneProtective FunctionsOvercurrent, overvoltage, overload, position deviation overflow,<br>overspeed, encoder error, CPU error, and parameter error                                                                                                    |                            |                     | nmunications |                                                                                                    |
| Regenerative Processing       None         Overtravel (OT) Prevention       None         Protective Functions       Overcurrent, overvoltage, overload, position deviation overflow, overspeed, encoder error, CPU error, and parameter error                                                                                                    |                            |                     |              |                                                                                                    |
| Overtravel (OT) Prevention         None           Protective Functions         Overcurrent, overvoltage, overload, position deviation overflow, overspeed, encoder error, CPU error, and parameter error                                                                                                    |                            |                     |              |                                                                                                    |
| Protective Functions Overcurrent, overvoltage, overload, position deviation overflow, overspeed, encoder error, CPU error, and parameter error                                                                                                    |                            | 5                   |              |                                                                                                    |
| overspeed, encoder error, CPU error, and parameter error                                                                                                    | Overtravel (OT) Prevention |                     |              |                                                                                                    |
| Utility Functions Servo tuning, alarm traceback, jog operation, origin search, etc.                                                                                                    | Protective Functions       |                     |              | overspeed, encoder error, CPU error, and parameter error                                                                                                    |
|                                                                                                    | Utility Functions          | 3                   |              | Servo tuning, alarm traceback, jog operation, origin search, etc.                                                                                                    |

Continued on next page.

2.2.7 SERVOPACK Specifications

Continued from previous page.

| Item                                  |                                 |                                                                                                    | Specification                              |
|---------------------------------------|---------------------------------|----------------------------------------------------------------------------------------------------|--------------------------------------------|
|                                       |                                 | Feedforward<br>Compensation                                                                         | 0% to 100%                                 |
|                                       | Position<br>Control             | Positioning<br>Completed<br>Width Setting                                                           | 0 to 99,999 reference units                |
| Control<br>Functions<br>Program Table | Encoder Divided<br>Pulse Output | None                                                                                                |                                            |
|                                       | e Method                        | Program table positioning in which steps are executed in sequence with commands from contact inputs |                                            |
|                                       | Maximum Number of Steps         |                                                                                                    | 64                                         |
|                                       | Homing                          |                                                                                                    | 5 methods                                  |
|                                       | Jog Operation                   |                                                                                                    | Constant-speed feeding with contact inputs |

\* This is the repeatability of the output current from the SERVOPACK.

2.3.1 Servomotor External Dimensions

# 2.3 External Dimensions

## 2.3.1 Servomotor External Dimensions

#### SGMSL-A3CKAD1

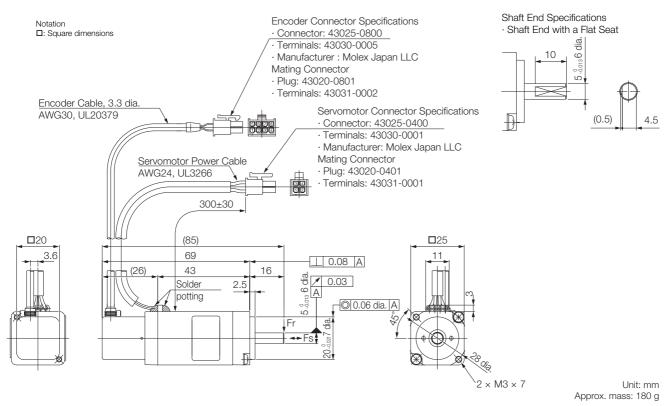

2-10

#### 2.3.2 SERVOPACK External Dimensions

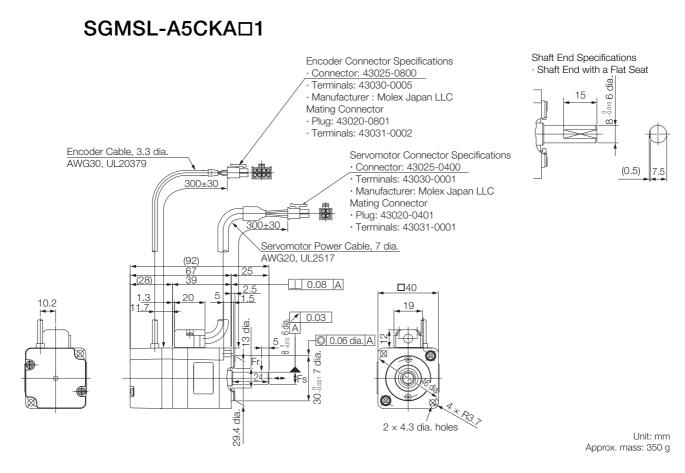

#### 2.3.2 SERVOPACK External Dimensions

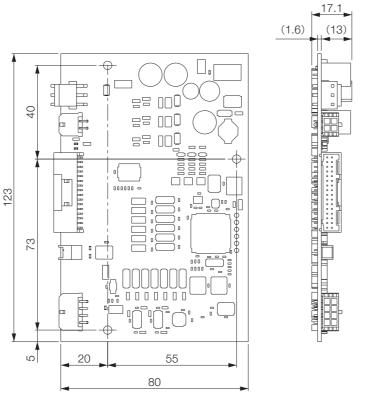

Unit: mm Approx. mass: 50 g

2.4.1 Example of Capacity Selection for Servomotors

#### Selecting the Servomotor Capacity 4

When you select a Servomotor capacity, refer to the following selection example procedure.

#### **Example of Capacity Selection for Servomotors** 2.4.1

1. Machine Specifications

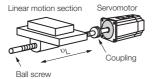

| Item                                    | Symbol         | Value                             |
|-----------------------------------------|----------------|-----------------------------------|
| Load Speed                              | $v_L$          | 15 m/min                          |
| Linear Motion Section Mass              | т              | 20 kg                             |
| Ball Screw Length                       | $\ell_B$       | 0.3 m                             |
| Ball Screw Diameter                     | d <sub>B</sub> | 0.008 m                           |
| Ball Screw Lead                         | $P_B$          | 0.005 m                           |
| Ball Screw Material Density             | ρ              | $7.87 \times 10^3 \text{ kg/m}^3$ |
| External Force on Linear Motion Section | F              | 0 N                               |
| Coupling Mass                           | m <sub>C</sub> | 0.3 kg                            |

| Item                          | Symbol         | Value            |
|-------------------------------|----------------|------------------|
| Coupling Outer Diameter       | d <sub>C</sub> | 0.03 m           |
| Number of Feeding Operations  | n              | 40 rotations/min |
| Feeding Distance              | l              | 0.25 m           |
| Feeding Time                  | tm             | 1.2 s max.       |
| Electrical Stopping Precision | δ              | ±0.02 mm         |
| Friction Coefficient          | μ              | 0.2              |
| Mechanical Efficiency         | η              | 0.9 (90%)        |

#### 2. Speed Diagram

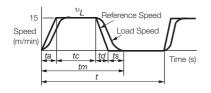

 $t = \frac{60}{n} = \frac{60}{40} = 1.5$  (s) if ta = td, ts = 0.1 (s),  $ta = tm - ts - \frac{60\ell}{\nu_L} = 1.2 - 0.1 - \frac{60 \times 0.25}{15} = 0.1$  (s)  $tc = 1.2 - 0.1 - 0.1 \times 2 = 0.9$  (s)

#### 3. Motor speed

· Load Shaft Speed

 $n_L$ 

· Motor shaft speed

$$= \frac{\upsilon_L}{P_B} = \frac{15}{0.005} = 3000 \text{ (min^{-1})}$$

Direct coupling gear ratio 1/R 1/R = 1/1 Therefore,  $n_M = n_L \cdot R = 3,000 \times 1 = 3,000 \text{ (min}^{-1})$ 

#### 4. Load Torque

$$T_L = \frac{(9.8\mu \cdot m + F) \cdot P_B}{2\pi R \cdot \eta} = \frac{(9.8 \times 0.2 \times 20 + 0) \times 0.005}{2\pi \times 1 \times 0.9} = 0.035 \text{ (N·m)}$$

#### 5. Load Moment of Inertia

· Linear motion section

$$J_{L1} = m \left(\frac{P_B}{2\pi R}\right)^2 = 20 \times \left(\frac{0.005}{2\pi \times 1}\right)^2 = 0.127 \times 10^{-4} \text{ (kg·m}^2)$$

· Ball screw

$$J_B = \frac{\pi}{32} \rho \cdot \ell_B \cdot d_B^4 = \frac{\pi}{32} \times 7.87 \times 10^3 \times 0.3 \times (0.008)^4 = 0.009 \times 10^{-4} \text{ (kg·m^2)}$$

• Coupling

$$Jc = \frac{1}{8}m_C \cdot d_C^2 = \frac{1}{8} \times 0.3 \times (0.03)^2 = 0.338 \times 10^{-4} \, (\text{kg} \cdot \text{m}^2)^2$$

• Load moment of inertia at motor shaft 
$$J_L = J_{L1} + J_B + Jc = 0.474 \times 10^{-4} \text{ (kg·m}^2)$$

2.4.1 Example of Capacity Selection for Servomotors

6. Load Moving Power

$$P_{O} = \frac{2\pi n_{M} \cdot T_{L}}{60} = \frac{2\pi \times 3,000 \times 0.035}{60} = 11.0 \text{ (W)}$$

7. Load Acceleration Power

$$Pa = \left(\frac{2\pi}{60} n_{M}\right)^{2} \frac{J_{L}}{ta} = \left(\frac{2\pi}{60} \times 3,000\right)^{2} \times \frac{0.474 \times 10^{-4}}{0.1} = 46.78 \text{ (W)}$$

#### 8. Servomotor Provisional Selection

#### **①** Selection Conditions

- $T_L \leq$  Motor Rated Torque
- $\frac{(P_0 + P_a)}{2}$  < Provisionally selected Servomotor rated output <  $(P_0 + P_a)$
- $n_M \leq$  Rated motor speed
- $J_L \leq$  Allowable load moment of inertia

The following Servomotor meets the selection conditions.

SGMSL-A3C Servomotor

#### © Specifications of the Provisionally Selected Servomotor

| Item                             | Value                                                                                  |
|----------------------------------|----------------------------------------------------------------------------------------|
| Rated Output                     | 30 (W)                                                                                 |
| Rated Motor Speed                | 3,000 (min <sup>-1</sup> )                                                             |
| Rated Torque                     | 0.0955 (N·m)                                                                           |
| Instantaneous Maximum Torque     | 0.286 (N·m)                                                                            |
| Motor Moment of Inertia          | 0.00629 × 10 <sup>-4</sup> (kg·m <sup>2</sup> )                                        |
| Allowable Load Moment of Inertia | $0.00629 \times 10^{-4} \times 30 = 0.189 \times 10^{-4} (\text{kg} \cdot \text{m}^2)$ |
| Encoder Resolution               | 1,024 (P/rev)                                                                          |

#### 9. Verification of the Provisionally Selected Servomotor

| <ul> <li>Verification of<br/>required accel-<br/>eration torque:</li> </ul> | $T_P = \frac{2\pi n_M (J_M + J_L)}{60ta} + T_L = \frac{2\pi \times 3.0}{60ta}$<br>$\approx 0.186 \text{ (N·m)} < \text{Maximum instanta}$                    |                                                                  | + 0.035                      |
|-----------------------------------------------------------------------------|----------------------------------------------------------------------------------------------------|------------------------------------------------------------------|------------------------------|
|                                                                             |                                                                                                    | incous torqueoutisidetory                                        |                              |
| Verification of<br>required decel-<br>eration torque:                       | $T_{S} = \frac{2\pi n_{M} (J_{M} + J_{L})}{60td} - T_{L} = \frac{2\pi \times 3}{60t}$<br>$\approx 0.116 (\text{N} \cdot \text{m}) < \text{Maximum instanta}$ |                                                                  | - 0.035                      |
| Verification of<br>effective torque<br>value:                               | $Trms = \int \frac{T_P^2 \cdot ta + T_L^2 \cdot tc + Ts^2 \cdot td}{t} =$                                                                                    | $\sqrt{\frac{(0.186)^2 \times 0.1 + (0.035)^2 \times 0.1}{1.5}}$ | $0.9 + (0.115)^2 \times 0.1$ |

≒ 0.063 (N·m) <Rated torque...Satisfactory

It has been verified that the provisionally selected Servomotor is applicable in terms of capacity. Position control is considered next.

#### **10.** Positioning Resolution

The electrical stopping precision  $\delta$  is ±0.02 mm, so the position detection unit  $\Delta \ell$  is 0.02 mm/pulse. The number of pulses per motor rotation must be less than the encoder resolution (pulses/rev). The ball screw lead *PB* is 0.005 m, so the number of pulses per motor rotation is calculated with the following formula.

Number of pulses per rotation (pulses) =  $\frac{P_B}{\Delta \ell} = \frac{5 \text{ mm/rev}}{0.02 \text{ mm}} = 250 \text{ (pulses/rev)} < \text{Encoder resolution (1,024 (pulses/rev))}$ 

The number of pulses per motor rotation is less than the encoder resolution (pulses/rev), so the provisionally selected Servomotor can be used.

It has been verified that the provisionally selected Servomotor is applicable for position control.

2.5.1 Cable Selection Table

# 2.5 Selecting Cables

## 2.5.1 Cable Selection Table

The following table gives the model numbers of the Cables that are required to use a SERVO-PACK.

| Name                  | Length<br>(L) | Order Number        | Reference          |  |
|-----------------------|---------------|---------------------|--------------------|--|
| Power Supply Input    | 1.5 m         | JZSP-CSSG03-01P5-E  | page 2-14          |  |
| Cables                | 3 m           | JZSP-CSSG03-03-E    | page 2-14          |  |
|                       | 1.5 m         | JZSP-CSSM00-01P5-E  |                    |  |
| Servomotor Power      | 3 m           | JZSP-CSSM00-03-E    | $p_{0,0,0} = 0.16$ |  |
| Cables (relay cables) | 5 m           | JZSP-CSSM00-05-E    | page 2-16          |  |
|                       | 10 m          | JZSP-CSSM00-10-E    |                    |  |
|                       | 1.5 m         | JZSP-CSSP00-01P5-E  |                    |  |
| Encoder Cables        | 3 m           | JZSP-CSSP00-03-E    | $p_{0,0,0} = 0.17$ |  |
| (relay cables)        | 5 m           | JZSP-CSSP00-05-E    | page 2-17          |  |
|                       | 10 m          | JZSP-CSSP00-10-E    |                    |  |
|                       | 1.5 m         | JZSP-CSSI203-01P5-E | paga 0 10          |  |
| I/O Signal Cables     | 3 m           | JZSP-CSSI203-03-E   | page 2-18          |  |
| Computer Cable        | 2 m           | JZSP-CPS00-02-E     | page 2-19          |  |

## 2.5.2 Power Supply Input Cables

#### **Selection Table**

| Order Number       | Length (L) |
|--------------------|------------|
| JZSP-CSSG03-01P5-E | 1.5 m      |
| JZSP-CSSG03-03-E   | 3 m        |

#### **Dimensional Drawings**

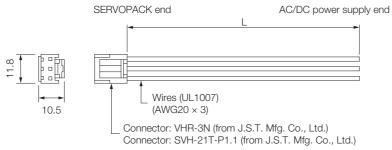

Unit: mm

#### Wiring Specifications

| Pin | Signal | Name                      | Voltage Specification            |
|-----|--------|---------------------------|----------------------------------|
| 1   | Р      | Power supply input termi- | 24 VDC ±15%                      |
| 2   | Ν      | nals                      | 0 VDC                            |
| 3   | FG     | Frame ground terminal     | - (This is the ground terminal.) |

## User-Assembled Wiring Materials for Power Supply Input Cable 2.5.3

#### **Connectors and Wiring Materials**

#### ♦ Selection Table

| Name     | Order Number | Manufacturer          | Applicable Wire Sizes              |
|----------|--------------|-----------------------|------------------------------------|
| Housing  | VHR-3N       |                       | NN/000 (0 50 mm <sup>2</sup> ) min |
| Contacts | SVH-21T-P1.1 | J.S.T. Mfg. Co., Ltd. | AWG20 (0.52 mm <sup>2</sup> ) min. |

Note: Refer to the following section for wire specifications. 2.6.3 SERVOPACK Power Supply and Servomotor Power Cable Wires on page 2-20

#### ◆ Dimensional Drawings

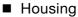

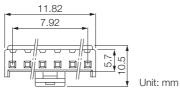

Contacts

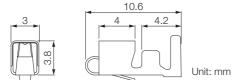

2.5.4 Servomotor Power Cables

## 2.5.4 Servomotor Power Cables

#### **Selection Table**

| Order Number       | Length (L) |
|--------------------|------------|
| JZSP-CSSM00-01P5-E | 1.5 m      |
| JZSP-CSSM00-03-E   | 3 m        |
| JZSP-CSSM00-05-E   | 5 m        |
| JZSP-CSSM00-10-E   | 10 m       |

#### **External Dimensions**

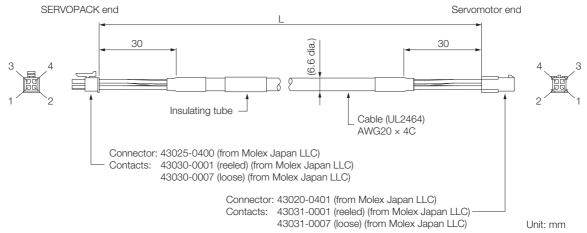

#### Wiring Specifications

| SERVOPACK end |              |         | Servomotor | connector |
|---------------|--------------|---------|------------|-----------|
| Pin           | Wire Color   | Signal  | Pin        | Signal    |
| 1             | Red          | Phase U | 1          | Phase U   |
| 2             | White        | Phase V | <br>2      | Phase V   |
| 3             | Black        | Phase W | 3          | Phase W   |
| 4             | Yellow/green | FG      | <br>4      | FG        |

2.5.5 Encoder Cable

## 2.5.5 Encoder Cable

#### **Selection Table**

| Order Number       | Length (L) |
|--------------------|------------|
| JZSP-CSSP00-01P5-E | 1.5 m      |
| JZSP-CSSP00-03-E   | 3 m        |
| JZSP-CSSP00-05-E   | 5 m        |
| JZSP-CSSP00-10-E   | 10 m       |

#### **External Dimensions**

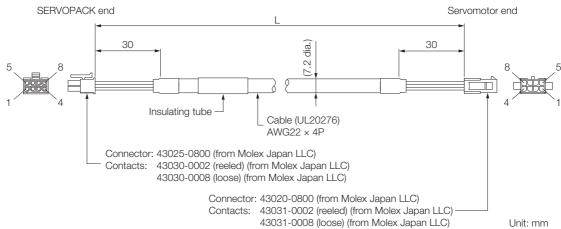

#### Wiring Specifications

| SE                | RVOPACK end                |                   | Encoder    | (motor) end |
|-------------------|----------------------------|-------------------|------------|-------------|
| Pin <sup>*1</sup> | Signal                     | Pin <sup>*1</sup> | Wire Color |             |
| 1                 | Encoder phase A            |                   | 1          | Black       |
| 5                 | /Encoder phase A           |                   | 5          | White       |
| 2                 | Encoder phase B            |                   | 2          | Red         |
| 6                 | /Encoder phase B           |                   | 6          | White       |
| 3                 | Encoder power supply 5 VDC |                   | 3          | Green       |
| 7                 | GND                        |                   | 7          | White       |
| 4                 | _                          |                   | 4          | Yellow      |
| 8                 | FG                         | Shield*2          | 8          | _           |

\*1. Pin 4 is not used.

\*2. If you make the encoder cable yourself, protect the shield wire with heat-shrinkable tube.

2.5.6 I/O Signal Cables

## 2.5.6 I/O Signal Cables

## **Selection Table**

| Order Number        | Length (L) |
|---------------------|------------|
| JZSP-CSSI203-01P5-E | 1.5 m      |
| JZSP-CSSI203-03-E   | 3 m        |

## **Dimensional Drawing**

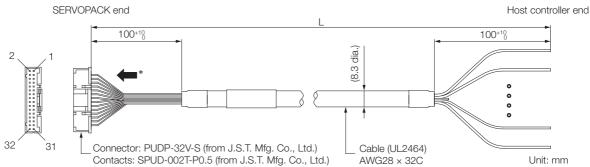

\* The connector pin layout shown in the above figure is when the connector is viewed from the direction of the arrow.

#### Wiring Specifications

| Pin  | Signal | Default Signals       | Wire   | Ma    | Markings |  |  |
|------|--------|-----------------------|--------|-------|----------|--|--|
| FIII | Signal | olghai Delaan olghais |        | Color | Number   |  |  |
| 1    | -      | -                     | Orange | Red   |          |  |  |
| 2    | FG     | -                     | Orange | Black |          |  |  |
| 3    | SI1    | /MODE                 | Gray   | Red   |          |  |  |
| 4    | SI2    | /START                | Gray   | Black |          |  |  |
| 5    | SI3    | /STOP                 | White  | Red   |          |  |  |
| 6    | SI4    | /HOME                 | White  | Black |          |  |  |
| 7    | +24VIN | -                     | Yellow | Red   |          |  |  |
| 8    | SI5    | /PGMRES, /ALM-RST     | Yellow | Black |          |  |  |
| 9    | SI6    | /JOGP, /SEL0          | Pink   | Red   |          |  |  |
| 10   | SI7    | /JOGN, /SEL1          | Pink   | Black |          |  |  |
| 11   | SI8    | /SEL2                 | Orange | Red   |          |  |  |
| 12   | SI9    | /SEL3                 | Orange | Black |          |  |  |
| 13   | SI10   | /SEL4                 | Gray   | Red   |          |  |  |
| 14   | SI11   | /SEL5                 | Gray   | Black |          |  |  |
| 15   | SI12   | /S-ON                 | White  | Red   |          |  |  |
| 16   | SI13   | E-STP                 | White  | Black |          |  |  |
| 17   | COM_SG | -                     | Yellow | Red   |          |  |  |
| 18   | SO1    | /INPOSITION           | Yellow | Black |          |  |  |
| 19   | ALM    | -                     | Pink   | Red   |          |  |  |
| 20   | SO2    | /POUT0                | Pink   | Black |          |  |  |
| 21   | SO3    | /POUT1                | Orange | Red   |          |  |  |
| 22   | SO4    | /POUT2                | Orange | Black |          |  |  |
| 23   | SO5    | /POUT3                | Gray   | Red   |          |  |  |
| 24   | SO6    | /POUT4                | Gray   | Black |          |  |  |
| 25   | S07    | /POUT5                | White  | Red   |          |  |  |
| 26   | SO8    | /PCO                  | White  | Black |          |  |  |
| 27   | SO9    | /BUSY                 | Yellow | Red   |          |  |  |
| 28   | SO10   | /POSRDY               | Yellow | Black |          |  |  |
| 29   | SO11   | /PAREA                | Pink   | Red   |          |  |  |
| 30   | SO12   | /S-ONS                | Pink   | Black |          |  |  |

2.5.7 Computer Cable

| Pin  | Signal | Default Signals | Wire   | Markings |        |
|------|--------|-----------------|--------|----------|--------|
| FIII |        |                 | Color  | Color    | Number |
| 31   | SO13   | E-STPS          | Orange | Red      |        |
| 32   | -      | -               | Orange | Black    |        |

# 2.5.7 Computer Cable

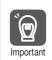

Use the Yaskawa-specified cable for the Computer Cable. Operation may not be dependable with any other cable.

#### **Selection Table**

| Order Number    | Length (L) |
|-----------------|------------|
| JZSP-CPS00-02-E | 2 m        |

## **Dimensional Drawing**

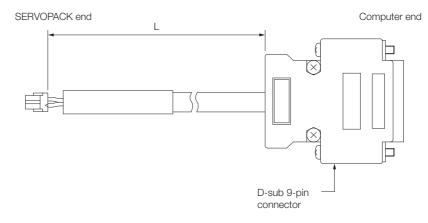

#### Wiring Specifications

| SERVOF | ACK end |                         | Computer end (D-sub 9-p |        |  |
|--------|---------|-------------------------|-------------------------|--------|--|
| Signal | Pin     | 1                       | Pin                     | Signal |  |
| TXD    | 1       |                         | 2                       | RXD    |  |
| RXD    | 2       |                         | 3                       | TXD    |  |
| GND    | 3       |                         | 5                       | GND    |  |
| GND    | 4       |                         | 7                       | RTS    |  |
|        |         | ````\ <sub>\</sub> '``` | 8                       | CTS    |  |
|        |         | Shield                  | Case                    | FG     |  |
|        |         | Silleid                 |                         |        |  |

Selection

2.6.1 Recommended Power Supply

# 2.6 Selecting Peripheral Devices

#### 2.6.1 Recommended Power Supply

The same input power supply is used for both the main circuit power and control power. Use an input power supply that meets the following conditions.

- A 24-VDC power supply must be used.
- The power supply must have double or reinforced insulation and must also be certified for safety standards.
- The power supply must not output more than 50 A.
- Protective measures must be implemented for external branch circuits according to the NEC (National Electrical Code) or other local laws or ordinances.

#### **Selection Table**

The recommended Power Supply is given in the following table.

| Input Power Supply | Order Number | Manufacturer           |
|--------------------|--------------|------------------------|
| 24 VDC             | HWS300-24    | TDK-Lambda Corporation |

## 2.6.2 Molded-case Circuit Breakers and Fuse Capacity

Use a molded-case circuit breaker and fuse to protect the power supply line. They protect the power line by shutting OFF the circuit when overcurrent is detected. Select molded-case circuit breakers and fuses that have the following breaking characteristics.

- Breaking Characteristics (25°C):
- Power must not be shut OFF even if the instantaneous maximum current flows to the SERVOPACK for 5 s or longer.
- Does not cut off at the inrush current value of the power supply.

Note: Connect the molded-case circuit breakers and fuses before the isolated 24-VDC power supply.

| Input           | Maximum Appli-               |                    | Power Supply                                   | Input Curr               | ent Capacity                 | Inrush                          | l           | Rated Voltage                        |
|-----------------|------------------------------|--------------------|------------------------------------------------|--------------------------|------------------------------|---------------------------------|-------------|--------------------------------------|
| Power<br>Supply | cable Motor<br>Capacity [kW] | SERVOPACK<br>Model | Capacity per<br>SERVOPACK<br>[W] <sup>*1</sup> | Continuous<br>Rating [A] | Instantaneous<br>Maximum [A] | Current<br>[A0-p] <sup>*2</sup> | Fuse<br>[V] | Molded-case Cir-<br>cuit Breaker [V] |
| 24 VDC          | 0.05                         | SGPSS-3R1C         | 215                                            | 3.3                      | 11.5                         | 6                               | 250         | 240                                  |

\*1. This is the value for the maximum instantaneous load.

\*2. This is the value when the recommended power supply is used.

#### 2.6.3 SERVOPACK Power Supply and Servomotor Power Cable Wires

This section provides specifications and precautions for making your own cables for use between the SERVOPACK and the power supply and between the SERVOPACK and the Servomotor.

| Ì         | <ol> <li>If you do not use the recommended Power Supply Input Cables and Servomotor Power<br/>Cables, use the wire sizes in the following table.</li> </ol> |
|-----------|----------------------------------------------------------------------------------------------------|
|           | 2. Use copper wires with a rated temperature of 80° or higher.                                                                                              |
| Important | 3. Use copper wires with a rated withstand voltage of 100 V or higher.                                                                                      |
|           | 4. Use a power supply input cable with a maximum length of 3 m and a Servomotor power cable                                                                 |
|           | with a maximum length of 10 m.                                                                                                    |

| Terminal Symb                | Wire Sizes |                                    |
|------------------------------|------------|------------------------------------|
| Wires for Input Power Supply | P, N, FG   | AWG20 (0.52 mm <sup>2</sup> ) min. |
| Servomotor Power Cable       | U, V, W    | AWG20 (0.52 mm <sup>2</sup> ) min. |

## 2.6.4 Magnetic Contactors

Use a Magnetic Contactor when you configure an external power supply sequence.

Note: Always attach a Surge Absorber (e.g., a Surge Absorber unit) to the excitation coil of the Magnetic Contactor.

## **Selection Table**

| Order Number Inquiries |                                                 |
|------------------------|-------------------------------------------------|
| SC-03                  | Fuji Electric FA Components & Systems Co., Ltd. |

#### **External Dimensions**

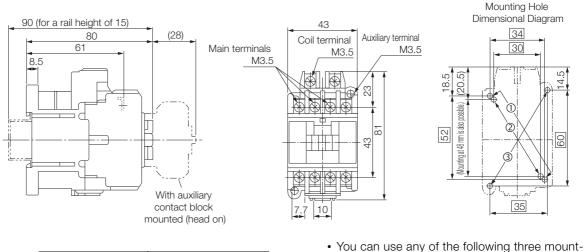

| Auxiliary Contacts | Contact Structure                                                |
|--------------------|------------------------------------------------------------------|
| 1a                 | 1/L1 3/L2 5/L3 13<br>d d d A A1 A2<br>yyyyy<br>2/T1 4/T2 6/T3 14 |
| 1b                 | 1/L1 3/L2 5/L3 21<br>d d d L A1 A2<br>                           |

ing methods.  $0...34 \times 48$  to 52

- @...30×48
- ③...35×60
- $\bullet$  Mounting screws: 2  $\times$  M4 Use two mounting holes in diagonally opposing corners to mount the Magnetic Contactor.

Unit: mm Approx. mass: 320 g

2.6.5 Noise Filters

## 2.6.5 Noise Filters

Noise Filters are used to reduce external noise that can enter on the power supply line or conductive noise from the SERVOPACK.

**Important** 

Some Noise Filters have large leakage currents. The grounding conditions also affect the amount of leakage current. If necessary, select an appropriate leakage detector or leakage breaker taking into account the grounding conditions and the leakage current from the Noise Filter. t Consult Yaskawa Controls Co., Ltd. for details.

## **Selection Table**

| AC Power Supply Voltage | Order Number | Specification              | Leakage Current               | Manufacturer        |
|-------------------------|--------------|----------------------------|-------------------------------|---------------------|
| 100 VAC/200 VAC         | FN2070-6-07  | Single-phase<br>250 V, 6 A | 0.734 mA,<br>230 VAC at 50 Hz | Schaffner EMC, Inc. |

## **External Dimensions**

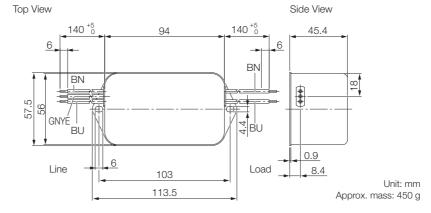

| Line Color          | Terminals |      |  |  |
|---------------------|-----------|------|--|--|
| LITE COIOI          | Line      | Load |  |  |
| Brown (BN)          | Р         | P'   |  |  |
| Blue (BU)           | Ν         | N'   |  |  |
| Green/yellow (GNYE) | E         | -    |  |  |

# 2.7 SigmaWin+: AC Servo Drive Engineering Tool

The SigmaWin+ Engineering Tool is used to set up and optimally tune Yaskawa  $\Sigma\mbox{-series}$  Servo Drives.

You must install the main SigmaWin+ application and the  $\Sigma$ -S Component.

Contact your Yaskawa representative for information on the SigmaJunmaSize+ and  $\Sigma\text{-}S$  Component.

#### **Features**

- · Easy-to-understand GUI to set parameters
- Displays SERVOPACK data on a computer just like on a oscilloscope.
- Estimates moments of inertia and measure vibration frequencies.
- Displays alarms and provides alarm diagnostics.

| 3              | Coupley Mode<br>Uper Level              | 2. Level 2 (10 9   | e aduch  | wrt)          | •            | Display Se |           | Custor |
|----------------|-----------------------------------------|--------------------|----------|---------------|--------------|------------|-----------|--------|
| condied number | Function Selection(Prides-)   Gaing     | Prif.co-)   Peoble | 0,912-0- | Spent(Proba-) | Torque/PrAce | Seguerce   | (Prd.or-) | 10.50  |
| 840            | Nate                                    | Traint value       | Ure      | Set value     | Mex          | Mar        | Detail    |        |
| D#1000         | Basic Function Select Switch 0          | 0000**             |          |               | 4            |            | 00004     | _      |
| Days           | Direction Selection                     | 0.541              |          |               |              |            |           |        |
| 144            | Reserved (Do rult charge )              | 3 Rever            |          |               |              |            |           |        |
| 284            | Reserved (Do risk charge )              | S. Reier.          |          |               |              |            |           |        |
| Stigt          | Reserved (Do rult change )              | C. Rever.          |          |               |              |            |           |        |
| Phil000        | Reserved (Do not use )                  | 0000+              |          |               |              |            | 0000H     |        |
| DApt           | Reserved (Do not charge )               | S. Reter.          |          |               |              |            |           |        |
| 1.698          | flaserved (Do rult (hange )             | D Reser            |          | - 2           |              |            |           |        |
| 2498           | Warning Detection Selection             | 0:Detec            |          |               |              |            |           |        |
| Stipt          | Reserved (Do not change.)               | 0. Reser           |          |               |              |            |           |        |
| Ph010          | Acts Address Selection (for LIARTS      |                    |          |               | 0000H        | 907FH      | 0001H     |        |
| E Photos       | Mator selection                         | 700141 5           |          |               | 00004        | FFFFM      | 700114    | -      |
| C Select AKA   | a constant multiler include not display | -0                 |          |               |              |            |           | 4 10   |
|                |                                         |                    |          |               |              |            | -         |        |

Easy-to-understand GUI to Set Parameters

Estimating Moments of Inertia and Measuring Vibration Frequencies

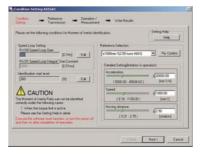

**System Requirements** 

Displaying SERVOPACK Data on a Computer Just Like on an Oscilloscope

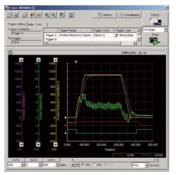

Displaying Alarms and Alarm Diagnostics

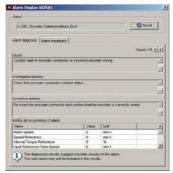

Selection

| System Requirement                                                               |
|----------------------------------------------------------------------------------|
| English and Japanese                                                             |
| Windows XP, Windows Vista, or Windows 7 (32-bit or 64-bit edition)               |
| Pentium 200 MHz min.                                                             |
| 64 MB min. (96 MB or greater recommended)                                        |
| For standard setup: 350 MB min. (400 MB or greater recommended for installation) |
|                                                                                  |

# Installation

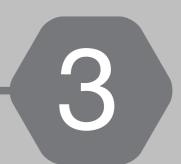

This chapter provides information on installing SERVO-PACKs and Servomotors in the required locations.

| 3.1 | Servo                   | motor Installation                                                                |
|-----|-------------------------|-----------------------------------------------------------------------------------|
|     | 3.1.1<br>3.1.2<br>3.1.3 | Installation Precautions3-2Installation Environment3-3Installation Orientation3-3 |
| 3.2 | Coup                    | ling to the Machine                                                               |
|     | 3.2.1<br>3.2.2          | Using a Coupling                                                                  |
| 3.3 | Oil an                  | d Water Countermeasures                                                           |
| 3.4 | Servo                   | motor Temperature Increase                                                        |
| 3.5 | SERV                    | OPACK Installation                                                                |
|     | 3.5.1<br>3.5.2<br>3.5.3 | Installation Precautions                                                          |

3.1.1 Installation Precautions

# 3.1 Servomotor Installation

The service life of a Servomotor will be shortened or unexpected problems will occur if the Servomotor is installed incorrectly or in an inappropriate environment or location. Always observe the following installation instructions.

#### 3.1.1 Installation Precautions

- Do not hold onto the cables or motor shaft when you move the Servomotor. Doing so may result in injury or damage.
- Do not install the Servomotor in the following locations. Doing so may result in fire, electric shock, or damage.
  Outdoors or in locations subject to direct sunlight

  Locations subject to condensation as the result of extreme changes in temperature
  Locations subject to corrosive or flammable gases or near flammable objects
  Locations subject to dust, salts, or iron dust
  Locations subject to shock or vibration
  Locations that would make it difficult to inspect or clean the Servomotor

  Mount the Servomotor to the machine so that the cables and connectors are not subjected to stress.
  Implement suitable countermeasures, such as attaching a cover, if the Servomotor is used in an application where it is publicat to successive water or all drage. We resempend that your
- Implement suitable countermeasures, such as attaching a cover, if the Servomotor is used in an application where it is subject to excessive water or oil drops. We recommend that you keep the connectors facing downward.
- Mount the Servomotor securely to the machine. If the Servomotor is not mounted securely, the machine may be damaged or injury may occur.
- Do not allow any foreign matter to enter the Servomotor.
- To prevent electric shock, ground the Servomotor securely.
- Servomotors are precision devices. Never drop the Servomotor or subject it to strong shock.
- Implement safety measures, such as installing a cover, so that the motor shaft and other rotating parts of the Servomotor cannot be touched during operation.
- Continuous operation in one direction, such as for a fan, may damage the bearings due to electrolytic corrosion. Contact your Yaskawa representative if you use a Servomotor for this type of application.
- A Servomotor that has been stored for a long period of time must be inspected before it is used. Contact your Yaskawa representative for more information.
- Using a Servomotor for oscillating rotation may reduce the service life of the bearings. (Oscillating rotation is defined as a continuous forward-reverse operation within a 150° rotation angle of the motor shaft.) Rotate the Servomotor one full turn or more at least once a day.
- Never attempt to disassemble or modify a Servomotor.

3.1.2 Installation Environment

## 3.1.2 Installation Environment

Refer to the following section for the mechanical specifications, protective structure, and environmental conditions related to Servomotor installation.

## 3.1.3 Installation Orientation

You can install the Servomotor either horizontally or vertically.

| Installation | Orientation    | Figure     |
|--------------|----------------|------------|
| Horiz        | ontal          |            |
| Vertical     | Shaft end up   | Cable trap |
|              | Shaft end down |            |

3.2.1 Using a Coupling

# 3.2 Coupling to the Machine

You can couple the Servomotor to the machine with either a coupling or a belt. Use the following procedures.

## 3.2.1 Using a Coupling

• Use a flexible coupling that is designed for Servomotors. We recommend that you use a double-spring coupling, which provides some tolerance in eccentricity and deflection.

• Select a suitable size of coupling for the operating conditions. An inappropriate coupling may cause damage.

- 1. Wipe off all of the anticorrosive coating from the motor shaft.
- 2. Confirm that the centering accuracy is within the specified range using a dial gauge or other means.

If a dial gauge is not available, slide the coupling along both shafts and make adjustments so that it does not catch.

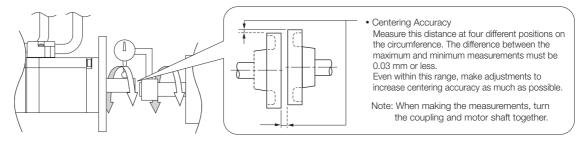

**3.** Align the shaft of the Servomotor with the shaft of the machine, and then connect the shafts with the coupling.

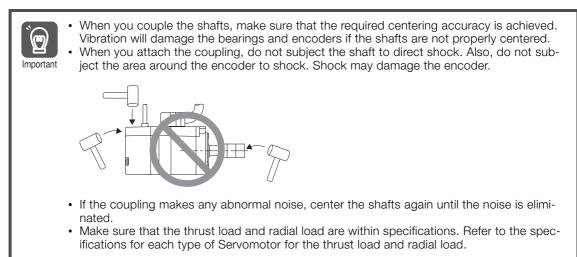

## 3.2.2 Using a Belt

Select a coupling belt that is suitable for the allowable radial load of the Servomotor and the Servomotor output. When the Servomotor accelerates or decelerates, the counterforce from the acceleration/deceleration torque adds tension to the initial belt tension. Take this additional tension into consideration when you select the coupling belt.

#### 1. Wipe off all of the anticorrosive coating from the motor shaft.

#### 2. Couple the Servomotor to the machine with a belt.

When you attach the belt, adjust the belt tension so that the allowable radial load given in the Servomotor specifications is not exceeded. For details, refer to the catalog of the belt manufacturer.

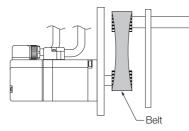

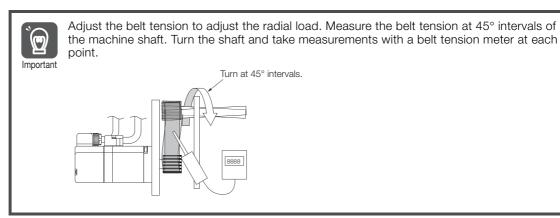

# 3.3 Oil and Water Countermeasures

Observe the following instructions so that water, oil, or other foreign matter will not enter the Servomotor.

• Do not allow the cables to be in oil or water.

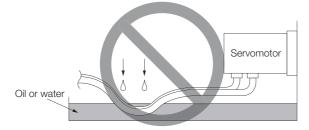

If contact with oil or water is unavoidable, use oil-resistant cables. Oil-resistant cables are not provided by Yaskawa.

• If you install the Servomotor with the end of the shaft facing up, do not use the Servomotor where oil or water from the machine, a gear box, or other source would come into contact with the Servomotor.

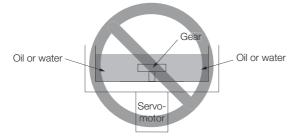

If contact with oil or water is unavoidable, implement countermeasures in the machine so that oil from the gear box does not enter the Servomotor.

- Do not use the Servomotor where it would come into contact with cutting fluids. Depending on the type of cutting fluid, sealing materials, packing, cables, or other parts may be adversely affected.
- Do not use the Servomotor where it would be continuously in contact with oil mist, water vapor, oil, water, or grease.

If usage under the above conditions is unavoidable, implement countermeasures in the machine to protect against dirt and water.

## 3.4 Servomotor Temperature Increase

This section describes measures to suppress temperature increases in the Servomotor.

- When you install the Servomotor, observe the cooling conditions (heat sink sizes) that are given in the specifications for each type of Servomotor. The Servomotor generates heat when it operates. The heat generated by the Servomotor radiates to the heat sink through the motor mounting surface. Therefore, if the surface area of the heat sink is too small, the temperature of the Servomotor may increase abnormally.
- If the operating environment makes it difficult to use a large heat sink, or if the surrounding air temperature given in the specifications is exceeded, implement the following measures.
  - Derate the Servomotor.
     Refer to the Servomotor specifications for information on derating.
     Consider derating when you select the capacity of the Servomotor.
  - Use external forced-air cooling for the Servomotor with a cooling fan or other means.

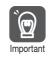

Do not place packing or any other insulating material between the Servomotor and heat sink. Doing so will cause the motor temperature to increase, affect resistance to noise, and may cause motor failure.

Note: Refer to the following section for the relationship between the heat sink size and derating. 2.2.5 Servomotor Heat Dissipation Conditions on page 2-6 3.5.1 Installation Precautions

# 3.5 SERVOPACK Installation

## 3.5.1 Installation Precautions

#### **Environmental Conditions**

Refer to the following section for the installation conditions. 2.2 Ratings and Specifications on page 2-4

#### Surrounding Air Temperature

Design the size of the control panel, the SERVOPACK installation, and the cooling method so that the temperature surrounding the SERVOPACK does not exceed 40°C.

#### Installation Near Sources of Heat

Implement measures to prevent temperature increases caused by radiant or convection heat from heat sources so that the temperature around the SERVOPACK meets the environmental conditions.

#### Installation Near Sources of Vibration

Install a vibration absorber on the installation surface of the SERVOPACK so that the SERVO-PACK will not be subjected to vibration.

#### Other Conditions

Do not install the SERVOPACK in a location subject to high temperatures, high humidity, water drops, cutting oil, excessive dust, excessive dirt, excessive iron powder, corrosive gasses, or radioactivity.

#### Installing One SERVOPACK

Observe the following mounting conditions to ensure the necessary space to cool the SERVO-PACK.

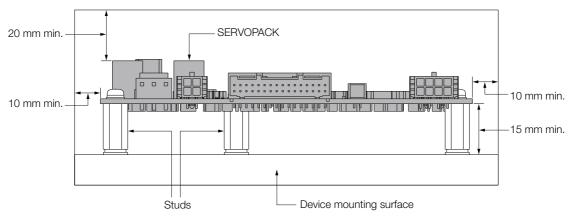

3.5.1 Installation Precautions

## Installing More Than One SERVOPACK

If you install more than one PCB, a fan is required for cooling.

Refer to the following figure for the installation intervals and airflow direction.

Note: If you install more than one PCB, install them so that the SERVOPACKs are not subjected to vibration greater than 4.9 m/s<sup>2</sup>.

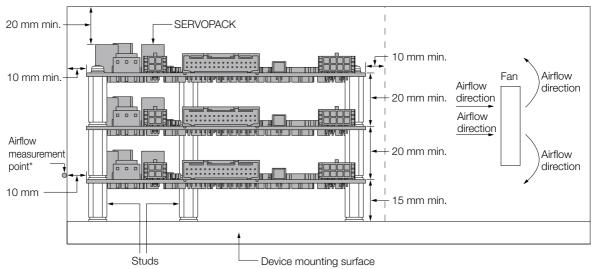

\* Design the control panel so that the airflow at the airflow measurement point is 0.5 m/s or higher.

3.5.2 Mounting and Securing SERVOPACKs

#### 3.5.2 Mounting and Securing SERVOPACKs

The  $\Sigma$ -S-Series SERVOPACKs are PCBs, so they are secured to the equipment with studs or other mounting fixtures. This section describes the installation procedure.

#### **Required Item**

- Mounting fixtures (mounting screws, studs, etc.): M3 × 3 (made of metal)
- Screwdriver

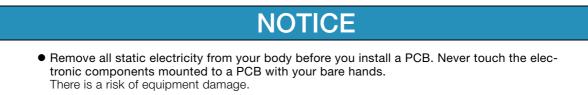

- 1. Prepare studs on the equipment that match the three mounting holes on the SERVO-PACK.
- 2. Place the SERVOPACK on the prepared studs and secure it to the studs with screws. (Tightening torque: 0.49 N·cm)

This concludes the SERVOPACK installation procedure. SERVOPACK (PCB) Mounting screws Mounting holes Mounting holes SERVOPACK 00 00 00 00 00 00 nnnnr (PCB) ..... Studs Device mounting surface

#### 3.5.3 Installation Orientation

You can install the SERVOPACK either horizontally or vertically.

Note: Secure the cables on the equipment so that they do not place a load on the SERVOPACK.

# Wiring and Connections

This chapter provides information on wiring and connecting SERVOPACKs to power supplies and peripheral devices.

| 4.1 | Wiring                  | g Precautions4-2                                                                                 |
|-----|-------------------------|--------------------------------------------------------------------------------------------------|
|     | 4.1.1<br>4.1.2<br>4.1.3 | General Precautions4-2Countermeasures against Noise4-4Grounding4-6                               |
| 4.2 | Basic                   | Wiring Diagrams4-7                                                                               |
| 4.3 | Wiring                  | the Power Supply to the SERVOPACK 4-8                                                            |
|     | 4.3.1<br>4.3.2<br>4.3.3 | Power Supply Input Connector (CN3) Details4-8Power ON Sequence4-8Power Supply Wiring Diagrams4-9 |
| 4.4 | Wiring                  | g Servomotors 4-11                                                                               |
|     | 4.4.1<br>4.4.2          | Wiring Precautions4-11Pin Arrangement of Servomotor Connector4-12(CN4)4-12                       |
|     | 4.4.3                   | Pin Arrangement of Encoder Connector<br>(CN2)                                                    |
|     | 4.4.4                   | Wiring the SERVOPACK to the Encoder 4-13                                                         |
| 4.5 | I/O Si                  | gnal Connections4-14                                                                             |
|     | 4.5.1                   | I/O Signal Connector (CN1) Signal Names and<br>Functions                                         |
|     | 4.5.2                   | Pin Arrangement of I/O Signal Connector<br>(CN1)                                                 |
|     | 4.5.3                   | I/O Circuits                                                                                     |
| 4.6 | Conne                   | cting to the Computer Connector (CN5) 4-20                                                       |

4.1.1 General Precautions

# 4.1 Wiring Precautions

## 4.1.1 General Precautions

# 

• Do not change any wiring while power is being supplied. There is a risk of electric shock or injury.

# 

- Wiring and inspections must be performed only by qualified engineers. There is a risk of electric shock or product failure.
- Check all wiring and power supplies carefully. Incorrect wiring or incorrect voltage application to the input circuits or output circuits may cause short-circuit failures. Short-circuit failures can result in equipment damage or personal injury.
- Connect the power supply input (+24 V and 0 V) to the CN3 connector (power supply connector) on the SERVOPACK.

There is a risk of failure or fire.

# 

- Even after you shut OFF the power supply, voltage may still remain in the SERVOPACK. Do not touch the SERVOPACK until the power indicator goes OFF. There is a risk of electric shock.
- Observe the precautions and instructions for wiring and trial operation precisely as described in this document.

Failures caused by incorrect voltage application may cause the SERVOPACK to fail, damage the equipment, or result in personal injury.

- Check the wiring to be sure it has been performed correctly. There is a risk of failure or malfunction.
- Use the tools recommended by the connector manufacturer if you make any cables yourself. Insufficient crimping may cause wires and connectors to generate heat due to faulty contact, possibly resulting in fire.
- Turn ON the power supply to the SERVOPACK only after all wiring has been completed.
- Install molded-case circuit breakers and other safety measures to provide protection against short circuits in external wiring. There is a risk of fire or failure.

# NOTICE

- Whenever possible, use the Cables specified by Yaskawa. If you use any other cables, confirm the rated current and application environment of your model and use the wiring materials specified by Yaskawa or equivalent materials.
- Insert cable connectors firmly until the lock mechanisms lock into place. There is a risk of cable disconnection during operation.
- Do not bundle Power Supply Input Cables or Servomotor Power Cables together with I/O Signal Cables or Encoder Cables or run them through the same duct. If you do not place the above cables in separate ducts, separate them by at least 30 cm.
   If the cables are too close to each other, malfunctions may occur due to noise entering on the I/O Signal Cables or Encoder Cables.

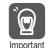

Always use a molded-case circuit breaker (1QF) or fuse to protect the servo system from accidents involving different power system voltages or other accidents.
Install an earth leakage breaker. The SERVOPACK does not have a built-in ground fault protective circuit. To configure a safer system, install a ground fault detector against overloads and short-circuiting, or install a ground fault detector combined with a molded-case circuit breaker.
Do not turn the power supply ON and OFF more than necessary. Do not use the SERVOPACK for applications that require the power supply to turn ON and OFF

frequently. Such applications will cause elements in the SERVOPACK to deteriorate.

To ensure safe, stable application of the servo system, observe the following precautions when wiring.

• Use the cables specified by Yaskawa. Design and arrange the system so that each cable is as short as possible.

Refer to the following section for information on the specified cables.  $\overrightarrow{a}$  Chapter 2 Selection

• Perform all wiring so that stress is not applied to the signal cables.

4.1.2 Countermeasures against Noise

 $\odot$ 

Important

## 4.1.2 Countermeasures against Noise

• The SERVOPACK is designed as an industrial device. It therefore provides no measures to prevent radio interference.

The SERVOPACK uses high-speed switching elements in the main circuit. Therefore peripheral devices may be affected by switching noise. If the equipment is to be used near private houses or if radio interference is a problem, take countermeasures against noise.

The SERVOPACK uses microprocessors. Therefore, it may be affected by switching noise from peripheral devices.

To prevent the noise from the SERVOPACK or the peripheral devices from causing malfunctions of any devices, take the following countermeasures against noise as required.

- Install the input reference device and Noise Filter as close to the SERVOPACK as possible.
- Always install a Surge Absorber for relays, solenoids, and Magnetic Contactor coils.
- Do not bundle Power Supply Input Cables or Servomotor Power Cables together with I/O Signal Cables or Encoder Cables or run them through the same duct. If you do not place the above cables in separate ducts, separate them by at least 30 cm.
- Do not share the power supply with an electric welder or electrical discharge machine. If the SERVOPACK is placed near a high-frequency generator, install a Noise Filter before the isolated 24-V power supply even if the same power supply is not shared with the high-frequency generator. Refer to the following section for information on connecting Noise Filters.
   *Noise Filters* on page 4-4
- Implement suitable grounding measures. Refer to the following section for information on grounding measures.

4.1.3 Grounding on page 4-6

#### **Noise Filters**

You must attach Noise Filters in appropriate places to protect the SERVOPACK from the adverse effects of noise.

The following is an example of wiring for countermeasures against noise.

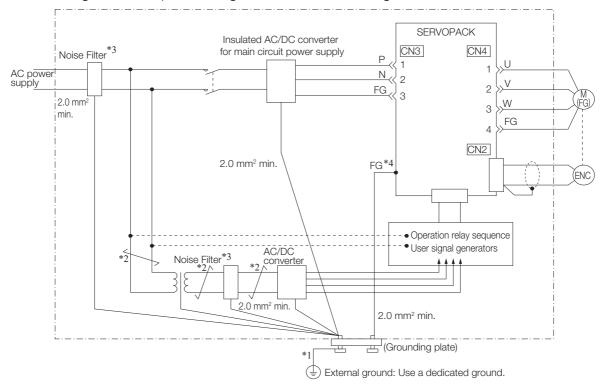

\*1. For the ground wire, use a wire with a thickness of at least 2.0 mm<sup>2</sup> (preferably, flat braided copper wire).

\*2. Whenever possible, use twisted-pair wires to wire all connections marked with  $\underline{\frown}$ .

- \*3. Refer to the following section for precautions when using Noise Filters.
- \*4. The mounting holes on the SERVOPACK are used for the FG.

#### **Noise Filter Wiring and Connection Precautions**

Always observe the following precautions when wiring or connecting Noise Filters.

• Separate input lines from output lines. Do not place input lines and output lines in the same duct or bundle them together.

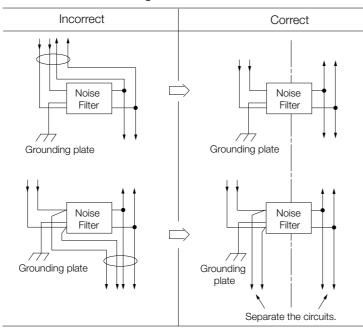

• Separate the Noise Filter ground wire from the output lines. Do not place the Noise Filter ground wire, output lines, and other signal lines in the same duct or bundle them together.

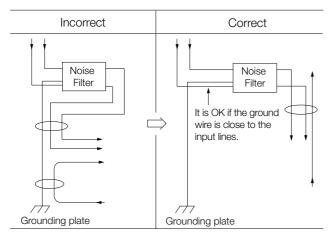

#### 4.1 Wiring Precautions

#### 4.1.3 Grounding

• Connect the Noise Filter ground wire directly to the grounding plate. Do not connect the Noise Filter ground wire to other ground wires.

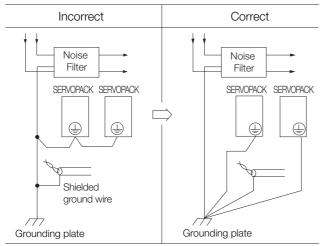

• If a Noise Filter is located inside a control panel, first connect the Noise Filter ground wire and the ground wires from other devices inside the control panel to the grounding plate for the control panel, then ground the plate.

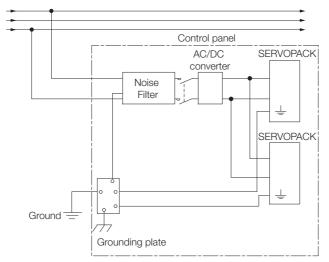

## 4.1.3 Grounding

Implement grounding measures as described in this section. Implementing suitable grounding measures will also help prevent malfunctions, which can be caused by noise.

- Observe the following precautions when wiring the ground cable.
- Ground the SERVOPACK to a resistance of 100  $\Omega$  or less.
- Be sure to ground at one point only.
- Ground the Servomotor directly if the Servomotor is insulated from the machine.

#### Motor Frame Ground or Motor Ground

If you ground the Servomotor through the machine, switching noise current can flow from the main circuit of the SERVOPACK through the stray capacitance of the Servomotor. To prevent this, always connect the ground terminal (FG) of the Servomotor to the ground terminal on the SERVOPACK.

# 4.2 Basic Wiring Diagrams

This sections provides the basic wiring diagrams. Refer to the reference sections given in the diagrams for details.

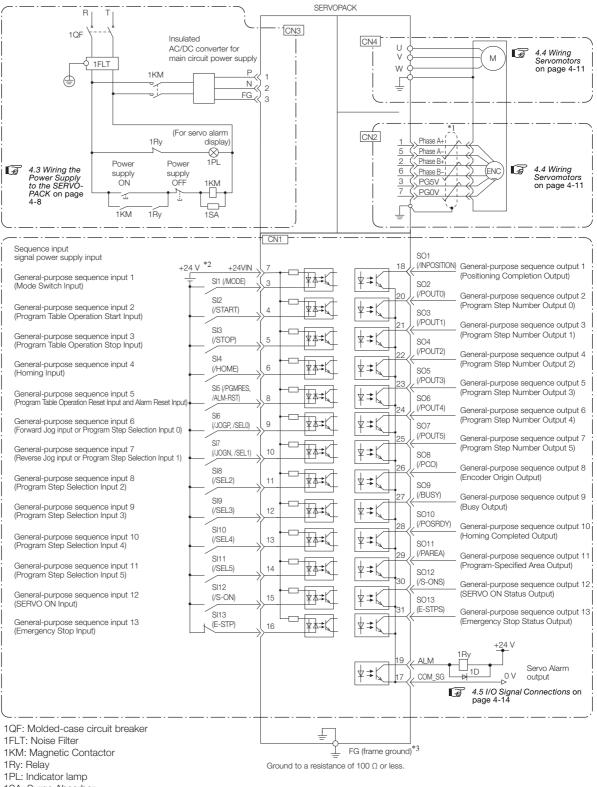

- 1SA: Surge Absorber
- 1D: Flywheel diode
- \*1. / represents twisted-pair wires.
- \*2. The 24-VDC power supply is not provided by Yaskawa. Use a 24-VDC power supply with double insulation or reinforced insulation.
- \*3. The FG uses the mounting holes on the SERVOPACK.

Note: Default settings are given in parentheses.

4.3.1 Power Supply Input Connector (CN3) Details

# 4.3 Wiring the Power Supply to the SERVOPACK

## 4.3.1 Power Supply Input Connector (CN3) Details

• Wire all connections correctly according to the following table.

| I here is a risk o | T SERVOPACK failure | e or fire if incorrect | wiring is performed. |
|--------------------|---------------------|------------------------|----------------------|
|                    |                     |                        |                      |

| Terminal No. | Name                      | Voltage Specification            |
|--------------|---------------------------|----------------------------------|
| 1            | Power supply input termi- | 24 VDC ± 15%                     |
| 2            | nals                      | 0 VDC                            |
| 3            | Frame ground terminal     | - (This is the ground terminal.) |

#### 4.3.2 Power ON Sequence

Consider the following points when you design the power ON sequence.

• The ALM (Servo Alarm) signal is output for up to three seconds when the power supply is turned ON. Take this into consideration when you design the power ON sequence, and maintain the power-up status until the ALM signal turns OFF (alarm cleared).

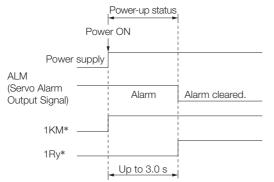

- \* This example is for the connection diagram on the next page.
- Design the power ON sequence so that the power supply input to the SERVOPACK is turned OFF when an ALM (Servo Alarm) signal is output.

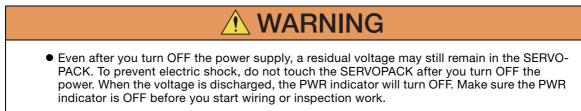

4.3.3 Power Supply Wiring Diagrams

#### 4.3.3 Power Supply Wiring Diagrams

## Using Only One SERVOPACK

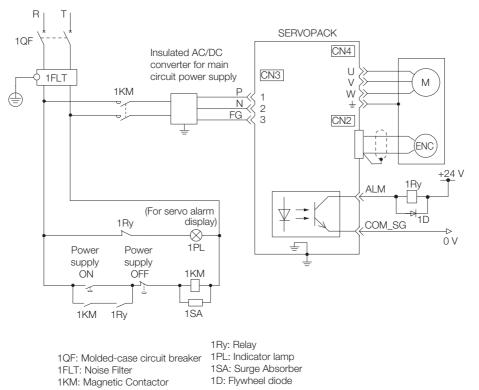

Note: When you shut OFF the power supply with a magnetic contactor or other device, do so before the insulated AC/DC converter for the power supply.

4.3.3 Power Supply Wiring Diagrams

#### Using More Than One SERVOPACK

The following diagram shows the wiring to stop all of the Servomotors when there is an alarm for any one SERVOPACK.

More than one SERVOPACK can share a single Noise Filter. However, always select a Noise Filter that has a large enough capacity to handle the total power supply capacity of all the SERVOPACKs. Be sure to consider the load conditions.

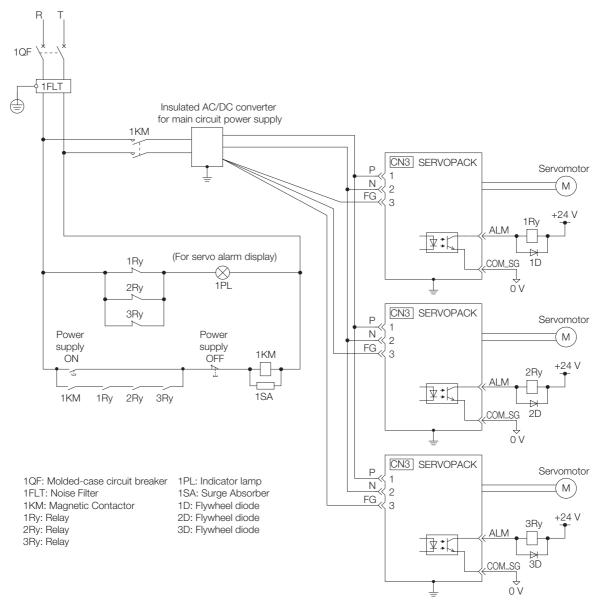

Note: When you shut OFF the power supply with a magnetic contactor or other device, do so before the insulated AC/DC converter for the power supply.

4.4.1 Wiring Precautions

# 4.4 Wiring Servomotors

### 4.4.1 Wiring Precautions

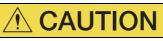

• Do not connect the Servomotor directly to an industrial power supply. Doing so will destroy the Servomotor. You cannot operate a Servomotor without a SERVOPACK that is designed for it.

#### **General Precautions**

- Never perform any wiring work while the power supply is ON.
- Always connect the Servomotor Power Cable before you connect the Encoder Cable. If you connect the Encoder Cable first, the encoder may be damaged due to the difference in electrical potential from the FG.
- Never touch the connector pins on the Servomotor directly with your hands. Particularly the encoder may be damaged by static electricity.
- Separate the Servomotor Power Cable from the I/O Signal Cables and Encoder Cable by at least 30 cm.
- Do not connect Magnetic Contactors, reactors, or other devices on the cables that connect the SERVOPACK and Servomotor. Failure to observe this caution may result in malfunction or damage.
- Do not subject the cables to excessive bending stress or tension. Perform all wiring so that stress is not applied to the Encoder Cable or Servomotor Power Cable.
- If you secure the cables with cable ties, protect the cables with cushioning material.
- Before you connect the wires, make sure that there are no mistakes in the wiring.
- Always use the connectors specified by Yaskawa and insert them correctly.
- When you connect a connector, check it to make sure there is no foreign matter, such as metal clippings, inside.
- The connectors are made of resin. To prevent damage, do not apply any strong impact.
- Perform all wiring so that stress is not applied to the connectors. The connectors may break if they are subjected to stress.
- If you move the Servomotor while the cables are connected, always hold onto the main body of the Servomotor. If you lift the Servomotor by the cables when you move it, the connectors may be damaged or the cables may be broken.

4.4.2 Pin Arrangement of Servomotor Connector (CN4)

#### **Grounding Precautions**

Always use the mounting holes in the SERVOPACK to ground the PCB. The Servomotor is grounded through the Servomotor Power Cable.

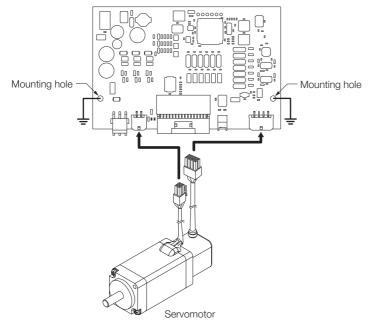

#### **Cable Precautions**

Do not use the cables given in *2.5.1 Cable Selection Table* in applications that require a high degree of flexibility, such as twisting and turning, or in which the cables themselves must move. Observe the recommended bending radius given in the following table and perform wiring so that stress is not applied to the cables. Use the cables so that they are not repeatedly bent.

| Cable Diameter      | Recommended Bending Radius [R] |
|---------------------|--------------------------------|
| Less than 8 mm dia. | 15 mm min.                     |

### 4.4.2 Pin Arrangement of Servomotor Connector (CN4)

The connector pin layout that is required to connect the SERVOPACK to a Servomotor is given below.

| Pin | Signal | Function                    |
|-----|--------|-----------------------------|
| 1   | U      | Servomotor phase-U terminal |
| 2   | V      | Servomotor phase-V terminal |
| 3   | W      | Servomotor phase-W terminal |
| 4   | FG     | Frame ground terminal       |

4.4.3 Pin Arrangement of Encoder Connector (CN2)

### 4.4.3 Pin Arrangement of Encoder Connector (CN2)

The connector pin layout that is required to connect the SERVOPACK to the encoder (Servomotor) is given below.

| Pin | Signal   | Function                    |
|-----|----------|-----------------------------|
| 1   | Phase A+ | Encoder phase A             |
| 2   | Phase B+ | Encoder phase B             |
| 3   | PG5V     | Encoder power supply, 5 VDC |
| 4   | -        | -                           |
| 5   | Phase A- | /Encoder phase A            |
| 6   | Phase B- | /Encoder phase B            |
| 7   | PG0V     | Signal ground               |
| 8   | FG       | Frame ground                |

### 4.4.4 Wiring the SERVOPACK to the Encoder

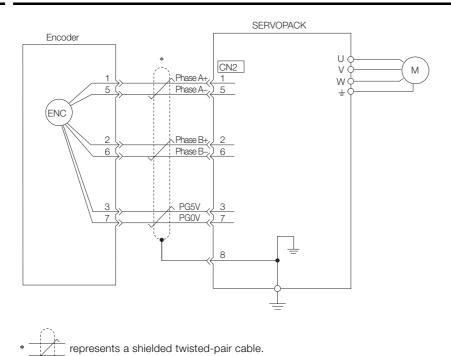

4.5.1 I/O Signal Connector (CN1) Signal Names and Functions

## 4.5 I/O Signal Connections

### 4.5.1 I/O Signal Connector (CN1) Signal Names and Functions

The following table gives the pin numbers, names, and functions of the I/O signal pins for the default settings.

#### **Input Signals**

Default settings are given in parentheses. Refer to the following section for details on changing allocations.

5.3.3 Allocating Input Signals to Pins and Parameter Settings on page 5-18

| Signal                        | Pin | Name                                                                                                    | Function                                                                                                    | Reference              |
|-------------------------------|-----|----------------------------------------------------------------------------------------------------|----------------------------------------------------------------------------------------------------|------------------------|
| FG                            | 2   | Frame Ground                                                                                               | Connected if the shield wire from the I/O Signal Cable is connected to the frame ground.                                                                                                    | -                      |
| SI1<br>(/MODE)                | 3   | General-purpose<br>Sequence Input 1<br>(Mode Switch Input)                                                 | You can allocate the input signal to use with a parameter.<br>(Changes between mode 0 (Program Table Oper-<br>ation) and mode 1 (Jog Speed Table Operation).)                                                                 | page 5-10              |
| SI2<br>(/START)               | 4   | General-purpose<br>Sequence Input 2<br>(Program Table<br>Operation Start<br>Input)                         | You can allocate the input signal to use with a parameter.<br>(When the signal turns ON, program table opera-<br>tion starts.)                                                                                                | page 5-10              |
| SI3<br>(/STOP)                | 5   | General-purpose<br>Sequence Input 3<br>(Program Table<br>Operation Stop<br>Input)                          | You can allocate the input signal to use with a parameter.<br>(When the signal turns ON, the motor deceler-<br>ates to a stop according to the deceleration rate<br>for the current program step.)                            | page 5-10              |
| SI4<br>(/HOME)                | 6   | General-purpose<br>Sequence Input 4<br>(Homing Input)                                                      | You can allocate the input signal to use with a parameter.<br>(When the signal turns ON, homing is started.)                                                                                                    | page 5-11              |
| +24VIN                        | 7   | Sequence Input Sig-<br>nal Power Supply<br>Input                                                           | Connected to the 24-V side of the sequence<br>input signal power supply.<br>Allowable voltage range: 24 VDC ±10%<br>(The 24-V power supply is not provided by<br>Yaskawa.)                                                    | -                      |
| SI5<br>(/PGMRES,<br>/ALM-RST) | 8   | General-purpose<br>Sequence Input 5<br>(Program Table<br>Operation Reset<br>Input or Alarm Reset<br>Input) | You can allocate the input signal to use with a parameter.<br>(/PGMRES: When the signal turns ON during program table operation, program table operation is reset. /ALM-RST: When the signal turns ON, any alarms are reset.) | page 5-11<br>page 5-12 |
| SI6<br>(/JOGP, /SEL0)         | 9   | General-purpose<br>Sequence Input 6<br>(Forward Jog input<br>or Program Step<br>Selection Input 0)         | You can allocate the input signal to use with a parameter.<br>(/JOGP: While the signal is ON, forward jog oper-<br>ation is performed. /SEL0: Specifies the program step.)                                                    | page 5-11              |
| SI7<br>(/JOGN, /SEL1)         | 10  | General-purpose<br>Sequence Input 7<br>(Reverse Jog input<br>or Program Step<br>Selection Input 1)         | You can allocate the input signal to use with a<br>parameter.<br>(/JOGN: While the signal is ON, reverse jog oper-<br>ation is performed. /SEL1: Specifies the program<br>step.)                                              | page 5-11              |

Continued on next page.

#### 4.5.1 I/O Signal Connector (CN1) Signal Names and Functions

Continued from previous page.

| Signal          | Pin | Name                                                                        | Function                                                                                                    | Reference |
|-----------------|-----|-----------------------------------------------------------------------------|----------------------------------------------------------------------------------------------------|-----------|
| SI8<br>(/SEL2)  | 11  | General-purpose<br>Sequence Input 8<br>(Program Step<br>Selection Input 2)  |                                                                                                    |           |
| SI9<br>(/SEL3)  | 12  | General-purpose<br>Sequence Input 9<br>(Program Step<br>Selection Input 3)  | You can allocate the input signals to use with parameters.                                                                           | page 5-11 |
| SI10<br>(/SEL4) | 13  | General-purpose<br>Sequence Input 10<br>(Program Step<br>Selection Input 4) | (Specify the program step.)                                                                                                    | Page 0-11 |
| SI11<br>(/SEL5) | 14  | General-purpose<br>Sequence Input 11<br>(Program Step<br>Selection Input 5) |                                                                                                    |           |
| SI12<br>(/S-ON) | 15  | General-purpose<br>Sequence Input 12<br>(SERVO ON Input)                    | Sequence Input 12 Controls turning the Servomotor ON and OFF                                                                         |           |
| SI13<br>(E-STP) | 16  | General-purpose<br>Sequence Input 13<br>(Emergency Stop<br>Input)           | You can allocate the input signal to use with a<br>parameter.<br>(ON: Resets an emergency stop, OFF: Performs<br>an emergency stop.) | page 5-13 |

#### **Output Signals**

Default settings are given in parentheses. Refer to the following section for details on changing allocations.

5.3.4 Allocating Output Signals to Pins and Parameter Settings on page 5-20

| Signal               | Pin | Name                                                                         | Name Function                                                                                                    |           |
|----------------------|-----|------------------------------------------------------------------------------|----------------------------------------------------------------------------------------------------|-----------|
| COM_SG               | 17  | Signal Ground                                                                | Signal ground for sequence output signals.                                                                                                    | -         |
| SO1<br>(/INPOSITION) | 18  | General-purpose<br>Sequence Output 1<br>(Positioning Comple-<br>tion Output) | You can allocate the output signal to use with a parameter.<br>(Turns ON when the difference between the target position and the current value of the motor is within the positioning completed width.) | page 5-13 |
| ALM                  | 19  | Servo Alarm Output                                                           | Turns OFF (opens) when an error is detected.                                                                                                    | page 5-18 |
| SO2<br>(/POUT0)      | 20  | General-purpose<br>Sequence Output 2<br>(Program Step Num-<br>ber Output 0)  | You can allocate the output signal to use with a parameter.<br>(Outputs the program step number that is currently being executed.)                                                                      | page 5-14 |

Continued on next page.

4.5.1 I/O Signal Connector (CN1) Signal Names and Functions

Continued from previous page.

| Continued from previous page |     |                                                                             |                                                                                                    |           |
|------------------------------|-----|-----------------------------------------------------------------------------|----------------------------------------------------------------------------------------------------|-----------|
| Signal                       | Pin | Name                                                                        | Function                                                                                                    | Reference |
| SO3<br>(/POUT1)              | 21  | General-purpose<br>Sequence Output 3<br>(Program Step Num-<br>ber Output 1) |                                                                                                    |           |
| SO4<br>(/POUT2)              | 22  | General-purpose<br>Sequence Output 4<br>(Program Step Num-<br>ber Output 2) |                                                                                                    |           |
| SO5<br>(/POUT3)              | 23  | General-purpose<br>Sequence Output 5<br>(Program Step Num-<br>ber Output 3) | You can allocate the output signals to use with parameters.<br>(Outputs the program step number that is currently being executed.)                                                    | page 5-14 |
| SO6<br>(/POUT4)              | 24  | General-purpose<br>Sequence Output 6<br>(Program Step Num-<br>ber Output 4) |                                                                                                    |           |
| SO7<br>(/POUT5)              | 25  | General-purpose<br>Sequence Output 7<br>(Program Step Num-<br>ber Output 5) |                                                                                                    |           |
| SO8<br>(/PCO)                | 26  | General-purpose<br>Sequence Output 8<br>(Encoder Origin Out-<br>put)        | equence Output 8 parameter.<br>Encoder Origin Out- (Outputs a signal when the encoder origin is                                                                                       |           |
| SO9<br>(/BUSY)               | 27  | General-purpose<br>Sequence Output 9<br>(Busy Output)                       | You can allocate the output signal to use with a parameter.<br>(Turns ON when the Servomotor is operating, e.g., during positioning operations.)                                      | page 5-17 |
| SO10<br>(/POSRDY)            | 28  | General-purpose<br>Sequence Output 10<br>(Homing Completed<br>Output)       | You can allocate the output signal to use with a parameter.<br>(Turns ON when the position information is valid after homing.)                                                        | page 5-16 |
| SO11<br>(/PAREA)             | 29  | General-purpose<br>Sequence Output 11<br>(Program-Specified<br>Area Output) | You can allocate the output signal to use with a parameter.<br>(Turns ON when the current value of the motor is between two positions (called AREA1 and AREA2) of the program table.) | page 5-17 |
| SO12<br>(/S-ONS)             | 30  | General-purpose<br>Sequence Output 12<br>(SERVO ON Status<br>Output)        | You can allocate the output signal to use with a parameter.<br>(Turns ON when the system enters the SERVO ON state. Turns OFF when the system enters the SERVO OFF state.)            | page 5-17 |
| SO13<br>(E-STPS)             | 31  | General-purpose<br>Sequence Output 13<br>(Emergency Stop<br>Status Output)  | You can allocate the output signal to use with a parameter.<br>(Turns ON when an emergency stop is released.<br>Turns OFF when an emergency stop is in prog-<br>ress.)                | page 5-17 |

4.5.2 Pin Arrangement of I/O Signal Connector (CN1)

#### 4.5.2 Pin Arrangement of I/O Signal Connector (CN1)

The following figure gives the pin layout of the I/O signal connector (CN1).

|                                   |     | -      |                                       | -   |            | · · · · · · · · · · · · · · · · · · ·            |
|-----------------------------------|-----|--------|---------------------------------------|-----|------------|--------------------------------------------------|
|                                   | Pin | Signal | Function Name                         | Pin | Signal     | Function Name                                    |
| Pin 2 Pin 1                       | 2   | FG     | Frame Ground                          | 1   | _          | -                                                |
|                                   | 4   | SI2    | General-purpose<br>Sequence Input 2   | 3   | SI1        | General-purpose<br>Sequence Input 1              |
|                                   | 6   | SI4    | General-purpose<br>Sequence Input 4   | 5   | SI3        | General-purpose<br>Sequence Input 3              |
|                                   | 8   | SI5    | General-purpose<br>Sequence Input 5   | 7   | +24VIN     | Sequence Input Sig-<br>nal Power Supply<br>Input |
|                                   | 10  | SI7    | General-purpose<br>Sequence Input 7   | 9   | SI6        | General-purpose<br>Sequence Input 6              |
| Pin 32 Pin 31                     | 12  | SI9    | General-purpose<br>Sequence Input 9   | 11  | SI8        | General-purpose<br>Sequence Input 8              |
| The above view is from the        | 14  | SI11   | General-purpose<br>Sequence Input 11  | 13  | SI10       | General-purpose<br>Sequence Input 10             |
| direction of the following arrow. | 16  | SI13   | General-purpose<br>Sequence Input 13  | 15  | SI12       | General-purpose<br>Sequence Input 12             |
|                                   | 18  | SO1    | General-purpose<br>Sequence Output 1  | 17  | COM_S<br>G | Signal Ground for<br>Sequence Output<br>Signals  |
|                                   | 20  | SO2    | General-purpose<br>Sequence Output 2  | 19  | ALM        | Servo Alarm output                               |
|                                   | 22  | SO4    | General-purpose<br>Sequence Output 4  | 21  | SO3        | General-purpose<br>Sequence Output 3             |
|                                   | 24  | SO6    | General-purpose<br>Sequence Output 6  | 23  | SO5        | General-purpose<br>Sequence Output 5             |
|                                   | 26  | SO8    | General-purpose<br>Sequence Output 8  | 25  | SO7        | General-purpose<br>Sequence Output 7             |
|                                   | 28  | SO10   | General-purpose<br>Sequence Output 10 | 27  | SO9        | General-purpose<br>Sequence Output 9             |
|                                   | 30  | SO12   | General-purpose<br>Sequence Output 12 | 29  | SO11       | General-purpose<br>Sequence Output 11            |
|                                   | 32  | _      | -                                     | 31  | SO13       | General-purpose<br>Sequence Output 13            |

4.5.3 I/O Circuits

### 4.5.3 I/O Circuits

#### **Sequence Input Circuits**

#### Photocoupler Input Circuits

This section describes CN1 connector terminals 3 to 16. Relay connections are made with transistor circuits. Select a low-current relay. If you do not use a low-current relay, a faulty contact may result.

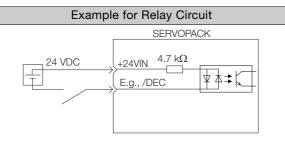

#### Electrical Specifications

| Item                  | Characteristics | Remarks                                                                  |
|-----------------------|-----------------|--------------------------------------------------------------------------|
| External power supply | 24 VDC ± 10%    | A power supply capacity of at least 75 mA is required for all 13 points. |

The SERVOPACK input circuits use bidirectional photocouplers. Select either a sink circuit or source circuit according to the specifications required by the machine.

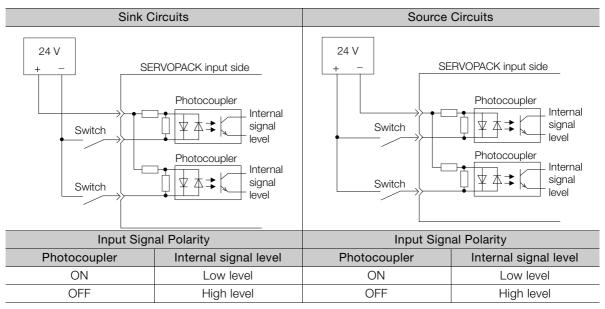

4.5.3 I/O Circuits

### **Sequence Output Circuits**

Important

Incorrect wiring or incorrect voltage application to the output circuits may cause short-circuit failures. Short-circuit failures can result in equipment damage or personal injury.

#### Photocoupler Output Circuits

Photocoupler output circuits are used for the ALM (Servo Alarm), /S-RDY (Servo Ready), and other sequence output signals. They are connected to relay circuits.

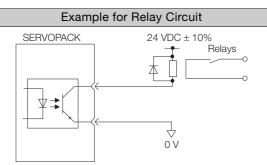

#### Electrical Specifications

| Item                    | Characteristics  | Remarks                              |
|-------------------------|------------------|--------------------------------------|
| External power supply   | 24 VDC ±10%      | -                                    |
| Allowable Current Range | 1 mA to 10 mA DC | This is the current range per point. |

# 4.6 Connecting to the Computer Connector (CN5)

To use the SigmaWin+ Engineering Tool, connect the computer on which the SigmaWin+ is installed to CN5 on the SERVOPACK.

Refer to the following manual for the operating procedures for the SigmaWin+.  $\square$  AC Servo Drives Engineering Tool SigmaWin+ Online Manual  $\Sigma$ -S Component (Manual No.: SIEP S800001 06)

# Setup

This chapter describes the functions that must be set before you start operation. It also describes the setting methods.

| 5.1 | Mani                                                        | pulating Parameters (PnDDD)5-3                                                                                                    |
|-----|-------------------------------------------------------------|----------------------------------------------------------------------------------------------------|
|     | 5.1.1<br>5.1.2<br>5.1.3<br>5.1.4                            | Parameter Classification5-3Notation for Parameters5-4Parameter Setting Methods5-5Initializing Parameter Settings5-6                                                                                                    |
| 5.2 | Serve                                                       | omotor Selection5-9                                                                                                    |
| 5.3 | Sequ                                                        | ence I/O Signals5-10                                                                                                    |
|     | 5.3.1<br>5.3.2<br>5.3.3                                     | Input Signals                                                                                                    |
|     | 5.3.4                                                       | Parameter Settings                                                                                                    |
|     | 5.3.5                                                       | Setting I/O Signal Status with Parameters 5-22                                                                                                    |
| 5.4 | Settin                                                      | gs That Must Be Adjusted to the System 5-23                                                                                                    |
|     | 5.4.1<br>5.4.2<br>5.4.3<br>5.4.4<br>5.4.5<br>5.4.6<br>5.4.7 | Motor Direction Setting5-23Electronic Gear Settings5-23Torque Limit Selection5-25Movement Method and Coordinate Settings5-27Motor Overload Detection Level5-28Software Reset5-30Adjusting the Motor Current Detection5-32 |

| 5.5 | ļ |
|-----|---|
|-----|---|

| Settin | gs for References5-3 | 33  |
|--------|----------------------|-----|
| 5.5.1  | Smoothing5-          | -33 |

5.1.1 Parameter Classification

# 5.1 Manipulating Parameters (Pn

This section describes the classifications, notation, and setting methods for the parameters given in this manual.

### 5.1.1 Parameter Classification

There are the following two types of SERVOPACK parameters.

| Classification    | Meaning                                                            |
|-------------------|--------------------------------------------------------------------|
| Setup Parameters  | Parameters for the basic settings that are required for operation. |
| Tuning Parameters | Parameters that are used to adjust servo performance.              |

The setting method for each type of parameter is described below.

#### **Setup Parameters**

You can use the SigmaWin+ to set the setup parameters individually.

#### **Tuning Parameters**

Normally the user does not need to set the tuning parameters individually.

Use the various SigmaWin+ tuning functions to set the related tuning parameters to increase the response even further for the conditions of your machine. Refer to the following sections for details.

3.5 Custom Tuning on page 8-15

You can also set the tuning parameters individually to make adjustments. Refer to the following section for details.

🕼 8.8 Manual Tuning on page 8-32

5.1.2 Notation for Parameters

### 5.1.2 Notation for Parameters

There are two types of notation used for parameters that depend on whether the parameter requires a numeric setting (parameter for numeric setting) or requires the selection of a function (parameter for selecting a function).

#### Parameters for Numeric Settings

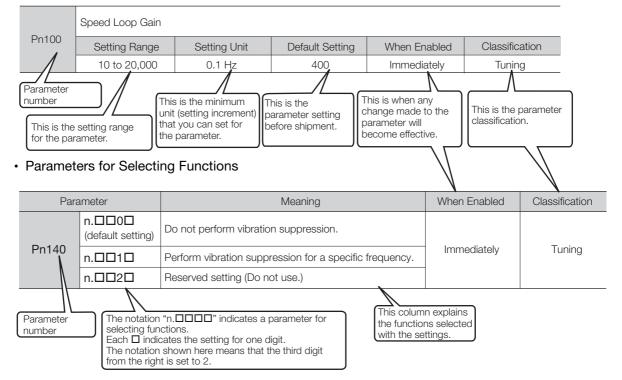

### 5.1.3 Parameter Setting Methods

You can use the SigmaWin+ to set parameters.

A sample operating procedure is given below.

- 1. Select *Parameters Edit Parameters* from the menu bar of the Main Window of the SigmaWin+.
- 2. Select the cell of the parameter to edit.

If the parameter to edit is not displayed in the Parameter Editing Dialog Box, click the 🔺 or 💌 Button to display the parameter to edit.

#### 3. Click the Edit Button.

| <i>à</i>       | User Level 2:                            | Level 2 (To th  | e adjustme | nt.) 🔻        | Ī             | Display Se | tting 🔡 Impi         |
|----------------|------------------------------------------|-----------------|------------|---------------|---------------|------------|----------------------|
|                |                                          |                 |            |               |               | Comr       | nent Customi         |
| onstant number | Function Selection(Pn0xx-) Gain(Pn1      | xx-)   Position | n(Pn2xx-)  | Speed(Pn3xx-) | orque(Pn4xx-j | ) Sequence | (Pn5xx-)   I/O Sigr_ |
| No.            | Name                                     | Input value     | Unit       | Set value     | Min           | Max        | Default              |
| Pn000          | Basic Function Select Switch 0           | 0000H           | -          | -             | -             | -          | 0000H                |
| Odigit         | Direction Selection                      | 0 : Sets        | -          | -             | -             | -          | -                    |
| 1 digit        | Reserved (Do not change.)                | 0: Reser        | -          | -             | -             | -          | -                    |
| 2digit         | Reserved (Do not change.)                | 0: Reser        | -          | -             | -             | -          | -                    |
| 3digit         | Reserved (Do not change.)                | 0: Reser        | -          | -             | -             | -          | -                    |
| Pn008          | Reserved (Do not use.)                   | 0000H           | -          | -             | -             | -          | 0000H                |
| Odigit         | Reserved (Do not change.)                | 0: Reser        | -          | -             | -             | -          | -                    |
| 1 digit        | Reserved (Do not change.)                | 0: Reser        | -          | -             | -             | -          | -                    |
| 2digit         | Warning Detection Selection              | 0 : Detec       | -          | -             | -             | -          | -                    |
| 3digit         | Reserved (Do not change.)                | 0: Reser        | -          | -             | -             | -          | -                    |
| Pn010          | Axis Address Selection (for UART/U       | 0001H           | -          | -             | 0000H         | 007FH      | 0001H                |
| Pn08A          | Motor selection                          | 7001H : S       | -          | -             | 0000H         | FFFFH      | 7001H                |
| Select All(A   | I constant number:include not displayed) | 1               |            |               |               | Read       | Virite               |

#### 4. Change the setting of the parameter.

Information 1. Fo

- 1. For a parameter for a numeric setting, input the numeric setting.
- 2. For a parameter for a function selection, select the setting from the list for the individual digit.
- 5. Click the OK Button.

| Edit                                 | ×      |
|--------------------------------------|--------|
|                                      |        |
| Pn000 Basic Function Select Switch 0 |        |
|                                      |        |
| digit 0 Direction Selection          |        |
| 0 : Sets CCW as forward direction.   | •      |
|                                      |        |
| digit 1 Reserved (Do not change.)    |        |
| 0 : Reserved (Do not use.)           | •      |
|                                      |        |
| digit 2 Reserved (Do not change.)    |        |
| 0 : Reserved (Do not use.)           | •      |
|                                      |        |
| digit 3 Reserved (Do not change.)    |        |
| 0 : Reserved (Do not use.)           | •      |
|                                      |        |
| 0000 H                               |        |
| 0000 H                               |        |
| ОК                                   | Cancel |
|                                      |        |

5.1.4 Initializing Parameter Settings

#### 6. Click the Write Button.

Writing will start.

This concludes the procedure to edit the parameter. Proceed to step 7 only when the dialog box shown in step 7 is displayed.

#### 7. Click the OK Button.

| erificatio |                                             | 2                                       |
|------------|---------------------------------------------|-----------------------------------------|
| ٩          | The following parameters will be enabled af | ter cycling the main and control power. |
| No.        | Name                                        |                                         |
| Pn000      | Basic Function Select Switch 0              |                                         |
| Pn08A      | Motor selection                             |                                         |
|            |                                             |                                         |
|            |                                             |                                         |
|            |                                             |                                         |
|            |                                             |                                         |
|            |                                             |                                         |
|            |                                             |                                         |
|            |                                             |                                         |
|            |                                             |                                         |
|            |                                             |                                         |
|            |                                             |                                         |
|            |                                             |                                         |
|            |                                             |                                         |
|            |                                             |                                         |
|            |                                             |                                         |
|            |                                             | ОК                                      |
|            |                                             |                                         |

**8.** To enable changes to the settings, turn the power supply to the SERVOPACK OFF and ON again.

#### 5.1.4 Initializing Parameter Settings

You can return the parameters to their default settings.

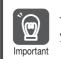

To enable the new settings, turn the power supply to the SERVOPACK OFF and ON again after you complete the operation.

#### **Preparations**

Check the following settings before you initialize the parameter settings.

- The parameters must not be write prohibited.
- The system must be in the SERVO OFF state.

#### **Operating Procedure**

Use the following procedure.

1. Select *Parameters - Edit Parameters* from the menu bar of the Main Window of the SigmaWin+.

5.1.4 Initializing Parameter Settings

2. Click the Initialize Button.

| <i>i</i>      | User Level 2:                              | Level 2 (To th  | ie adjustmi | ent.)         | ·]            | Display Se |                 | imp   |
|---------------|--------------------------------------------|-----------------|-------------|---------------|---------------|------------|-----------------|-------|
|               |                                            |                 |             |               |               | 📴 Comm     | nent Cu         | ustom |
| onstant numbe | Function Selection(Pn0xx-) Gain(Pn1        | xx-)   Position | n(Pn2xx-)   | Speed(Pn3xx-) | orque(Pn4xx-) | Sequence   | 3(Pn5xx-)   1/0 | Sigr_ |
| No.           | Name                                       | Input value     | Unit        | Set value     | Min           | Max        | Default         |       |
| Pn000         | Basic Function Select Switch 0             | 0000H           | -           | -             | -             | -          | 0000H           |       |
| Odigit        | Direction Selection                        | 0 : Sets        | -           | -             |               | -          | -               |       |
| 1 digit       | Reserved (Do not change.)                  | 0:Reser         | -           | -             | -             | -          | -               |       |
| 2digit        | Reserved (Do not change.)                  | 0: Reser        | -           | -             | -             | -          | -               |       |
| 3digit        | Reserved (Do not change.)                  | 0:Reser         | -           | -             |               | -          | -               |       |
| Pn008         | Reserved (Do not use.)                     | 0000H           | -           | -             | -             | -          | 0000H           |       |
| Odigit        | Reserved (Do not change.)                  | 0:Reser         | -           | -             | -             | -          | -               |       |
| 1 digit       | Reserved (Do not change.)                  | 0 : Reser       | -           | -             | -             | -          | -               |       |
| 2digit        | Warning Detection Selection                | 0 : Detec       | -           | -             | -             | -          | -               |       |
| 3digit        | Reserved (Do not change.)                  | 0: Reser        | -           | -             | -             | -          | -               |       |
| Pn010         | Axis Address Selection (for UART/U         |                 | -           | -             | 0000H         | 007FH      | 0001H           |       |
| Pn08A         | Motor selection                            | 7001H:S         |             | -             | 0000H         | FFFFH      | 7001H           |       |
| <             |                                            |                 |             |               |               |            |                 | >     |
| Select All(A  | All constant number:include not displayed) |                 |             |               |               |            | <b>v</b>        | Edit  |
|               |                                            |                 |             |               |               |            |                 |       |
| 1             |                                            | 1               |             |               |               |            | 1               |       |

3. Click the OK Button.

| /erification 📃                                                                                   |
|--------------------------------------------------------------------------------------------------|
|                                                                                                  |
| Use caution when initializing parameters as some<br>parameters may not match the target machine. |
| Clicking the OK button to initialize the Servopack settings.                                     |
| OK Cancel                                                                                        |

Click the **Cancel** Button to cancel initialization. The Parameter Editing Dialog Box will return.

4. Click the Initialize Button.

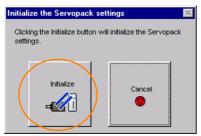

Click the **Cancel** Button to cancel initialization. The Parameter Editing Dialog Box will return.

5. Click the OK Button.

| Caution 🛛 🕅                                                                                                    |
|----------------------------------------------------------------------------------------------------|
|                                                                                                    |
| Power must be cycled to enable settings.<br>After initializing, be sure to check that all parameter<br>settings match the target machine. |
| СК                                                                                                    |

#### 5.1.4 Initializing Parameter Settings

**6.** Turn the power supply to the SERVOPACK OFF and ON again after the parameter settings have been initialized.

This concludes the procedure to initialize the parameter settings.

# 5.2 Servomotor Selection

Use Pn08A (Motor Selection Switch) to set the motor code of the Servomotor to use. The default setting is for a 30-W motor.

# 

 Set the motor code correctly. If the motor code that you set does not agree with the connected motor, unexpected operation may occur or the Servomotor may be burnt.

#### Monitor Codes

7001h: 30 W (Servomotor model: SGMSL-A3) 7002h: 50 W (Servomotor model: SGMSL-A5)

|       | Motor Selection Switch |              |                 |               |                |  |
|-------|------------------------|--------------|-----------------|---------------|----------------|--|
| Pn08A | Setting Range          | Setting Unit | Default Setting | When Enabled  | Classification |  |
|       | 7000h to FFFFh         | _            | 7001h           | After restart | Setup          |  |

5.3.1 Input Signals

# 5.3 Sequence I/O Signals

I/O signals for command communications with the host controller are allocated to the pins on the I/O signal connector (CN1). These I/O signals are called sequence I/O signals.

This section describes the functions and meanings of the sequence I/O signals and the parameters that are used to allocate them to the pins on the I/O signal connector (CN1).

Refer to the following section for the default I/O signal allocations.

4.5 I/O Signal Connections on page 4-14

### 5.3.1 Input Signals

### /MODE (Mode Switch Input) Signal

This signal changes the mode between mode 0 (Program Table Operation) and mode 1 (Jog Speed Table Operation).

| Туре  | Signal                     | Pin                 | Signal Status                    | Meaning                            |
|-------|----------------------------|---------------------|----------------------------------|------------------------------------|
|       |                            | ON (closed)         | Mode 0 (Program Table Operation) |                                    |
| input | put /MODE 3 [default setti | S [deladit Setting] | OFF (open)                       | Mode 1 (Jog Speed Table Operation) |

Note: 1. Homing is not affected by the setting of the /MODE (Mode Switch Input) signal.

2. Use PnBA0 = n. DDXD (/MODE (Mode Switch Input) Signal Allocation) to allocate the /MODE signal to another connector pin. Refer to the following section for details.

5.3.3 Allocating Input Signals to Pins and Parameter Settings on page 5-18

### /START (Program Table Operation Start Input) Signal

This signal starts operation for the program step that is specified by the /SEL0 to /SEL5 (Program Step Selection Input) signals.

| Туре  | Signal                     | Pin         | Signal Status                                                                                                    | Meaning                                                                                                    |
|-------|----------------------------|-------------|----------------------------------------------------------------------------------------------------|----------------------------------------------------------------------------------------------------|
| Input | /START 4 [default setting] | ON (closed) | The setting of /SEL0 to /SEL5 (6-bit binary number) is latched on the rising edge of the signal and operation is started for the program step with the latched number. |                                                                                                    |
|       |                            |             | OFF (open)                                                                                                    | The current status is maintained. Confirm that the /BUSY signal has turned ON before you turn OFF this signal. |

Note: Use PnBA1 = n. DIX (/START (Program Table Operation Start Input) Signal Allocation) to allocate the /START signal to another connector pin. Refer to the following section for details.

5.3.3 Allocating Input Signals to Pins and Parameter Settings on page 5-18

### /STOP (Program Table Operation Stop Input) Signal

If this signal is turned ON during program table operation, program table operation is interrupted. If the Servomotor is operating, it is decelerated to a stop at the deceleration speed (DEC) for the current program step.

If this signal is turned ON during homing, homing is canceled. If the Servomotor is operating, it is decelerated according to the setting of PnB2B (Deceleration Rate).

| Туре  | Signal | Pin                 | Signal Status | Meaning                                                                                                    |
|-------|--------|---------------------|---------------|----------------------------------------------------------------------------------------------------|
|       |        |                     | ON (closed)   | Program table operation stops.                                                                                                    |
| Input | /STOP  | 5 [default setting] | OFF (open)    | Program table operation does not stop. If pro-<br>gram table operation was stopped with the /STOP signal, it starts again when the signal turns OFF. |

Note: Use PnBA2 = n. DDXD (/STOP (Program Table Operation Stop Input) Signal Allocation) to allocate the /STOP signal to another connector pin. Refer to the following section for details.

5.3.3 Allocating Input Signals to Pins and Parameter Settings on page 5-18

#### /JOGP (Forward Jog Input) Signal

This signal functions as the forward jog operation command.

| Туре       | Signal | Pin                 | Signal Status | Meaning                                                                                          |
|------------|--------|---------------------|---------------|--------------------------------------------------------------------------------------------------|
| Input /JOC | /JOGP  | 9 [default setting] | ON (closed)   | Forward jog operation is performed. Jog oper-<br>ation is performed as long as the signal is ON. |
|            |        |                     | OFF (open)    | Forward jog operation is not performed.                                                          |

Note: Use PnBA3 = n. DX (/JOGP (Forward Jog Input) Signal Allocation) to allocate the /JOGP signal to another connector pin. Refer to the following section for details.

5.3.3 Allocating Input Signals to Pins and Parameter Settings on page 5-18

### /JOGN (Reverse Jog Input) Signal

This signal functions as the reverse jog operation command.

| Туре        | Signal | Pin                  | Signal Status | Meaning                                                                                          |
|-------------|--------|----------------------|---------------|--------------------------------------------------------------------------------------------------|
| Input /JOGN | /JOGN  | 10 [default setting] | ON (closed)   | Reverse jog operation is performed. Jog oper-<br>ation is performed as long as the signal is ON. |
|             |        |                      | OFF (open)    | Reverse jog operation is not performed.                                                          |

Note: Use PnBA4 = n.  $\Box \Box X \Box$  (/JOGN (Reverse Jog Input) Signal Allocation) to allocate the /JOGN signal to another connector pin. Refer to the following section for details.

5.3.3 Allocating Input Signals to Pins and Parameter Settings on page 5-18

### /HOME (Homing Input) Signal

This signal functions as the homing command.

| Туре  | Signal | Pin                 | Signal Status | Meaning                                                                                                    |
|-------|--------|---------------------|---------------|----------------------------------------------------------------------------------------------------|
|       |        |                     | ON (closed)   | Homing is started.                                                                                             |
| Input | /HOME  | 6 [default setting] | OFF (open)    | The current status is maintained. Confirm that the /BUSY signal has turned ON before you turn OFF this signal. |

Note: Use PnBA5 = n.□□X□ (/HOME (Homing Input) Signal Allocation) to allocate the /HOME signal to another connector pin. Refer to the following section for details.

5.3.3 Allocating Input Signals to Pins and Parameter Settings on page 5-18

### /PGMRES (Program Table Operation Reset Input) Signal

This signal resets program table operation if it turns ON during program table operation. The motor will decelerate to a stop according to the deceleration rate (DEC) for the current program step.

| Туре               | Signal | Pin | Signal Status | Meaning                               |
|--------------------|--------|-----|---------------|---------------------------------------|
| Input /PGM-<br>RES | /PGM-  |     | ON (closed)   | Program table operation is reset.     |
|                    | RES    |     | OFF (open)    | Program table operation is not reset. |

Note: Use PnBA6 = n.  $\Box \Box X \Box$  (/PGMRES (Program Table Operation Reset Input) Signal Allocation) to allocate the /PGMRES signal to another connector pin. Refer to the following section for details.

3 5.3.3 Allocating Input Signals to Pins and Parameter Settings on page 5-18

### /SEL0 to /SEL5 (Program Step Selection Input) Signals

These signals specify the program step.

| Туре  | Signal      | Pin                | Signal Status | Meaning                                                                               |
|-------|-------------|--------------------|---------------|---------------------------------------------------------------------------------------|
| Input | /SEL0       | 9 to 14            | ON (closed)   | ON = 1, OFF = 0<br>The /SEL0 to /SEL5 signals specify a 6-bit                         |
| input | to<br>/SEL5 | [default settings] | OFF (open)    | binary number. SEL0 to SEL5 are used to specify the step number in the program table. |

Note: Use PnBA7 = n. TXX to PnBAC = n. TXX (/SEL0 to /SEL5 (Program Step Selection Inputs) Signal Allocations) to allocate the /SEL0 to /SEL5 signals to other connector pins. Refer to the following section for details.

5.3.3 Allocating Input Signals to Pins and Parameter Settings on page 5-18

5.3.1 Input Signals

### /S-ON (SERVO ON Input) Signal

This signal enables operation of the Servomotor.

| Туре  | Signal | Pin                      | Signal Status | Meaning                                                              |
|-------|--------|--------------------------|---------------|----------------------------------------------------------------------|
|       | /S-ON  | -ON 15 [default setting] | ON (closed)   | Power is supplied to the Servomotor to enable operation.             |
| Input | 73-01  |                          | OFF (open)    | Power supply to the Servomotor is stopped and operation is disabled. |

Note: Use PnBAF = n.□□X□ (/S-ON (SERVO ON) Signal Allocation) to allocate the /S-ON signal to another connector pin. Refer to the following section for details on input signal allocation.

5.3.3 Allocating Input Signals to Pins and Parameter Settings on page 5-18

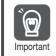

Input the /S-ON signal while the Servomotor is stopped. You cannot change to the SERVO ON state while the Servomotor is operating.

### /DEC (Homing Deceleration Switch Input) Signal

This is the home proximity signal that is used for homing. It is used to change the homing speed.

| Туре  | Signal | Pin                    | Signal Status | Meaning                                                                                                    |
|-------|--------|------------------------|---------------|----------------------------------------------------------------------------------------------------|
| Input | /DEC   | DEC Must be allocated. | ON (closed)   | The homing speed is changed to the approach speed or creep speed. The operation depends on the homing method. |
|       |        |                        | OFF (open)    | The speed does not change.                                                                                    |

Note: Allocate the /DEC signal to CN1-3 to CN1-9 or CN1-12. If you allocate it to any pin other than CN1-3 to CN1-

9 or CN1-12, an A.04A alarm (Parameter Setting Error 2) will occur.

Use PnBB2 = n.  $\Box$   $\Box$  X $\Box$  (/DEC (Homing Deceleration Switch Input) Signal Allocation) to allocate the signal to a connector pin.

Refer to the following section for details.

5.3.3 Allocating Input Signals to Pins and Parameter Settings on page 5-18

### /ALM-RST (Alarm Reset Input) Signal

This signal functions as the alarm reset command.

| Туре  | Signal       | Pin | Signal Status | Meaning                |
|-------|--------------|-----|---------------|------------------------|
| loout | /ALM-<br>RST |     | ON (closed)   | Resets alarms.         |
| Input |              |     | OFF (open)    | Does not reset alarms. |

Note: Use PnBB4 = n. DX (/ALM-RST (Alarm Reset) Signal Allocation) to allocate the /ALM-RST signal to another connector pin. Refer to the following section for details.

5.3.3 Allocating Input Signals to Pins and Parameter Settings on page 5-18

### /P-CL (Forward External Torque Limit) Signal

This signal turns the forward external torque limit ON and OFF.

| Туре        | Signal          | Pin                 | Signal Status | Meaning                                     |
|-------------|-----------------|---------------------|---------------|---------------------------------------------|
| Input /P-CL |                 | Must be allocated.  | ON (closed)   | Enables the forward external torque limit.  |
| input       | /P-CL Must be a | widst de allocateu. | OFF (open)    | Disables the forward external torque limit. |

Note: You must allocate the /P-CL signal to use it. Use PnBB5 = n.□□X□ (/P-CL (Forward External Torque Limit Input) Signal Allocation) to allocate the signal to a connector pin. Refer to the following section for details.

 $\fbox{3}$  5.3.3 Allocating Input Signals to Pins and Parameter Settings on page 5-18

### /N-CL (Reverse External Torque Limit) Signal

This signal turns the reverse external torque limit ON and OFF.

| Туре        | Signal | Pin                     | Signal Status | Meaning                                     |
|-------------|--------|-------------------------|---------------|---------------------------------------------|
| Input (NLC) |        | Must be allocated       | ON (closed)   | Enables the reverse external torque limit.  |
| Input       | /N-CL  | N-CL Must be allocated. | OFF (open)    | Disables the reverse external torque limit. |

5.3.2 Output Signals

Note: You must allocate the /N-CL signal to use it. Use PnBB6 = n.□□X□ (/N-CL (Reverse External Torque Limit Input) Signal Allocation) to allocate the signal to a connector pin. Refer to the following section for details.
 5.3.3 Allocating Input Signals to Pins and Parameter Settings on page 5-18

#### E-STP (Emergency Stop Input) Signal

This signal functions as the emergency stop command.

| Туре  | Signal | Pin                  | Signal Status | Meaning                                                                                                    |
|-------|--------|----------------------|---------------|----------------------------------------------------------------------------------------------------|
|       |        |                      | ON (closed)   | The emergency stop is cleared.                                                                                                    |
| Input | E-STP  | 16 [default setting] | OFF (open)    | An emergency stop is performed. (The motor<br>is decelerated to a stop at the emergency<br>stop torque and the system is changed to the<br>SERVO OFF state.) |

Note: Use PnBB8 = n.□□X□ (E-STP (Emergency Stop Input) Signal Allocation) to allocate the E-STP signal to another connector pin. Refer to the following section for details.

5.3.3 Allocating Input Signals to Pins and Parameter Settings on page 5-18

#### 5.3.2 Output Signals

### /INPOSITION (Positioning Completion Output) Signal

This signal indicates that Servomotor positioning has been completed.

The /INPOSITION signal is output when the difference between the target position and current position is equal to or less than the setting of PnB2D (Positioning Completed Width).

Use this signal to check the completion of positioning from the host controller.

| Туре   | Signal  | Pin                  | Signal Status | Meaning                                                                                                    |
|--------|---------|----------------------|---------------|----------------------------------------------------------------------------------------------------|
|        | /INPOSI |                      | ON (closed)   | Positioning operation: Positioning has been<br>completed.<br>Pressing operation: Pressing operation has<br>been completed.         |
| Output | TION    | 18 [default setting] | OFF (open)    | Positioning operation: Positioning has not<br>been completed.<br>Pressing operation: Pressing operation has<br>not been completed. |

Note: Use PnBC0 = n. DXD (/INPOSITION (Positioning Completion Output) Signal Allocation) to allocate the /INPOSITION signal to another connector pin. Refer to the following section for details.

5.3.4 Allocating Output Signals to Pins and Parameter Settings on page 5-20

#### Setting the Positioning Completed Width

The /INPOSITION signal is output when the difference between the target position and the current position is equal to or less than the setting of PnB2D (Positioning Completed Width).

|       | Positioning Completed Width |                 |                 |              |                     |  |
|-------|-----------------------------|-----------------|-----------------|--------------|---------------------|--|
| PnB2D | Setting Range               | Setting Unit    | Default Setting | When Enabled | Classifica-<br>tion |  |
|       | 1 to 99,999                 | Reference units | 10              | Immediately  | Setup               |  |

The setting of the positioning completed width has no effect on final positioning accuracy.

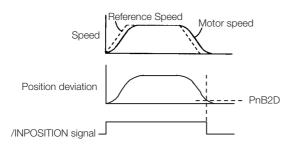

5.3.2 Output Signals

#### Setting the Output Timing of the /INPOSITION (Positioning Completion Output) Signal

You can add a reference input condition to the output conditions for the /INPOSITION signal to change the signal output timing.

| Par   | ameter                                  | Name                           | Description                                                                                                    | When<br>Enabled | Classifica-<br>tion |
|-------|-----------------------------------------|--------------------------------|----------------------------------------------------------------------------------------------------|-----------------|---------------------|
|       | n. 0□□□<br>[default<br>setting]         | /INPOSITION                    | Output the /INPOSITION signal when<br>the absolute value of the position<br>deviation is the same or less than the<br>setting of PnB2D (Positioning Com-<br>pleted Width).                                 |                 |                     |
| Pn207 | n. 1000 (Positioning Completion Output) | Reserved setting (Do not use.) | After<br>restart                                                                                                    | Setup           |                     |
|       | n. 2000                                 | Signal Output<br>Timing        | Output the /INPOSITION signal when<br>the absolute value of the position<br>deviation is the same or less than the<br>setting of PnB2D (Positioning Com-<br>pleted Width) and the reference input<br>is 0. |                 | ootop               |

#### /POUT0 to /POUT5 (Program Step Number Output) Signals

These signals indicate the number of the program step that is currently being executed.

| Туре   | Signal                       | Pin        | Signal Status                                                             | Meaning                                                      |
|--------|------------------------------|------------|---------------------------------------------------------------------------|--------------------------------------------------------------|
| Output |                              | 20 to 25   | ON (closed)                                                               | ON = 1, OFF = 0<br>The /POUT0 to /POUT5 signals give a 6-bit |
| Output | Dutput to [default settings] | OFF (open) | binary number. POUT0 to POUT5 specify a step number in the program table. |                                                              |

Note: Use PnBC1 = n.  $\Box \Box X \Box$  to PnBC6 = n.  $\Box \Box X \Box$  (/POUT0 to /POUT5 (Program Step Number Outputs) Signal Allocations) to allocate the /POUT0 to /POUT5 signals to other connector pins. Refer to the following section for details.

5.3.4 Allocating Output Signals to Pins and Parameter Settings on page 5-20

### /WARN (Warning Output) Signal

This signal is for a warning issued before the occurrence of an alarm.

| Туре   | Signal                         | Pin               | Signal Status | Meaning       |
|--------|--------------------------------|-------------------|---------------|---------------|
| Output | Output /WARN Must be allocated |                   | ON (closed)   | Warning       |
| Output |                                | Must be anocated. | OFF (open)    | Normal status |

Note: 1. The SERVO OFF state is not entered when a warning occurs.

2. You must allocate the /WARN signal to use it. Use PnBC9 = n. DXD (/WARN (Warning Output) Signal

Allocation) to allocate the signal to a connector pin. Refer to the following section for details.

5.3.4 Allocating Output Signals to Pins and Parameter Settings on page 5-20

### /BK (Brake Output) Signal

This signal functions as the brake operation command. Use it when it is necessary to achieve a brake system in the equipment driven by the motor.

The Servomotor does not have its own brake. Prepare a brake system in your equipment as required using this signal.

| Туре       | Signal             | Pin         | Signal Status       | Meaning |
|------------|--------------------|-------------|---------------------|---------|
| Output /BK | Must be allocated. | ON (closed) | Releases the brake. |         |
|            |                    | OFF (open)  | Operates the brake. |         |

Note: You must allocate the /BK signal to use it. Use  $PnBCA = n.\square\squareX\square$  (/BK (Brake Output) Signal Allocation) to allocate the signal to a connector pin. Refer to the following section for details.

5.3.4 Allocating Output Signals to Pins and Parameter Settings on page 5-20

#### /S-RDY (Servo Ready Output) Signal

This signal indicates when the Servomotor is ready to receive the /S-ON (SERVO ON Input) signal.

The /S-RDY signal is turned ON under the following conditions.

- The power supply is ON.
- There are no alarms.
- Emergency stop status does not exist.

| Туре   | Signal                           | Pin         | Signal Status                                      | Meaning |
|--------|----------------------------------|-------------|----------------------------------------------------|---------|
|        |                                  | ON (closed) | Ready to receive the /S-ON (SERVO ON) sig-<br>nal. |         |
| Output | Output /S-RDY Must be allocated. | OFF (open)  | Not ready to receive the /S-ON (SERVO ON) signal.  |         |

Note: You must allocate the /S-RDY signal to use it. Use PnBCB = n. DDXD (/S-RDY (Servo Ready) Signal Alloca-

tion) to allocate the signal to a connector pin. Refer to the following section for details.

[ 5.3.4 Allocating Output Signals to Pins and Parameter Settings on page 5-20

### /CLT (Torque Limit Status Output) Signal

This signal indicates whether the motor output torque is being limited.

| Туре        | Signal | Pin                | Signal Status                             | Meaning                                       |
|-------------|--------|--------------------|-------------------------------------------|-----------------------------------------------|
| Output /CLT |        | ON (closed)        | The motor output torque is being limited. |                                               |
| Output      |        | Must be allocated. | OFF (open)                                | The motor output torque is not being limited. |

Note: You must allocate the /CLT signal to use it. Use PnBCC = n.□□X□ (/CLT (Torque Limit Status Output) Signal Allocation) to allocate the signal to a connector pin. Refer to the following section for details.

[ 5.3.4 Allocating Output Signals to Pins and Parameter Settings on page 5-20

### /TGON (Rotation Detection Output) Signal

This signal indicates that the Servomotor is operating.

This signal is output when the Servomotor rotates at the setting of Pn502 (Rotation Detection Level) or faster.

| Туре   | Signal                          | Pin               | Signal Status                                                                    | Meaning                                                        |
|--------|---------------------------------|-------------------|----------------------------------------------------------------------------------|----------------------------------------------------------------|
|        |                                 | Must be allocated | ON (closed)                                                                      | The Servomotor is operating at the setting of Pn502 or faster. |
| Output | Output /TGON Must be allocated. | OFF (open)        | The Servomotor is operating at a speed that is slower than the setting of Pn502. |                                                                |

Note: You must allocate the /TGON signal to use it. Use PnBCD = n.  $\Box \Box X \Box$  (/TGON (Rotation Detection Output) Signal Allocation) to allocate the signal to a connector pin. Refer to the following section for details.

G 5.3.4 Allocating Output Signals to Pins and Parameter Settings on page 5-20

#### • Setting the Rotation Detection Level

Use the following parameter to set the speed detection level at which to output the /TGON signal.

|       | Rotation Detection Level |                     |                 |              |                |
|-------|--------------------------|---------------------|-----------------|--------------|----------------|
| Pn502 | Setting Range            | Setting Unit        | Default Setting | When Enabled | Classification |
|       | 1 to 10,000              | 1 min <sup>-1</sup> | 30              | Immediately  | Setup          |

### /NEAR (Near Output) Signal

This signal indicates when the motor position is close to the completion of positioning.

The host controller receives the /NEAR signal before it receives the /INPOSITION (Positioning Completion) signal so it can start preparations for the operating sequence to use after positioning has been completed. This allows you to reduce the time required for operation when positioning is completed.

#### 5.3.2 Output Signals

The NEAR signal is generally used in combination with the /INPOSITION (Positioning Completion Output) signal.

| Туре                            | Signal     | Pin                                                                    | Signal Status | Meaning                                                            |
|---------------------------------|------------|------------------------------------------------------------------------|---------------|--------------------------------------------------------------------|
| Output /NEAR Must be allocated. |            |                                                                        | ON (closed)   | The Servomotor has reached a point near to positioning completion. |
|                                 | OFF (open) | The Servomotor has not reached a point near to positioning completion. |               |                                                                    |

Note: You must allocate the /NEAR signal to use it. Use PnBCE = n.  $\Box \Box X \Box$  (/NEAR (Near Output) Signal Allocation) to allocate the signal to a connector pin. Refer to the following section for details.

5.3.4 Allocating Output Signals to Pins and Parameter Settings on page 5-20

#### Setting the Position Near Width

You set the condition for outputting the /NEAR (Near Output) signal in PnB2F (Near Width). The /NEAR signal is output when the difference between the target position and current position is equal to or less than the setting of PnB2F.

|             | Near Width            |                 |                 |              |                |
|-------------|-----------------------|-----------------|-----------------|--------------|----------------|
| PnB2F       | Setting Range         | Setting Unit    | Default Setting | When Enabled | Classification |
|             | 1 to 99,999           | Reference units | 10              | Immediately  | Setup          |
|             | Speed Reference Speed | Motor speed     |                 |              |                |
| Position d  | eviation              | PnB2F           |                 |              |                |
| /NEAF       | signal                |                 |                 |              |                |
| /INPOSITION | N signal 📕            |                 |                 |              |                |

Note: Normally, set PnB2F to a value that is larger than the setting of PnB2D (Positioning Completed Width).

### /V-CMP (Speed Coincidence Detection Output) Signal

This signal is output when the Servomotor speed is the same as the reference speed.

| Туре          | Signal | Pin         | Signal Status                                                | Meaning |
|---------------|--------|-------------|--------------------------------------------------------------|---------|
| Output /V-CMP |        | ON (closed) | The Servomotor speed is the same as the reference speed.     |         |
| Ουιραι        |        | OFF (open)  | The Servomotor speed is not the same as the reference speed. |         |

Note: You must allocate the /V-CMP signal to use it. Use PnBCF = n. DDXD (/V-CMP (Speed Coincidence Detection Output) Signal Allocation) to allocate the signal to a connector pin. Refer to the following section for details.

[ 5.3.4 Allocating Output Signals to Pins and Parameter Settings on page 5-20

### /POSRDY (Homing Completed Output) Signal

This signal is output when the position information becomes valid after homing is completed.

| Туре   | Signal  | Pin                  | Signal Status | Meaning                                    |  |  |  |  |
|--------|---------|----------------------|---------------|--------------------------------------------|--|--|--|--|
| Outout | /POSRDY | 28 [default setting] | ON (closed)   | The position information is valid.         |  |  |  |  |
| Output |         |                      | OFF (open)    | The position information is not yet valid. |  |  |  |  |

Note: Use PnBD2 = n.□□X□ (/POSRDY (Homing Completed Output) Signal Allocation) to allocate the /POSRDY signal to another connector pin. Refer to the following section for details.

5.3.4 Allocating Output Signals to Pins and Parameter Settings on page 5-20

#### /BUSY (Busy Output) Signal

This signal indicates that the Servomotor is performing a positioning operation, pressing operation, or other operation.

| Туре   | Signal | Pin                  | Signal Status | Meaning                      |
|--------|--------|----------------------|---------------|------------------------------|
| Output | /BUSY  | 27 [default setting] | ON (closed)   | The Servomotor is operating. |
| Output | /0031  |                      | OFF (open)    | The Servomotor is stopped.   |

Note: Use PnBD1 = n. DXD (/BUSY (Busy Output) Signal Allocation) to allocate the /BUSY signal to another connector pin. Refer to the following section for details.

5.3.4 Allocating Output Signals to Pins and Parameter Settings on page 5-20

### /PAREA (Program-Specified Area) Signal

This signal is output when the current value of the Servomotor is between two positions (called AREA1 and AREA2) of the program table. The area output setting range changes for each program table in operation.

| Туре   | Signal | Pin                  | Signal Status | Meaning                                                                                  |
|--------|--------|----------------------|---------------|------------------------------------------------------------------------------------------|
| Output |        | 29 [default setting] | ON (closed)   | The current value of the Servomotor is between AREA1 and AREA2 of the program table.     |
|        |        |                      | OFF (open)    | The current value of the Servomotor is not between AREA1 and AREA2 of the program table. |

Note: Use PnBD3 = n. DXD (/PAREA (Program-Specified Area Output) Signal Allocation) to allocate the /PAREA signal to another connector pin. Refer to the following section for details.

5.3.4 Allocating Output Signals to Pins and Parameter Settings on page 5-20

### /S-ONS (SERVO ON Status Output) Signal

This signal indicates whether the SERVOPACK is in the SERVO ON or SERVO OFF state.

| Туре   | Signal  | Pin                  | Signal Status | Meaning   |
|--------|---------|----------------------|---------------|-----------|
| Output |         | 30 [default setting] | ON (closed)   | SERVO ON  |
|        | /3-0113 | SU [Uelault Setting] | OFF (open)    | SERVO OFF |

Note: Use PnBD4 = n. DXD (/S-ONS (SERVO ON Status Output) Signal Allocation) to allocate the /S-ONS signal to another connector pin. Refer to the following section for details.

5.3.4 Allocating Output Signals to Pins and Parameter Settings on page 5-20

### E-STPS (Emergency Stop Status Output) Signal

The signal indicates when an emergency stop is in effect.

| Туре   | Signal | Pin                  | Signal Status | Meaning                         |
|--------|--------|----------------------|---------------|---------------------------------|
| Output | E-STPS | 31 [default setting] | ON (closed)   | The emergency stop was cleared. |
| Output |        |                      | OFF (open)    | An emergency stop is in effect. |

Note: Use PnBD5 = n.  $\Box \Box X \Box$  (E-STPS (Emergency Stop Status Output) Signal Allocation) to allocate the E-STPS signal to another connector pin. Refer to the following section for details.

5.3.4 Allocating Output Signals to Pins and Parameter Settings on page 5-20

### /PCO (Encoder Origin) Signal

This signal is output when the encoder origin is passed. One pulse is output for each Servomotor rotation.

| Туре   | Signal | Pin                  | Signal Status | Meaning             |
|--------|--------|----------------------|---------------|---------------------|
| Output | /PCO   | 26 [default setting] | ON (closed)   | Encoder origin.     |
|        | 7600   | 20 [ueiault Setting] | OFF (open)    | Not encoder origin. |

Note: 1. Use the /PCO signal on the rising edge.

2. Use PnBD0 = n.□□X□ (/PCO (Encoder Origin Output) Signal Allocation) to allocate the /PCO signal to another connector pin. Refer to the following section for details.

5.3.4 Allocating Output Signals to Pins and Parameter Settings on page 5-20

5.3.3 Allocating Input Signals to Pins and Parameter Settings

#### /ZONE0 to /ZONE3 (ZONE Output) Signals

These signals indicate when the current position is within a zone specified in the ZONE table.

| Туре   | Signal       | Pin                | Signal Status | Meaning                                                         |
|--------|--------------|--------------------|---------------|-----------------------------------------------------------------|
| Output | /ZONE0       | Must be allocated. | ON (closed)   | ON = 1, OFF = 0<br>The /ZONE0 to /ZONE3 signals specify a 4-bit |
|        | to<br>/ZONE3 | Must de allocated. | OFF (open)    | binary number. ZONE0 to ZONE3 specify a zone.                   |

Note: You must allocate the /ZONE0 to /ZONE3 signals to use them. Use PnBD6 = n.  $\Box \Box X \Box$  to PnBD9 = n.  $\Box \Box X \Box$  (/ZONE0 to /ZONE3 (ZONE Output) Signal Allocations) to allocate the signals to connector pins. Refer to the following section for details.

5.3.4 Allocating Output Signals to Pins and Parameter Settings on page 5-20

#### ALM (Servo Alarm Output) Signal

This signal is output when the SERVOPACK detects an error.

| ۲         |
|-----------|
| Important |

Configure an external circuit so that this alarm output turns OFF the power supply to the SERVO-PACK whenever an error occurs.

| Туре   | Signal | Pin | Signal Status | Meaning                 |  |  |  |  |  |
|--------|--------|-----|---------------|-------------------------|--|--|--|--|--|
| Output | ALM    | 19  | ON (closed)   | Normal SERVOPACK status |  |  |  |  |  |
|        |        | 19  | OFF (open)    | SERVOPACK alarm         |  |  |  |  |  |

Note: 1. The Servomotor changes to the SERVO OFF state when there is an alarm.

2. Refer to the following section for information on the alarm reset methods.

3 10.1.7 Alarm Reset on page 10-18

### 5.3.3 Allocating Input Signals to Pins and Parameter Settings

Although you can use the input signals with the default settings, you can also allocate the desired input signals to pins 3 to 6 or 8 to 16 on the I/O signal connector (CN1). You set the allocations in the following parameters: n.  $\Box \Box X \Box$  of PnBA0 to PnBAC, PnBAF, PnBB2, PnBB4 to PnBB6, and PnBB8.

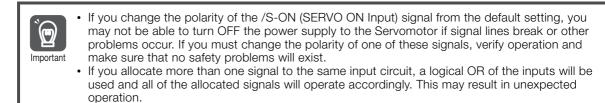

Input signals are allocated as shown in the following table.

Refer to *Interpreting an Input Signal Allocation Table* and change the allocations accordingly. Interpreting an Input Signal Allocation Table

#### 5.3.3 Allocating Input Signals to Pins and Parameter Settings

|              |                                    |             |   |   |   |   | CN                           | I1 Pin               | No.               |                   |         |    |    |    |
|--------------|------------------------------------|-------------|---|---|---|---|------------------------------|----------------------|-------------------|-------------------|---------|----|----|----|
| Input Signal | Parameter                          | 3           | 4 | 5 | 6 | 8 | 9                            | 10                   | 11                | 12                | 13      | 14 | 15 | 16 |
| /MODE        | PnBA0 =<br>n.□□X□                  | 0           | 1 | 2 | 3 | 4 | 5                            | 6                    | 7                 | 8                 | 9       | A  | В  | c) |
|              |                                    |             | - |   |   |   | setting<br>allocat<br>the se | gs to us<br>ted to C | e. Šign<br>N1 pin | als are<br>s acco | rameter |    |    |    |
| Input Signal | Parameter                          | CN1 Pin No. |   |   |   |   |                              |                      |                   |                   |         |    |    |    |
|              |                                    | 3           | 4 | 5 | 6 | 8 | 9                            | 10                   | 11                | 12                | 13      | 14 | 15 | 16 |
| /MODE        | PnBA0 =<br>n.□□X□                  | 0           | 1 | 2 | 3 | 4 | 5                            | 6                    | 7                 | 8                 | 9       | A  | В  | С  |
| /START       | PnBA1 =<br>n.□□X□                  | 0           | 1 | 2 | 3 | 4 | 5                            | 6                    | 7                 | 8                 | 9       | А  | В  | С  |
| /STOP        | PnBA2 =<br>n.□□X□                  | 0           | 1 | 2 | 3 | 4 | 5                            | 6                    | 7                 | 8                 | 9       | А  | В  | С  |
| /JOGP        | PnBA3 =<br>n.□□X□                  | 0           | 1 | 2 | 3 | 4 | 5                            | 6                    | 7                 | 8                 | 9       | А  | В  | С  |
| /JOGN        | PnBA4 =<br>n.□□X□                  | 0           | 1 | 2 | 3 | 4 | 5                            | 6                    | 7                 | 8                 | 9       | А  | В  | С  |
| /HOME        | PnBA5 =<br>n.□□X□                  | 0           | 1 | 2 | 3 | 4 | 5                            | 6                    | 7                 | 8                 | 9       | А  | В  | С  |
| /PGMRES      | PnBA6 =<br>n.□□X□                  | 0           | 1 | 2 | 3 | 4 | 5                            | 6                    | 7                 | 8                 | 9       | А  | В  | С  |
| /SEL0        | PnBA7 =<br>n.□□X□                  | 0           | 1 | 2 | 3 | 4 | 5                            | 6                    | 7                 | 8                 | 9       | А  | В  | С  |
| /SEL1        | PnBA8 =<br>n.□□X□                  | 0           | 1 | 2 | 3 | 4 | 5                            | 6                    | 7                 | 8                 | 9       | А  | В  | С  |
| /SEL2        | PnBA9 =<br>n.□□X□                  | 0           | 1 | 2 | 3 | 4 | 5                            | 6                    | 7                 | 8                 | 9       | А  | В  | С  |
| /SEL3        | PnBAA =<br>n.□□X□                  | 0           | 1 | 2 | З | 4 | 5                            | 6                    | 7                 | 8                 | 9       | А  | В  | С  |
| /SEL4        | PnBAB =<br>n.□□X□                  | 0           | 1 | 2 | 3 | 4 | 5                            | 6                    | 7                 | 8                 | 9       | А  | В  | С  |
| /SEL5        | PnBAC =<br>n.□□X□                  | 0           | 1 | 2 | 3 | 4 | 5                            | 6                    | 7                 | 8                 | 9       | А  | В  | С  |
| /S-ON        | PnBAF =<br>n.□□X□                  | 0           | 1 | 2 | 3 | 4 | 5                            | 6                    | 7                 | 8                 | 9       | А  | В  | С  |
| /DEC         | PnBB2 =<br>n.□□X□                  | 0           | 1 | 2 | 3 | 4 | 5                            | 6                    | 7                 | 8                 | 9       | А  | В  | С  |
| /ALM-RST     | PnBB4 =<br>n.□□X□                  | 0           | 1 | 2 | 3 | 4 | 5                            | 6                    | 7                 | 8                 | 9       | А  | В  | С  |
| /P-CL        | PnBB5 =<br>n.□□X□                  | 0           | 1 | 2 | 3 | 4 | 5                            | 6                    | 7                 | 8                 | 9       | А  | В  | С  |
| /N-CL        | PnBB6 =<br>n.□□X□                  | 0           | 1 | 2 | 3 | 4 | 5                            | 6                    | 7                 | 8                 | 9       | А  | В  | С  |
| E-STP        | PnBB8 =<br>n. <b>□□</b> X <b>□</b> | 0           | 1 | 2 | 3 | 4 | 5                            | 6                    | 7                 | 8                 | 9       | А  | В  | С  |

5

5-19

5.3.4 Allocating Output Signals to Pins and Parameter Settings

#### **Example of Changing Input Signal Allocations**

The following example shows reversing the /MODE signal allocated to CN1-3 and the /START signal allocated to CN1-4.

PnBA0 = n.□□00 PnBA1 = n.□□10 Before change  $\downarrow$   $\downarrow$   $\downarrow$ PnBA0 = n.□□10 PnBA1 = n.□□00 After change

Refer to the following section for the parameter setting procedure. 5.1.3 Parameter Setting Methods on page 5-5

#### **Confirming Input Signals**

You can confirm the status of input signals on the I/O signal monitor. Refer to the following section for information on the I/O signal monitor.

#### 5.3.4 Allocating Output Signals to Pins and Parameter Settings

Although you can use the output signals with the default settings, you can also allocate the output signals to pins 18 and 20 to 31 on the I/O signal connector (CN1). You set the allocations in the following parameters: n. DDXD of PnBC0 to PnBC6, PnBC9 to PnBCF, and PnBD0 to PnBD9.

 $\bigcirc$ Important

• The signals that are not detected are considered to be OFF.

• If you allocate more than one signal to the same output circuit, a logical OR of the signals will be output.

Output signals are allocated as shown in the following table.

Refer to *Interpreting an Output Signal Allocation Table* and change the allocations accordingly. Interpreting an Output Signal Allocation Table

| Output Signal | Parameter         | CN1 Pin No. |    |    |    |    |    |    |    |    |    |    |    |    |
|---------------|-------------------|-------------|----|----|----|----|----|----|----|----|----|----|----|----|
| Output Oignai | i arameter        | 18          | 20 | 21 | 22 | 23 | 24 | 25 | 26 | 27 | 28 | 29 | 30 | 31 |
| /INPOSITION   | PnBC0 =<br>n.□□X□ | 0           | 1  | 2  | 3  | 4  | 5  | 6  | 7  | 8  | 9  | А  | В  | С  |
|               |                   |             |    |    |    |    |    |    |    |    |    |    |    |    |

These columns give the parameter settings to use. Signals are allocated to CN1 pins according to the settings.

| Output Signal | Parameter         |    |    |    |    |    | CN | 1 Pin | No. |    |    |    |    |    |
|---------------|-------------------|----|----|----|----|----|----|-------|-----|----|----|----|----|----|
| Output Signal |                   | 18 | 20 | 21 | 22 | 23 | 24 | 25    | 26  | 27 | 28 | 29 | 30 | 31 |
| /INPOSITION   | PnBC0 =<br>n.□□X□ | 0  | 1  | 2  | 3  | 4  | 5  | 6     | 7   | 8  | 9  | А  | В  | С  |
| /POUT0        | PnBC1 =<br>n.□□X□ | 0  | 1  | 2  | 3  | 4  | 5  | 6     | 7   | 8  | 9  | А  | В  | С  |
| /POUT1        | PnBC2 =<br>n.□□X□ | 0  | 1  | 2  | 3  | 4  | 5  | 6     | 7   | 8  | 9  | А  | В  | С  |

Continued on next page.

#### 5.3.4 Allocating Output Signals to Pins and Parameter Settings

Continued from previous page.

|               | _                 | CN1 Pin No. |    |    |    |    | sugo. |    |    |    |    |    |    |    |
|---------------|-------------------|-------------|----|----|----|----|-------|----|----|----|----|----|----|----|
| Output Signal | Parameter         | 18          | 20 | 21 | 22 | 23 | 24    | 25 | 26 | 27 | 28 | 29 | 30 | 31 |
| /POUT2        | PnBC3 =<br>n.□□X□ | 0           | 1  | 2  | 3  | 4  | 5     | 6  | 7  | 8  | 9  | А  | В  | С  |
| /POUT3        | PnBC4 =<br>n.□□X□ | 0           | 1  | 2  | 3  | 4  | 5     | 6  | 7  | 8  | 9  | А  | В  | С  |
| /POUT4        | PnBC5 =<br>n.□□X□ | 0           | 1  | 2  | 3  | 4  | 5     | 6  | 7  | 8  | 9  | А  | В  | С  |
| /POUT5        | PnBC6 =<br>n.□□X□ | 0           | 1  | 2  | 3  | 4  | 5     | 6  | 7  | 8  | 9  | А  | В  | С  |
| /WARN         | PnBC9 =<br>n.□□X□ | 0           | 1  | 2  | 3  | 4  | 5     | 6  | 7  | 8  | 9  | А  | В  | С  |
| /BK           | PnBCA =<br>n.□□X□ | 0           | 1  | 2  | 3  | 4  | 5     | 6  | 7  | 8  | 9  | А  | В  | С  |
| /S-RDY        | PnBCB =<br>n.□□X□ | 0           | 1  | 2  | 3  | 4  | 5     | 6  | 7  | 8  | 9  | А  | В  | С  |
| /CLT          | PnBCC =<br>n.□□X□ | 0           | 1  | 2  | 3  | 4  | 5     | 6  | 7  | 8  | 9  | А  | В  | С  |
| /TGON         | PnBCD =<br>n.□□X□ | 0           | 1  | 2  | 3  | 4  | 5     | 6  | 7  | 8  | 9  | А  | В  | С  |
| /NEAR         | PnBCE =<br>n.□□X□ | 0           | 1  | 2  | 3  | 4  | 5     | 6  | 7  | 8  | 9  | А  | В  | С  |
| /V-CMP        | PnBCF =<br>n.□□X□ | 0           | 1  | 2  | 3  | 4  | 5     | 6  | 7  | 8  | 9  | А  | В  | С  |
| /PCO          | PnBD0 =<br>n.□□X□ | 0           | 1  | 2  | 3  | 4  | 5     | 6  | 7  | 8  | 9  | А  | В  | С  |
| /BUSY         | PnBD1 =<br>n.□□X□ | 0           | 1  | 2  | 3  | 4  | 5     | 6  | 7  | 8  | 9  | А  | В  | С  |
| /POSRDY       | PnBD2 =<br>n.□□X□ | 0           | 1  | 2  | 3  | 4  | 5     | 6  | 7  | 8  | 9  | А  | В  | С  |
| /PAREA        | PnBD3 =<br>n.□□X□ | 0           | 1  | 2  | 3  | 4  | 5     | 6  | 7  | 8  | 9  | А  | В  | С  |
| /S-ONS        | PnBD4 =<br>n.□□X□ | 0           | 1  | 2  | 3  | 4  | 5     | 6  | 7  | 8  | 9  | А  | В  | С  |
| E-STPS        | PnBD5 =<br>n.□□X□ | 0           | 1  | 2  | 3  | 4  | 5     | 6  | 7  | 8  | 9  | А  | В  | С  |
| /ZONE0        | PnBD6 =<br>n.□□X□ | 0           | 1  | 2  | 3  | 4  | 5     | 6  | 7  | 8  | 9  | А  | В  | С  |
| /ZONE1        | PnBD7 =<br>n.□□X□ | 0           | 1  | 2  | 3  | 4  | 5     | 6  | 7  | 8  | 9  | А  | В  | С  |
| /ZONE2        | PnBD8 =<br>n.□□X□ | 0           | 1  | 2  | 3  | 4  | 5     | 6  | 7  | 8  | 9  | А  | В  | С  |
| /ZONE3        | PnBD9 =<br>n.ロロXロ | 0           | 1  | 2  | 3  | 4  | 5     | 6  | 7  | 8  | 9  | А  | В  | С  |

5.3.5 Setting I/O Signal Status with Parameters

#### **Example of Changing Output Signal Allocations**

The following example shows reversing the /POUT0 signal allocated to CN1-20 and the /POUT1 signal allocated to CN1-21.

PnBC1 = n.□□10 PnBC2 = n.□□20 Before change  $\downarrow$   $\downarrow$ 

 $PnBC1 = n.\Box\Box20$   $PnBC2 = n.\Box\Box10$  After change

Refer to the following section for the parameter setting procedure. 5.1.3 Parameter Setting Methods on page 5-5

#### **Checking Output Signal Status**

You can confirm the status of output signals on the I/O signal monitor. Refer to the following section for information on the I/O signal monitor.

#### 5.3.5 Setting I/O Signal Status with Parameters

You can use the n. T C digit in the parameters to change the signal polarities, make the signals always active or always inactive, or to make other settings. Refer to the following section for details.

(a) 11.1.2 List of Parameters on page 11-2

**Example** An example of changing the signal polarity of the /SEL0 (Program Step Selection Input 0) signal and other examples are given below.

- Reversing Signal Polarity
  - $PnBA7 = n.\Box\Box\Box\Box 0 \rightarrow PnBA7 = n.\Box\Box\Box$
- Making a Signal Always Active
- PnBA7 = n.□□□0  $\rightarrow$  PnBA7 = n.□□□2 • Making a Signal Always Inactive
- PnBA7 = n. $\Box\Box\Box\Box$   $\rightarrow$  PnBA7 = n. $\Box\Box\Box$   $\Box$

5.4.1 Motor Direction Setting

# 5.4 Settings That Must Be Adjusted to the System

### 5.4.1 Motor Direction Setting

You can reverse the direction of Servomotor rotation by changing the setting of  $Pn000 = n.\Box\Box\BoxX$  (Direction Selection) without changing the polarity of the position reference.

The default setting for forward rotation is counterclockwise (CCW) as viewed from the load end of the Servomotor.

| F     | Parameter                                                                      | Forward/<br>Reverse<br>Reference | Feedback Signal from SERVOPACK                       |
|-------|--------------------------------------------------------------------------------|----------------------------------|------------------------------------------------------|
| Pn000 | n.□□□0<br>Use CCW as<br>the forward                                            | Forward<br>reference             | CCW Hotor speed                                      |
|       | direction.<br>[default setting]                                                | Reverse<br>reference             | Torque reference<br>Time<br>CW Motor speed           |
|       | n.□□□1<br>Use CW as the<br>forward<br>direction.<br>(Reverse<br>Rotation Mode) | Forward<br>reference             | Time<br>CW<br>Torque referenc<br>Time<br>Motor speed |
|       |                                                                                | Reverse<br>reference             | Torque reference<br>Time<br>CCW<br>Motor speed       |

### 5.4.2 Electronic Gear Settings

The minimum unit of the position data that is used to move a load is called the reference unit. The reference unit is used to give travel amounts, not in pulses, but rather in distances or other physical units (such as  $\mu m$  or °) that are easier to understand.

The electronic gear is used to convert the travel distances that are specified in reference units to pulses, which are required for actual movements.

With the electronic gear, one reference unit is equal to the workpiece travel distance per reference pulse input to the SERVOPACK. In other words, if you use the SERVOPACK's electronic gear, pulses can be read as reference units.

Note: If you set an electronic gear in the host controller, normally set the electronic gear ratio in the SERVOPACK to 1:1.

#### 5.4.2 Electronic Gear Settings

The difference between using and not using the electronic gear is shown below.

In this example, the following machine configuration is used to move the workpiece 10 mm.

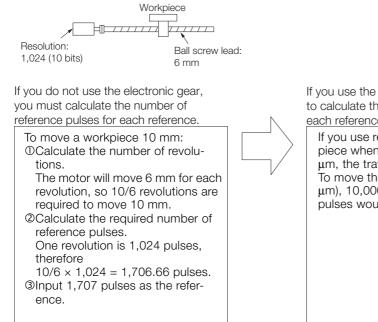

If you use the electronic gear, it is not necessary to calculate the number of reference pulses for each reference.

If you use reference units to move the workpiece when one reference unit is set to 20  $\mu$ m, the travel distance is 20  $\mu$ m per pulse. To move the workpiece 10 mm (10,000  $\mu$ m), 10,000 ÷ 20 = 500 pulses, so 500 pulses would be input.

#### **Electronic Gear Ratio Settings**

Set the electronic gear ratio using Pn20E and Pn210.

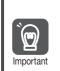

Set the electronic gear ratio within the following range.  $0.01 \le$  Electronic gear ratio (B/A)  $\le 100$ If the electronic gear ratio is outside of this range, an A.040 alarm (Parameter Setting Error) will occur.

|       | Electronic Gear Ratio (Numerator)   |              |                 |               |                |  |  |  |
|-------|-------------------------------------|--------------|-----------------|---------------|----------------|--|--|--|
| Pn20E | Setting Range Setting Unit          |              | Default Setting | When Enabled  | Classification |  |  |  |
|       | 1 to 65,535                         | 1            | 1               | After restart | Setup          |  |  |  |
|       | Electronic Gear Ratio (Denominator) |              |                 |               |                |  |  |  |
| Pn210 | Setting Range                       | Setting Unit | Default Setting | When Enabled  | Classification |  |  |  |
|       | 1 to 65,535                         | 1            | 1               | After restart | Setup          |  |  |  |

#### Calculating the Settings for the Electronic Gear Ratio

If the gear ratio between the Servomotor shaft and the load is given as n/m, where n is the number of load rotations for m Servomotor shaft rotations, the settings for the electronic gear ratio can be calculated as follows:

Electronic gear ratio 
$$\frac{B}{A} = \frac{Pn20E}{Pn210} = \frac{Encoder resolution}{Travel distance per load shaft revolution (reference units)} \times \frac{m}{n}$$

#### Encoder Resolution

You can check the encoder resolution in the Servomotor model number.

| <br>Code | Specification              | Encoder Resolution |  |
|----------|----------------------------|--------------------|--|
| K        | 10-bit incremental encoder | 1,024              |  |

5.4.3 Torque Limit Selection

#### **Electronic Gear Ratio Setting Examples**

Setting examples are provided in this section.

|      |                                                                   | Machine Configuration                                                              |                                                                                    |                                                                                                    |  |  |  |
|------|-------------------------------------------------------------------|------------------------------------------------------------------------------------|------------------------------------------------------------------------------------|----------------------------------------------------------------------------------------------------|--|--|--|
|      |                                                                   | Ball Screw                                                                         | Rotary Table                                                                       | Belt and Pulley                                                                                          |  |  |  |
| Step | Description                                                       | Reference unit: 0.02 mm<br>Load shaft<br>Encoder: Ball screw lead:<br>10 bits 6 mm | Reference unit: 0.01°<br>Gear ratio:<br>1/100<br>Load shaft<br>Encoder:<br>10 bits | Gear ratio:<br>1/50<br>Reference unit: 0.05 mm<br>Load shaft<br>Pulley dia.: 100 mm<br>Encoder: 10 bits  |  |  |  |
| 1    | Machine<br>Specifications                                         | <ul> <li>Ball screw lead: 6 mm</li> <li>Gear ratio: 1/1</li> </ul>                 | <ul> <li>Rotation angle per revolution: 360°</li> <li>Gear ratio: 1/100</li> </ul> | <ul> <li>Pulley dia.: 100 mm<br/>(Pulley circumference:<br/>314 mm)</li> <li>Gear ratio: 1/50</li> </ul> |  |  |  |
| 2    | Encoder Resolution                                                | 1,024 (10 bits)                                                                    | 1,024 (10 bits)                                                                    | 1,024 (10 bits)                                                                                          |  |  |  |
| 3    | Reference Unit                                                    | 0.002 mm (20 μm)                                                                   | 0.01°                                                                              | 0.05 mm (50 μm)                                                                                          |  |  |  |
| 4    | Travel Distance per<br>Load Shaft Revolution<br>(Reference Units) | 6 mm/0.02 mm = 300                                                                 | 360°/0.01° = 36,000                                                                | 314 mm/0.05 mm =<br>6,280                                                                                |  |  |  |
| 5    | Electronic Gear Ratio                                             | $\frac{B}{A} = \frac{1,024}{300} \times \frac{1}{1}$                               | $\frac{B}{A} = \frac{1,024}{36,000} \times \frac{100}{1}$                          | $\frac{B}{A} = \frac{1,024}{6,280} \times \frac{50}{1}$                                                  |  |  |  |
| 6    | Parameters         Pn20E: 1,024           Pn210: 300              |                                                                                    | Pn20E: 10,240<br>Pn210: 3,600                                                      | Pn20E: 51,200<br>Pn210: 6,280                                                                            |  |  |  |

### 5.4.3 Torque Limit Selection

You can limit the torque that is output by the Servomotor.

There are three ways to limit torque.

| Limit Method                   | Description                                                                                                    | Reference                                    |  |
|--------------------------------|----------------------------------------------------------------------------------------------------|----------------------------------------------|--|
| Internal Torque<br>Limits      | The torque is always limited with the setting of a parameter.                                                            | Internal Torque Limits on page 5-25          |  |
| External Torque<br>Limits      | The torque is limited with an input signal from the host computer.                                                       | External Torque Limits on page 5-26          |  |
| Program Table<br>Torque Limits | You can use the torque limits (TLIMT and PTLIMT) in the program table to limit the torque according to the program step. | 7.3 Program Table Operation on page 7-<br>13 |  |

Note: 1. If more than one torque limit is enabled, the smallest torque limit is used.

If you set a value that exceeds the maximum torque of the Servomotor, the torque will be limited to the maximum torque of the Servomotor.

#### **Internal Torque Limits**

If you use internal torque limits, the maximum output torque will always be limited to the specified forward torque limit (Pn402) and reverse torque limit (Pn403).

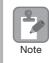

Set the internal torque limits to higher values than the positioning torque limits (TLIMT) or pressing torque limits (PTLIMT) in the program table and to higher values than the external torque limits.

#### 5.4.3 Torque Limit Selection

|       | Forward Torque Limit |              |                 |              |                |  |  |  |
|-------|----------------------|--------------|-----------------|--------------|----------------|--|--|--|
| Pn402 | Setting Range        | Setting Unit | Default Setting | When Enabled | Classification |  |  |  |
|       | 0 to 800             | 1%*          | 800             | Immediately  | Setup          |  |  |  |
|       | Reverse Torque Limit |              |                 |              |                |  |  |  |
| Pn403 | Setting Range        | Setting Unit | Default Setting | When Enabled | Classification |  |  |  |
|       | 0 to 800             | 1%*          | 800             | Immediately  | Setup          |  |  |  |

\* Set a percentage of the rated motor torque.

Note: If the setting of Pn402 or Pn403 is too low, the torque may be insufficient for acceleration or deceleration of the Servomotor.

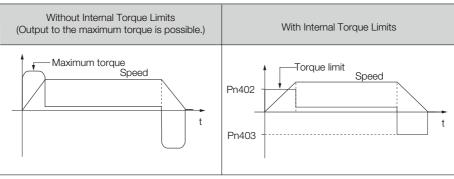

### **External Torque Limits**

You can limit the torque only when required by the operating conditions of the machine by turning a signal from a host controller ON and OFF.

#### External Torque Limit Reference Signals

The /P-CL (Forward External Torque Limit) and /N-CL (Reverse External Torque Limit) signals are used as the external torque limit reference signals. The /P-CL signal is used for the forward torque limit and the /N-CL signal is used for the reverse torque limit.

You must allocate the /P-CL and /N-CL signals to use them. Use PnBB5 =  $n.\square\squareXX$  (/P-CL (Forward External Torque Limit Input) Signal Allocation) and PnBB6 =  $n.\square\squareXX$  (/N-CL (Reverse External Torque Limit Input) Signal Allocation) to allocate the /P-CL and /N-CL signals to connector pins.

| Туре        | Signal             | Connector Pin No.      | Signal Status                              | Meaning                                    |
|-------------|--------------------|------------------------|--------------------------------------------|--------------------------------------------|
| Input /P-CL | Must be allocated. | ON (closed)            | Applies the forward external torque limit. |                                            |
|             | /F-OL              | Must be anocated.      | OFF (open)                                 | Cancels the forward external torque limit. |
| Input /N-CL |                    | -CL Must be allocated. | ON (closed)                                | Applies the reverse external torque limit. |
| Input       | /IN-OL             |                        | OFF (open)                                 | Cancels the reverse external torque limit. |

#### Setting the Torque Limits

The parameters that are related to setting the torque limits are given below.

If the setting of Pn404 (Forward External Torque Limit) or Pn405 (Reverse External Torque Limit) is too low, the torque may be insufficient for acceleration or deceleration of the Servomotor.

|       | Forward External Torque Limit |              |                 |              |                     |  |  |  |
|-------|-------------------------------|--------------|-----------------|--------------|---------------------|--|--|--|
| Pn404 | Setting Range                 | Setting Unit | Default Setting | When Enabled | Classifica-<br>tion |  |  |  |
|       | 0 to 800                      | 1%*          | 100             | Immediately  | Setup               |  |  |  |
|       | Reverse External Torque Limit |              |                 |              |                     |  |  |  |
| Pn405 | Setting Range                 | Setting Unit | Default Setting | When Enabled | Classifica-<br>tion |  |  |  |
|       | 0 to 800                      | 1%*          | 100             | Immediately  | Setup               |  |  |  |

\* Set a percentage of the rated motor torque.

5.4.4 Movement Method and Coordinate Settings

#### Changes in the Output Torque for External Torque Limits

The following table shows the changes in the output torque when the internal torque limit is set to 800%.

In this example, the Servomotor direction is set to  $Pn000 = n.\Box\Box\Box$  (Use CCW as the forward direction).

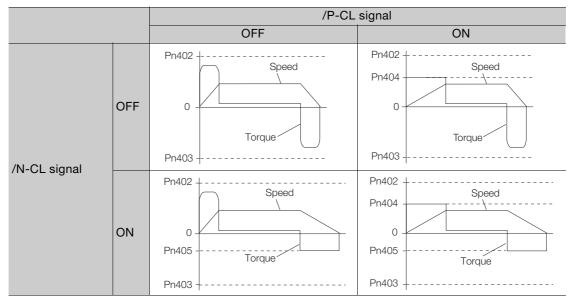

# 5.4.4 Movement Method and Coordinate Settings

Use the following parameters to set the movement method and the coordinates.

| Р     | arameter                                                                                                    |                       | Meaning                                                                                            |               | When Enabled   |  |  |  |
|-------|----------------------------------------------------------------------------------------------------|-----------------------|----------------------------------------------------------------------------------------------------|---------------|----------------|--|--|--|
|       | 0<br>[default setting]                                                                                                    | Use linear coordinate | es.                                                                                                |               |                |  |  |  |
| PnB20 | 1                                                                                                    |                       | Use rotational coordinates. Use the shortest path (automati-<br>cally set the shortest direction). |               |                |  |  |  |
|       | 2                                                                                                    | Use rotational coordi | Use rotational coordinates. Always move forward.                                                   |               |                |  |  |  |
|       | 3                                                                                                    | Use rotational coordi | nates. Always move                                                                                 | e in reverse. |                |  |  |  |
|       | Linear coordinates (PnB20 = 0): Forward Software Limit (P-LS)<br>Rotational coordinates (PnB20 ≠ 0): Last Rotational Coordinate  |                       |                                                                                                    |               |                |  |  |  |
| PnB21 | Setting Range                                                                                                    | Setting Unit          | Default Setting                                                                                    | When Enabled  | Classification |  |  |  |
|       | -99,999,999 to<br>99,999,999                                                                                                    | Reference units       | 99,999,999                                                                                         | After restart | Setup          |  |  |  |
|       | Linear coordinates (PnB20 = 0): Reverse Software Limit (N-LS)<br>Rotational coordinates (PnB20 ≠ 0): First Rotational Coordinate |                       |                                                                                                    |               |                |  |  |  |
| PnB23 | Setting Range                                                                                                    | Setting Unit          | Default Setting                                                                                    | When Enabled  | Classification |  |  |  |
|       | -99,999,999 to<br>99,999,999                                                                                                    | Reference units       | -99,999,999                                                                                        | After restart | Setup          |  |  |  |
|       | Home Position                                                                                                    |                       |                                                                                                    |               |                |  |  |  |
| PnB25 | Setting Range                                                                                                    | Setting Unit          | Default Setting                                                                                    | When Enabled  | Classification |  |  |  |
|       | -99,999,999 to<br>99,999,999                                                                                                    | Reference units       | 0                                                                                                  | After restart | Setup          |  |  |  |

5.4.5 Motor Overload Detection Level

### **Linear Coordinates**

For a ball screw or other equipment with linear coordinates, set PnB20 to 0, set the forward software limit (P-LS) in PnB21, and set the reverse software limit (N-LS) in PnB23.

An error will occur if the positioning target point exceeds a software limit.

An error will also occur if ±INFINITE is specified for the target position in the program table.

If the motor reaches a software limit during jog speed table operation, the motor will be stopped at the deceleration rate set in PnB2B.

If you set both PnB21 and PnB23 to 0, the software limits are disabled.

The software limits are enabled when homing is completed. However, if PnB31 is set to 0 (operate without homing), the software limits are enabled as soon as the power supply is turned ON.

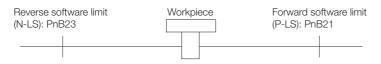

## **Rotational Coordinates**

For a rotary table or other equipment with rotational coordinates, set PnB20 to 1 (shortest path), 2 (always forward), or 3 (always reverse). Set the last rotational coordinate in PnB21 and the first rotational coordinate in PnB23.

The software limits are disabled.

If PnB20 is set to 1 (shortest path) and an absolute position is specified for the positioning position, either forward or reverse rotation will be used, whichever is shorter.

If PnB20 is set to 2 (always forward) and an absolute position is specified for the positioning position, forward rotation will always be used.

If PnB20 is set to 3 (always reverse) and an absolute position is specified for the positioning position, reverse rotation will always be used.

If a relative position is specified, rotation will be in the specified direction regardless of the setting of the parameter.

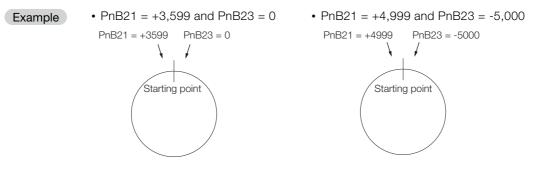

If a rotary table or other device with rotational coordinates is used, but mutiturn operation is not possible, use linear coordinates (PnB20 = 0).

In this case, PnB21 and PnB23 are for software limits.

# 5.4.5 Motor Overload Detection Level

The motor overload detection level is the threshold used to detect overload alarms and overload warnings when the Servomotor is subjected to a continuous load that exceeds the Servomotor ratings.

It is designed to prevent Servomotor overheating.

You can change the detection timing for A.910 warnings (Overload) and A.720 alarms (Continuous Overload). You cannot change the detection level for A.710 alarms (Instantaneous Overload).

5.4.5 Motor Overload Detection Level

## **Detection Timing for Overload Warnings (A.910)**

With the default setting for overload warnings, an overload warning is detected in 20% of the time required to detect an overload alarm. You can change the time required to detect an overload warning by changing the setting of the overload warning level (Pn52B). You can increase safety by using overload warning detection as an overload protection function matched to the system.

The following graph shows an example of the detection of overload warnings when the overload warning level (Pn52B) is changed from 20% to 50%. An overload warning is detected in half of the time required to detect an overload alarm.

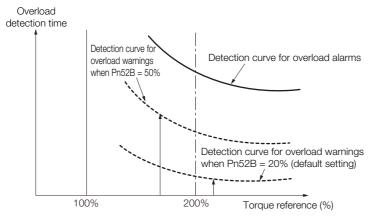

|       | Overload Warning Level |              |                 |              |                |  |  |
|-------|------------------------|--------------|-----------------|--------------|----------------|--|--|
| Pn52B | Setting Range          | Setting Unit | Default Setting | When Enabled | Classification |  |  |
|       | 1 to 100               | 1%           | 20              | Immediately  | Setup          |  |  |

## **Detection Timing for Overload Alarms (A.720)**

If Servomotor heat dissipation is insufficient (e.g., if the heat sink is too small), you can lower the overload alarm detection level to help prevent overheating.

To reduce the overload alarm detection level, change the setting of Pn52C (Base Current Derating at Motor Overload Detection).

|       | Base Current Derating at Motor Overload Detection |              |                 |               |                |  |
|-------|---------------------------------------------------|--------------|-----------------|---------------|----------------|--|
| Pn52C | Setting Range                                     | Setting Unit | Default Setting | When Enabled  | Classification |  |
|       | 10 to 100                                         | 1%           | 100             | After restart | Setup          |  |

An A.720 alarm (Continuous Overload) can be detected earlier to protect the Servomotor from overloading.

Overload

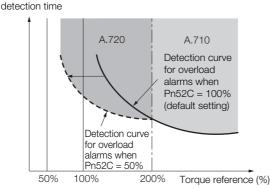

Note: The gray areas in the above graph show where A.710 and A.720 alarms occur.

Refer to the relevant manual given below for a diagram that shows the relationships between the motor heat dissipation conditions (heat sink size, surrounding air temperature, and derating). You can protect the motor from overloads more effectively by setting this derating value in Pn52C.

G Chapter 2 Selection

5.4.6 Software Reset

## 5.4.6 Software Reset

You can reset the SERVOPACK internally with the software. A software reset is used when resetting alarms and changing the settings of parameters that normally require turning the power supply to the SERVOPACK OFF and ON again. This can be used to change those parameters without turning the power supply to the SERVOPACK OFF and ON again.

Information 1. Always confirm that the system is in the SERVO OFF state and that the motor is stopped before you start a software reset.

- 2. This function resets the SERVOPACK independently of the host controller. The SERVO-PACK carries out the same processing as when the power supply is turned ON and outputs the ALM (Servo Alarm) signal. The status of other output signals may be forcibly changed.
- 3. When you execute a software reset, the SERVOPACK will not respond for approximately three seconds.

Before you execute a software reset, check the status of the SERVOPACK and Servomotor and make sure that no problems will occur.

# Preparations

Confirm that the following conditions are met before you perform a software reset.

- The system must be in the SERVO OFF state.
- The motor must be stopped.

# **Operating Procedure**

Use the following procedure to perform a software reset.

- 1. Select *Setup Software Reset* from the menu bar of the Main Window of the SigmaWin+.
- 2. Click the Execute Button.

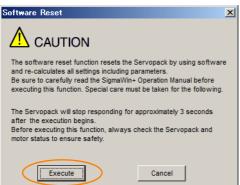

Click the Cancel Button to cancel the software reset. The Main Window will return.

3. Click the Execute Button.

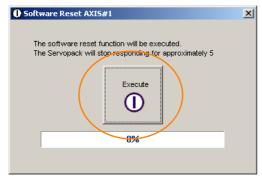

5.4.6 Software Reset

#### 4. Click the OK Button to end the software reset operation.

All settings including parameters will have been re-calculated. When you finish this operation, disconnect the SigmaWin+ from the SERVOPACK, and then connect it again.

| Software Reset                                                                                                    | X |
|----------------------------------------------------------------------------------------------------|---|
|                                                                                                    |   |
| The software reset function has been completed.<br>All settings including parameters were re-calculated. Always<br>reconnect the SigmaWIn+ to the Servopack after execution of this<br>function. |   |
| ОК                                                                                                    |   |

5

5.4.7 Adjusting the Motor Current Detection Signal Offset

# 5.4.7 Adjusting the Motor Current Detection Signal Offset

Perform this adjustment only if highly accurate adjustment is required to reduce torque ripple. It is normally not necessary to adjust this offset.

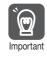

Execute the automatic offset adjustment if the torque ripple is too large when compared with other SERVOPACKs.

Information

The offset does not use a parameter, so it will not change even if the parameter settings are initialized.

## Preparations

The following conditions must be met to automatically adjust the motor current detection signal offset.

- The parameters must not be write prohibited.
- The servo must be in ready status.
- The system must be in the SERVO OFF state.

### Operating Procedure

Use the following procedure.

- 1. Select Setup Adjust Offset Adjust the Motor Current Detection Offset. from the menu bar of the Main Window of the SigmaWin+.
- 2. Click the Continue Button.

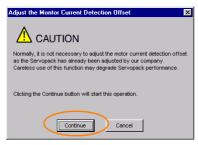

3. Click the Adjust Button.

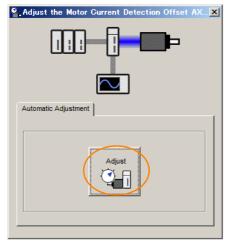

5.5.1 Smoothing

# 5.5 Settings for References

# 5.5.1 Smoothing

Smoothing allows you to apply a filter to the position reference to produce smoother Servomotor operation.

Note: Smoothing does not affect the travel distance.

The following parameters are related to smoothing.

|           | Average Position Reference Movement Time |              |                 |                                   |                |  |  |
|-----------|------------------------------------------|--------------|-----------------|-----------------------------------|----------------|--|--|
| Pn217     | Setting Range                            | Setting Unit | Default Setting | When Enabled                      | Classification |  |  |
| 1 112 1 7 | 0 to 10,000                              | 0.1 ms       | 0*              | Immediately after the motor stops | Setup          |  |  |

\* The filter is disabled if you set the parameter to 0.

Note: Change the setting only when the motor is stopped.

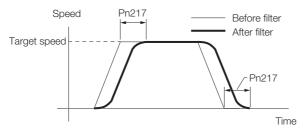

5

# **Trial Operation**

This chapter provides information on the flow and procedures for trial operation and convenient functions to use during trial operation. 6

| 6.1 | Flow           | of Trial Operation6-2                             |
|-----|----------------|---------------------------------------------------|
| 6.2 | Inspec         | tions and Confirmations before Trial Operation6-3 |
| 6.3 | Trial O        | peration for the Servomotor without a Load 6-4    |
|     | 6.3.1<br>6.3.2 | Preparations6-4 Operating Procedure6-4            |
| 6.4 | Conve          | nient Function to Use during Trial Operation6-6   |
|     | 6.4.1<br>6.4.2 | Program Jog Operation                             |

# 6.1 Flow of Trial Operation

The procedure for trial operation is given below.

| St                   | ер | Meaning                                                                                                    | Reference                                                               |
|----------------------|----|----------------------------------------------------------------------------------------------------|-------------------------------------------------------------------------|
| Trial Operation      | 1  | Installation<br>Install the Servomotor and SERVOPACK according to<br>the installation conditions. First, operation is checked<br>with no load. Do not connect the Servomotor to the<br>machine. | Chapter 3 Installation                                                  |
| Preparations for Tri | 2  | Wiring and Connections<br>Wire and connect the SERVOPACK. First, Servomo-<br>tor operation is checked without a load. Do not con-<br>nect the CN1 connector on the SERVOPACK.                   | Chapter 4 Wiring and Connections                                        |
| parat                | 3  | Confirmations before Trial Operation                                                                                                    | 6.2 Inspections and Confirmations before Trial<br>Operation on page 6-3 |
| Pre                  | 4  | Power ON                                                                                                    | _                                                                       |
| Trial Operation      | 5  | Trial Operation for the Servomotor without a Load                                                                                                    | 6.3 Trial Operation for the Servomotor without<br>a Load on page 6-4    |

# 6.2 Inspections and Confirmations before Trial Operation

To ensure safe and correct trial operation, check the following items before you start trial operation.

- Make sure that the SERVOPACK and Servomotor are installed, wired, and connected correctly.
- Make sure that the correct power supply voltage is supplied to the SERVOPACK.
- Make sure that there are no loose parts in the Servomotor mounting.
- If you are performing trial operation on a Servomotor that has been stored for a long period of time, make sure that all Servomotor inspection and maintenance procedures have been completed.

6.3.1 Preparations

# 6.3 Trial Operation for the Servomotor without a Load

You perform jog operation from the SigmaWin+ for trial operation of the Servomotor without a load.

Jog operation from the SigmaWin+ is used to check the operation of the Servomotor without connecting the SERVOPACK to the host controller. The Servomotor is moved at the preset jog speed and acceleration/deceleration rates according to commands from the SigmaWin+.

## 6.3.1 Preparations

Confirm the following conditions before you jog the Servomotor.

- The parameters must not be write prohibited.
- The power supply must be ON.
- There must be no alarms.
- The system must be in the SERVO OFF state.
- Emergency stop status must not exist.
- The motor code of the Servomotor to use must be set in Pn08A (Motor Selection Switch).
- The jog speed must be set considering the operating range of the machine.
- The jog speed is set with the following parameters.

|       | Jog Speed                    |                     |                 |              |                |  |  |  |
|-------|------------------------------|---------------------|-----------------|--------------|----------------|--|--|--|
| Pn304 | Setting Range                | Setting Unit        | Default Setting | When Enabled | Classification |  |  |  |
|       | 0 to 10,000                  | 1 min <sup>-1</sup> | 500             | Immediately  | Setup          |  |  |  |
|       | Soft Start Acceleration Time |                     |                 |              |                |  |  |  |
| Pn305 | Setting Range                | Setting Unit        | Default Setting | When Enabled | Classification |  |  |  |
|       | 0 to 10,000                  | 1 ms                | 0               | Immediately  | Setup          |  |  |  |
|       | Soft Start Deceleration Time |                     |                 |              |                |  |  |  |
| Pn306 | Setting Range                | Setting Unit        | Default Setting | When Enabled | Classification |  |  |  |
|       | 0 to 10,000                  | 1 ms                | 0               | Immediately  | Setup          |  |  |  |

# 6.3.2 Operating Procedure

Use the following procedure.

- **1.** Select *Test Run Jog* from the menu bar of the Main Window of the SigmaWin+. The Jog Operation Dialog Box will be displayed.
- 2. Read the warnings and then click the OK Button.

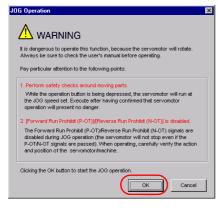

6.3.2 Operating Procedure

3. Check the jog speed and then click the Servo ON Button.

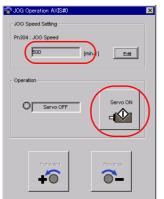

The display in the **Operation** Area will change to **Servo ON**.

Information To change the speed, click the Edit Button and enter the new speed.

4. Click the Forward Button or the Reverse Button.

Jog operation will be performed only while you hold down the mouse button.

| 🍄 JOG Operation AXIS#0                                   | × |
|----------------------------------------------------------|---|
| JOG Speed Setting<br>Pn304 : JOG Speed<br>500 [min-1]Edt |   |
| Operation<br>Servo ON<br>Servo ON                        |   |
| Forward                                                  |   |

**5.** After you finish jog operation, turn the power supply to the SERVOPACK OFF and ON again.

This concludes the jog operation procedure.

6

#### **Convenient Function to Use during Trial Operation** 6.4

This section describes some convenient operations that you can use during trial operation. Use them as required.

#### 6.4.1 Program Jog Operation

Program jog operation is performed with commands from the SigmaWin+ without using commands from the host controller. The Servomotor is moved with programmed operation using operation patterns (travel distances, movement speeds, acceleration/deceleration times, wait times, and numbers of movements) that are preset in parameters.

Program jog operation is used in the same way as normal jog operation, i.e., to check Servomotor operation and for simple positioning operations.

### Preparations

Confirm the following conditions before you perform program jog operation.

- The parameters must not be write prohibited.
- The power supply must be ON.
- There must be no alarms.
- The system must be in the SERVO OFF state.
- Emergency stop status must not exist.
- The motor code of the Servomotor to use must be set in Pn08A (Motor Selection Switch).
- The range of machine motion and the safe movement speed of your machine must be considered when you set the travel distance and movement speed.

# Additional Information

You can use the functions that are applicable to position control.

## **Program Jog Operation Pattern**

An example of a program jog operation pattern is given below. In this example, the Servomotor direction is set to  $Pn000 = n.\Box\Box\Box0$  (Use CCW as the forward direction).

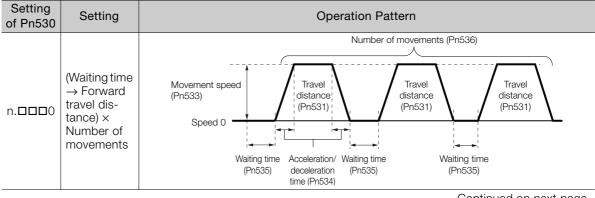

Continued from previous page.

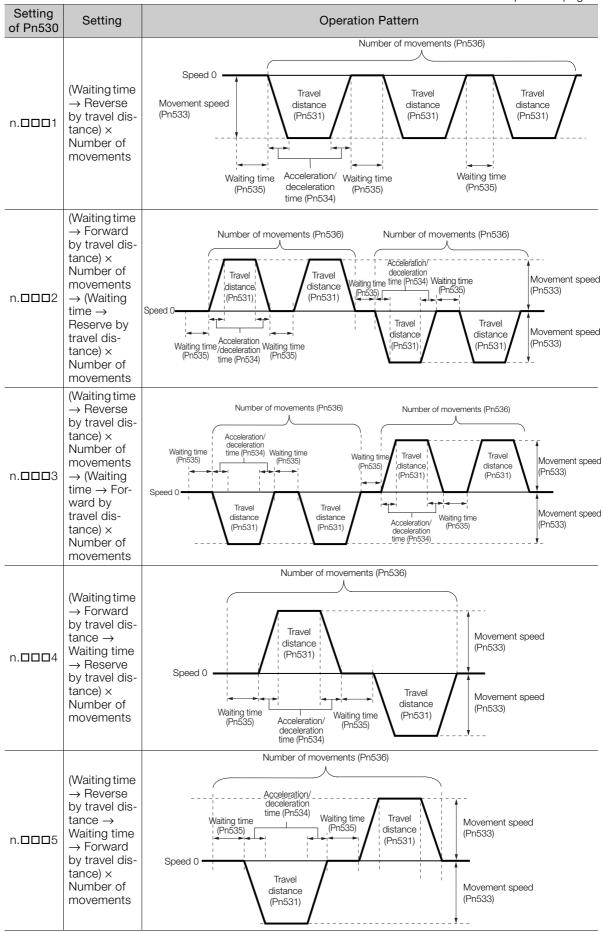

6

## **Related Parameters**

Use the following parameters to set the program jog operation pattern. Do not change the settings while the program jog operation is being executed.

|       | Program Jog Opera                          | tion-Related Selec | tions           |              |                |  |
|-------|--------------------------------------------|--------------------|-----------------|--------------|----------------|--|
| Pn530 | Setting Range                              | Setting Unit       | Default Setting | When Enabled | Classification |  |
|       | 0000 to 0005                               | -                  | 0000            | Immediately  | Setup          |  |
|       | Program Jog Travel                         | Distance           |                 | Speed Posit  | ion Torque     |  |
| Pn531 | Setting Range                              | Setting Unit       | Default Setting | When Enabled | Classification |  |
|       | 1 to 1,073,741,824                         | 1 reference unit   | 1,024           | Immediately  | Setup          |  |
|       | Program Jog Movement Speed                 |                    |                 |              |                |  |
| Pn533 | Setting Range                              | Setting Unit       | Default Setting | When Enabled | Classification |  |
|       | 1 to 10,000                                | 1 min⁻¹            | 500             | Immediately  | Setup          |  |
|       | Program Jog Acceleration/Deceleration Time |                    |                 |              |                |  |
| Pn534 | Setting Range                              | Setting Unit       | Default Setting | When Enabled | Classification |  |
|       | 2 to 10,000                                | 1 ms               | 100             | Immediately  | Setup          |  |
|       | Program Jog Waitin                         | ıg Time            |                 |              |                |  |
| Pn535 | Setting Range                              | Setting Unit       | Default Setting | When Enabled | Classification |  |
|       | 0 to 10,000                                | 1 ms               | 100             | Immediately  | Setup          |  |
|       | Program Jog Numb                           | er of Movements    |                 |              |                |  |
| Pn536 | Setting Range                              | Setting Unit       | Default Setting | When Enabled | Classification |  |
|       | 0 to 1,000                                 | 1                  | 1               | Immediately  | Setup          |  |

# **Operating Procedure**

Use the following procedure.

1. Select *Test Run - Program JOG Operation* from the menu bar of the Main Window of the SigmaWin+.

The Program Jog Operation Dialog Box will be displayed.

2. Read the warnings and then click the OK Button.

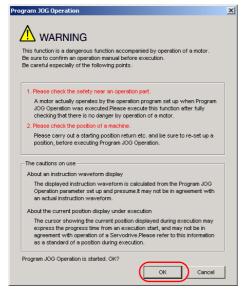

**3.** Set the operating conditions, click the **Apply** Button, and then click the **Run** Button. A graph of the operation pattern will be displayed.

|                             | Running Condition                                                                                |
|-----------------------------|--------------------------------------------------------------------------------------------------|
| UTO V [min-1.kiv]           | Pn531:Program JOG Movement Distance                                                              |
|                             | 32768 [reference units] (1-1073741824)                                                           |
|                             | 100 [ms] (2-10000)                                                                               |
| -200                        | 100 fee1(0,10000)                                                                                |
| -400                        | Pn538 Number of Times of Program JOG Movement                                                    |
| -600                        | I meet(o-rood) (o. minut)                                                                        |
| -800                        | PhS30.0:Program JOG Operation Related Switch<br>4: (Wating:PhS35 -> Forward:PhS31 -> Wating: *** |
| 1000 - 2554 5108 7662 10216 |                                                                                                  |
| nning Information           |                                                                                                  |

4. Click the Servo ON Button and then the Execute Button. The program jog operation will be executed.

| Program JOG Operation AXIS#0                     | Servo ON/OFF operation                        |
|--------------------------------------------------|-----------------------------------------------|
| - 100<br>00<br>60                                | Servo OFF                                     |
|                                                  | Run                                           |
|                                                  | Progress time                                 |
| 0 3050 6100 9150 12200 15250                     | 0(pec)                                        |
| •<br>•                                           | The number of forward movements<br>0/5[times] |
| FULL 💌 (ms.kiv)                                  | The number of reverse movements.<br>07(bines) |
| unning Information                               |                                               |
| he total amount of movements +0[reference units] | Running condition re-setting                  |

This concludes the program jog operation procedure.

6.4.2 Origin Search

# 6.4.2 Origin Search

# 

• For an origin search, the motor will rotate until the origin is detected. Make sure that the load is not coupled when you execute an origin search.

An origin search is performed to position the motor to the encoder origin (phase C). Use an origin search when it is necessary to align the encoder origin (phase C) with the machine origin. When an origin search is performed, the motor rotates for one rotation or less at 60 min<sup>-1</sup>.

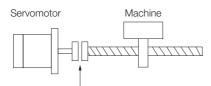

To align the encoder origin (phase C) with the machine origin

# Preparations

Confirm the following conditions before you start an origin search.

- The parameters must not be write prohibited.
- The power supply must be ON.
- There must be no alarms.
- The system must be in the SERVO OFF state.
- Emergency stop status must not exist.
- The motor code of the Servomotor to use must be set in Pn08A (Motor Selection Switch).

# **Operating Procedure**

Use the following procedure.

- 1. Select Setup Origin Search from the menu bar of the Main Window of the SigmaWin+. The Origin Search Dialog Box will be displayed.
- 2. Read the warnings and then click the OK Button.

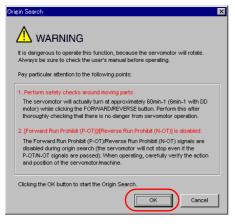

6.4.2 Origin Search

3. Click the Servo ON Button.

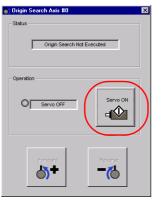

#### 4. Click the Forward Button or the Reverse Button.

An origin search will be performed only while you hold down the mouse button. The motor will stop when the origin search has been completed.

| 📸 Origin Search Axis #0           | × |
|-----------------------------------|---|
| Status<br>Origin Search Completed |   |
| Operation Servo ON Servo OFF      |   |
| Forward                           |   |

This concludes the origin search procedure.

# Operation and Functions

This chapter provides detailed information on program table operation, homing, jog operation, and ZONE outputs.

7

| 7.1 | Operation Functions7-2                                      |                                                                                                    |  |  |
|-----|-------------------------------------------------------------|----------------------------------------------------------------------------------------------------|--|--|
| 7.2 | Homi                                                        | ng7-3                                                                                                    |  |  |
|     | 7.2.1<br>7.2.2<br>7.2.3                                     | Parameters Related to Homing                                                                                                    |  |  |
| 7.3 | Progr                                                       | am Table Operation                                                                                                    |  |  |
|     | 7.3.1<br>7.3.2<br>7.3.3<br>7.3.4<br>7.3.5<br>7.3.6<br>7.3.7 | Types of Operation7-13Parameter Related to Program Table Operation7-17I/O Signals Related to Program Table Operation7-18Program Table Configuration7-18Settings in the Program Table7-19SigmaWin+ Procedures7-21Program Table Operation Examples7-34 |  |  |
| 7.4 | Jog O                                                       | peration                                                                                                    |  |  |
|     | 7.4.1<br>7.4.2<br>7.4.3                                     | Jog Speeds7-43I/O Signals Related to Jog Operation7-43Setting the Jog Speeds7-43                                                                                                    |  |  |
| 7.5 | ZONE                                                        | Outputs                                                                                                    |  |  |
|     | 7.5.1<br>7.5.2<br>7.5.3                                     | ZONE Table and ZONE Signals7-45SigmaWin+ Procedures7-47ZONE Output Application Example7-48                                                                                                    |  |  |

# 7.1 Operation Functions

The following four operation functions are provided.

- Homing
  - This function is used to define the machine origin when the equipment power supply is turned ON.
- Program Table Operation You can register (program) positioning operation patterns in a table in advance and then use specifications from the host controller to specify the operation pattern to perform operation.
- Jog Operation This function supports constant-speed operation at preset jog speeds.
- ZONE Outputs

This function outputs a zone number to indicate when the motor is within a preset zone.

# 7.2 Homing

Homing is used to define the machine origin when the equipment power supply is turned ON.

# **WARNING**

• Always perform homing before you start program table operation. If you perform program table operation without performing homing, positions cannot be managed so correct positioning may not be possible.

Unexpected machine operation, failure, or personal injury may occur.

# 7.2.1 Parameters Related to Homing

There are two types of parameters related to homing: parameters that define homing and parameters that specify conditions for executing homing.

## **Parameters That Define Homing**

The following three parameters specify the homing method, homing direction, and startup / INPOSITION signal status.

### Parameter That Specifies the Homing Method

Specify the homing method with  $PnB31 = n.\Box\Box\BoxX$ .

| Pa    | rameter                          | Meaning                                                                                                    | When Enabled  | Classifica-<br>tion |
|-------|----------------------------------|----------------------------------------------------------------------------------------------------|---------------|---------------------|
|       | n.□□□0<br>[default set-<br>ting] | The position when power is turned ON is the origin.<br>If the /HOME signal turns ON, an Illegal Homing<br>Command Error (E5DE) will occur. |               |                     |
| PnB31 | n.0001                           | The /DEC signal and encoder phase C are used for homing.                                                                                   |               |                     |
|       | n. <b>DDD</b> 2                  | Only the /DEC signal is used for homing.                                                                                                   | After restart | Setup               |
|       | n. <b>DDD</b> 3                  | Only the encoder phase C is used for homing.                                                                                               |               |                     |
|       | n. <b>DDD</b> 4                  | Pressing homing is performed.                                                                                                    |               |                     |
|       | n. <b>DDD</b> 5                  | The /DEC signal and encoder phase C are used for homing. When the /DEC signal is detected, the homing direction is reversed.               |               |                     |

### Parameter That Specifies the Homing Direction

Specify whether to perform homing in the forward or in the reverse direction with  $PnB32 = n.\Box\Box\BoxX$ .

| Parameter |                                  | Meaning                                  | When Enabled | Classifica-<br>tion |
|-----------|----------------------------------|------------------------------------------|--------------|---------------------|
| PnB32     | n.□□□0<br>[default set-<br>ting] | Perform homing in the forward direction. | Immediately  | Setup               |
|           | n.🗆 🗆 🗆 1                        | Perform homing in the reverse direction. |              |                     |

7.2.1 Parameters Related to Homing

### Parameter That Specifies the Startup /INPOSITION Signal Status

Use PnB91 =  $n.\Box\Box\BoxX$  to specify the status of the /INPOSITION signal when the power supply turns ON.

| Parameter |                                  | Meaning                                                                                                    | When Enabled  | Classifica-<br>tion |
|-----------|----------------------------------|----------------------------------------------------------------------------------------------------|---------------|---------------------|
| DoB01     | n.□□□0<br>[default set-<br>ting] | The /INPOSITION signal turns ON at startup.<br>When homing starts, the /INPOSITION signal turns<br>OFF. It turns ON again when homing is completed. | After restart | Ostur               |
| PnB91     | n.0001                           | The /INPOSITION signal turns OFF at startup.<br>The /INPOSITION signal turns ON when homing is<br>completed.                                        | Aller restart | Setup               |

# **Parameters That Specify Homing Conditions**

The following nine parameters specify the homing conditions, such as the homing speeds.

### Parameter That Specifies the Home Position

The value specified in PnB25 will be set as the current value when homing is completed.

|       | Home Position             |                    |                    |               |                     |  |  |
|-------|---------------------------|--------------------|--------------------|---------------|---------------------|--|--|
| PnB25 | Setting Range             | Setting Unit       | Default<br>Setting | When Enabled  | Classifica-<br>tion |  |  |
|       | -99,999,999 to 99,999,999 | Reference<br>units | 0                  | After restart | Setup               |  |  |

### Parameters That Specify the Acceleration/Deceleration Rates

The following parameters set the acceleration and deceleration rates for homing.

| PnB29 | Acceleration Rate |                                   |                    |              |                     |  |  |
|-------|-------------------|-----------------------------------|--------------------|--------------|---------------------|--|--|
|       | Setting Range     | Setting Unit                      | Default<br>Setting | When Enabled | Classifica-<br>tion |  |  |
|       | 1 to 99,999,999   | Reference<br>units/s <sup>2</sup> | 500,000            | Immediately  | Setup               |  |  |
|       |                   |                                   |                    |              |                     |  |  |
|       | Deceleration Rate |                                   |                    |              |                     |  |  |
| PnB2B | Setting Range     | Setting Unit                      | Default<br>Setting | When Enabled | Classifica-<br>tion |  |  |
|       | 1 to 99,999,999   | Reference<br>units/s <sup>2</sup> | 500,000            | Immediately  | Setup               |  |  |

### Parameter That Specifies the Homing Movement Speed

The following parameter sets the movement speed for homing.

|       | Homing Movement Speed |                      |                    |              |                     |
|-------|-----------------------|----------------------|--------------------|--------------|---------------------|
| PnB33 | Setting Range         | Setting Unit         | Default<br>Setting | When Enabled | Classifica-<br>tion |
|       | 1 to 99,999,999       | Reference<br>units/s | 2,000              | Immediately  | Setup               |

7.2.1 Parameters Related to Homing

### • Parameter That Specifies the Homing Approach Speed

The following parameter sets the approach speed for homing. Operation details, such as changing to this speed, depends on the homing method. Refer to the following section for details.

7.2.3 Homing Procedures on page 7-8

|       | Homing Approach Speed |                      |                    |              |                     |
|-------|-----------------------|----------------------|--------------------|--------------|---------------------|
| PnB35 | Setting Range         | Setting Unit         | Default<br>Setting | When Enabled | Classifica-<br>tion |
|       | 1 to 99,999,999       | Reference<br>units/s | 2,000              | Immediately  | Setup               |

#### • Parameter That Specifies the Homing Creep Speed

The following parameter sets the creep speed for homing. Operation details, such as changing to this speed, depends on the homing method. Refer to the following section for details.  $\Box$  7.2.3 Homing Procedures on page 7-8

| PnB37 | Homing Creep Speed |                      |                    |              |                     |  |
|-------|--------------------|----------------------|--------------------|--------------|---------------------|--|
|       | Setting Range      | Setting Unit         | Default<br>Setting | When Enabled | Classifica-<br>tion |  |
|       | 1 to 99,999,999    | Reference<br>units/s | 2,000              | Immediately  | Setup               |  |

### ◆ Parameter That Specifies the Homing Final Travel Distance

This parameter sets the travel distance after the motor changes to the creep speed. The stopping position when this travel is completed is set as the setting of PnB25.

If a negative value is set, the movement direction will be reversed after the motor changes to the creep speed. For example, for pressing homing, a movement is made in the reverse direction after the pressing time elapses, so a negative value is set.

|       | Homing Final Travel Distance |                    |                    |              |                     |  |
|-------|------------------------------|--------------------|--------------------|--------------|---------------------|--|
| PnB39 | Setting Range                | Setting Unit       | Default<br>Setting | When Enabled | Classifica-<br>tion |  |
|       | -99,999,999 to 99,999,999    | Reference<br>units | 0                  | Immediately  | Setup               |  |

### ◆ Parameter That Specifies the Pressing Torque for Pressing Homing

This parameter specifies the torque to apply to the object at the end of travel for pressing operation in pressing homing. Set the torque as a percentage of the rated torque.

|       | Pressing Torque for Pressing Homing |              |                    |              |                     |  |
|-------|-------------------------------------|--------------|--------------------|--------------|---------------------|--|
| PnBE1 | Setting Range                       | Setting Unit | Default<br>Setting | When Enabled | Classifica-<br>tion |  |
|       | 0 to 100                            | %            | 25                 | Immediately  | Setup               |  |

7.2.1 Parameters Related to Homing

#### Parameter That Specifies the Pressing Detection Time for Pressing Homing

This parameter specifies the time until updating the position reference is stopped during pressing operation for homing. Normally, set this parameter to the same value as PnBE3 (Pressing Time for Pressing Homing).

If a Position Deviation Overflow alarm occurs, reduce the setting of this parameter. However, if you set the parameter to a value that is too low, the motor may stop before reaching the pressed object in systems where a torque limit is applied during acceleration or other movement.

| PnBE2 | Pressing Detection Time for Pressing Homing |              |                    |              |                     |  |
|-------|---------------------------------------------|--------------|--------------------|--------------|---------------------|--|
|       | Setting Range                               | Setting Unit | Default<br>Setting | When Enabled | Classifica-<br>tion |  |
|       | 0 to 10,000                                 | ms           | 250                | Immediately  | Setup               |  |

### ◆ Parameter That Specifies the Pressing Time for Pressing Homing

This parameter specifies the pressing time against the pressed object during homing. When the set time elapses, the pressing operation is ended.

| PnBE3 | Pressing Time for Pressing Homing |              |                    |              |                     |  |
|-------|-----------------------------------|--------------|--------------------|--------------|---------------------|--|
|       | Setting Range                     | Setting Unit | Default<br>Setting | When Enabled | Classifica-<br>tion |  |
|       | 0 to 10,000                       | ms           | 250                | Immediately  | Setup               |  |

# 7.2.2 I/O Signals Related to Homing

The following I/O signals are related to homing.

# Input Signals Related to Homing

| Input Signal | Description                                                                                                    |
|--------------|----------------------------------------------------------------------------------------------------|
| /HOME        | The /HOME signal is turned ON to start homing. After homing starts, it will continue even if the /HOME signal is turned OFF.                             |
| /DEC         | The /DEC signal is used to change the homing speed, but its function depends on the setting of the homing method (PnB31 = $n.\Box\Box\BoxX$ ).           |
| /STOP        | If the /STOP signal turns ON during homing, homing is stopped and the motor decelerates to a stop. When the /STOP signal turns OFF, homing is continued. |

# **Output Signals Related to Homing**

| Output<br>Signal | Description                                                                                                    |
|------------------|----------------------------------------------------------------------------------------------------|
| /INPOSI-<br>TION | The /INPOSITION signal turns ON when the target position (final travel distance) is within the positioning completed width. The positioning completed width set in PnB2D (INPOSITION width) is used. |
| /BUSY            | The /BUSY signal turns ON when the Servomotor is operating, e.g., during homing. It turns OFF when homing is completed.                                                                              |
| /POSRDY          | The /POSRDY signal turns ON when homing is completed and the home position is valid.                                                                                                    |
| /CLT             | The /CLT signal turns ON when a torque limit is applied.                                                                                                    |

7

7.2.3 Homing Procedures

# 7.2.3 Homing Procedures

There are five different homing patterns depending on the homing method that is specified in  $PnB31 = n.\square\square\squareX$ .

The homing procedure for each method is given in this section.

# Using the /DEC Signal and Encoder Origin (Phase C) for Homing (PnB31 = $n.\Box\Box\Box$ 1)

- ① Turn ON the power supply.
- <sup>(2)</sup> The ALM signal turns OFF.
- ③ Turn ON the /S-ON signal. The SERVO ON state is entered.
- I Turn ON the /HOME signal. Homing starts.
- ⑤ Turn OFF the /HOME signal after the /BUSY signal turns ON.
- <sup>®</sup> When the /DEC signal turns ON, the motor changes to the approach speed.
- ⑦ When the encoder's origin signal (phase C) is detected, the motor decelerates to the creep speed.
- In the second second

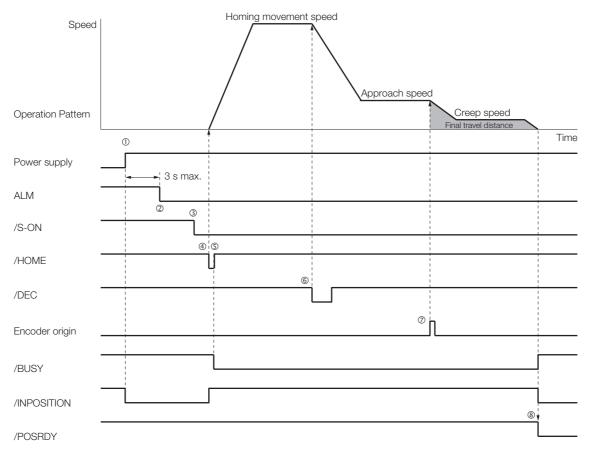

# Using Only the /DEC Signal for Homing (PnB31 = $n.\Box\Box\Box$ 2)

Turn ON the power supply.

<sup>②</sup> The ALM signal turns OFF.

- $\ensuremath{\textcircled{\sc 3}}$  Turn ON the /S-ON signal. The SERVO ON state is entered.
- @ Turn ON the /HOME signal. Homing starts.
- ⑤ Turn OFF the /HOME signal after the /BUSY signal turns ON.
- <sup>©</sup> When the /DEC signal turns ON, the motor changes to the creep speed.
- ② After the motor moves the final travel distance, homing has been completed and the /POS-RDY signal turns ON.

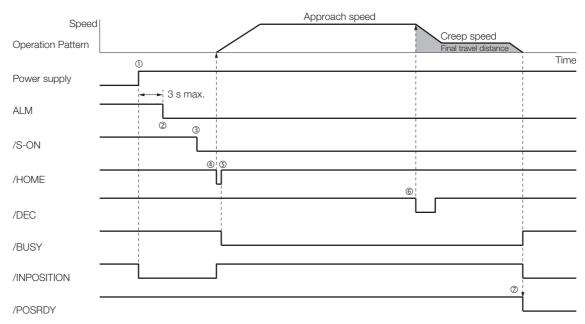

7.2.3 Homing Procedures

# Using Only the Encoder Origin (Phase C) for Homing (PnB31 = $n.\Box\Box\Box$ 3)

- ① Turn ON the power supply.
- <sup>②</sup> The ALM signal turns OFF.
- ③ Turn ON the /S-ON signal. The SERVO ON state is entered.
- @ Turn ON the /HOME signal. Homing starts.
- ⑤ Turn OFF the /HOME signal after the /BUSY signal turns ON.
- © When the encoder's origin signal (phase C) is detected, the motor decelerates to the creep speed.
- O After the motor moves the final travel distance, homing has been completed and the / POSRDY signal turns ON.

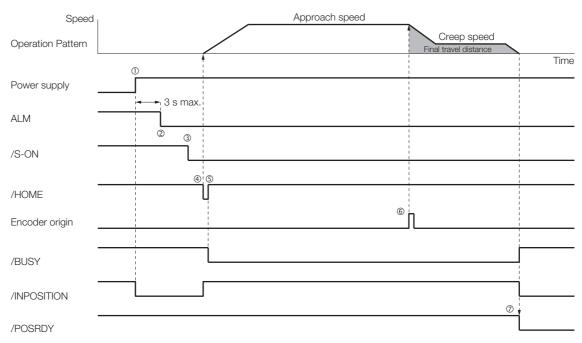

# Performing Pressing Homing (PnB31 = $n.\Box\Box\Box$ 4)

For pressing homing, the moving part is pressed against with the pressing torque for pressing homing (PnBE1) for the pressing time for pressing homing (PnBE3) and then the motor moves the final travel distance to define the home position.

- ① Turn ON the power supply.
- <sup>②</sup> The ALM signal turns OFF.
- ③ Turn ON the /S-ON signal. The SERVO ON state is entered.
- @ Turn ON the /HOME signal. Homing starts.
- © Turn OFF the /HOME signal after the /BUSY signal turns ON.
- © The motor moves to the end of travel and then performs pressing operation at the torque specified in PnBE1.
- ⑦ After pressing for the time set in PnBE3, the motor moves in the opposite direction.
- In the motor moves the final travel distance, homing has been completed and the /POS-RDY signal turns ON.

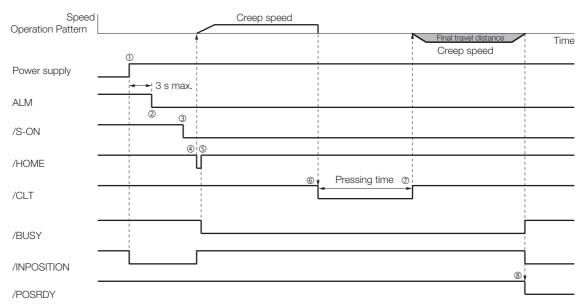

Information Set a negative value for the homing final travel distance (PnB39).

7.2.3 Homing Procedures

### Using the /DEC Signal and Encoder Origin (Phase C) for Homing and Reversing the Motor after /DEC Signal Detection (PnB31 = $n.\Box\Box\Box$ 5)

① Turn ON the power supply.

- <sup>②</sup> The ALM signal turns OFF.
- ③ Turn ON the /S-ON signal. The SERVO ON state is entered.
- I Turn ON the /HOME signal. Homing starts.
- ⑤ Turn OFF the /HOME signal after the /BUSY signal turns ON.
- © When the /DEC signal turns ON, the motor changes to the approach speed. The movement direction is reversed.
- ⑦ When the encoder's origin signal (phase C) is detected, the motor decelerates to the creep speed.

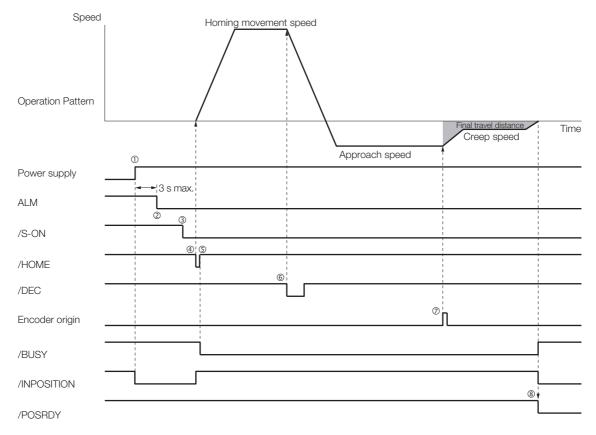

# **Stopping and Canceling Homing**

If the /STOP signal turns ON during homing, the motor decelerates to a stop and homing is stopped. When the /STOP signal turns OFF, homing is restarted.

If operation is performed with the /JOGP or /JOGN signal while homing is stopped for the / STOP signal, homing will be canceled.

# 7.3 Program Table Operation

With program table operation, you can register (program) positioning operation patterns in a table in advance and then use commands from the host controller to specify the operation patterns to perform operation.

If you use program table operation, you do not need motion control programming in the host controller.

This section describes the types of operation that are possible, program table details, and SigmaWin+ operating procedures. It also provides examples of program table operation.

# 7.3.1 Types of Operation

Two types of program table operation are provided: positioning operation and pressing operation.

You can specify which type of operation to perform when you edit the program table from the SigmaWin+.

If you select the **Positioning** Option on the Pressing Torque Limit Dialog Box, positioning operation will be performed. If you select the **Pressing** Option, pressing operation will be performed. The default setting is for positioning operation. Refer to the following section for the SigmaWin+ procedures.

7.3.6 SigmaWin+ Procedures on page 7-21

Both types of operation are described in the rest of this section.

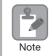

This section describes program table operation using the item names and symbols that are registered in the program table. Refer to the following section for detailed information on the names and symbols.

7.3.5 Settings in the Program Table on page 7-19

# **Positioning Operation**

For positioning operation, the target positions are specified as the target positions (POS) in the program table. The motor is moved to the current target position.

Positioning operation is illustrated conceptually in the following figure.

# 7.3.1 Types of Operation

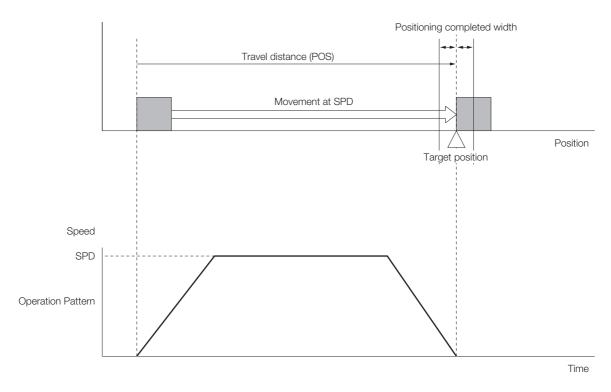

# **Pressing Operation**

For pressing operation, target positions are specified as the target positions (POS) in the program table. The motor is moved to the current target position and then pressing operation is started from that position (POS). The motor moves to the current target position (POS) at the positioning speed (SPD).

From the pressing starting position, pressing operation is started at the pressing speed (PSPD). Pressing operation is performed at the pressing torque limit (PTLIMT) or less for the pressing travel distance (INPOS). The /INPOSITION signal turns ON when pressing operation has been performed at the torque threshold (CLLV) or higher for the pressing operation pressing time (PnBE4).

Set the pressing travel distance in INPOS.

Pressing operation is illustrated conceptually in the following figure.

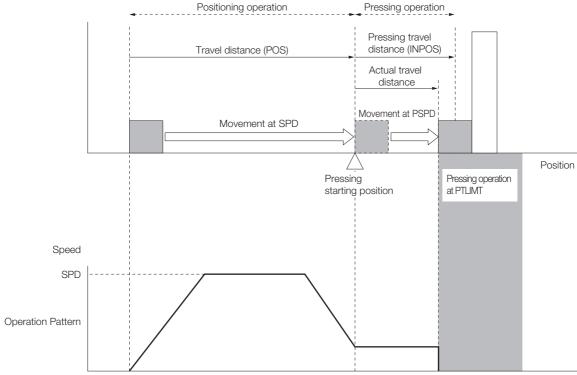

Time

Pressing operation may not always work well depending on mechanical factors, such as the relation between the pressing travel distance (INPOS) and the position of the pressed object. Examples of when pressing operation does not work well are provided below.

7.3.1 Types of Operation

# Pressing Travel Distance (INPOS) Is Too Short to Reach the Pressed Object

In this case, the pressed object is not reached even after moving the pressing travel distance (INPOS) from the pressing starting position, so pressing operation is not completed.

There is no pressing operation, so the torque does not exceed the torque threshold (CCLV) and the /INPOSITION signal remains OFF.

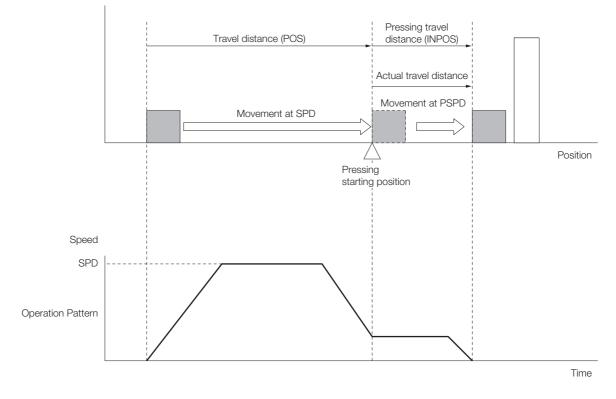

7.3.2 Parameter Related to Program Table Operation

### ◆ Moving in the Pressing Direction after Completing Pressing Operation

In this example, the counterforce of the pressed object is too small after the pressing operation is completed, so the pressed object moves when pressed with a torque that is smaller than the torque threshold (CCLV).

It moves within the range of the pressing travel distance (INPOS). During movement, the / INPOSITION signal is OFF.

If the torque remains at the torque threshold (CCLV) or higher for the pressing operation pressing time (PnBE4), the /INPOSITION signal turns ON again.

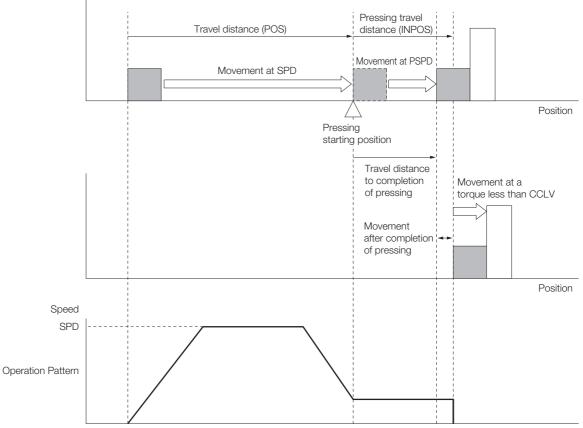

Time

This example would also apply to a pressed object that was not sufficiently secured.

If the counterforce from the pressed object is too small, the pressed object will be moved in the pressing direction. Even if the pressing operation pressing time (PnBE4) elapses, the /INPOSI-TION signal will remain OFF if the pressing torque is lower than the torque threshold (CCLV).

# 7.3.2 Parameter Related to Program Table Operation

Parameter That Specifies the Pressing Completion Wait Time for Pressing Operation

This parameter specifies the pressing time against the pressed object for pressing operation. The pressing operation is completed when pressing is performed for the set time.

| PnBE4 | Pressing Operation Completion Wait Time |              |                    |              |                     |  |
|-------|-----------------------------------------|--------------|--------------------|--------------|---------------------|--|
|       | Setting Range                           | Setting Unit | Default<br>Setting | When Enabled | Classifica-<br>tion |  |
|       | 0 to 10,000                             | ms           | 250                | Immediately  | Setup               |  |

7.3.3 I/O Signals Related to Program Table Operation

### 7.3.3 I/O Signals Related to Program Table Operation

The following I/O signals are related to program table operation.

### Input Signals Related to Program Table Operation

| Input Signal      | Description                                                                                                    |  |  |  |
|-------------------|----------------------------------------------------------------------------------------------------|--|--|--|
| /MODE             | Turn ON this signal to specify mode 0 (program table operation).                                                                                                    |  |  |  |
| /START            | Turn ON this signal to start pressing operation for the program step that is specified by the<br>/SEL0 to /SEL5 (Program Step Selection Inputs) signals.                                                       |  |  |  |
| /STOP             | Turns ON this signal during program table operation to stop program table operation and decelerate the motor to a stop.<br>Program table operation will be continued when you turn the /STOP signal OFF again. |  |  |  |
| /PGMRES           | Turns ON this signal during program table operation to reset program table operation and decelerate the motor to a stop.                                                                                       |  |  |  |
| /SEL0 to<br>/SEL5 | Use these signals to specify the program step number.                                                                                                    |  |  |  |

### Output Signals Related to Program Table Operation

| Input Signal        | Description                                                                                                    |
|---------------------|----------------------------------------------------------------------------------------------------|
| /BUSY               | The /BUSY signal is ON while the Servomotor is operating. It turns OFF when the Servomotor is stopped, e.g., when program table operation is completed or stopped.           |
| /INPOSI-<br>TION    | This signal turns ON when the target position (final travel distance) is within the positioning completed width.                                                             |
| /POUT0 to<br>/POUT5 | These signals output the program step number that is currently being executed. The signal status is maintained after completion of execution until the next step is started. |

### 7.3.4 Program Table Configuration

The program table is a table that contains programming. You can enter up to 64 program steps.

The configuration of the program table is shown below. Each line in the table is called a program step. The steps are managed with program step numbers 0 to 63.

Refer to the following section for details on the items that are set.

7.3.5 Settings in the Program Table on page 7-19

| PGM-<br>STEP | POS | SPD | ACC | DEC | TLIMT | PTLIMT | CLLV | PSPD | INPOS | AREA1 | AREA2 | EVENT | NEXT |
|--------------|-----|-----|-----|-----|-------|--------|------|------|-------|-------|-------|-------|------|
| 0            |     |     |     |     |       |        |      |      |       |       |       |       |      |
| 1            |     |     |     |     |       |        |      |      |       |       |       |       |      |
| 2            |     |     |     |     |       |        |      |      |       |       |       |       |      |
| :            | :   | :   | :   | :   | :     | :      | :    | :    | :     | :     | :     | :     |      |
| 63           |     |     |     |     |       |        |      |      |       |       |       |       |      |

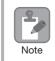

Always save the program table to flash memory after you edit it. Refer to the following section for the procedure.

☞ ◆ Saving the Program Table to Flash Memory in the SERVOPACK on page 7-31

If you turn OFF the power supply before you save changes to flash memory, the changes to the program table will be lost.

### 7.3.5 Settings in the Program Table

| Item        | Name                             | Description                                                                                                    | Setting Method                                                               | Remarks                                                                                                    |
|-------------|----------------------------------|----------------------------------------------------------------------------------------------------|------------------------------------------------------------------------------|----------------------------------------------------------------------------------------------------|
| PGM<br>STEP | Program<br>step                  | Numbers are used to identify the program steps in the program table.                                                                                                    | The /SEL0 to<br>/SEL5 signals are<br>used to specify<br>the program<br>step. | -                                                                                                    |
| POS         | Target<br>position               | Specifies the target position.                                                                                                    | Refer to the fol-<br>lowing section.<br>I                                    | You can use the infinity settings<br>for the target positions only for<br>rotational coordinates ( $PnB20 =$<br>1, 2, or 3) or when the software<br>limits are not used ( $PnB21$ and<br>PnB23 = 0).<br>An error will occur if you use an<br>infinity setting for linear coordi-<br>nates or when the software lim-<br>its are enabled.                                 |
| SPD         | Position-<br>ing speed           | Specifies the target speed for positioning.                                                                                                    | Refer to the fol-<br>lowing section.                                         | _                                                                                                    |
| ACC         | Accelera-<br>tion rate           | Specifies the acceleration rate to use to reach the positioning speed.                                                                                                    | Refer to the fol-<br>lowing section.                                         | _                                                                                                    |
| DEC         | Decelera-<br>tion rate           | Specifies the deceleration rate from the positioning speed.                                                                                                    | Refer to the fol-<br>lowing section.                                         | _                                                                                                    |
| TLIMT       | Position-<br>ing torque<br>limit | Specifies the torque limit for posi-<br>tioning.                                                                                                    | Refer to the fol-<br>lowing section.                                         | The TLIMT and PTLIMT limits<br>will be released if any of the fol-<br>lowing conditions occurs after<br>the TLIMT and PTLIMT limits<br>are specified.<br>• The /MODE signal is turned<br>OFF to change to mode 1.<br>• The /S-ON signal is turned                                                                                                    |
| PTLIMT      | Pressing<br>torque<br>limit      | Specifies the torque limit for pressing operation.                                                                                                    | Refer to the fol-<br>lowing section.<br><i>■ PTLIMT</i> on<br>page 7-26      | <ul> <li>OFF to enter the SERVO OFF state.</li> <li>An alarm occurs.</li> <li>In the following cases, the last TLIMT and PTLIMT limits that were specified will be used.</li> <li>When program operation is completed</li> <li>When the /STOP signal turns ON to stop program operation</li> <li>When the /PGMRES signal turns ON to reset program operation</li> </ul> |
| CLLV        | Torque<br>threshold              | If pressing occurs at the specified<br>torque or higher during pressing<br>operation, the SERVOPACK<br>detects that pressing status has<br>been achieved. After the pressing<br>operation completion wait time<br>(PnBE4) elapses during pressing<br>status, the /INPOSITION signal<br>turns ON.<br>This value does not need to be set<br>for positioning operation. | Refer to the fol-<br>lowing section.<br>I                                    | _                                                                                                    |

Continued on next page.

### 7.3.5 Settings in the Program Table

|       |                                          |                                                                                                    |                                                                 | Continued from previous page. |
|-------|------------------------------------------|----------------------------------------------------------------------------------------------------|-----------------------------------------------------------------|-------------------------------|
| Item  | Name                                     | Description                                                                                                    | Setting Method                                                  | Remarks                       |
| PSPD  | Pressing<br>speed                        | Specifies the speed for pressing operation.<br>This value does not need to be set for positioning operation.                                                                  | Refer to the fol-<br>lowing section.<br>IF PSPD on<br>page 7-27 | -                             |
| INPOS | Position-<br>ing com-<br>pleted<br>width | For positioning operation, speci-<br>fies the positioning completed<br>width (INPOSITION width).<br>For pressing operation, specifies<br>the pressing travel distance.        | Refer to the fol-<br>lowing section.                            | -                             |
| AREA1 | Area<br>edge 1                           | The /PAREA signal turns ON if the<br>current value of the motor is withir<br>the area defined by two positions<br>(called AREA1 and AREA2).                                   |                                                                 | -                             |
| AREA2 | Area<br>edge 2                           | The /PAREA signal will remain OFF<br>if both AREA1 and AREA2 are set<br>to 0.                                                                                                 |                                                                 | -                             |
|       |                                          | Specifies the condition to use to<br>determine when the program step<br>is completed. When the condition<br>is met, execution jumps to the<br>program step specified by NEXT. |                                                                 | -                             |
|       |                                          | ITn /INPOSITION (Positioning<br>Completion Output) signal<br>turns ON (closes).                                                                                               |                                                                 | -                             |
| EVENT | End con-<br>dition                       | NTn Execution waits for n milli-<br>seconds after the /NEAR<br>(Near Output) signal turns<br>ON (closes).                                                                     | Refer to the fol-<br>lowing section.                            | -                             |
|       |                                          | BTn Execution waits for n milli-<br>seconds after the /BUSY<br>(Busy Output) signal turns<br>OFF (opens).                                                                     |                                                                 | -                             |
|       |                                          | The NEXT program step<br>starts after the specified<br>time elapses after starting<br>the current program step.                                                               |                                                                 | -                             |
|       |                                          | : The condition from the pre-<br>vious program step is used                                                                                                    |                                                                 | -                             |
| NEXT  | Next pro-<br>gram step                   | Specify the program step to exe-<br>cute after completion of the cur-<br>rent program step.                                                                                   | Refer to the fol-<br>lowing section.                            | -                             |

### 7.3.6 SigmaWin+ Procedures

You use the SigmaWin+ to edit, write, and save the program table.

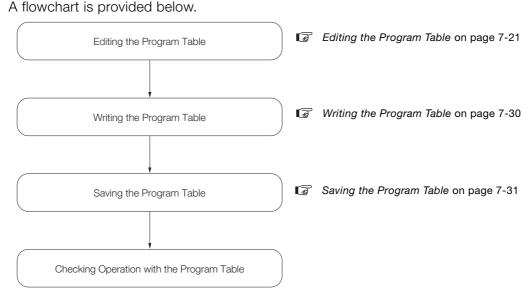

### Editing the Program Table

• Displaying the Program Table Editing Dialog Box.

Select Edit Program Table from the menu bar of the Main Window of the SigmaWin+.

### Program Table Editing Dialog Box

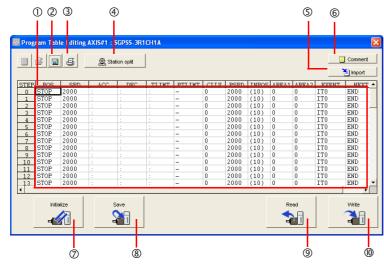

| No. | Item                           | Description                                                                                                    |  |  |
|-----|--------------------------------|----------------------------------------------------------------------------------------------------|--|--|
| 0   | Program table<br>editing cells | <ul> <li>Used to edit the program table. The colors of the cells change as follows:</li> <li>White: The values in SERVOPACK RAM is the same as the value in the SigmaWin+ table cells.</li> <li>Green: If any changes are made, the rows that include the changes change to green. When you write the changes, the cells change to white.</li> <li>Red: If there is a setting error, the row is displayed in red. The Write Button w be disabled.</li> <li>Refer to the following section for the table cell editing procedures.</li> <li>If <i>Acting Procedures</i> on page 7-23</li> </ul> |  |  |
| 2   | Save Button                    | Saves the program table currently displayed on the SigmaWin+ in a file on the computer.                                                                                                    |  |  |
| 3   | Print Button                   | Used to print the program table.                                                                                                    |  |  |
| 4   | Station split But-<br>ton      | Splits the valid coordinate range (i.e., the range defined by PnB21 to PnB23) into equal intervals and sets the resulting positions in the program table.                                                                                                    |  |  |
| 5   | Import Button                  | Imports a file on the computer to a program table in SigmaWin+.                                                                                                    |  |  |
| 6   | Comment Button                 | Lets you enter a comment for the program table. The comment is also saved when you click the <b>Save</b> Button.                                                                                                    |  |  |
| 0   | Initialize Button              | Initializes the flash memory for the program table in the SERVOPACK and restores the default settings.                                                                                                    |  |  |
| 8   | Save Button                    | Saves the program table in RAM in the SERVOPACK to flash memory. If you save<br>the program table to flash memory, it will not be lost even if you turn OFF the<br>power supply. The next time you turn ON the power supply, the program table will<br>be written to RAM.                                                                                                    |  |  |
| 9   | Read Button                    | Reads the program table in RAM in the SERVOPACK to the SigmaWin+.                                                                                                    |  |  |
| (1) | Write Button                   | Writes the program table currently displayed on the SigmaWin+ to the SERVO-<br>PACK. The program table is written only to RAM. Writing the program table<br>enables program operation.                                                                                                    |  |  |

### Editing Procedures

The following two ways are used to edit the program table.

Note: The method that is used depends on the item.

• Items That Are Entered Directly

Click the cell to edit the item. Enter the setting directly.

| STEP | POS    | SPD    |
|------|--------|--------|
| 0    | A-5000 | 200000 |
| 1    | STOP   | 100000 |
| 2    | CTOD   | 100000 |

#### Items with Dialog Boxes

Double-click the cell to display the dialog box for editing. Make the settings in the dialog box.

| Target Postion Reservation                                                                               |                        |
|----------------------------------------------------------------------------------------------------|------------------------|
| STOP                                                                                                    |                        |
| Target Position                                                                                          | Position / Distance    |
| Absolute position<br>Relative distance<br>Infinity (Positive direction)<br>Infinity (Negative direction) | (-99999999 - 99999999) |
| Stop<br>Without reference                                                                                | OK Cancel              |

Setting procedures are provided below for each item.

### POS

Set the target positions.

1. Double-click the cell to edit. The Target Position Reservation Dialog Box will be displayed.

### 2. Set the target position and the position/distance.

Information The **Position/Distance** setting is enabled when you set the target position to an absolute position or relative distance.

| Target Postion Reservation             |                        |
|----------------------------------------|------------------------|
| STOP                                   |                        |
|                                        |                        |
| Target Position                        | Position / Distance    |
|                                        |                        |
| Stop                                   | 0 [reference units]    |
| Absolute position<br>Relative distance | (-99999999 - 99999999) |
| Infinity (Positive direction)          |                        |
| Infinity (Negative direction)<br>Stop  |                        |
| Stop<br>Without reference              | OK Cancel              |

• Target position

| Item                          | Description                                                                                 | Display in Program Table |
|-------------------------------|---------------------------------------------------------------------------------------------|--------------------------|
| Absolute posi-<br>tion        | Use this setting to specify the target position directly.                                   | A ± Position             |
| Relative distance             | Use this setting to specify the relative position (travel distance) from the previous step. | I ± Distance             |
| Infinity (Positive direction) | Use this setting to move the axis infinitely in the for-<br>ward direction.                 | +INFINITE                |
| Infinity (Negative direction) | Use this setting to move the axis infinitely in the reverse direction.                      | -INFINITE                |
| Stop [default setting]        | The axis is not moved.                                                                      | STOP                     |
| Without<br>reference          | The axis is not moved.                                                                      | -                        |

#### 7.3 Program Table Operation

7.3.6 SigmaWin+ Procedures

• Position/Distance

| Unit            | Setting Range             | Default Setting |
|-----------------|---------------------------|-----------------|
| Reference units | -99,999,999 to 99,999,999 | STOP            |

### 3. Click the OK Button.

This concludes the setting procedure.

#### SPD

Specify the target speeds for positioning.

Select the cells to edit and enter the values directly.

| Unit              | Setting Range   | Default Setting |
|-------------------|-----------------|-----------------|
| Reference units/s | 1 to 99,999,999 | 2,000           |

### ■ ACC and DEC

Specify the acceleration rates and deceleration rates to use for movement.

- 1. Double-click a cell under ACC or DEC. The Acceleration/Deceleration Dialog Box will be displayed.
- 2. Set the acceleration and deceleration rates. The Same as previous step Check Boxes are selected by default.

| Acceleration/Deceleration | $\mathbf{X}$            |
|---------------------------|-------------------------|
| Acceleration              | Deceleration            |
| ✓ Same as previous step   | ✓ Same as previous step |
| Acceleration              | Deceleration            |
| (1 - 99999999)            | (1 - 99999999)          |
| [reference units/s2]      | [reference units/s2]    |
|                           | OK Cancel               |

To use different values from the previous step, clear the selections of the **Same as previous step**. Check Boxes and enter the values directly.

ng

| Acceleration/Deceleration      | ı 🛛                       |          |
|--------------------------------|---------------------------|----------|
| Acceleration                   | Deceleration              |          |
| 🔲 Same as previous step        | o ☐ Same as previous step |          |
| Acceleration                   | Deceleration              |          |
| (1 - 99999999)                 | (1 - 99999999)            |          |
| [reference units/s2]           | [reference units/s2]      |          |
|                                | OK Cancel                 |          |
| Unit                           | Setting Range Defau       | ult Sett |
| Reference units/s <sup>2</sup> | 1 to 99,999,999           | :        |

#### 3. Click the OK Button.

This concludes the setting procedure.

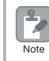

If you select the **Same as previous step** Check Boxes for the starting program step, the settings of the acceleration/deceleration parameters (PnB29: acceleration rate, PnB2B: deceleration rate) will be used.

### TLIMT

Specify the torque limits to apply during positioning.

- 1. Double-click the cell to edit. The Positioning Torque Limit Dialog Box will be displayed.
- 2. Set the torque limit.

The torque limit is used for both forward and reverse movement. Information

| Unit | Setting Range | Default Setting |
|------|---------------|-----------------|
| %*   | 0 to 800      | :               |

\* Percentage (%) of rated torque. The **Same as previous step** Check Box is selected by default.

| Positioning Torque Limit 🛛 🔀                              |
|-----------------------------------------------------------|
| Image: Same as previous step       Torque Limit       [%] |
| (0 - 800)                                                 |
| OK Cancel                                                 |

To use different values from the previous step, clear the selection of the Same as previous step Check Box and enter the value directly.

| Positioning Torque Limit |  |  |
|--------------------------|--|--|
| Torque Limit             |  |  |
| (0 - 800)                |  |  |
| OK Cancel                |  |  |

3. Click the OK Button.

This concludes the setting procedure.

### PTLIMT

Specify whether to perform positioning or pressing. Also specify the torque limits to apply during pressing operation.

### 1. Double-click the cell to edit.

The Pressing Torque Limit Dialog Box will be displayed. The default setting is for positioning.

| Pressing Torque Limit 🛛 🔀 |
|---------------------------|
| Positioning               |
| C Pressing                |
| Torque Limit              |
| (1 - 100)                 |
| OK Cancel                 |

### Steps for Positioning Operation

#### 2. Select the Positioning Option.

### 3. Click the OK Button.

This concludes the setting procedure.

#### **Steps for Pressing Operation**

- 2. Select the Pressing Option.
- 3. Set the torque limit.

Information The torque limit is used for both forward and reverse movement.

| Pressing Torque L | imit 🛛 🔀 |          |                 |
|-------------------|----------|----------|-----------------|
| C Positioning     |          |          |                 |
| Pressing          |          |          |                 |
| Torque Limit      | _        |          |                 |
| 50 <br>(1 - 1     | [%]      |          |                 |
|                   |          |          |                 |
| ок                | Cancel   |          |                 |
| Unit              | Settin   | ig Range | Default Setting |
| %*                | 1 t      | o 100    | _               |

\* Percentage (%) of rated torque.

### 4. Click the OK Button.

This concludes the setting procedure.

### CLLV

Set the pressing detection levels during pressing operation. Select the cells to edit and enter the values directly.

| Unit | Setting Range | Default Setting |
|------|---------------|-----------------|
| %*   | 0 to 100      | 0               |

\* Percentage (%) of rated torque.

### PSPD

Specify the target speeds for pressing.

Select the cells to edit and enter the values directly.

| Unit              | Setting Range   | Default Setting |
|-------------------|-----------------|-----------------|
| Reference units/s | 1 to 99,999,999 | 2,000           |

#### INPOS

Specify the positioning completed widths for positioning operation and the pressing travel distances for pressing operation.

- **1.** Double-click the cell to edit. The Positioning Completed Width/Pressing Travel Distance Dialog Box will be displayed.
- 2. Set the positioning completed width for positioning operation or the pressing travel distance for pressing operation.

### Using the Setting of PnB2D

| Positioning Comple    | ted Width / P      | essing Travel Distance |  |
|-----------------------|--------------------|------------------------|--|
| PnB2D is used.        | 10                 | [reference units]      |  |
| 🔲 Same as previous    | step               |                        |  |
| Positioning Completed | Width / Pressing 1 | ravel Distance         |  |
| 10                    | [reference units   | I                      |  |
|                       | (1 - 999999        |                        |  |
|                       | ОК                 | Cancel                 |  |

### Using the Same Value as the Previous Step

Clear the selection of the **PnB2D is used** Check Box and select the **Same as previous step** Check Box.

| Positioning Completed Width / Pressing Travel Distance                          |
|---------------------------------------------------------------------------------|
| PnB2D is used. [10 [reference units]                                            |
| Same as previous step<br>Positioning Completed Width / Pressing Travel Distance |
| : [reference units]                                                             |
| (1 - 9999999)                                                                   |
| OK Cancel                                                                       |

### **Entering Values Directly**

Clear the selections of the **PnB2D is used** Check Box and **Same as previous step** Check Box and enter the value directly.

#### 7.3 Program Table Operation

7.3.6 SigmaWin+ Procedures

| Posi | tioning Completed Width /                  |                    |                 |
|------|--------------------------------------------|--------------------|-----------------|
|      | PnB2D is used. 10<br>Same as previous step | [reference units]  |                 |
| Pos  | sitioning Completed Width / Pressir        | ng Travel Distance |                 |
| 10   | ) [reference u                             |                    |                 |
|      | (1 - 999                                   |                    |                 |
|      | ОК                                         |                    |                 |
|      |                                            |                    |                 |
|      | Unit                                       | Setting Range      | Default Setting |
|      | Reference units                            | 1 to 99,999,999    | 10              |

#### 3. Click the OK Button.

This concludes the setting procedure.

#### AREA1 and AREA2

Set the areas for the program steps. AREA1 and AREA2 are the tow positions that define one area.

Select the cells to edit and enter the values directly.

| Unit            | Setting Range             | Default Setting |
|-----------------|---------------------------|-----------------|
| Reference units | -99,999,999 to 99,999,999 | 0               |

The relationship between the setting of AREA1 and AREA2 and the specified area are shown below.

If AREA1 is less than or equal to AREA2, the shaded area shown below is used.

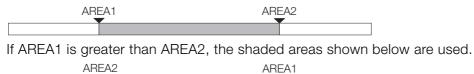

### EVENT

Specify the conditions to complete execution of the program steps.

#### **1.** Double-click the cell to edit.

The Event Dialog Box will be displayed.

#### 2. Set the condition and the wait time.

| Event                                |           |        |
|--------------------------------------|-----------|--------|
| ITO                                  |           |        |
|                                      |           |        |
| Condition                            | Wait time |        |
| Positioning complete                 | 0         | [ms]   |
| Positioning complete<br>NEAR<br>BUSY | , (0 -    | 99999) |
| Wait time                            |           |        |
| Same as previous step                | ок        | Cancel |

• Condition

| Item                                   | Description                                                                                                    | Display in Program<br>Table |
|----------------------------------------|----------------------------------------------------------------------------------------------------|-----------------------------|
| Positioning complete [default setting] | The step is ended when positioning is completed.<br>(The step is ended when the /INPOSITION signal<br>turns ON (closes).) | ITn                         |
| NEAR                                   | The step is ended when the /NEAR signal turns ON.                                                                         | NTn                         |
| BUSY                                   | The step is ended when the /BUSY signal turns OFF (opens).                                                                | BTn                         |
| Wait time                              | There is no condition and only the wait time is valid.                                                                    | Tn                          |
| Same as previous step                  | The same condition as the previous step is used.                                                                          | :                           |

• Wait Time

| Unit for "n" | Setting Range of "n" | Default Setting |
|--------------|----------------------|-----------------|
| ms           | 0 to 99,999          | ITO             |

### 3. Click the OK Button.

This concludes the setting procedure.

NEXT

Specify the operation to perform after execution of the current program step is completed.

**1.** Double-click the cell to edit. The Next Step Dialog Box will be displayed.

#### **Executing a Next Step**

2. Clear the selection of the Complete Check Box and set a value between 0 and 63 in the Next step number Box.

| Complete Next step number 3 (0, 52) |
|-------------------------------------|
| (0, 62)                             |
| (0 - 63)                            |
| OK Cancel                           |

| Unit | Setting Range | Default Setting |
|------|---------------|-----------------|
| _    | 0 to 63       | END             |

#### Ending Program Execution at the Current Step

2. Select the Complete Check Box.

When execution of the current program step is completed, program execution will be canceled.

| Next Step                     | × |
|-------------------------------|---|
| Complete Next step number END |   |
| (0 - 63)                      |   |
| OK Cancel                     |   |

3. Click the OK Button.

This concludes the setting procedure.

### Writing the Program Table

You can write the edited program table to SERVOPACK RAM to operate the SERVOPACK according to the program table.

Make sure that the system is in SERVO OFF state when you write the program table.
 The program table that is written will be deleted when the power supply to the SERVOPACK is turned OFF. Before you turn OFF the power supply to the SERVOPACK, save the program table from RAM to flash memory. Refer to the following section for the procedure.
 Saving the Program Table on page 7-31

1. Click the Write Button in the Program Table Editing Dialog Box.

| C C Station splt |      |       |     |       |       |        |      |      |       |       |            | Commer | _       |    |
|------------------|------|-------|-----|-------|-------|--------|------|------|-------|-------|------------|--------|---------|----|
| TEP              | POS  | SPD   | ACC | DEC   | TLIMT | PTLIMT | CLLV | PSPD | THEOR | ADEA1 | AREA2      |        | limport | _  |
| 0                | A+0  | 2000  | ·   | · DEC |       | -      | 0    | 2000 | (10)  | 0     | ARCAZ<br>0 | ITO    | END     | -  |
| 1                | STOP | 2000  | :   | :     | :     | -      | 0    | 2000 | (10)  | 0     | 0          | ITO    | END     |    |
| 2                | STOP | 2000  |     | 1     | 1     | -      | 0    | 2000 | (10)  | 0     | ů.         | ITO    | END     | -  |
| 3                | STOP | 2000  |     |       |       | -      | 0    | 2000 | (10)  | 0     | 0          | ITO    | END     | 1  |
| 4                | STOP | 2000  |     | :     | :     | -      | 0    | 2000 | (10)  | 0     | 0          | ITO    | END     |    |
| 5                | STOP | 2000  | :   | :     | :     | -      | 0    | 2000 | (10)  | 0     | 0          | ITO    | END     |    |
| 6                | STOP | 2000  | :   | :     | :     | -      | 0    | 2000 | (10)  | 0     | 0          | ITO    | END     |    |
| 7                | STOP | 2000  | :   | :     | :     | -      | 0    | 2000 | (10)  | 0     | 0          | ITO    | END     |    |
| 8                | STOP | 2000  |     |       |       | -      | 0    | 2000 | (10)  | 0     | 0          | ITO    | END     |    |
| 9                | STOP | 2000  |     |       |       | -      | 0    | 2000 | (10)  | 0     | 0          | ITO    | END     |    |
| 10               | STOP | 2000  |     |       |       | -      | 0    | 2000 | (10)  | 0     | 0          | ITO    | END     |    |
| 11               | STOP | 2000  |     |       |       | -      | 0    | 2000 | (10)  | 0     | 0          | ITO    | END     |    |
| 12               | STOP | 2000  |     | :     |       | -      | 0    | 2000 | (10)  | 0     | 0          | ITO    | END     |    |
| 13               | STOP | 2000  |     |       |       | -      | 0    | 2000 | (10)  | 0     | 0          | ITO    | END     |    |
|                  |      |       |     |       |       |        |      |      |       |       |            |        |         | ۰ſ |
| Initialize       |      | alize | s   | iave  |       |        |      |      |       | Re    | ad         |        | Write   |    |

The Write Dialog Box will be displayed.

2. Click the OK Button.

| Save Table                                                                                                    | × |
|----------------------------------------------------------------------------------------------------|---|
|                                                                                                    |   |
| Since the table being displayed at present is being edited or<br>settingvalues are being loaded, there is a possibility that there<br>are differences with data in the Servopack.<br>When the table data being edited is saved in the table, carry<br>out this function after having implemented "Write." |   |
| Cancel                                                                                                    |   |

The program table edited on the SigmaWin+ will be written to the SERVOPACK and all edited rows will change to white.

|            | ê 🛯  | 9    | 🏨 st | ation split |       |        |      |      |       |       |       |     | Comment |   |
|------------|------|------|------|-------------|-------|--------|------|------|-------|-------|-------|-----|---------|---|
| STEP       | POS  | SPD  | ACC  | DEC         | TLIMT | PTLIMT | CLLV | PSPD | INPOS | AREA1 | AREA2 |     | NEXT    | - |
| 0          | À+0  | 2000 |      | :           |       | -      | 0    | 2000 | (10)  | 0     | 0     | ITO | END     |   |
| 1          | STOP | 2000 | 1    | :           |       | -      | 0    | 2000 | (10)  | 0     | 0     | ITO | END     |   |
| 2          | STOP | 2000 | 1    | :           |       | -      | 0    | 2000 | (10)  | 0     | 0     | ITO | END     | ļ |
| 3          | STOP | 2000 | 1    | :           |       | -      | 0    | 2000 | (10)  | 0     | 0     | ITO | END     |   |
| 4          | STOP | 2000 | 1    |             |       | -      | 0    | 2000 | (10)  | 0     | 0     | ITO | END     |   |
| 5          | STOP | 2000 | 1    |             |       | -      | 0    | 2000 | (10)  | 0     | 0     | ITO | END     |   |
| 6          | STOP | 2000 | 1    |             |       | -      | 0    | 2000 | (10)  | 0     | 0     | ITO | END     |   |
| 7          | STOP | 2000 | 1    | 1           |       | -      | 0    | 2000 | (10)  | 0     | 0     | ITO | END     |   |
| 8          | STOP | 2000 | 1    | 1           |       | -      | 0    | 2000 | (10)  | 0     | 0     | ITO | END     |   |
| 9          | STOP | 2000 |      |             |       | -      | 0    | 2000 | (10)  | 0     | 0     | ITO | END     |   |
| 10         | STOP | 2000 |      |             |       | -      | 0    | 2000 | (10)  | 0     | 0     | ITO | END     |   |
| 11         | STOP | 2000 |      |             |       | -      | 0    | 2000 | (10)  | 0     | 0     | ITO | END     |   |
| 12         | STOP | 2000 |      |             |       | -      | 0    | 2000 | (10)  | 0     | 0     | ITO | END     |   |
| 13         | STOP | 2000 | 1    | 1           |       | -      | 0    | 2000 | (10)  | 0     | 0     | ITO | END     | 1 |
|            |      |      |      |             |       |        |      |      |       |       |       |     | •       | ĺ |
| Initialize |      |      |      | Save        |       |        |      |      |       | Re    | ad    |     | Write   |   |

This concludes the writing procedure.

### Saving the Program Table

### Saving the Program Table to Flash Memory in the SERVOPACK

To prevent the program table from being deleted when the power supply to the SERVOPACK is turned OFF, you must save it to flash memory in the SERVOPACK. The program table that is saved in the flash memory is automatically loaded each time the power supply is turned ON. We recommend that you save the program table that is normally used for operation in this flash memory.

|      | i 🛱 🖥 | 8     | 🏨 Stat | tion split |       |        |      |      |       |       |       |       | Commen | _   |
|------|-------|-------|--------|------------|-------|--------|------|------|-------|-------|-------|-------|--------|-----|
| STEP | POS   | SPD   | ACC    | DEC        | TLIMT | PTLIMT | CLLV | PSPD | INPOS | AREA1 | AREA2 | EVENT | NEX    | r - |
| 0    | STOP  | 4000  | :      | 1          | :     | -      | 0    | 2000 | (10)  | 0     | 0     | ITO   | END    |     |
| 1    | STOP  | 2000  | 1      |            |       | -      | 0    | 2000 | (10)  | 0     | 0     | ITO   | END    |     |
| 2    | STOP  | 2000  |        |            |       | -      | 0    | 2000 | (10)  | 0     | 0     | ITO   | END    | 1   |
| 3    | STOP  | 2000  |        |            |       | -      | 0    | 2000 | (10)  | 0     | 0     | ITO   | END    |     |
| 4    | STOP  | 2000  |        |            |       | -      | 0    | 2000 | (10)  | 0     | 0     | ITO   | END    |     |
| 5    | STOP  | 2000  |        |            |       | -      | 0    | 2000 | (10)  | 0     | 0     | ITO   | END    |     |
| 6    | STOP  | 2000  |        |            |       | -      | 0    | 2000 | (10)  | 0     | 0     | ITO   | END    |     |
| 7    | STOP  | 2000  |        |            |       | -      | 0    | 2000 | (10)  | 0     | 0     | ITO   | END    |     |
| 8    | STOP  | 2000  |        |            |       | -      | 0    | 2000 | (10)  | 0     | 0     | ITO   | END    |     |
| 9    | STOP  | 2000  |        |            |       | -      | 0    | 2000 | (10)  | 0     | 0     | ITO   | END    |     |
| 10   | STOP  | 2000  |        |            |       | -      | 0    | 2000 | (10)  | 0     | 0     | ITO   | END    |     |
| 11   | STOP  | 2000  |        |            |       | -      | 0    | 2000 | (10)  | 0     | 0     | ITO   | END    |     |
| 12   | STOP  | 2000  |        |            |       | -      | 0    | 2000 | (10)  | 0     | 0     | ITO   | END    |     |
| 13   | STOP  | 2000  |        |            |       | -      | 0    | 2000 | (10)  | 0     | 0     | ITO   | END    | 1   |
|      |       |       |        |            |       |        |      |      |       |       |       |       |        | ۰ſ  |
|      | Initi | alize | S<br>E | ave        |       |        |      |      |       | Re    | ad    |       | Write  |     |

1. Click the Save Button in the Program Table Editing Dialog Box.

The Save Table Dialog Box will be displayed.

2. Click the OK Button.

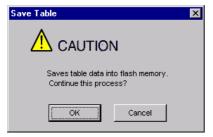

This concludes the saving procedure.

### Saving the Program Table to a Computer File

You can save the program table to a file on the computer. Use computer files to back up program tables.

1. Click the Save Button.

| BBB Prog | ram Table  | e Editing | AXIS#1 ⊧ S | GPSS-3R1   | CH1A  |        |      |      |       |       |       |       |         | ×   |
|----------|------------|-----------|------------|------------|-------|--------|------|------|-------|-------|-------|-------|---------|-----|
|          | ŝ          | 8         | 🏨 Sta      | tion split | ]     |        |      |      |       |       |       |       | Comment |     |
| STEP     |            | SPD       | ACC        | DEC        | TLIMT | PTLIMT | CLLV | PSPD | INPOS | AREA1 | AREA2 | EVENT | NEXT    | · 🔺 |
| 0        | STOP       | 4000      | :          | :          |       | -      | 0    | 2000 | (10)  | 0     | 0     | ITO   | END     |     |
| 1        | STOP       | 2000      | 1:         | 1          |       | -      | 0    | 2000 | (10)  | 0     | 0     | ITO   | END     |     |
| 2        | STOP       | 2000      | 1.1        | 11         |       | -      | 0    | 2000 | (10)  | 0     | 0     | ITO   | END     |     |
| 3        | STOP       | 2000      | 1          | 1          |       | -      | 0    | 2000 | (10)  | 0     | 0     | ITO   | END     |     |
| 4        | STOP       | 2000      |            |            |       | -      | 0    | 2000 | (10)  | 0     | 0     | ITO   | END     |     |
| 5        | STOP       | 2000      | :          |            |       | -      | 0    | 2000 | (10)  | 0     | 0     | ITO   | END     |     |
| 6        | STOP       | 2000      | 1          |            |       | -      | 0    | 2000 | (10)  | 0     | 0     | ITO   | END     |     |
| 7        | STOP       | 2000      |            |            |       | -      | 0    | 2000 | (10)  | 0     | 0     | ITO   | END     |     |
| 8        | STOP       | 2000      |            |            |       | -      | 0    | 2000 | (10)  | 0     | 0     | ITO   | END     |     |
| 9        | STOP       | 2000      |            |            |       | -      | 0    | 2000 | (10)  | 0     | 0     | ITO   | END     |     |
| 10       | STOP       | 2000      |            |            |       | -      | 0    | 2000 | (10)  | 0     | 0     | ITO   | END     |     |
| 11       | STOP       | 2000      |            |            |       | -      | 0    | 2000 | (10)  | 0     | 0     | ITO   | END     |     |
| 12       | STOP       | 2000      |            |            |       | -      | 0    | 2000 | (10)  | 0     | 0     | ITO   | END     |     |
| 13       | STOP       | 2000      |            |            |       | -      | 0    | 2000 | (10)  | 0     | 0     | ITO   | END     | -   |
| •        |            |           |            |            |       |        |      |      |       |       |       |       | Þ       | П   |
|          | Initialize |           |            | Save       |       |        |      |      |       | Re    | ad    |       | Write   |     |

The Open Dialog Box will be displayed.

**2.** Specify the save location and file name. You can set any file name. However, you cannot change the file name extension.

Information You can also set a comment.

| Open                                                             |                                                                                  |                           |   |          | ? 🛛                   |
|------------------------------------------------------------------|----------------------------------------------------------------------------------|---------------------------|---|----------|-----------------------|
| Look jn:                                                         | C YE_Applicatio                                                                  | ns                        | • | 🗢 🗈 💣 💷  | Ŧ                     |
| My Recent<br>Documents<br>Desktop<br>My Documents<br>My Computer | ■ 201404300925                                                                   | 39.pgt                    |   |          |                       |
| My Network<br>Places                                             | File <u>n</u> ame:<br>Files of <u>type</u> :<br>Product info<br><u>C</u> omment: | Program table file(".pgt) |   | <b>•</b> | <u>Open</u><br>Cancel |

Information You can use the Import Button to load the program table saved in a file to the SERVO-PACK.

|                 | ŝ    | 8    | 🚆 Sta | tion split | ]     |        |       |      |       |       |       |       | Commer | -  |
|-----------------|------|------|-------|------------|-------|--------|-------|------|-------|-------|-------|-------|--------|----|
| STEP            | POS  | SPD  | ACC   | DEC        | TLIMT | PTLIMT | CLLV  | PSPD | INPOS | AREA1 | AREA2 | EVENT | NEX    | T  |
| 0               | STOP | 4000 | :     | 1          | 1     | -      | 0     | 2000 | (10)  | 0     | 0     | ITO   | END    |    |
| 1               | STOP | 2000 | 1     |            |       | -      | 0     | 2000 | (10)  | 0     | 0     | ITO   | END    |    |
| 2               | STOP | 2000 |       |            |       | -      | 0     | 2000 | (10)  | 0     | 0     | ITO   | END    |    |
| 3               | STOP | 2000 |       |            |       | -      | 0     | 2000 | (10)  | 0     | 0     | ITO   | END    |    |
| 4               | STOP | 2000 |       |            |       | -      | 0     | 2000 | (10)  | 0     | 0     | ITO   | END    |    |
| 5               | STOP | 2000 |       |            |       | -      | 0     | 2000 | (10)  | 0     | 0     | ITO   | END    |    |
| 6               | STOP | 2000 |       |            |       | -      | 0     | 2000 | (10)  | 0     | 0     | ITO   | END    |    |
| 7               | STOP | 2000 |       |            |       | -      | 0     | 2000 | (10)  | 0     | 0     | ITO   | END    |    |
| 8               | STOP | 2000 |       |            |       | -      | 0     | 2000 | (10)  | 0     | 0     | ITO   | END    |    |
| 9               | STOP | 2000 |       |            | :     | -      | 0     | 2000 | (10)  | 0     | 0     | ITO   | END    |    |
| 10              | STOP | 2000 |       |            | :     | -      | 0     | 2000 | (10)  | 0     | 0     | ITO   | END    |    |
| 11              | STOP | 2000 |       |            |       | -      | 0     | 2000 | (10)  | 0     | 0     | ITO   | END    |    |
| 12              | STOP | 2000 |       |            |       | -      | 0     | 2000 | (10)  | 0     | 0     | ITO   | END    |    |
| 13              | STOP | 2000 |       |            |       | -      | 0     | 2000 | (10)  | 0     | 0     | ITO   | END    | 1  |
| •               |      |      |       |            |       |        |       |      |       |       |       |       |        | ۱I |
| Initialize Save |      |      |       |            |       |        | Write |      |       |       |       |       |        |    |

This concludes the saving procedure.

### 7.3.7 Program Table Operation Examples

This section provides examples of positioning operation to show the timing of the I/O signals related to program table operation.

In the following examples, it is assumed that homing has been completed to define the home position.

Refer to the following section for a timing chart from when the power supply is turned ON until homing is completed.

7.2 Homing on page 7-3

### **Positioning Operation Example**

### Executing Program Steps with the Program Step Selection Inputs

In this example, positioning is performed for program steps 3 and 5.

Step 3 performs relative positioning for 100,000 reference units at a speed of 15,000 references units/s with a positioning completed width of 10 reference units.

Step 5 performs relative positioning for 300,000 reference units at a speed of 30,000 references units/s with a positioning completed width of 10 reference units.

| PGM-<br>STEP | POS      | SPD   | ACC    | DEC    | TLIMT | PTLIMT | CLLV | PSPD | INPOS | AREA1 | AREA2 | EVENT  | NEXT |
|--------------|----------|-------|--------|--------|-------|--------|------|------|-------|-------|-------|--------|------|
| 0            | l+100000 | 15000 | 400000 | 200000 | :     | -      | 0    | 2000 | 10    | 0     | 0     | IT1000 | END  |
| 1            | A+100000 | 15000 |        | :      | :     | -      | 0    | 2000 | 20    | 0     | 0     | IT2000 | END  |
| 2            | l+300000 | 15000 | :      | :      | 30    | -      | 0    | 2000 | 10    | 0     | 0     | IT3000 | END  |
| 3            | l+100000 | 15000 | :      | :      | :     | -      | 0    | 2000 | :     | 0     | 0     | IT2000 | END  |
| 4            | I+200000 | 30000 | 200000 | :      | :     | -      | 0    | 2000 | :     | 0     | 0     | IT2000 | END  |
| 5            | I+300000 | 30000 | 400000 | :      | 100   | -      | 0    | 2000 | :     | 0     | 0     | IT2000 | END  |

The program table for these positioning operations is shown below.

#### Operating Procedure

① Turn ON the /MODE signal to change to mode 0.

- <sup>②</sup> Set the /SEL0 to /SEL5 signals to 3 to specify program step 3.
- ③ Turn ON the /START signal to start program table operation. The /POUT0 to /POUT5 signals output 3.
- (Busy signal ON for at least 2 ms and then confirm that the /BUSY signal is ON. If the /BUSY signal is ON, turn OFF the /START signal.
- <sup>(5)</sup> When positioning is completed to the target position, the /INPOSITION signal turns ON.
- © Set the /SEL0 to /SEL5 signals to 5 to specify program step 5.
- ⑦ Turn ON the /START signal to start program table operation. The /POUT0 to /POUT5 signals output 5.
- If the /BUSY signal ON for at least 2 ms and then confirm that the /BUSY signal is ON. If the /BUSY signal is ON, turn OFF the /START signal.
- <sup>(9)</sup> When positioning is completed to the target position, the /INPOSITION signal turns ON.

#### Speed Step 5 Operation Pattern Step 3 Time ി Mode 0 (program table operation) /MODE 2 ms min. 2 ms min. 2 ms min. ⑦ ⑧ 3 4 /START /STOP 2 ms min. 2 ms min. 2 Latched. Latched. /SEL0 to /SEL5 3 5 /BUSY (5) 9 /INPOSITION /POUT0 to /POUT5 3 5

### Operation Pattern and Related Signal Timing

### • Executing Program Steps with the NEXT Settings in the Program Table

In this example, reciprocating operation is performed using program steps 0 and 1.

Step 0 performs relative positioning for 300,000 reference units at a speed of 15,000 references units/s with a positioning completed width of 10 reference units.

Step 1 performs relative positioning for -400,000 reference units at a speed of 20,000 references units/s with a positioning completed width of 10 reference units.

The program table for these positioning operations is shown below.

| PGM-<br>STEP | POS      | SPD   | ACC    | DEC    | TLIMT | PTLIMT | CLLV | PSPD | INPOS | AREA1 | AREA2 | EVENT  | NEXT |
|--------------|----------|-------|--------|--------|-------|--------|------|------|-------|-------|-------|--------|------|
| 0            | I+300000 | 15000 | 400000 | 200000 | :     | -      | 0    | 2000 | (10)  | 0     | 0     | IT1000 | 1    |
| 1            | I-400000 | 20000 | 500000 | 250000 | :     | -      | 0    | 2000 | (10)  | 0     | 0     | IT2000 | 0    |

#### Operating Procedure

① Turn ON the /MODE signal to change to mode 0.

- ② Set the /SEL0 to /SEL5 signals to 0 to specify program step 0.
- ③ Turn ON the /START signal to start program table operation. The /POUT0 to /POUT5 signals output 0.
- ④ Keep the /START signal ON for at least 2 ms and then confirm that the /BUSY signal is ON. If the /BUSY signal is ON, turn OFF the /START signal.
- <sup>⑤</sup> When positioning is completed to the target position, the /INPOSITION signal turns ON.
- © After the wait time set for the program step elapses, execution of the program step specified with the NEXT setting is executed.

The /POUT0 to /POUT5 signals output 1.

<sup>⑦</sup> When positioning is completed to the target position, the /INPOSITION signal turns ON.

If a set of the program step elapses, execution of the program step specified with the NEXT setting is executed.

The /POUT0 to /POUT5 signals output 0.

<sup>(9)</sup> When positioning is completed to the target position, the /INPOSITION signal turns ON.

In this example, the NEXT step for program step 0 is step 1 and the NEXT step for program step 1 is step 0. The EVENT settings are set to BTn. The wait times in the figure depend on the values of "n."

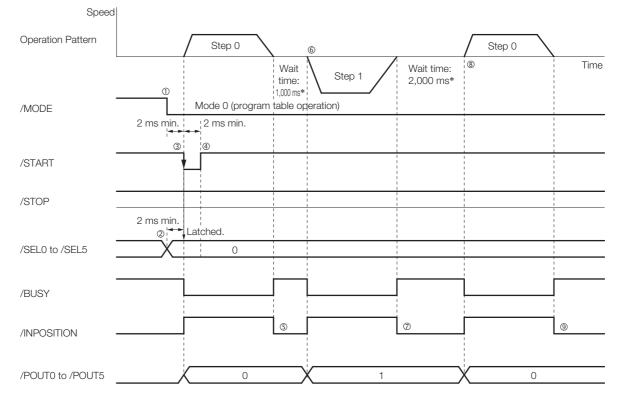

### Operation Pattern and Related Signal Timing

\* The wait times depend on the settings for EVENT in the program table.

### Changing to a Different Program Step during Program Step Execution

This example shows how to change to program step 2 during execution of program step 1.

When program step 2 is selected, program step 1 is canceled and execution of program step 2 is started. The movement speed for program step 2 is slower, so the motor is decelerated from the speed for step 1 to the speed for step 2.

| PGM-<br>STEP | POS      | SPD   | ACC    | DEC    | TLIMT | PTLIMT | CLLV | PSPD | INPOS | AREA1 | AREA2 | EVENT  | NEXT |
|--------------|----------|-------|--------|--------|-------|--------|------|------|-------|-------|-------|--------|------|
| 0            | A+000000 | 15000 | 400000 | 200000 |       | -      | 0    | 2000 | (10)  | 0     | 0     | IT2000 | END  |
| 1            | A+500000 | 40000 | :      | :      | :     | -      | 0    | 2000 | (10)  | 0     | 0     | IT2000 | END  |
| 2            | A+300000 | 20000 | :      | :      | :     | -      | 0    | 2000 | (10)  | 0     | 0     | IT2000 | END  |

The program table for these positioning operations is shown below.

#### • Operating Procedure

① Turn ON the /MODE signal to change to mode 0.

② Set the /SEL0 to /SEL5 signals to 1 to specify program step 1.

- ③ Turn ON the /START signal to start program table operation. The /POUT0 to /POUT5 signals output 1.
- (e) Keep the /START signal ON for at least 2 ms and then confirm that the /BUSY signal is ON. If the /BUSY signal is ON, turn OFF the /START signal.
- ⑤ Set the /SEL0 to /SEL5 signals to 2 to specify program step 2.
- © Turn ON the /START signal to change program table operation to program step 2. The /POUT0 to /POUT5 signals output 2.
- © Keep the /START signal ON for at least 2 ms and then confirm that the /BUSY signal is ON. If the /BUSY signal is ON, turn OFF the /START signal.

® When positioning is completed to the target position, the /INPOSITION signal turns ON.

#### Operation Pattern and Related Signal Timing

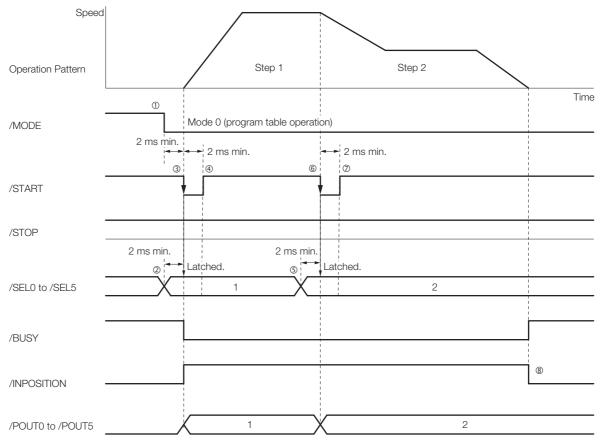

### ◆ Temporarily Stopping Program Table Operation and Then Restarting It

This example shows how to use the /STOP signal to temporarily stop program table operation and then turn OFF the /STOP signal to execute the remainder of the step.

| PGM-<br>STEP | POS      | SPD   | ACC    | DEC    | TLIMT | PTLIMT | CLLV | PSPD | INPOS | AREA1 | AREA2 | EVENT  | NEXT |
|--------------|----------|-------|--------|--------|-------|--------|------|------|-------|-------|-------|--------|------|
| 0            | l+100000 | 15000 | 400000 | 200000 | :     | -      | 0    | 2000 | 10    | 0     | 0     | IT1000 | END  |
| 1            | A+100000 | 15000 | :      | :      | :     | -      | 0    | 2000 | 20    | 0     | 0     | IT2000 | END  |
| 2            | l+300000 | 15000 | :      | :      | 30    | -      | 0    | 2000 | 10    | 0     | 0     | IT3000 | END  |
| 3            | l+100000 | 15000 | :      | :      | :     | -      | 0    | 2000 | :     | 0     | 0     | IT2000 | END  |
| 4            | I+200000 | 30000 | 200000 | :      | :     | -      | 0    | 2000 | :     | 0     | 0     | IT2000 | END  |

The program table for these positioning operations is shown below.

### Operating Procedure

① Turn ON the /MODE signal to change to mode 0.

<sup>②</sup> Set the /SEL0 to /SEL5 signals to 4 to specify program step 4.

- ③ Turn ON the /START signal to start program table operation. The /POUT0 to /POUT5 signals output 4.
- ④ Keep the /START signal ON for at least 2 ms and then confirm that the /BUSY signal is ON. If the /BUSY signal is ON, turn OFF the /START signal.
- ⑤ Turn ON the /STOP signal to stop program table operation.
- © The Servomotor decelerates to a stop and the /BUSY signal turns OFF.

⊘ Turn OFF the /STOP signal to restart program table operation.

® When positioning is completed to the target position, the /INPOSITION signal turns ON.

#### Operation Pattern and Related Signal Timing

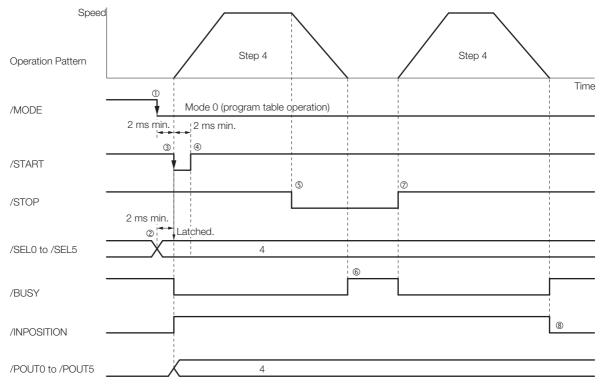

As described below, operation is restarted even when the /STOP signal is turned OFF during deceleration for the /STOP signal.

#### Operating Procedure

① Turn ON the /MODE signal to change to mode 0.

- <sup>②</sup> Set the /SEL0 to /SEL5 signals to 4 to specify program step 4.
- ③ Turn ON the /START signal to start program table operation. The /POUT0 to /POUT5 signals output 4.
- (Busy signal ON for at least 2 ms and then confirm that the /BUSY signal is ON. If the /BUSY signal is ON, turn OFF the /START signal.
- ⑤ Turn ON the /STOP signal to stop program table operation.
- © Turn OFF the /STOP signal while the Servomotor is decelerating. Program table operation is restarted.
- <sup>⑦</sup> When positioning is completed to the target position, the /INPOSITION signal turns ON.

#### Operation Pattern and Related Signal Timing

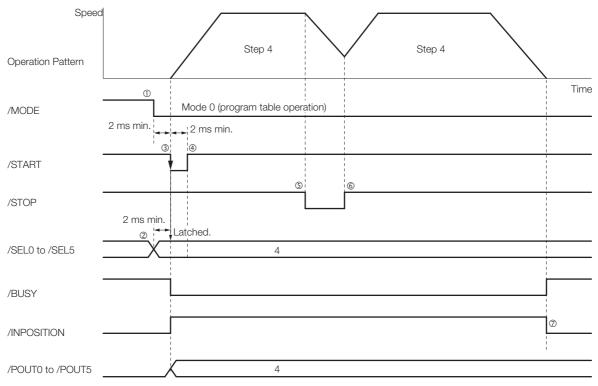

### **Pressing Operation Example**

In this example, pressing operation is performed for program step 1.

Step 1 moves the motor for 100,000 reference units from the home position at a speed of 10,000 references units/s and then performs pressing operation. Pressing operation is performed as follows: The motor is moved for a pressing travel distance of 5,000 reference units at a speed of 1,000 reference units/s. The pressing torque is 50% and the torque threshold is 40%. The program table for this pressing operation is shown below.

| PGM-<br>STEP | POS      | SPD   | ACC    | DEC    | TLIMT | PTLIMT | CLLV | PSPD | INPOS | AREA1 | AREA2 | EVENT  | NEXT |
|--------------|----------|-------|--------|--------|-------|--------|------|------|-------|-------|-------|--------|------|
| 0            | A+000000 | 15000 | 400000 | 200000 | :     | -      | 0    | 2000 | 10    | 0     | 0     | IT1000 | END  |
| 1            | l+100000 | 10000 | :      | :      | :     | 50     | 40   | 1000 | 5000  | 0     | 0     | IT0    | END  |

#### · Operating Procedure

① Turn ON the /MODE signal to change to mode 0.

@ Set the /SEL0 to /SEL5 signals to 1 to specify program step 1.

- ③ Turn ON the /START signal to start program table operation. The /POUT0 to /POUT5 signals output 1.
- ④ Keep the /START signal ON for at least 2 ms and then confirm that the /BUSY signal is ON. If the /BUSY signal is ON, turn OFF the /START signal.
- © The motor moves to the pressing starting position and then starts moving the pressing travel distance (INPOS).

© The motor moves to the pressed object and then performs pressing operation.

⑦ When the pressing time (PnBE4) elapses, the /INPOSITION signal turns ON and the pressing operation is completed.

• Operation Pattern and Related Signal Timing

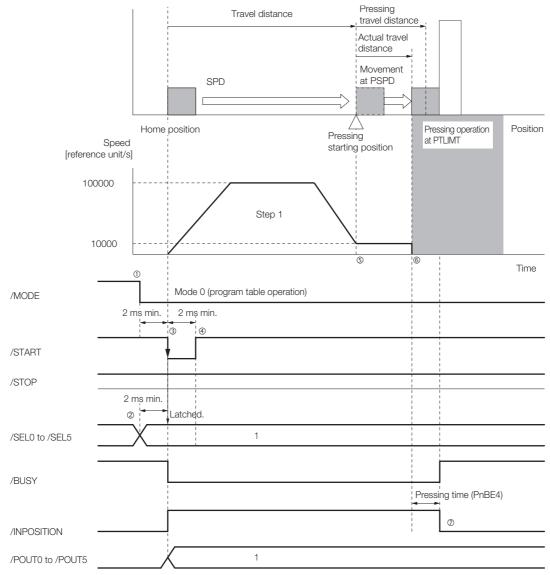

### 7.4 Jog Operation

You can perform jog operation from the SigmaWin+, or you can use the /JOGP and /JOGN input signals to perform jog operation. Jog operation is performed at the specified jog speed.

### 7.4.1 Jog Speeds

You set the jog speeds in the Jog Speed Table Editing Dialog Box on the SigmaWin+. The specifications for the jog speeds are given in the following table.

| log Spood | Setting Range   | Setting Unit      | Default Setting | When Enabled |
|-----------|-----------------|-------------------|-----------------|--------------|
| Jog Speed | 1 to 99,999,999 | Reference units/s | 2,000           | Immediately  |

Note: 1. You can set only one jog speed.

2. Edit the jog speed table only when the Servomotor is stopped.

### 7.4.2 I/O Signals Related to Jog Operation

### **Input Signals**

The following signals are used for jog operation: /MODE, /JOGP, and /JOGN.

Turn OFF the /MODE signal to change to mode 1. Use the /JOGP signal as the command for forward jog operation and the /JOGN signal as the command for reverse jog operation.

| Input Signal | Description                                                                                                    |
|--------------|----------------------------------------------------------------------------------------------------|
| /MODE        | Turn this signal OFF to specify mode 1 (Jog Operation Mode).                                                                                                    |
| /JOGP        | Turn this signal ON to jog forward at the jog speed registered in the jog speed table.<br>The motor is accelerated according to PnB29 (Acceleration Rate).<br>When this signal turns OFF, the motor is decelerated to a stop according to PnB2B<br>(Deceleration Rate).    |
| /JOGN        | Turn this signal ON to jog in reverse at the jog speed registered in the jog speed table.<br>The motor is accelerated according to PnB29 (Acceleration Rate).<br>When this signal turns OFF, the motor is decelerated to a stop according to PnB2B<br>(Deceleration Rate). |

### **Output Signal**

The /BUSY signal shows the status of the Servomotor during jog operation.

| Output Signal | Description                                                                                                    |
|---------------|----------------------------------------------------------------------------------------------------|
| /BUSY         | The /BUSY signal is ON while jog operation is being performed by turning ON the /JOGP<br>or<br>/JOGN signal.<br>It turns OFF when the Servomotor stops because the /JOGP or /JOGN signal was<br>turned OFF. |

### 7.4.3 Setting the Jog Speeds

You register jog speeds in the Jog Speed Table Editing Dialog Box on the SigmaWin+.

When you register or edit jog speeds in the jog speed table, save the table to flash memory. Refer to the following section for the procedure.

*Saving the Program Table to Flash Memory in the SERVOPACK* on page 7-31 *€* 

If you turn OFF the power supply before you save changes to flash memory, the changes to the jog speed table will be lost.

7.4.3 Setting the Jog Speeds

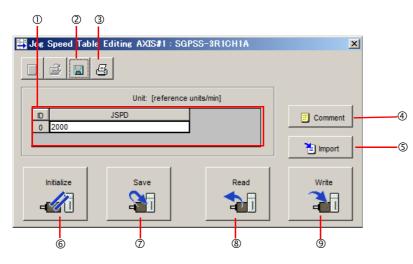

| No. | Item              | Description                                                                   |
|-----|-------------------|-------------------------------------------------------------------------------|
| 0   | Setting Area      | Set the jog speeds.<br>Select the cell and enter the value directly.          |
| 2   | Save Button       | Saves the currently displayed settings to a computer file.                    |
| 3   | Print Button      | Prints the currently displayed settings.                                      |
| 4   | Comment Button    | Lets you add a comment.                                                       |
| 5   | Import Button     | Imports a jog speed table from a file saved on the computer to the SigmaWin+. |
| 6   | Initialize Button | Initializes the flash memory in the SERVOPACK.                                |
| 0   | Save Button       | Saves the settings in the SERVOPACK to flash memory.                          |
| 8   | Read Button       | Reads the settings in the SERVOPACK to the SigmaWin+.                         |
| 9   | Write Button      | Writes the currently displayed settings to the SERVOPACK.                     |

## 7.5 ZONE Outputs

You can use ZONE signals to output a ZONE number to indicate when the current value is within a registered zone.

The ZONE signals (/ZONE0 to /ZONE3) are allocated to sequence outputs on the CN1 connector. Refer to the following section for details.

I 5.3 Sequence I/O Signals on page 5-10

### 7.5.1 ZONE Table and ZONE Signals

You can register the desired zones in the ZONE table. The ZONE table consists of settings for the ZONE numbers (ZONE), ZONE N values (ZONE N), and ZONE P values (ZONE P). You can register up to 16 zones.

The ZONE numbers identify the registered zones.

ZONE N is the lower limit of the ZONE and ZONE P is the upper limit of the ZONE. The setting conditions for ZONE N and ZONE P are given in the following table.

| Setting Range             | Setting Unit    | Default Setting |  |  |  |
|---------------------------|-----------------|-----------------|--|--|--|
| -99,999,999 to 99,999,999 | Reference units | 0               |  |  |  |

The ZONE signals indicate the ZONE number. If the current value is within a zone registered in the ZONE table, the corresponding ZONE number is output on the ZONE signals.

You can use the ZONE numbers as required, e.g., to trigger operations related to positioning operations.

|                        | ZONE Table                     |                                | ZONE Signals |        |        |        |  |
|------------------------|--------------------------------|--------------------------------|--------------|--------|--------|--------|--|
| ZONE<br>Number<br>(ID) | ZONE N<br>[Reference<br>Units] | ZONE P<br>[Reference<br>Units] | /ZONE3       | /ZONE2 | /ZONE1 | /ZONE0 |  |
| 0                      | ±nnnnnnn                       | ±pppppppp                      | 0            | 0      | 0      | 0      |  |
| 1                      | ±nnnnnnn                       | ±pppppppp                      | 0            | 0      | 0      | 1      |  |
| 2                      | ±nnnnnnn                       | ±pppppppp                      | 0            | 0      | 1      | 0      |  |
| 3                      | ±nnnnnnn                       | ±pppppppp                      | 0            | 0      | 1      | 1      |  |
| 4                      | ±nnnnnnnn                      | ±pppppppp                      | 0            | 1      | 0      | 0      |  |
| 5                      | ±nnnnnnnn                      | ±pppppppp                      | 0            | 1      | 0      | 1      |  |
| 6                      | ±nnnnnnn                       | ±pppppppp                      | 0            | 1      | 1      | 0      |  |
| 7                      | ±nnnnnnnn                      | ±pppppppp                      | 0            | 1      | 1      | 1      |  |
| 8                      | ±nnnnnnnn                      | ±pppppppp                      | 1            | 0      | 0      | 0      |  |
| 9                      | ±nnnnnnnn                      | ±pppppppp                      | 1            | 0      | 0      | 1      |  |
| 10                     | ±nnnnnnnn                      | ±pppppppp                      | 1            | 0      | 1      | 0      |  |
| 11                     | ±nnnnnnnn                      | ±pppppppp                      | 1            | 0      | 1      | 1      |  |
| 12                     | ±nnnnnnnn                      | ±pppppppp                      | 1            | 1      | 0      | 0      |  |
| 13                     | ±nnnnnnnn                      | ±pppppppp                      | 1            | 1      | 0      | 1      |  |
| 14                     | ±nnnnnnnn                      | ±pppppppp                      | 1            | 1      | 1      | 0      |  |
| 15                     | ±nnnnnnn                       | ±pppppppp                      | 1            | 1      | 1      | 1      |  |

Note: 1: Signal is ON (active), 0: Signal is OFF (inactive).

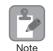

Always save the ZONE table to flash memory after you edit it. Refer to the following section for the procedure.

I Saving the Program Table to Flash Memory in the SERVOPACK on page 7-31

If you turn OFF the power supply before you save changes to flash memory, the changes to the ZONE table will be lost.

7.5.1 ZONE Table and ZONE Signals

### **ZONE Table Settings and ZONE Numbers**

The relationship between the ZONE table settings and the ZONE numbers is shown below.

• ZONE N  $\leq$  ZONE P

The ZONE signals for the corresponding ZONE number is output if the current value is between ZONE N and ZONE P, inclusive (the shaded part in the following figure).

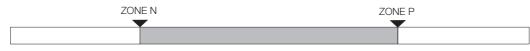

### • ZONE $P \le ZONE N$

The ZONE signals for the corresponding ZONE number is output if the current value is less than or equal to ZONE P or greater than or equal to ZONE N (the shaded parts in the following figure).

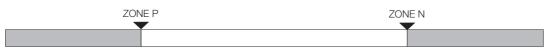

- Duplicated Settings in the ZONE Table The smaller ZONE number is output.
- ZONE N and ZONE P = 0 The ZONE number is disabled and all ZONE signals will be OFF (0).
- When the Current Value Is Not In Any ZONE All of the ZONE signals will be OFF (0).

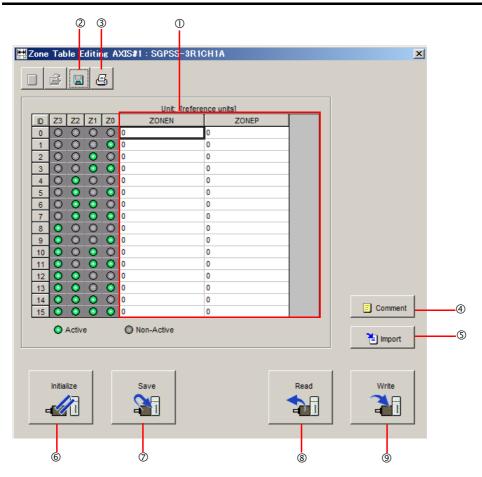

| No.            | Name              | Description                                                                        |  |  |  |
|----------------|-------------------|------------------------------------------------------------------------------------|--|--|--|
| 1              | Setting Area      | Sets the ranges for ZONE outputs.<br>Select the cell and enter the value directly. |  |  |  |
| 2              | Save Button       | Saves the currently displayed settings to a computer file.                         |  |  |  |
| 3              | Print Button      | Prints the currently displayed settings.                                           |  |  |  |
| 4              | Comment Button    | Lets you add a comment.                                                            |  |  |  |
| (5)            | Import Button     | Imports a ZONE table from a file saved on the computer to the SigmaWin+.           |  |  |  |
| 6              | Initialize Button | Initializes the flash memory in the SERVOPACK.                                     |  |  |  |
| $\overline{O}$ | Save Button       | Saves the settings in the SERVOPACK to flash memory.                               |  |  |  |
| 8              | Read Button       | Reads the settings in the SERVOPACK to the SigmaWin+.                              |  |  |  |
| 9              | Write Button      | Writes the currently displayed settings to the SERVOPACK.                          |  |  |  |

7.5.3 ZONE Output Application Example

### 7.5.3 **ZONE** Output Application Example

### Using the ZONE Outputs as Zone Signals

In this example, the motor is moved with program step operation and ZONE numbers are output when the current value enters a registered zone. You can use the ZONE numbers as zone signals for each zone, e.g., to trigger operations related to positioning operations.

Assume that the program table consists of the following five steps.

| PGM-<br>STEP | POS      | SPD   | ACC | DEC | TLIMT | PTLIMT | CLLV | PSPD | INPOS | AREA1 | AREA2 | EVENT | NEXT |
|--------------|----------|-------|-----|-----|-------|--------|------|------|-------|-------|-------|-------|------|
| 0            | A+0      | 30000 |     | :   | :     | 0      | :    | :    | 20    | 0     | 0     | IT0   | END  |
| <br>1        | A+100000 | 30000 |     | :   | :     | 0      | :    | :    | 20    | 0     | 0     | IT0   | END  |
| 2            | A+200000 | 30000 | :   | :   | :     | 0      | :    | :    | 20    | 0     | 0     | IT0   | END  |
| <br>3        | A+300000 | 30000 | :   | :   | :     | 0      | :    | :    | 20    | 0     | 0     | IT0   | END  |
| <br>4        | A+400000 | 30000 | :   | :   | :     | 0      | :    | :    | 20    | 0     | 0     | IT0   | END  |

The ZONE table is shown below.

| ZONE Number<br>(ID) | ZONE N   | ZONE P   |
|---------------------|----------|----------|
| 0                   | 0        | 0        |
| 1                   | -1,000   | +1,000   |
| 2                   | +99,000  | +101,000 |
| 3                   | 0        | 0        |
| 4                   | +199,000 | +201,000 |
| 5                   | 0        | 0        |
| 6                   | 0        | 0        |
| 7                   | 0        | 0        |
| 8                   | +299,000 | +301,000 |
| 9                   | 0        | 0        |
| 10                  | 0        | 0        |
| 11                  | 0        | 0        |
| 12                  | 0        | 0        |
| 13                  | 0        | 0        |
| 14                  | 0        | 0        |
| 15                  | 0        | 0        |

The relationship between the operation pattern and the ZONE numbers for this example is shown in the following figure.

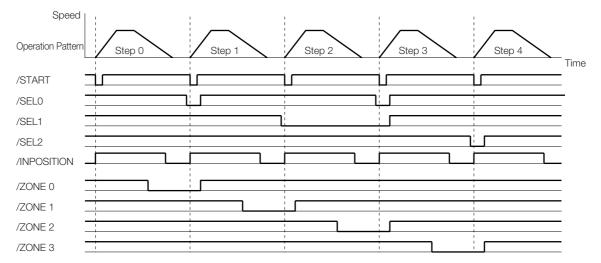

7-48

### Using the ZONE Outputs as Passing Signals

In this example, the ZONE numbers are output at passing signals as the motor passed through the registered zones. You can use the passing signals as required, e.g., to trigger operations related to positioning operations.

Assume that the program table consists of the following two steps.

| PGM-<br>STEP | POS      | SPD   | ACC | DEC | TLIMT | PTLIMT | CLLV | PSPD | INPOS | AREA1 | AREA2 | EVENT | NEXT |
|--------------|----------|-------|-----|-----|-------|--------|------|------|-------|-------|-------|-------|------|
| 0            | A+500000 | 30000 | :   | :   | :     | 0      | :    | :    | 20    | 0     | 0     | IT0   | 1    |
| 1            | A+0      | 30000 | :   | :   | :     | 0      | •••  | :    | 20    | 0     | 0     | IT0   | 0    |

| ZONE Num-<br>ber (ID) | ZONE N   | ZONE P   |
|-----------------------|----------|----------|
| 0                     | 0        | 0        |
| 1                     | +99,995  | +100,004 |
| 2                     | +199,995 | +200,004 |
| 3                     | 0        | 0        |
| 4                     | +299,995 | +300,004 |
| 5                     | 0        | 0        |
| 6                     | 0        | 0        |
| 7                     | 0        | 0        |
| 8                     | +399,995 | +400,004 |
| 9                     | 0        | 0        |
| 10                    | 0        | 0        |
| 11                    | 0        | 0        |
| 12                    | 0        | 0        |
| 13                    | 0        | 0        |
| 14                    | 0        | 0        |
| 15                    | 0        | 0        |

The ZONE table is shown below.

The relationship between the operation pattern and the ZONE numbers for this example is shown in the following figure.

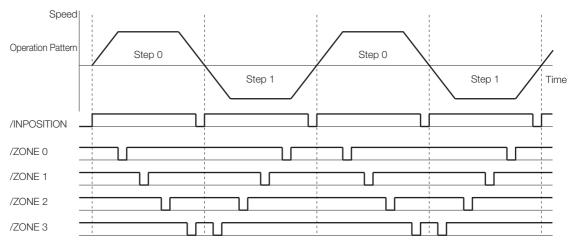

# Tuning

This chapter provides information on the flow of tuning, details on tuning functions, and related operating procedures.

| 8.1 | Over                             | view and Flow of Tuning8-3                                                                                                    |
|-----|----------------------------------|----------------------------------------------------------------------------------------------------|
|     | 8.1.1                            | Tuning Function8-3                                                                                                    |
| 8.2 | Moni                             | toring Methods8-4                                                                                                    |
| 8.3 | Preca                            | autions to Ensure Safe Tuning8-5                                                                                                    |
|     | 8.3.1<br>8.3.2                   | Torque Limit Settings       8-5         Setting the Position Deviation Overflow                                                       |
|     | 8.3.3                            | Alarm Level         8-5           Setting the Position Deviation Overflow                                                             |
|     |                                  | Alarm Level at SERVO ON8-7                                                                                                    |
|     |                                  |                                                                                                    |
| 8.4 | Estim                            | nating the Moment of Inertia8-8                                                                                                    |
| 8.4 | Estim<br>8.4.1<br>8.4.2<br>8.4.3 | Dating the Moment of Inertia       8-8         Outline       8-8         Restrictions       8-8         Operating Procedure       8-9 |
| 8.4 | 8.4.1<br>8.4.2<br>8.4.3          | Outline         8-8           Restrictions         8-8                                                                                |

| 8.6 | Anti-I                           | Resonance Control Adjustment8-24                                             |
|-----|----------------------------------|------------------------------------------------------------------------------|
|     | 8.6.1<br>8.6.2<br>8.6.3<br>8.6.4 | Outline.8-24Preparations.8-24Operating Procedure.8-25Related Parameters.8-27 |
| 8.7 | Vibra                            | tion Suppression8-28                                                         |
|     | 8.7.1<br>8.7.2<br>8.7.3<br>8.7.4 | Outline.8-28Preparations.8-29Operating Procedure.8-29Related Parameters.8-31 |
| 8.8 | Manu                             | al Tuning8-32                                                                |
|     | 8.8.1<br>8.8.2<br>8.8.3          | Tuning the Servo Gains                                                       |

### 8.1 Overview and Flow of Tuning

Tuning is performed to optimize response by adjusting the servo gains in the SERVOPACK.

The servo gains are set using a combination of parameters, such as parameters for the speed loop gain, position loop gain, filters, and moment of inertia ratio. These parameters influence each other, so you must consider the balance between them.

The servo gains are set to stable settings by default. Use the various tuning functions to increase the response even further for the conditions of your machine.

The basic tuning procedure is shown in the following flowchart. Make suitable adjustments considering the conditions and operating requirements of your machine.

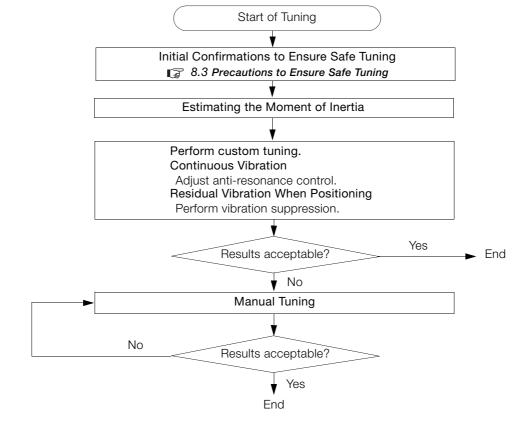

### 8.1.1 Tuning Function

The following table provides an overview of the tuning functions.

| Tuning Functions                     | Description                                                                                                    | Reference |
|--------------------------------------|----------------------------------------------------------------------------------------------------|-----------|
| Moment of Inertia<br>Estimation      | The moment of inertia ratio is calculated by operating the Servomotor a few times.<br>The moment of inertia ratio that is calculated here is used in other tuning functions.                                                                                                    | page 8-8  |
| Custom Tuning                        | <ul> <li>The following parameters are adjusted with the reference input from the host controller while the machine is in operation.</li> <li>Gains (e.g., position loop gain and speed loop gain)</li> <li>Filters (torque reference filter and notch filters)</li> <li>Anti-resonance control</li> </ul> | page 8-15 |
| Anti-resonance<br>Control Adjustment | This function effectively suppresses continuous vibration.                                                                                                    | page 8-24 |
| Vibration<br>Suppression             | This function effectively suppresses residual vibration if it occurs when positioning.                                                                                                    | page 8-28 |
| Manual Tuning                        | You can manually adjust the servo gains to adjust the response.                                                                                                    | page 8-32 |

## 8.2 Monitoring Methods

You can perform monitoring with the data trace function of the SigmaWin+. If you perform custom tuning or manual tuning, always use the above functions to monitor the machine operating status and SERVOPACK signal waveform while you adjust the servo gains.

Check the adjustment results with the following response waveforms.

| Item                     | Unit           |
|--------------------------|----------------|
| Torque reference         | %              |
| Feedback speed           | min⁻¹          |
| Position reference speed | min⁻¹          |
| Position deviation       | Reference Unit |

8.3.1 Torque Limit Settings

# **B.3** Precautions to Ensure Safe Tuning

# 

- Observe the following precautions when you perform tuning.
  - Do not touch the rotating parts of the motor during the SERVO ON state.
  - Before starting the Servomotor, make sure that an emergency stop can be performed at any time.
  - Make sure that trial operation has been successfully performed without any problems.
  - Provide an appropriate stopping device on the machine to ensure safety.

Perform the following settings in a way that is suitable for tuning.

### 8.3.1 Torque Limit Settings

You can limit the torque that is output by the Servomotor based on calculations of the torque required for machine operation. You can use torque limits to reduce the amount of shock applied to the machine when problems occur, such as collisions or interference. If the torque limit is lower than the torque that is required for operation, overshooting or vibration may occur. Refer to the following section for details.

5.4.3 Torque Limit Selection on page 5-25

# 8.3.2 Setting the Position Deviation Overflow Alarm Level

The position deviation overflow alarm is a protective function that is enabled when the SERVO-PACK is used in position control.

If the alarm level is set to a suitable value, the SERVOPACK will detect excessive position deviation and will stop the Servomotor if the Servomotor operation does not agree with the reference.

The position deviation is the difference between the position reference value and the actual position.

You can calculate the position deviation from the position loop gain (Pn102) and the motor speed with the following formula.

Position deviation [reference units] =  $\frac{\text{Motor speed [min^{-1}]}}{60} \times \frac{\text{Encoder resolution}^{*1}}{\text{Pn102 [0.1/s]/10}^{*2}} \times \frac{\text{Pn210}}{\text{Pn20E}}$ 

Position Deviation Overflow Alarm Level (Pn520) [setting unit: reference units]

 $\mathsf{Pn520} > \quad \frac{\mathsf{Maximum motor speed [min^{-1}]}}{60} \times \\ \frac{\mathsf{Encoder resolution}^{*1}}{\mathsf{Pn102 [0.1/s]/10}^{*2}} \times \\ \frac{\mathsf{Pn210}}{\mathsf{Pn20E}} \times \\ \underbrace{(1.2 \text{ to } 2)^{*3}}_{\mathsf{Encoder resolution}} \times \\ \underbrace{(1.2 \text{ to } 2)^{*3}}_{\mathsf{Encoder resolution}} \times \\ \underbrace{(1.2 \text{ to } 2)^{*3}}_{\mathsf{E$ 

\*1. Refer to the following section for details.

5.4.2 Electronic Gear Settings on page 5-23

- \*2. When model following control (Pn140 = n.□□□1) is enabled, use the setting of Pn141 (Model Following Control Gain) instead of the setting of Pn102 (Position Loop Gain).
- \*3. The underlined coefficient "× (1.2 to 2)" adds a margin to prevent an A.D00 alarm (Position Deviation Overflow) from occurring too frequently.

#### 8.3.2 Setting the Position Deviation Overflow Alarm Level

If you set a value that satisfies the formula, an A.D00 alarm (Position Deviation Overflow) should not occur during normal operation.

If the Servomotor operation does not agree with the reference, position deviation will occur, an error will be detected, and the motor will stop.

The following calculation example shows how to calculate the value of Pn520 based on the following values for Pn102, Pn210, and Pn20E. The example uses a Servomotor with a maximum motor speed of 6,000 and an encoder resolution of 1,024 (10 bits).

Pn102 is set to 400. 
$$\frac{Pn210}{Pn20E} = \frac{1}{1}$$

Therefore,

$$Pn520 = \frac{6,000}{60} \times \frac{1,024}{400/10} \times \frac{1}{1} \times 2$$
$$= 2,560 \times 2$$
$$= 5,120$$

If the acceleration/deceleration rate required for the position reference exceeds the tracking capacity of the Servomotor, the tracking delay will increase and the position deviation will no longer satisfy the above formulas. If this occurs, lower the acceleration/deceleration rate so that the Servomotor can follow the position reference or increase the position deviation overflow alarm level.

### **Related Parameters**

|       | Position Deviation Overflow Alarm Level |                  |                 |              |                |
|-------|-----------------------------------------|------------------|-----------------|--------------|----------------|
| Pn520 | Setting Range Setting Unit              |                  | Default Setting | When Enabled | Classification |
|       | 1 to 1,073,741,823                      | 1 reference unit | 25,600          | Immediately  | Setup          |

### **Related Alarms**

| Alarm Number | Alarm Name | Alarm Meaning                                                                                                    |
|--------------|------------|----------------------------------------------------------------------------------------------------|
| A.D00        |            | This alarm is displayed when the position deviation exceeds the set-<br>ting of Pn520 (Position Deviation Overflow Alarm Level). |

# 8.3.3 Setting the Position Deviation Overflow Alarm Level at SERVO ON

If there is a large position deviation during the SERVO ON state, the Servomotor will attempt to return to the original position to bring the position deviation to 0, which may create a hazardous situation. To prevent this, you can set a position deviation overflow alarm level at SERVO ON to restrict operation.

The related parameters and alarms are given in the following tables.

### **Related Parameters**

|                                                       | Position Deviation Overflow Alarm Level at SERVO ON |                     |                 |              |                |  |  |
|-------------------------------------------------------|-----------------------------------------------------|---------------------|-----------------|--------------|----------------|--|--|
| Pn526                                                 | Setting Range                                       | Setting Unit        | Default Setting | When Enabled | Classification |  |  |
|                                                       | 1 to 1,073,741,823                                  | 1 reference unit    | 25,600          | Immediately  | Setup          |  |  |
| Position Deviation Overflow Warning Level at SERVO ON |                                                     |                     |                 |              |                |  |  |
| Pn528                                                 | Setting Range                                       | Setting Unit        | Default Setting | When Enabled | Classification |  |  |
|                                                       | 10 to 100                                           | 1%                  | 100             | Immediately  | Setup          |  |  |
|                                                       | Speed Limit Level at SERVO ON                       |                     |                 |              |                |  |  |
| Pn529                                                 | Setting Range                                       | Setting Unit        | Default Setting | When Enabled | Classification |  |  |
|                                                       | 0 to 10,000                                         | 1 min <sup>-1</sup> | 10,000          | Immediately  | Setup          |  |  |

### **Related Alarms**

| Alarm Number | Alarm Name                                                             | Alarm Meaning                                                                                                    |
|--------------|------------------------------------------------------------------------|----------------------------------------------------------------------------------------------------|
| A.D01        | Position Deviation<br>Overflow Alarm at<br>SERVO ON                    | This alarm occurs in the SERVO ON state after the position devia-<br>tion exceeded the setting of Pn526 (Excessive Position Deviation<br>Alarm Level at SERVO ON) in the SERVO OFF state.                                                                                                    |
| A.D02        | Position Deviation<br>Overflow Alarm for<br>Speed Limit at<br>SERVO ON | If position deviation remains in the deviation counter, the setting of<br>Pn529 (Speed Limit Level at SERVO ON) will limit the speed in the<br>SERVO ON state. This alarm occurs if reference pulses are input<br>and the setting of Pn520 (Excessive Position Deviation Alarm Level)<br>is exceeded. |

Refer to the following section for information on troubleshooting alarms. 10.1.7 Alarm Reset on page 10-18

8

8.4.1 Outline

# 8.4 Estimating the Moment of Inertia

This section describes how the moment of inertia is calculated. The moment of inertia ratio that is calculated here is used in other tuning functions.

### 8.4.1 Outline

The moment of inertia during operation is automatically calculated by the SERVOPACK for round-trip (forward and reverse) operation.

The moment of inertia ratio (i.e., the ratio of the load moment of inertia to the motor moment of inertia) is a basic parameter for adjusting gains. It must be set as accurately as possible.

Although the load moment of inertia can be calculated from the weight and structure of the mechanisms, doing so is very troublesome and calculating it accurately can be very difficult with the complex mechanical structures that are used these days. With moment of inertia estimation, you can get an accurate load moment of inertia simply by operating the motor in the actual system in forward and reverse a few times.

The motor is operated with the following specifications.

- Maximum speed: ±1,000 min<sup>-1</sup> (can be changed)
- Acceleration rate: ±20,000 min<sup>-1</sup>/s (can be changed)
- Travel distance: ±2.5 rotations max. (can be changed)

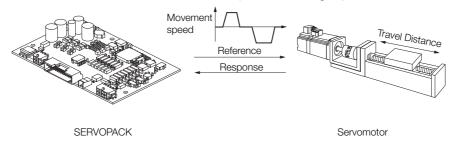

Note: Execute moment of inertia estimation after jog operation to a position that ensures a suitable range of motion.

### 8.4.2 Restrictions

The following restrictions apply to estimating the moment of inertia.

### Systems for which Execution Cannot Be Performed

- When the machine system can move only in one direction
- When the range of motion is 0.5 rotations or less

# Systems for Which Adjustments Cannot Be Made Accurately

- When a suitable range of motion is not possible
- When the moment of inertia changes within the set operating range
- When the machine has high dynamic friction
- When the rigidity of the machine is low and vibration occurs when positioning is performed
- When mode switching is used

Note: If you specify moment of inertia estimation, mode switching will be disabled and PI control will be used while the moment of inertia is being calculated. Mode switching will be enabled after moment of inertia estimation has been completed.

· When feedforward is set

### Preparations

Check the following settings before you execute moment of inertia estimation.

- The power supply must be ON.
- The system must be in the SERVO OFF state.
- There must be no alarms or warnings.
- The parameters must not be write prohibited.
- Emergency stop status must not exist.
- The motor code of the Servomotor to use must be set in Pn08A (Motor Selection Switch).

# 8.4.3 Operating Procedure

Use the following procedure to set the moment of inertia ratio.

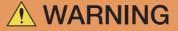

- Estimating the moment of inertia requires operating the motor and therefore presents hazards. Observe the following precaution.
  - Confirm safety around moving parts.

This function involves automatic operation with vibration. Make sure that you can perform an emergency stop (to turn OFF the power supply) at any time. Also, the motor may rotate in both directions within the movement range. Confirm the movement range and direction.

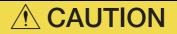

- If you press the Servo OFF or Cancel Button to cancel moment of inertia estimation while the motor is operating, the motor will coast to a stop.
- Select *Tuning Tuning* from the menu bar of the Main Window of the SigmaWin+. The Tuning Dialog Box will be displayed. Click the Cancel Button to cancel tuning.
- 2. Click the Execute Button.

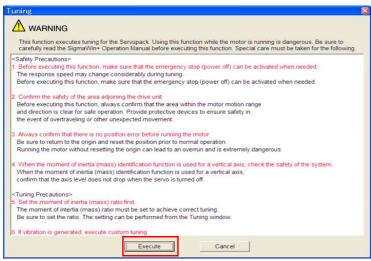

3. Click the Execute Button.

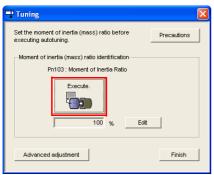

4. Set the conditions as required.

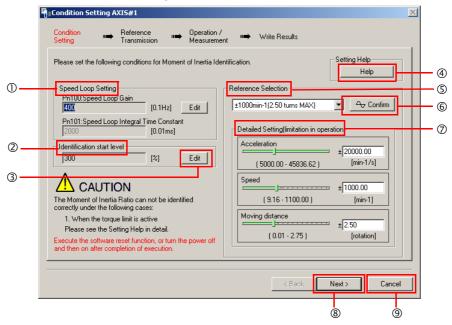

#### ① Speed Loop Setting Area

Make the speed loop settings in this area.

If the speed loop response is too bad, it will not be possible to measure the moment of inertia ratio accurately.

The values for the speed loop response that are required for moment of inertia estimation are set for the default settings. It is normally not necessary to change these settings. If the default speed loop gain is too high for the machine (i.e., if vibration occurs), lower the setting. It is not necessary to increase the setting any farther.

#### 2 Identification Start Level Group

This is the setting of the moment of inertia calculation starting level.

If the load is large or the machine has low rigidity, the torque limit may be applied, causing moment of inertia estimation to fail.

If that occurs, estimation may be possible if you double the setting of the start level.

#### ③ Edit Buttons

Click the button to display a dialog box to change the settings related to the speed loop or estimation start level.

④ Help Button

Click this button to display guidelines for setting the reference conditions. Make the following settings as required.

- Operate the motor to measure the load moment of inertia of the machine in comparison with the rotor moment of inertia.
- Set the operation mode, reference pattern (maximum acceleration rate, maximum speed, and maximum travel distance), and speed loop-related parameters.
- Correct measurement of the moment of inertia ratio may not be possible depending on the settings. Set suitable settings using the measurement results as reference.

S Reference Selection Area

Either select the reference pattern for estimation processing from the box, or set the values in the **Detailed Setting** Group. Generally speaking, the larger the maximum acceleration rate is, the more accurate the moment of inertia estimation will be.

Set the maximum acceleration range within the possible range of movement considering the gear ratio, e.g., the pulley diameters or ball screw pitch.

#### 6 Confirm Button

Click this button to display the Reference Confirmation Dialog Box.

| Reference confirm    | nation       |         |
|----------------------|--------------|---------|
| Moving distance 1.00 | ) [rotation] |         |
| Driving pattern      |              |         |
|                      |              | -       |
| V:Speed              | 400.00       | [min-1] |
| T1:Acceleration Tim  | e 50         | [ms]    |
| T2:Constant-speed    | time 100     | [ms]    |
| Total operation time | 400          | [ms]    |
|                      | ОК           |         |

⑦ Detailed Setting Area

You can change the settings by moving the bars or directly inputting the settings to create the required reference pattern.

® Next Button

Click this button to display the Reference Transmission Dialog Box.

③ Cancel Button

Click this button to return to the Tuning Dialog Box.

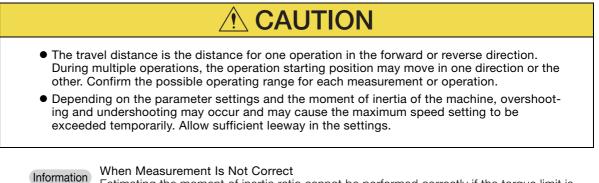

Estimating the moment of inertia ratio cannot be performed correctly if the torque limit is activated. Adjust the limits or reduce the acceleration rate in the reference selection so that the torque limit is not activated.

#### 5. Click the Next Button.

The Reference Transmission Dialog Box will be displayed.

#### 8.4 Estimating the Moment of Inertia

#### 8.4.3 Operating Procedure

#### 6. Click the Start Button.

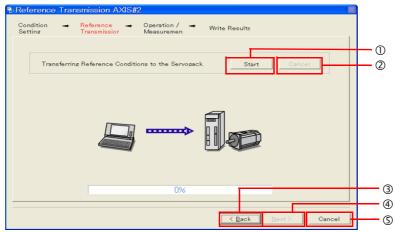

#### ① Start Button

The reference conditions will be transferred to the SERVOPACK. A progress bar will show the progress of the transfer.

**Cancel** Button

The **Cancel** Button is enabled only while data is being transferred to the SERVOPACK. You cannot use it after the transfer has been completed.

3 Back Button

This button returns you to the Condition Setting Dialog Box. It is disabled while data is being transferred.

④ Next Button

This button is enabled only when the data has been transferred correctly. You cannot use it if an error occurs or if you cancel the transfer before it is completed.

Click the **Next** Button to display the Operation/Measurement Dialog Box.

### S Cancel Button

This button cancels processing and returns you to the Tuning Dialog Box.

#### 7. Click the Next Button.

The Operation/Measurement Dialog Box will be displayed.

### 8. Click the Servo On Button.

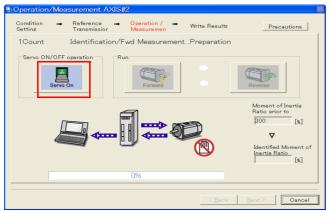

#### 9. Click the Forward Button.

The shaft will rotate in the forward direction and the measurement will start. After the measurement and data transfer have been completed, the **Reverse** Button will be displayed in color.

10. Click the Reverse Button.

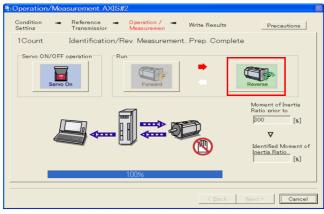

The shaft will rotate in the reverse direction and the measurement will start. After the measurement and data transfer have been completed, the **Forward** Button will be displayed in color.

| B Operation/Mea        | asurement AX              | 1S#2                        |          |                           | ×                                               |
|------------------------|---------------------------|-----------------------------|----------|---------------------------|-------------------------------------------------|
| Condition 🔿<br>Setting | Reference<br>Transmissior | → Operation /<br>Measuremen | → Write  | Results                   | Precautions                                     |
| 2Count                 | Identification            | n/Fwd Measure               | mentPrep | . Complete                |                                                 |
| Servo ON/OFF           | 7                         | Rup                         |          | R                         | overse                                          |
|                        |                           |                             |          | D                         | Moment of Inertia<br>Ratio prior to<br>[300 [%] |
|                        |                           | 100%                        |          |                           |                                                 |
|                        |                           |                             |          | < <u>B</u> ack <u>N</u> e | ext > Cancel                                    |

#### 11. Repeat steps 8 to 9 until the Next Button is enabled.

Measurements are performed from 2 to 7 times and then verified. The number of measurements is displayed in upper left corner of the dialog box. A progress bar at the bottom of the dialog box will show the progress of the transfer each time.

- 12. When the measurements have been completed, click the Servo On Button to change to the SERVO OFF state.
- 13. Click the Next Button.

The Write Results Dialog Box will be displayed.

Information If you click the **Next** Button before you change to the SERVO OFF state, the following Dialog Box will be displayed. Click the **OK** Button to change to the SERVO OFF state.

| Moment of Inertia Identification |             |               | X |
|----------------------------------|-------------|---------------|---|
| ⚠                                | It turns th | ie Servo OFF. |   |
|                                  | ОК          | Cancel        |   |

8

14. Click the Writing Results Button.

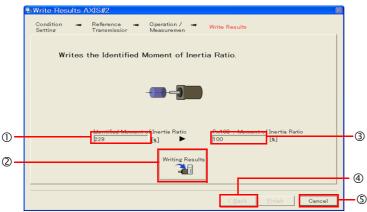

#### ① Identified Moment of Inertia Ratio Box

The moment of inertia ratio that was found with operation and measurements is displayed here.

<sup>(2)</sup> Writing Results Button

If you click this button, Pn103 (Moment of Inertia Ratio) in the SERVOPACK is set to the value that is displayed for the identified moment of inertia ratio.

#### 3 Pn103: Moment of Inertia Ratio Box

The value that is set for the parameter is displayed here.

After you click the **Writing Results** Button, the value that was found with operation and measurements will be displayed as the new setting.

④ Back Button

This button is disabled.

Scancel Button

This button will return you to the Tuning Dialog Box.

15. Confirm that the Identified Moment of Inertia Ratio Box and the Pn103: Moment of Inertia Ratio Box show the same value and then click the Finish Button.

#### 16. Click the OK Button.

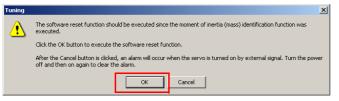

#### 17. Click the Execute Button.

| Software Reset AXIS#2                                                                                                    | × |
|----------------------------------------------------------------------------------------------------|---|
| The software reset function will be executed.<br>The Servopack will stop responding for approximately 5<br>seconds after the fuction begins. |   |
| Execute                                                                                                    |   |
| 0%                                                                                                    |   |
|                                                                                                    |   |

If the setting of the moment of inertia ratio (Pn103) was changed, the new value will be saved and the Tuning Dialog Box will be displayed again.

This concludes the procedure.

# 8.5 Custom Tuning

This section describes custom tuning.

### 8.5.1 Outline

You can use custom tuning to manually adjust the servo during operation using a reference input from the host controller.

The following items are adjusted automatically.

- Gains (e.g., speed loop gain and position loop gain)
- Filters (torque reference filter and notch filters)
- Anti-resonance control

Refer to the following section for details on the parameters that are adjusted.

3.5.6 Related Parameters on page 8-23

There are two adjustment methods that you can use for custom tuning.

 Tuning Mode 0 (Setting Servo Gains Giving Priority to Stability) or 1 (Setting Servo Gains Giving Priority to Good Response)

These modes allow you to set stable control conditions for multiple servo gains by manipulating only one tuning level. Automatic setting of notch filters and anti-resonance control is provided if vibration is detected. Manual anti-resonance control adjustment is also possible during custom tuning.

 Tuning Mode 2 (Setting Servo Gains Giving Priority to Position Control Applications) or 3 (Setting Servo Gains Giving Priority to Preventing Overshooting in Position Control Applications)

Two tuning levels are manipulated to reduce positioning time even further and set multiple servo gains.

Model following control is used to reduce the positioning time. If vibration is detected, notch filters and anti-resonance control are automatically adjusted. Manual anti-resonance control adjustment and vibration suppression are also possible during custom tuning.

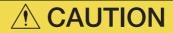

• Vibration or overshooting may occur during custom tuning. To ensure safety, make sure that you can perform an emergency stop at any time.

### 8.5.2 Preparations

Check the following settings before you execute custom tuning.

• The parameters must not be write prohibited.

# 8.5.3 Operating Procedure

Use the following procedure to perform custom tuning.

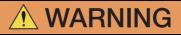

 Before you execute custom tuning, check the information provided in the SigmaWin+ operating manual.

Observe the following precautions.

- Make sure that you can perform an emergency stop at any time. When custom tuning is started, several parameters will be overwritten with the recommended settings, which may greatly affect the response before and after execution. Make sure that you can perform an emergency stop at any time.
- Set the moment of inertia correctly before you execute custom tuning.
- If the setting greatly differs from the actual moment of inertia, vibration may occur.
- If you change the feedforward level, the new setting will not be used immediately. It will be used after positioning is completed.
- 1. Confirm that the moment of inertia ratio (Pn103) is set correctly.
- 2. Select *Tuning Tuning* from the menu bar of the Main Window of the SigmaWin+. Click the **Cancel** Button to cancel tuning.
- 3. Click the Execute Button.

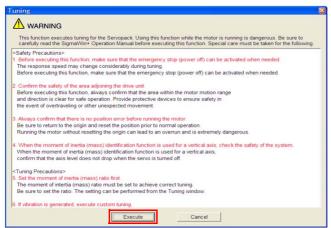

Information When the following dialog box is displayed, click the **OK** Button and then confirm that the correct moment of inertia ratio is set in Pn103 (Moment of Inertia Ratio).

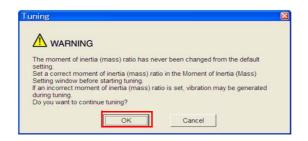

4. Click the Advanced adjustment Button.

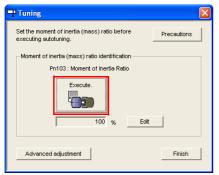

5. Click the Custom tuning Button.

| Tuning                                           | 2 |
|--------------------------------------------------|---|
| Click the button of the function to be executed. |   |
| Manually adjust gain and vibration.              |   |
|                                                  |   |

6. Set the Tuning mode Box and Mechanism selection Box, and then click the Next Button.

| Custom Tuning - Mode selection AXIS#2                                                                                                    |                                                                                                    |                                                                                                    |
|----------------------------------------------------------------------------------------------------|----------------------------------------------------------------------------------------------------|----------------------------------------------------------------------------------------------------|
| Tuning mode                                                                                                    | Mode Selection                                                                                      | Description                                                                                                    |
| O Set servo gains with priority given to stability.     O Set servo gains with priority given to stability.     Overshoot will rarely occur since priority is given to stability. In addition to     gain adjustments, the notch filter and anti-resonance control (except for     torque (force) control) can be adjusted.     1:Set servo gains with priority given to response. | 0: Set servo gains<br>with priority given<br>to stability.                                          | This setting gives priority to stability<br>and preventing overshooting. In addi-<br>tion to gain adjustment, notch filters<br>and anti-resonance control are<br>adjusted.                                                      |
| Overshoot may occur since priority is given to responsiveness. In<br>addition to gain adjustments, the notch filter and anti-resonance control<br>(except for torque (force) control) can be adjusted.                                                                                                    | 1: Set servo gains<br>with priority given<br>to response.                                           | Overshooting may occur because pri-<br>ority is given to response. In addition to<br>gain adjustment, notch filters and anti-<br>resonance control are adjusted.                                                                |
| 2 Ball screw mechanism or linear motor      Executes adjustment suitable for relatively high-rigidity mechanism, such     as a ball screw or linear motor. Select this type if there is no applicable      Option      Friction compensation     C Enable     C Disable                                                                                                    | 2: Set servo gains<br>for positioning<br>application.                                               | Tuning is performed for positioning<br>applications. In addition to gain adjust-<br>ment, notch filters, anti-resonance<br>control, and vibration suppression are<br>adjusted.                                                  |
| Next > Cancel                                                                                                    | 3: Set servo gains<br>especially to pre-<br>vent overshooting<br>during positioning<br>application. | Tuning is performed for positioning<br>applications with emphasis on elimi-<br>nating overshooting. In addition to gair<br>adjustment, notch filters, anti-reso-<br>nance control, and vibration suppres-<br>sion are adjusted. |
| Mechanism Selection Box<br>Select the type according to the machine elemen                                                                                                    |                                                                                                    |                                                                                                    |

If there is noise or if the gain does not increase, better results may be obtained by changing the rigidity type. Select the type according to the following guidelines.

| Mechanism Selection     | Description                                                                                                    |
|-------------------------|----------------------------------------------------------------------------------------------------|
| 1: Belt mechanism       | Tuning is performed for a mechanism with relatively low rigidity, e.g., a belt.                                                                   |
| 2: Ball screw mechanism | Tuning is performed for a mechanism with relatively high rigidity, e.g., a ball screw. Use this setting if there is no other appropriate setting. |
| 3: Rigid body system    | Tuning is performed for a mechanism with high rigidity, e.g., a rigid body system.                                                                |

Information The tuning modes that you can select depend on the SERVOPACK setting.

8

7. If the moment of inertia ratio is not set correctly, correct the setting and then click the Next Button.

| 🛿 Custom Tuning - Moment of Inertia Ratio S 🛛                                     |  |  |
|-----------------------------------------------------------------------------------|--|--|
|                                                                                   |  |  |
| When Moment of Inertia Ratio is not correctly set, vibration may be<br>generated. |  |  |
| Is Moment of Inertia Ratio correctly set?                                         |  |  |
| Pn103 : Moment of Inertia Ratio (0 - 20000)                                       |  |  |
| [100] [%]                                                                         |  |  |
| < <u>B</u> ack <u>N</u> ext > Cancel                                              |  |  |

8. Change to the SERVO ON state, enter a reference from the host controller, and then click the **Start tuning** Button.

| Custom Tuning - P                                                                | Adust AXIS#2                                          |
|----------------------------------------------------------------------------------|-------------------------------------------------------|
| funing mode                                                                      | 0 : Set servo gains with priority given to stability. |
| Mechanism selection                                                              | 2 : Ball screw mechanism or linear motor              |
| Friction compensation                                                            | Disable                                               |
| Gain status                                                                      | 1 gain                                                |
| Setting the tuning leve<br>too high can cause<br>vibration or abnormal<br>noise. | (1 - 2000)                                            |
| Finish                                                                           |                                                       |

| <sup>1</sup> Custom Tuning - Adus          | XXIS#1                                          |
|--------------------------------------------|-------------------------------------------------|
| Tuning mode                                | 2: Set servo gains for positioning application. |
| Mechanism selection                        | 2 : Ball screw mechanism or linear motor        |
| Friction compensation                      | Enable                                          |
| Gain status                                | 1 gain                                          |
|                                            | Tuning level                                    |
|                                            | Set the tuning level and start the tuning.      |
| FF level adjustment                        | Feed forward level (FF)                         |
|                                            |                                                 |
| Increase until<br>overshooting occurs.     |                                                 |
|                                            | (1 - 2000)                                      |
| 1                                          | Feedback level (FB)                             |
|                                            |                                                 |
| FB level adjustment                        | 68848                                           |
|                                            | <u> </u>                                        |
| Increase until<br>overshooting disappears. | (1 - 2000)                                      |
| 1                                          | Auto-setting                                    |
| ↓ ↓                                        | Notch filter                                    |
| $\sim$                                     | 1 step inactive                                 |
| Response level OK?                         | 2 step inactive Cencel                          |
| 10                                         |                                                 |
| Yes                                        | Anti-res Ctrl Adj                               |
|                                            | Anti-res Adj inactive Cancel Anti-res Ctrl Ad   |
| Finish                                     |                                                 |
|                                            | Vib Suppression                                 |
|                                            | Frequency 1 inactive Cancel Vib Suppress        |
|                                            |                                                 |
| Precautions                                | Back To Autotuing Completed. Cancel             |

### Tuning Mode 2 to 3

### 9. Use the $\blacktriangle$ and $\blacktriangledown$ Buttons to change the tuning level.

Click the **Back** Button during tuning to restore the setting to its original value. The tuning level will return to the value from before when custom tuning was started.

### Tuning Mode 0 or 1

Increase the tuning level until overshooting occurs.

| Custom Tuning - A                                                                                                    |                                                                              | _8_               |
|----------------------------------------------------------------------------------------------------|------------------------------------------------------------------------------|-------------------|
| Tuning mode                                                                                                    | 0 : Set servo gains with priority given to stability.                        |                   |
| Mechanism selection                                                                                                   | 2 : Ball screw mechanism or linear motor                                     |                   |
| Friction compensation                                                                                                 | Disable                                                                      |                   |
| Gain status                                                                                                    | 1 gain                                                                       |                   |
| Tuning level adjustmen<br>Setting the tuning level<br>too high can cause<br>vibration or abnormal<br>noise.<br>Finish | Set the tuning level.<br>Tuning level                                        | Back              |
|                                                                                                    | Auto-setting<br>Notch riter Vibration not detected<br>1 step inactive Concel |                   |
|                                                                                                    | Anti-res Ctrl Adj Vibration not detected<br>Anti-res Adj Inactive Cancel     | Anti-res Ctrl Adi |
|                                                                                                    | reaction in the second                                                       | Anti-res ctri Adj |

Tuning Mode 2 to 3

Increase the feedforward level until overshooting occurs and then increase the feedback level until overshooting is eliminated. Repeat these changes to make the adjustment.

| <sup>4</sup> Custom Tuning - Adust                                         | AXIS#1                                                                                                    | <u>u ×</u> |
|----------------------------------------------------------------------------|----------------------------------------------------------------------------------------------------|------------|
| Tuning mode<br>Mechanism selection<br>Friction compensation<br>Gain status | 2: Set servo gains for positioning application.     2: Ball screw mechanism or linear motor     Enable     f gain                                                                                                    |            |
| FF level adjustment<br>Increase until<br>overshooting occurs.              | Turing level<br>Set the turing level.<br>Feed forward level (FF)<br>Example to the term of the term of the term of the term of the term of the term of the term of the term of the term of the term of the term of the term of the term of the term of the term of the term of the term of the term of the term of the term of the term of the term of the term of the term of term of term of |            |
| FB level adjustment<br>Increase until<br>overshooting disappears.          | Feedback level (FB)                                                                                                    |            |
| Response level OKT<br>No<br>Yes                                            | Auto-setting-<br>Notch filter Vibration not detected<br>1 step inactive Cencel<br>2 step inactive Cencel<br>Anti-res Chi Adj Vibration not detected                                                                                                    |            |
| Finish                                                                     | Anti-res Adj          Institute         Cancel         Anti-res Chi Adj           Vib Suppression          Institute         Cancel         Vib Suppression           Frequency 1          Institute         Cancel         Vib Suppression                                                                                                    |            |
| Precautions                                                                | Back To Autotuing Completed. Cancel                                                                                                    |            |

Information

The new feedforward level will not be used until the positioning completed signal is output.

 You can set the functions to suppress vibration (notch filters, automatic anti-resonance setting, and vibration suppression) as required. Refer to the following section for details.

Vibration Suppression Functions on page 8-20

#### **11.** When tuning has been completed, click the **Completed** Button.

The values that were changed will be saved in the SERVOPACK and you will return to the Tuning Dialog Box.

| Tuning mode                                                                                        | 0 : Set servo gains    | s with price | prity given to                      | o stability. |   |            |
|----------------------------------------------------------------------------------------------------|------------------------|--------------|-------------------------------------|--------------|---|------------|
| Mechanism selection                                                                                | 2 : Ball screw med     | hanism       | or linear mo                        | otor         |   |            |
| Friction compensation                                                                              | Disable                |              |                                     |              |   |            |
| Gain status                                                                                        | 1 gain                 |              |                                     |              |   |            |
| Tuning level adjustment<br>Setting the tuning level<br>too high can cause<br>vibration or abnormal | Set the tuning level   | E            |                                     | - 2000)      |   | Back       |
| nnise<br>Finish                                                                                    | ]                      |              |                                     |              |   |            |
| ↓ I                                                                                                | Auto-setting           | Vibratic     | n not detec                         | ted          |   |            |
| ↓ I                                                                                                | Notch filter           | Vibratic     | n not detec                         | ted          | 0 | Vib Detect |
| ↓ I                                                                                                |                        | Vibratic     | n not detec<br>inactive<br>inactive | ted          | ٩ | Vib Detect |
| ↓ I                                                                                                | Notch filter<br>1 step | <br>         | inactive<br>inactive                | Cancel       | Q | Vib Detect |

This concludes the procedure.

### **Vibration Suppression Functions**

### Notch Filters and Automatic Anti-resonance Setting

If the vibration frequency that occurs when you increase the servo gains is at 1,000 Hz or higher, notch filters are effective to suppress vibration. If the vibration is between 100 Hz and 1,000 Hz, anti-resonance control is effective.

### Automatic Setting

To set vibration suppression automatically, use the parameters to enable notch filters and automatic anti-resonance control setting.

The notch filter frequency (stage 1 or 2) or anti-resonance control frequency that is effective for the vibration that was detected during tuning will be automatically set.

| <sup>d</sup> Custom Tuning - Adust                            | AXIS#1                                                                                                    | _ 8 >     |
|---------------------------------------------------------------|----------------------------------------------------------------------------------------------------|-----------|
| Tuning mode<br>Mechanism selection<br>Friction compensation   | 2 : Set servo gains for positioning application.     2 : Ball screw mechanism or linear motor     Disable                           |           |
| Gain status                                                   | 1 gain                                                                                                    |           |
| FF level adjustment<br>Increase until<br>overshooting occurs. | Tuning level.<br>Feed forward level (FF)                                                                                            |           |
| FB level adjustment                                           | Feedback level (FB)                                                                                                    |           |
|                                                               | Auto-setting                                                                                                    |           |
| Response level OK?                                            | Notch filter Vibration not detected Vib De<br>1 step inactive cancel Cancel                                                         | tect<br>2 |
| Finish                                                        | Anti-res Ctrl Adj Vibration not detected           Anti-res Adj         inactive         Cancel         Anti-res Ctrl Adj Vibration | tri Adj   |
|                                                               | Vib Suppression Frequency 1 inactive Cancel Vib Supp                                                                                | ress      |
| Precautions                                                   | Back To Autotuing Completed. Car                                                                                                    | ncel      |

#### • Auto-setting Cancel Buttons

The automatically set notch filter frequencies or the anti-resonance control frequencies may not always suppress vibration. Click the **Cancel** Button to reset the notch filter frequencies or the anti-resonance control frequencies to the values from just before these frequencies were set automatically.

When they are reset, vibration detection will start again.

### Vib Detect Button

While the notch filter or anti-resonance control adjustment automatic setting function is enabled, you can click the **Vib Detect** Button to manually detect vibration. When you click the **Vib Detect** Button, the SERVOPACK will detect vibration at that time, and set the notch filter frequency (stage 1 or 2) or anti-resonance control frequency that is effective for the detected vibration. You can also perform manual vibration detection even when the SERVOPACK does not detect vibration.

#### • Anti-res Ctrl Adj Button

You can use the **Anti-res Ctrl Adj** Button to execute the anti-resonance control function if fine-tuning is required. Refer to the following section.

### • Vib Suppress Button

Click the **Vib Suppress** Button to suppress low and transient vibration (oscillation) of approximately 1 Hz to 100 Hz that occurs during positioning. Refer to the following section.

8.7 Vibration Suppression on page 8-28

# 8.5.4 Automatically Adjusted Function Settings

You can specify whether to automatically adjust the following functions during autotuning.

### Automatic Notch Filters

Normally, set Pn460 to n. D1DD (Adjust automatically) [default setting].

Vibration will be detected during custom tuning and a notch filter will be adjusted.

Set Pn460 to n.  $\Box 0 \Box \Box$  (Do not adjust automatically) only if you do not change the setting of the notch filter before you execute this function.

| Parameter |                             | Function                                                                                             | When Enabled | Classification |
|-----------|-----------------------------|----------------------------------------------------------------------------------------------------|--------------|----------------|
|           | n.0000                      | Do not adjust the first stage notch filter auto-<br>matically during execution of custom tuning.     |              |                |
|           | n.□□□1<br>[default setting] | Adjust the first stage notch filter automatically during execution of custom tuning.                 |              |                |
| Pn460     | n.0000                      | Do not adjust the second stage notch filter<br>automatically during execution of custom tun-<br>ing. | Immediately  | Tuning         |
|           | n.□1□□<br>[default setting] | Adjust the second stage notch filter automati-<br>cally during execution of custom tuning.           |              |                |

### Anti-Resonance Control Adjustment

This function reduces low vibration frequencies, for which the notch filters cannot be used.

Normally, set Pn160 to n. DD1D (Adjust automatically) [default setting]. Vibration will be detected during custom tuning and anti-resonance control will be automatically adjusted.

| Parameter |                             | Function                                                                                       | When Enabled | Classification |
|-----------|-----------------------------|------------------------------------------------------------------------------------------------|--------------|----------------|
| Pn160     | n.000                       | Do not adjust the anti-resonance control auto-<br>matically during execution of custom tuning. |              | Tubing         |
| FIIIOU    | n.□□1□<br>[default setting] | Adjust the anti-resonance control automati-<br>cally during execution of custom tuning.        | Immediately  | Tuning         |

8

8.5.5 Tuning Example for Tuning Mode 2 or 3

# 8.5.5 Tuning Example for Tuning Mode 2 or 3

| Step | Measurement Display Examples                                                    | Operation                                                                                                    |
|------|---------------------------------------------------------------------------------|----------------------------------------------------------------------------------------------------|
| 1    | Position<br>deviation<br>Reference<br>speed<br>Positioning<br>completion signal | The positioning time is measured after the moment of inertia<br>ratio (Pn103) is set correctly.<br>Tuning is completed if the specifications are met.<br>The tuning results are saved in the SERVOPACK.                                                                                                    |
| 2    |                                                                                 | The positioning time will be reduced if the feedforward level is<br>increased.<br>Tuning is completed if the specifications are met. The tuning<br>results are saved in the SERVOPACK.<br>If overshooting occurs before the specifications are met, pro-<br>ceed to step 3.                                                                                                    |
| 3    |                                                                                 | Overshooting will be reduced if the feedback level is<br>increased.<br>If the overshooting is eliminated, proceed to step 4.                                                                                                    |
| 4    |                                                                                 | The graph shows overshooting that occurred when the feed-<br>forward level was increased even more after step 3. In this<br>state, overshooting occurs, but the positioning settling time<br>is shorter. Tuning is completed if the specifications are met.<br>The tuning results are saved in the SERVOPACK. If over-<br>shooting occurs before the specifications are met, repeat<br>steps 3 and 4.<br>If vibration occurs before the overshooting is eliminated, the<br>vibration is suppressed with the notch filters and anti-reso-<br>nance control. |
| 5    |                                                                                 | The tuning results are saved in the SERVOPACK.                                                                                                    |

# 8.5.6 Related Parameters

The following parameters are automatically adjusted or used as reference when you execute custom tuning.

| Parameter | Name                                                    | Automatic Changes |
|-----------|---------------------------------------------------------|-------------------|
| Pn100     | Speed Loop Gain                                         | Yes               |
| Pn101     | Speed Loop Integral Time Constant                       | Yes               |
| Pn102     | Position Loop Gain                                      | Yes               |
| Pn103     | Moment of Inertia Ratio                                 | No                |
| Pn401     | First Stage First Torque Reference Filter Time Constant | Yes               |
| Pn408     | Torque-Related Function Selections                      | Yes               |
| Pn409     | First Stage Notch Filter Frequency                      | Yes               |
| Pn40A     | First Stage Notch Filter Q Value                        | Yes               |
| Pn40C     | Second Stage Notch Filter Frequency                     | Yes               |
| Pn40D     | Second Stage Notch Filter Q Value                       | Yes               |
| Pn140     | Model Following Control-Related Selections              | Yes               |
| Pn141     | Model Following Control Gain                            | Yes               |
| Pn143     | Model Following Control Bias in the Forward Direction   | Yes               |
| Pn144     | Model Following Control Bias in the Reverse Direction   | Yes               |
| Pn145     | Vibration Suppression 1 Frequency A                     | No                |
| Pn146     | Vibration Suppression 1 Frequency B                     | No                |
| Pn147     | Model Following Control Speed Feedforward Compensation  | Yes               |
| Pn160     | Anti-Resonance Control-Related Selections               | Yes               |
| Pn161     | Anti-Resonance Frequency                                | Yes               |
| Pn163     | Anti-Resonance Damping Gain                             | Yes               |

Do not change the settings while custom tuning is being executed.

Yes: The parameter is automatically set.

No: The parameter is not automatically set, but the setting is read during execution.

8

8.6.1 Outline

# 8.6 Anti-Resonance Control Adjustment

This section describes anti-resonance control.

### 8.6.1 Outline

Anti-resonance control increases the effectiveness of vibration suppression after custom tuning.

Anti-resonance control is effective for suppression of continuous vibration frequencies from 100 to 1,000 Hz that occur when the control gain is increased. Vibration can be eliminated by setting vibration frequencies through automatic detection or by manually setting them to adjust the damping gain. Input an operation reference and execute this anti-resonance control adjustment when there is vibration.

Perform custom tuning if required to increase the response after performing anti-resonance control adjustment. If the control gain is increased, e.g., when custom tuning is performed, vibration may occur again. If that occurs, perform anti-resonance control adjustment again to fine-tune the parameters.

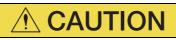

- Related parameters will be set automatically when anti-resonance control adjustment is executed. This may greatly affect the response before and after execution. To ensure safety, make sure that you can perform an emergency stop at any time.
- Before you execute anti-resonance control adjustment, set the correct moment of inertia ratio (Pn103). If the setting greatly differs from the actual moment of inertia ratio, normal control of the machine may not be possible, and vibration may occur.

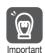

• Anti-resonance control adjustment detects vibration frequencies between 100 Hz and 1,000 Hz. If the vibration frequency is not within this range, use custom tuning with tuning mode 2 selected to automatically set a notch filter or use vibration suppression.

 Vibration reduction can be made more effective by increasing the anti-resonance damping gain (Pn163), but the vibration may become larger if the damping gain is too high. Increase the damping gain by approximately 0% to 200% in 10% increments while checking the effect on vibration. If vibration reduction is still insufficient at a gain of 200%, cancel the setting, and lower the control gain by using a different method, such as custom tuning.

### 8.6.2 Preparations

Check the following settings before you execute anti-resonance control adjustment. • The parameters must not be write prohibited.

To execute anti-resonance control adjustment, an operation reference is input, and the adjustment is executed while vibration is occurring.

The following methods can be used to execute anti-resonance control adjustment.

- To automatically detect the vibration frequency
- To manually set the vibration frequency

Use the following procedure.

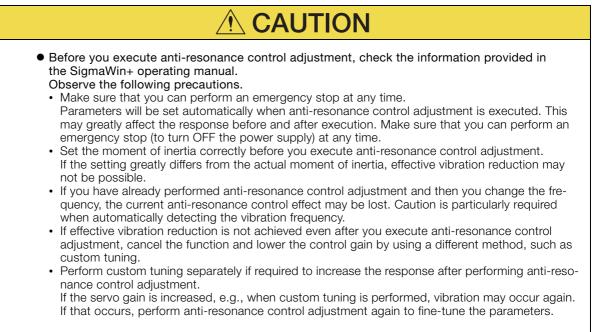

# 1. Perform steps 1 to 7 of the procedure for custom tuning. Refer to the following section for details.

3.5.3 Operating Procedure on page 8-16

### 2. Click the Anti-res Ctrl Adj Button.

The rest of the procedure depends on whether you know the vibration frequency.

| Custom Tuning - Ac                                                                                           |                                                                                                    |                   |
|----------------------------------------------------------------------------------------------------|----------------------------------------------------------------------------------------------------|-------------------|
| Tuning mode                                                                                                  | 0 : Set servo gains with priority given to stability.                                                    |                   |
| Mechanism selection                                                                                          | 2 : Ball screw mechanism or linear motor                                                                 |                   |
| Friction compensation                                                                                        | Disable                                                                                                  |                   |
| 3ain status                                                                                                  | 1 gain                                                                                                   |                   |
| Tuning level adjustment<br>Setting the tuning level<br>too high can cause<br>vibration or abnormal<br>noise. | Tuning level     Set the tuning, level     Tuning level     Tuning level     Tuning level     (1 - 2000) | Start tuning      |
|                                                                                                    | Auto-setting<br>Notch filter<br>1 step inactive Cancel                                                   | Vib Detect        |
|                                                                                                    | 2 step inactive                                                                                          |                   |
|                                                                                                    | Anti-res Ctrl Adj                                                                                        |                   |
|                                                                                                    | Anti-res Adj inactive Gancel                                                                             | Anti-res Ctrl Adj |
| Precautions                                                                                                  | < Back To Autotuning                                                                                     | Completed. Cancel |

Tuning

**3.** If you do not know the vibration frequency, click the **Auto Detect** Button. If you know the vibration frequency, click the **Manual Set** Button.

To Automatically Detect the Vibration Frequency

The frequency will be set.

| L | Determine frequency                                                 | Adjustment<br>Frequency Setting Me | thods                  | Anti-res Ad; Inactive                                                                                                    |
|---|---------------------------------------------------------------------|------------------------------------|------------------------|----------------------------------------------------------------------------------------------------|
|   | Click the Auto Detect button to<br>automatically set the frequency. | Auto Detect                        | Manual Set             |                                                                                                    |
|   | Set frequency                                                       | )                                  | Before adjustment [Hz] | Start adjustment                                                                                                    |
|   | Click the Start adjustment button.                                  | << Frequency >>                    |                        | Q                                                                                                    |
|   | Adjust damping gain                                                 | )                                  | (1-2000)               | <caution><br/>If a frequency significantly<br/>different from the value before</caution>                                        |
|   | Increase (camping cam)                                              | < <damping gain="">&gt;</damping>  |                        | adjustment is set, the current<br>anti-resonance control effect<br>may be lost. Once the vibration<br>problem is solved, do not |
| L | Finish                                                              | ]                                  | (0-300)                | increase damping gain.                                                                                                    |
| L |                                                                     | Precautions                        |                        | Einish Cancel                                                                                                    |

To Manually Set the Vibration Frequency

- 4. Click the Start adjustment Button.
- 5. Use the ▲ and ▼ Buttons in the Adjustment Area to change the settings. Click the **Reset** Button during tuning to restore the setting to its original value. The tuning level will return to the value from before when custom tuning was started.

To Automatically Detect the Vibration Frequency

To Manually Set the Vibration Frequency Change the settings of the frequency and

Change the setting of the damping gain.

Change the settings of the frequency and damping gain.

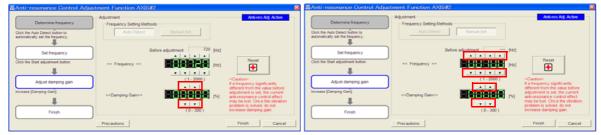

6. When the adjustment has been completed, click the Finish Button. The values that were changed will be saved in the SERVOPACK and you will return to the Tuning Dialog Box.

| Determine frequency                                                 | Adjustment<br>Frequency Setting M |            |      | Arti-res Adj: Active                                                                                                    |
|---------------------------------------------------------------------|-----------------------------------|------------|------|----------------------------------------------------------------------------------------------------|
| Click the Auto Detect button to<br>automatically set the frequency. | Auto Detect                       | Manual Set |      |                                                                                                    |
| Set frequency                                                       |                                   |            | [Hz] |                                                                                                    |
| Click the Start adjustment button.                                  | << Frequency >>                   |            | [Hz] | Reset                                                                                                    |
| Adjust damping gain                                                 |                                   | (1-2000)   |      | <caution><br/>If a frequency significantly<br/>different from the value before</caution>                                                                  |
| Increase (Damping Gain).                                            | << Damping Gain>>                 |            | [96] | adjustment is set, the current<br>anti-resonance control effect<br>may be lost. Once the vibration<br>problem is solved, do not<br>increase damping gain. |
| Finish                                                              |                                   | (0-300)    |      | increase damping gain.                                                                                                    |

This concludes the procedure.

8-26

# 8.6.4 Related Parameters

The following parameters are automatically adjusted or used as reference when you execute anti-resonance control adjustment.

Do not change the settings while anti-resonance control adjustment is being executed.

| Parameter | Name                                      | Automatic Changes |
|-----------|-------------------------------------------|-------------------|
| Pn160     | Anti-Resonance Control-Related Selections | Yes               |
| Pn161     | Anti-Resonance Frequency                  | Yes               |
| Pn163     | Anti-Resonance Damping Gain               | Yes               |

Yes: The parameter is automatically set.

8

8.7.1 Outline

# 8.7 Vibration Suppression

This section describes vibration suppression.

# 8.7.1 Outline

You can use vibration suppression to suppress transient vibration at a low frequency from 1 Hz to 100 Hz, which is generated mainly when the machine vibrates during positioning. This is effective for vibration frequencies for which notch filters and anti-resonance control adjustment are not effective.

To execute vibration suppression, input an operation reference and execute the function when there is vibration.

Perform custom tuning if required to increase the response after performing vibration suppression.

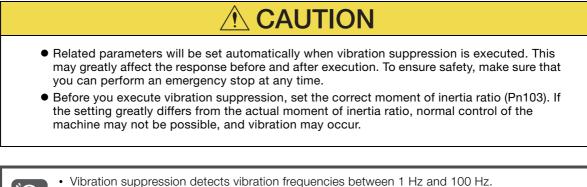

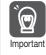

Vibration suppression detects vibration frequencies between 1 Hz and 100 Hz.
Frequency detection will not be performed if there is no vibration in the position deviation or if

the vibration frequency is outside the range of detectable frequencies. If that is a problem, use a device such as a displacement meter or vibration sensor to measure the vibration frequency.

• If an automatically detected vibration frequency is not suppressed, the actual frequency and the detected frequency may be different. Fine-tune the detected frequency if necessary.

# **Items That Influence Performance**

If continuous vibration occurs while the Servomotor is stopping, vibration suppression cannot be used to suppress the vibration effectively. In this case, use anti-resonance control adjustment or custom tuning.

### **Detection of Vibration Frequencies**

Frequency detection may not be possible if vibration does not appear in the position deviation or the vibration that results from the position deviation is too small. You can adjust the detection sensitivity by changing the setting of the residual vibration detection width (Pn560), which is set as a percentage of the positioning completed width (PnB2D). Perform the detection of vibration frequencies again after adjusting the setting of Pn560.

|       | Residual Vibration Detection Width |              |                 |              |                |  |  |
|-------|------------------------------------|--------------|-----------------|--------------|----------------|--|--|
| Pn560 | Setting Range                      | Setting Unit | Default Setting | When Enabled | Classification |  |  |
|       | 1 to 3,000                         | 0.1%         | 400             | Immediately  | Setup          |  |  |

Note: As a guideline, change the setting 10% at a time. If the setting of this parameter is lowered, the detection sensitivity will be increased. Vibration may not be detected accurately if the setting is too small.

Information The vibration frequencies that are automatically detected may vary somewhat with each positioning operation. Perform positioning several times and make adjustments while checking the effect of vibration suppression.

8.7.2 Preparations

### 8.7.2 Preparations

Check the following settings before you execute vibration suppression. • The parameters must not be write prohibited.

# 8.7.3 Operating Procedure

Use the following procedure to perform vibration suppression.

1. Perform steps 1 to 7 of the procedure for custom tuning. Refer to the following section for details.

🕼 8.5.3 Operating Procedure on page 8-16

#### 2. Click the Vib Suppress Button.

| Custom Tuning - Ad       | ust AXIS#41                                                | _ 8 ×             |
|--------------------------|------------------------------------------------------------|-------------------|
| Tuning mode              | 2: Set servo gains for positioning application.            |                   |
| Mechanism selection      | 2 : Ball screw mechanism or linear motor                   |                   |
| Friction compensation    | Enable                                                     |                   |
| Gain status              | 1 gain                                                     |                   |
| +                        | Tuning level<br>Set the tuning level and start the tuning. |                   |
| FF level adjustment      | Feed forward level (FF)                                    | Start tuning      |
| Increase until           |                                                            |                   |
| overshooting occurs.     | (1 - 2000)                                                 |                   |
| <b>\</b>                 | Feedback level (FB)                                        |                   |
| FB level adjustment      |                                                            |                   |
| Increase until           | (1 - 2000)                                                 |                   |
| overshooting disappears. | Auto-setting                                               |                   |
| 1                        | Notch filter                                               |                   |
|                          | 1 step inactive                                            | Vib Detect        |
| Response level OK?       | 2 step inactive                                            |                   |
| No I Yes                 | Anti-res Ctrl Adj                                          |                   |
| <del>_</del>             | Anti-res Adj inactive Cancel                               | Anti-res Ctrl Adj |
| Finish                   | Vib Suppression                                            |                   |
| Finish                   | Frequency 1 inactive Cancel                                | Vib Suppress      |
| Precautions              | < Back To Autotuning Complet                               | ted. Cancel       |

**3.** Click the Import Button or click ▲ and ▼ Button to manually adjust the set frequency. When you click the Import Button, the residual vibration frequency in the motor is read as the set frequency. (The frequency can be read only when the residual vibration frequency is between 1.0 and 100.0.)

| Important      | Frequency detection will not be performed if there is no vibration or if the vibration frequency is outside the range of detectable frequencies. If a vibration frequency is not detected, provide a means of measuring the vibration frequency. |
|----------------|----------------------------------------------------------------------------------------------------|
| Vibration Supp | pression FunctionAXIS#1                                                                                                    |

| vibration Suppression runcti                                                                                                    | 00471241                                   |                                  |                           | 스 |
|----------------------------------------------------------------------------------------------------|--------------------------------------------|----------------------------------|---------------------------|---|
| Determine the frequency for setting.                                                                                                    | Adjustment<br>Residual Vibration Frequency | 14.7 [Hz]                        | Vib Suppression: Inactive |   |
| Click the Import button.<br>Manual setting is also possible.<br>Set the frequency.<br>Click the Set button.<br>If the vibration problem could not<br>be solved. | Set frequency                              | Import                           | Set Réset                 |   |
| finely adjust the frequency and<br>then olick the Set button again.                                                                                             | Precautions                                | ( 1.0 - 100.0 )<br>( 1.0 - toto) | Finish Cancel             |   |

#### 4. Click the Set Button.

No settings related to vibration suppression are changed during operation. If the Servomotor does not stop within approximately 10 seconds after changing the setting, an update timeout will occur. The setting will be automatically returned to the previous value.

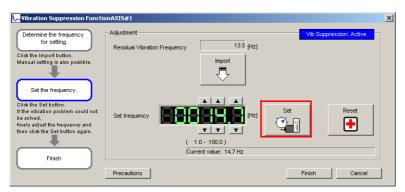

If the vibration is not eliminated, use the  $\blacktriangle$  and  $\blacktriangledown$  Buttons for the set frequency to fine-tune the value and click the **Set** Button again.

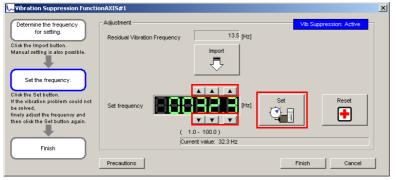

Click the **Reset** Button during adjustment to restore the setting to its original value. The status from before when adjustment was started will be restored.

# 5. When the vibration has been eliminated, click the Finish Button. The updated value will be saved in the SERVOPACK.

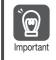

Vibration suppression will be enabled in step 5. The motor response, however, will change when the Servomotor comes to a stop with no reference input.

This concludes the procedure.

# 8.7.4 Related Parameters

The following parameters are automatically adjusted or used as reference when you execute vibration suppression.

Do not change the settings while vibration suppression is being executed.

| Parameter | Name                                                   | Automatic Changes |
|-----------|--------------------------------------------------------|-------------------|
| Pn140     | Model Following Control-Related Selections             | Yes               |
| Pn141     | Model Following Control Gain                           | Yes               |
| Pn143     | Model Following Control Bias in the Forward Direction  | No                |
| Pn144     | Model Following Control Bias in the Reverse Direction  | No                |
| Pn145     | Vibration Suppression 1 Frequency A                    | Yes               |
| Pn146     | Vibration Suppression 1 Frequency B                    | Yes               |
| Pn147     | Model Following Control Speed Feedforward Compensation | No                |

Yes: The parameter is automatically set.

No: The parameter is not automatically set, but the setting is read during execution.

8

# 8.8 Manual Tuning

This section describes manual tuning.

# 8.8.1 Tuning the Servo Gains

### Servo Gains

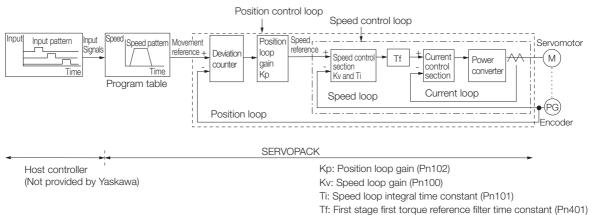

In order to manually tune the servo gains, you must understand the configuration and characteristic of the SERVOPACK and adjust the servo gains individually. In most cases, if you greatly change any one parameter, you must adjust the other parameters again. Monitor the response characteristic with the trace function of the SigmaWin+ while you make the adjustment.

The SERVOPACK has three feedback systems (the position loop, speed loop, and current loop), and the response characteristic must be increased more with the inner loops. If this relationship is not maintained, the response characteristic will suffer and vibration will occur more easily.

A sufficient response characteristic is ensured for the current loop. There is never a need for it to be adjusted by the user.

# Outline

You can use manual tuning to set the servo gains in the SERVOPACK to increase the response characteristic of the SERVOPACK.

Use manual tuning in the following cases.

- · When custom tuning does not work well
- When you want to increase the servo gains higher than the results of custom tuning
- When you want to determine the servo gains and moment of inertia ratio yourself

The operation is started with the default settings for the servo gain parameters.

### **Applicable Tools**

You can monitor the servo gains with the SigmaWin+.

### Precautions

Vibration may occur while you are tuning the servo gains. You must provide an emergency stop device and activate it immediately whenever vibration occurs.

### **Example Adjustment Procedure**

| Step | Description                                                                                                    |
|------|----------------------------------------------------------------------------------------------------|
| 1    | Adjust the first stage first torque reference filter time constant (Pn401) so that vibration does not occur.                                                                |
| 2    | Increase the position loop gain (Pn100) and reduce the speed loop integral time constant (Pn101) as far as possible within the range that does not cause machine vibration. |
| 3    | Repeat steps 1 and 2 and return the settings about 10% to 20% from the values that you set.                                                                                 |
| 4    | Increase the position loop gain (Pn102) within the range that does not cause vibration.                                                                                     |

Information If you greatly change any one servo gain parameter, you must adjust the other parameters again. Do not increase the setting of just one parameter. As a guideline, adjust the settings of the servo gains by approximately 5% each. As a rule, change the servo parameters in the following order.

- To Increase the Response Speed
- 1. Reduce the torque reference filter time constant.
- 2. Increase the speed loop gain.
- 3. Decrease the speed loop integral time constant.
- 4. Increase the position loop gain.
- To Reduce Response Speed and to Stop Vibration and Overshooting
- 1. Reduce the position loop gain.
- 2. Increase the speed loop integral time constant.
- 3. Decrease the speed loop gain.
- 4. Increase the torque filter time constant.

### **Adjusted Servo Gains**

You can set the following gains to adjust the response characteristic of the SERVOPACK.

- Pn100: Speed Loop Gain
- Pn101: Speed Loop Integral Time Constant
- Pn102: Position Loop Gain
- Pn401: First Stage First Torque Reference Filter Time Constant

### ◆ Position Loop Gain

The position loop gain determines the response characteristic of the position loop in the SER-VOPACK. If you can increase the setting of the position loop gain, the response characteristic will improve and the positioning time will be shortened. However, you normally cannot increase the position loop gain higher than the inherit vibration frequency of the machine system. Therefore, to increase the setting of the position loop gain, you must increase the rigidity of the machine to increase the inherit vibration frequency of the machine.

|       | Position Loop Gain |              |                 |              |                |
|-------|--------------------|--------------|-----------------|--------------|----------------|
| Pn102 | Setting Range      | Setting Unit | Default Setting | When Enabled | Classification |
|       | 10 to 20,000       | 0.1/s        | 400             | Immediately  | Tuning         |

For machines for which a high position loop gain (Pn102) cannot be set, overflow alarms can Information occur during high-speed operation. If that is the case, you can increase the setting of the following parameter to increase the level for alarm detection.

Use the following condition as a guideline for determining the setting.

 $Pn520 \ge \frac{Maximum feed speed [reference units/s]}{2.0} \times 2.0$ Pn102 ÷ 10 (1/s)

If you use a position reference filter, transient deviation will increase due to the filter time constant. When you make the setting, consider deviation accumulation that may result from the filter.

|         | Position Deviation    | Overflow Alarm      | n Level         |              |                |
|---------|-----------------------|---------------------|-----------------|--------------|----------------|
| Pn520   | Setting Range         | Setting Unit        | Default Setting | When Enabled | Classification |
| 1 11020 | 1 to<br>1,073,741,823 | 1 reference<br>unit | 5,242,880       | Immediately  | Setup          |

### Speed Loop Gain

This parameter determines the response characteristic of the speed loop. If the response characteristic of the speed loop is low, it becomes a delay factor for the position loop located outside of the speed loop. This will result in overshooting and vibration in the speed reference. Therefore, setting the speed loop gain as high as possible within the range that will not cause the machine system to vibrate will produce a stable servo system with a good response characteristic.

|       | Speed Loop Gain |              |                 |              |                     |
|-------|-----------------|--------------|-----------------|--------------|---------------------|
| Pn100 | Setting Range   | Setting Unit | Default Setting | When Enabled | Classifica-<br>tion |
|       | 10 to 20,000    | 0.1 Hz       | 400             | Immediately  | Tuning              |

Setting of Pn103 =  $\frac{\text{Load moment of inertia at motor shaft }(J_L)}{\text{Servomotor moment of inertia }(L_M)} \times 100(\%)$ 

The default setting of Pn103 (Moment of Inertia Ratio) is 0. Before you tune the servo, calculate the moment of inertia ratio with the above formula and set Pn103 to the calculation result.

|       | Moment of Inertia R | atio         |                 |              |                     |
|-------|---------------------|--------------|-----------------|--------------|---------------------|
| Pn103 | Setting Range       | Setting Unit | Default Setting | When Enabled | Classifica-<br>tion |
|       | 0 to 20,000         | 1%           | 0               | Immediately  | Tuning              |

### Speed Loop Integral Time Constant

To enable response to even small inputs, the speed loop has an integral element. The integral element becomes a delay factor in the servo system. If the time constant is set too high, overshooting will occur, positioning settling time will increase, and the response characteristic will suffer.

|       | Speed Loop Integra | I Time Constant |                 |              |                     |
|-------|--------------------|-----------------|-----------------|--------------|---------------------|
| Pn101 | Setting Range      | Setting Unit    | Default Setting | When Enabled | Classifica-<br>tion |
|       | 15 to 51,200       | 0.01 ms         | 2,000           | Immediately  | Tuning              |

### ◆ Torque Reference Filter

As shown in the following diagram, the torque reference filter contains a first order lag filter and notch filters arranged in series, and each filter operates independently.

The notch filters can be enabled and disabled with the  $Pn408 = n.\Box\Box\BoxX$  and  $Pn408 = n.\BoxX\Box\Box$ .

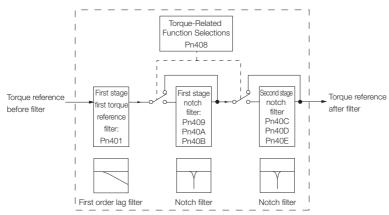

### ■ Torque Reference Filter

If you suspect that machine vibration is being caused by the Servo Drive, try adjusting the torque reference filter time constant. This may stop the vibration. The lower the value, the better the control response characteristic will be, but there may be a limit depending on the machine conditions.

|       | First Stage First Tor | que Reference Filter | Time Constant   |              |                |
|-------|-----------------------|----------------------|-----------------|--------------|----------------|
| Pn401 | Setting Range         | Setting Unit         | Default Setting | When Enabled | Classification |
|       | 0 to 65,535           | 0.01 ms              | 100             | Immediately  | Tuning         |

### Notch Filters

The notch filter can eliminate specific frequency elements generated by the vibration of sources such as resonance of the shaft of a ball screw.

The notch filter puts a notch in the gain curve at the specific vibration frequency (called the notch frequency). The frequency components near the notch frequency can be reduced or removed with a notch filter.

Notch filters are set with three parameters for the notch filter frequency, notch filter Q value, and notch filter depth. This section describes the notch filter Q value and notch filter depth.

#### Notch filter Q Value

The setting of the notch filter Q value determines the width of the frequencies that are filtered for the notch filter frequency. The width of the notch changes with the notch filter Q value. The larger the notch filter Q value is, the steeper the notch is and the narrower the width of frequencies that are filtered is.

The notch filter frequency characteristics for different notch filter Q values are shown below.

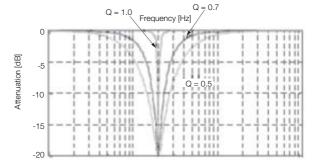

Note: The above notch filter frequency characteristics are based on calculated values and may be different from actual characteristics.

#### • Notch Filter Depth

The setting of the notch filter depth determines the depth of the frequencies that are filtered for the notch filter frequency. The depth of the notch changes with the notch filter depth. The smaller the notch filter depth is, the deeper the notch is, increasing the effect of vibration suppression. However, if the value is too small, vibration can actually increase.

The notch filter is disabled if the notch filter depth, d, is set to 1.0 (i.e., if Pn40B is set to 1,000).

The notch filter frequency characteristics for different notch filter depths are shown below.

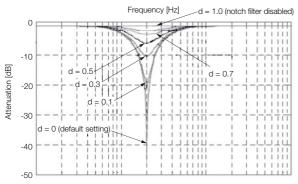

Note: The above notch filter frequency characteristics are based on calculated values and may be different from actual characteristics.

| You can enable or disable the notch filter with Pn408. |
|--------------------------------------------------------|
|--------------------------------------------------------|

| Parameter |                             | Meaning                            | When Enabled     | Classification |  |
|-----------|-----------------------------|------------------------------------|------------------|----------------|--|
| Pn408     | n.□□□0<br>[default setting] | Disable first stage notch filter.  | -<br>Immediately |                |  |
|           | n.0001                      | Enable first stage notch filter.   |                  | Setup          |  |
|           | n.0000<br>[default setting] | Disable second stage notch filter. |                  |                |  |
|           | n.0100                      | Enable second stage notch filter.  |                  |                |  |

Set the machine vibration frequencies in the notch filter parameters.

|       | First Stage Notch F                 | Iter Frequency                 |                 |              |                |  |  |
|-------|-------------------------------------|--------------------------------|-----------------|--------------|----------------|--|--|
| Pn409 | Setting Range                       | Setting Unit                   | Default Setting | When Enabled | Classification |  |  |
|       | 50 to 5,000                         | 1 Hz                           | 5,000           | Immediately  | Tuning         |  |  |
|       | First Stage Notch F                 | lter Q Value                   |                 |              |                |  |  |
| Pn40A | Setting Range                       | Setting Unit                   | Default Setting | When Enabled | Classification |  |  |
|       | 50 to 1,000                         | 0.01                           | 70              | Immediately  | Tuning         |  |  |
|       | First Stage Notch F                 | First Stage Notch Filter Depth |                 |              |                |  |  |
| Pn40B | Setting Range                       | Setting Unit                   | Default Setting | When Enabled | Classification |  |  |
|       | 0 to 1,000                          | 0.001                          | 0               | Immediately  | Tuning         |  |  |
|       | Second Stage Notch Filter Frequency |                                |                 |              |                |  |  |
| Pn40C | Setting Range                       | Setting Unit                   | Default Setting | When Enabled | Classification |  |  |
|       | 50 to 5,000                         | 1 Hz                           | 5,000           | Immediately  | Tuning         |  |  |
|       | Second Stage Notc                   | h Filter Q Value               |                 |              |                |  |  |
| Pn40D | Setting Range                       | Setting Unit                   | Default Setting | When Enabled | Classification |  |  |
|       | 50 to 1,000                         | 0.01                           | 70              | Immediately  | Tuning         |  |  |
|       | Second Stage Notc                   | h Filter Depth                 |                 |              |                |  |  |
| Pn40E | Setting Range                       | Setting Unit                   | Default Setting | When Enabled | Classification |  |  |
|       | 0 to 1,000                          | 0.001                          | 0               | Immediately  | Tuning         |  |  |

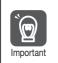

• Do not set notch filter frequencies (Pn409 and Pn40C) that are close to the speed loop's response frequency. Set a frequency that is at least four times the speed loop gain (Pn100). (However, Pn103 (Moment of Inertia Ratio) must be set correctly. If the setting is not correct, vibration may occur and the machine may be damaged.

• Change the notch filter frequencies (Pn409 and Pn40C) only while the Servomotor is stopped. Vibration may occur if a notch filter frequency is changed during operation.

### **Guidelines for Manually Tuning Servo Gains**

When you manually adjust the parameters, make sure that you completely understand the information in the user's manual and use the following conditional expressions as guidelines. The appropriate values of the parameter settings are influenced by the machine specifications, so they cannot be determined universally. When you adjust the parameters, actually operate the machine and use the SigmaWin+ to monitor operating conditions. Even if the status is stable while the motor is stopped, an unstable condition may occur when an operation reference is input. Therefore, input operation references and adjust the servo gains as you operate the motor.

Stable gain: Settings that provide a good balance between parameters.

- However, if the load moment of inertia is large and the machine system contains elements prone to vibration, you must sometimes use a setting that is somewhat higher to prevent the machine from vibrating.
- Critical gain: Settings for which the parameters affect each other

Depending on the machine conditions, overshooting and vibration may occur and operation may not be stable. If the critical gain condition expressions are not met, operation will become more unstable, and there is a risk of abnormal motor shaft vibration and round-trip operation with a large amplitude. Always stay within the critical gain conditions.

If you use the torque reference filter and notch filters together, the interference between the filters and the speed loop gain will be superimposed. Allow leeway in the adjustments.

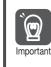

The following adjusted value guidelines require that the setting of Pn103 (Moment of Inertia Ratio) is correctly set for the actual machine.

Guidelines are given below for gain settings 1.

- Speed Loop Gain (Pn100 [Hz]) and Position Loop Gain (Pn102 [/s]) Stable gain: Pn102 [/s]  $\leq 2\pi \times Pn100/4$  [Hz] Critical gain: Pn102 [/s]  $< 2\pi \times Pn100$  [Hz]
- Speed Loop Gain (Pn100 [Hz]) and Speed Loop Integral Time Constant (Pn101 [ms]) Stable gain: Pn101 [ms]  $\geq$  4,000/( $2\pi \times$  Pn100 [Hz]) Critical gain: Pn101 [ms] > 1,000/( $2\pi \times$  Pn100 [Hz])
- Speed Loop Gain (Pn100 [Hz]) and First Stage First Torque Reference Filter Time Constant (Pn401 [ms]) Stable gain: Pn401 [ms] ≤ 1,000/(2π × Pn100 [Hz] × 4) Critical gain: Pn401 [ms] < 1,000/(2π × Pn100 [Hz] × 1)</li>
- Speed Loop Gain (Pn100 [Hz]) and First Stage Notch Filter Frequency (Pn409 [Hz]) (or Second Stage Notch Filter Frequency (Pn40C [Hz]))
   Critical gain: Pn409 [Hz] > 4 × Pn100 [Hz]

### Decimal Points in Parameter Settings

Decimal places are given for the settings of parameters in the manual. For example with Pn100 (Speed Loop Gain), Pn100 = 40.0 is used to indicate a setting of 40.0 Hz. In the following adjusted value guidelines, the decimal places are also given.

Speed Loop Gain (Pn100 [Hz]) and Speed Loop Integral Time Constant (Pn101 [ms]) Example Stable gain: Pn101 [ms]  $\geq$  4,000/(2 $\pi$  × Pn100 [Hz]), therefore If Pn100 = 40.0 [Hz], then Pn101 =  $4,000/(2\pi \times 40.0) \approx 15.92$  [ms].

### Model Following Control

You can use model following control to improve response characteristic and shorten positioning time.

Normally, the parameters that are used for model following control are automatically set along with the servo gains by executing autotuning or custom tuning. However, you must adjust them manually in the following cases.

- When the tuning results for custom tuning are not acceptable
- When you want to increase the response characteristic higher than that achieved by the tuning results for custom tuning
- When you want to determine the servo gains and model following control parameters yourself

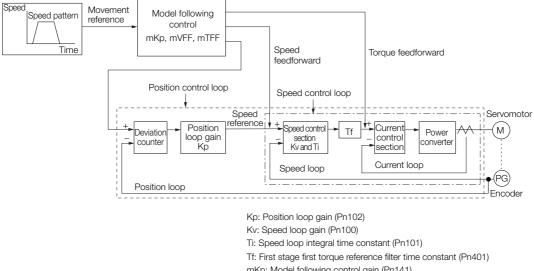

The block diagram for model following control is provided below.

mKp: Model following control gain (Pn141)

mTFF: Model following control bias in the forward direction (Pn143) Model following control bias in the reverse direction (Pn144)

mVFF: Model following control speed feedforward compensation (Pn147)

### Manual Tuning Procedure

Use the following tuning procedure for using model following control.

| Step | Description                                                                                                    |
|------|----------------------------------------------------------------------------------------------------|
|      | Adjust the servo gains. Refer to the following section for an example procedure.                                                                                                    |
| 1    | <ul> <li>Note: 1. Set the moment of inertia ratio (Pn103) as accurately as possible.</li> <li>2. Refer to the guidelines for manually tuning the servo gains and set a stable gain for the position loop gain (Pn102).</li> <li><i>Example Adjustment Procedure</i> on page 8-33</li> </ul>                                                                |
| 2    | Increase the model following control gain (Pn141) as much as possible within the range in which overshooting and vibration do not occur.                                                                                                    |
| 3    | If overshooting occurs or if the response is different for forward and reverse operation, fine-tune model following control with the following settings: model following control bias in the forward direction (Pn143), model following control bias in the reverse direction (Pn144), and model following control speed feedforward compensation (Pn147). |

### ◆ Related Parameters

Next we will describe the following parameters that are used for model following control.

- Pn140 (Model Following Control-Related Selections)
- Pn141 (Model Following Control Gain)
- Pn143 (Model Following Control Bias in the Forward Direction)
- Pn144 (Model Following Control Bias in the Reverse Direction)
- Pn147 (Model Following Control Speed Feedforward Compensation)

### Model Following Control-Related Selections

Set  $Pn140 = n.\Box\Box\BoxX$  to specify whether to use model following control.

If you use model following control with vibration suppression, set Pn140 to  $n.\Box\Box1\Box$  or Pn140 to  $n.\Box\Box2\Box$ . When you also perform vibration suppression, adjust vibration suppression with custom tuning in advance.

Note: If you use vibration suppression (Pn140 = n.  $\Box \Box \Box \Box$  or Pn140 = n.  $\Box \Box \Box \Box$ ), always set Pn140 to n.  $\Box \Box \Box \Box$  (Use model following control).

| F     | Parameter                   | Function                                                | When Enabled | Classification |  |
|-------|-----------------------------|---------------------------------------------------------|--------------|----------------|--|
| Pn140 | n.□□□0<br>[default setting] | Do not use model following control.                     | Immediately  |                |  |
|       | n.0001                      | Use model following control.                            |              | Tuning         |  |
|       | n.□□0□<br>[default setting] | Do not perform vibration suppression.                   |              |                |  |
|       | n.0010                      | Perform vibration suppression for a specific frequency. |              |                |  |
|       | n.🗆 🗆 2 🗆                   | Reserved setting (Do not use.)                          |              |                |  |

#### Model Following Control Gain

The model following control gain determines the response characteristic of the servo system. If you increase the setting of the model following control gain, the response characteristic will improve and the positioning time will be shortened. The response characteristic of the servo system is determined by this parameter, and not by Pn102 (Position Loop Gain).

|       | Model Following Control Gain |              |                 |              |                |  |  |
|-------|------------------------------|--------------|-----------------|--------------|----------------|--|--|
| Pn141 | Setting Range                | Setting Unit | Default Setting | When Enabled | Classification |  |  |
|       | 10 to 20,000                 | 0.1/s        | 500             | Immediately  | Tuning         |  |  |

Information For machines for which a high model following control gain cannot be set, the size of the position deviation in model following control will be determined by the setting of the model following control gain. For a machine with low rigidity, in which a high model following control gain cannot be set, position deviation overflow alarms may occur during high-speed operation. If that is the case, you can increase the setting of the following parameter to increase the level for alarm detection.

Use the following conditional expression for reference in determining the setting.

 $Pn 520 \ge \frac{\text{Maximum feed speed [reference units/s]}}{Pn 141/10 [1/s]} \times 2.0$ 

|        | Position Deviation Overflow Alarm Level |                     |                 |              |                |  |
|--------|-----------------------------------------|---------------------|-----------------|--------------|----------------|--|
| Pn520  | Setting Range                           | Setting Unit        | Default Setting | When Enabled | Classification |  |
| 111020 | 1 to<br>1,073,741,823                   | 1 reference<br>unit | 25,600          | Immediately  | Setup          |  |

Model Following Control Bias in the Forward Direction and Model Following Control Bias in the Reverse Direction

If the response is different for forward and reverse operation, use the following parameters for fine-tuning.

If you decrease the settings, the response characteristic will be lowered but overshooting will be less likely to occur.

| Pn143 | Model Following Co | Model Following Control Bias in the Forward Direction |                 |              |                |  |  |  |
|-------|--------------------|-------------------------------------------------------|-----------------|--------------|----------------|--|--|--|
|       | Setting Range      | Setting Unit                                          | Default Setting | When Enabled | Classification |  |  |  |
|       | 0 to 10,000        | 0.1%                                                  | 1,000           | Immediately  | Tuning         |  |  |  |
| Pn144 | Model Following Co | Model Following Control Bias in the Reverse Direction |                 |              |                |  |  |  |
|       | Setting Range      | Setting Unit                                          | Default Setting | When Enabled | Classification |  |  |  |
|       | 0 to 10,000        | 0.1%                                                  | 1,000           | Immediately  | Tuning         |  |  |  |

#### ■ Model Following Control Speed Feedforward Compensation

If overshooting occurs even after you adjust the model following control gain, model following control bias in the forward direction, and model following control bias in the reverse direction, you may be able to improve performance by setting the following parameter.

If you decrease the settings, the response characteristic will be lowered but overshooting will be less likely to occur.

|       | Model Following Control Speed Feedforward Compensation |              |                 |              |                |  |  |
|-------|--------------------------------------------------------|--------------|-----------------|--------------|----------------|--|--|
| Pn147 | Setting Range                                          | Setting Unit | Default Setting | When Enabled | Classification |  |  |
|       | 0 to 10,000                                            | 0.1%         | 1,000           | Immediately  | Tuning         |  |  |

#### 8-40

## 8.8.2 Feedforward

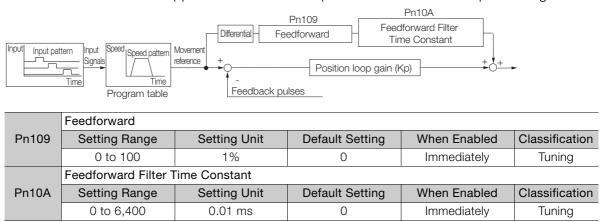

The feedforward function applies feedforward compensation to shorten the positioning time.

Note: If you set the feedforward value too high, the machine may vibrate. As a guideline, use a setting of 80% or less.

# 8.8.3 Mode Switching (Changing between Proportional and PI Control)

You can use mode switching to automatically change between proportional control and PI control.

Overshooting caused by acceleration and deceleration can be suppressed and the settling time can be reduced by setting the switching condition and switching levels.

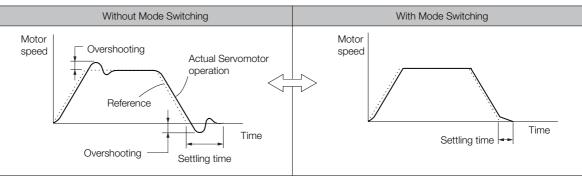

#### ♦ Related Parameters

Select the switching condition for mode switching with  $Pn10B = n.\Box\Box\BoxX$ .

| Parameter |                             | Mode Switching Selection                                 | Parameter That<br>Sets the Level | When<br>Enabled | Classification |
|-----------|-----------------------------|----------------------------------------------------------|----------------------------------|-----------------|----------------|
|           | n.□□□0<br>[default setting] | Use the internal torque refer-<br>ence as the condition. | Pn10C                            | Immediately     | Setup          |
| Pn10B     | n.0001                      | Use the speed reference as the condition.                | Pn10D                            |                 |                |
|           | n.0002                      | Use the acceleration reference as the condition.         | Pn10E                            |                 |                |
|           | n.□□□3                      | Use the position deviation as the condition.             | Pn10F                            |                 |                |
|           | n.0004                      | Do not use mode switching.                               | -                                |                 |                |

8.8.3 Mode Switching (Changing between Proportional and PI Control)

|       |                  | 5                     |                 |              |                |
|-------|------------------|-----------------------|-----------------|--------------|----------------|
|       | Mode Switching L | evel for Torque Ref   | erence          |              |                |
| Pn10C | Setting Range    | Setting Unit          | Default Setting | When Enabled | Classification |
|       | 0 to 800         | 1%                    | 200             | Immediately  | Tuning         |
|       | Mode Switching L | evel for Speed Refe   | erence          |              |                |
| Pn10D | Setting Range    | Setting Unit          | Default Setting | When Enabled | Classification |
|       | 0 to 10,000      | 1 min <sup>-1</sup>   | 0               | Immediately  | Tuning         |
|       | Mode Switching L | evel for Acceleration | on              |              |                |
| Pn10E | Setting Range    | Setting Unit          | Default Setting | When Enabled | Classification |
|       | 0 to 30,000      | 1 min⁻¹/s             | 0               | Immediately  | Tuning         |
|       | Mode Switching L | evel for Position De  | eviation        |              |                |
| Pn10F | Setting Range    | Setting Unit          | Default Setting | When Enabled | Classification |
|       | 0 to 10,000      | 1 reference unit      | 0               | Immediately  | Tuning         |

#### Parameters That Set the Switching Levels

## **Operation Examples by Mode Switching Condition**

#### Using the Internal Torque Reference as the Mode Switching Condition (Default Setting)

When the internal torque reference equals or exceeds the torque set for the mode switching level for torque reference (Pn10C), the speed loop is changed to P control.

The default setting for the torque reference level is 200%.

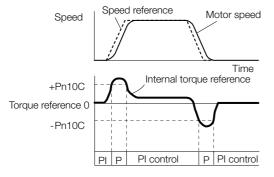

#### Using the Speed Reference as the Mode Switching Condition

When the speed reference equals or exceeds the speed set for the mode switching level for a speed reference (Pn10D), the speed loop is changed to P control.

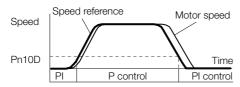

#### • Using the Acceleration as the Mode Switching Condition

When the speed reference equals or exceeds the acceleration rate set for the mode switching level for acceleration (Pn10E), the speed loop is changed to P control.

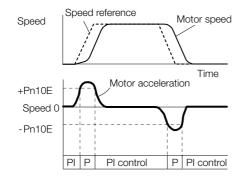

#### • Using the Position Deviation as the Mode Switching Condition

When the position deviation equals or exceeds the value set for the mode switching level for position deviation (Pn10F), the speed loop is changed to P control.

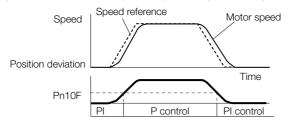

# Monitoring

9

This chapter provides information on monitoring SERVO-PACK product information and SERVOPACK status.

| 9.1 | Monit                   | toring Product Information9-2                                             |
|-----|-------------------------|---------------------------------------------------------------------------|
|     | 9.1.1<br>9.1.2          | Items That You Can Monitor                                                |
| 9.2 | Monit                   | toring SERVOPACK Status9-3                                                |
|     | 9.2.1<br>9.2.2<br>9.2.3 | System Monitor9-3Monitoring Status and Operations9-3I/O Signal Monitor9-5 |
| 9.3 | Monitor                 | ring Machine Operation Status and Signal Waveforms . 9-6                  |
|     | 9.3.1<br>9.3.2          | Items That You Can Monitor                                                |

9.1.1 Items That You Can Monitor

## 9.1 Monitoring Product Information

## 9.1.1 Items That You Can Monitor

|                            | Monitor Items                                                                                                    |
|----------------------------|----------------------------------------------------------------------------------------------------|
| Information on SERVOPACKs  | <ul> <li>SERVOPACK model</li> <li>SERVOPACK software version</li> <li>SERVOPACK special specifications</li> <li>SERVOPACK serial number</li> <li>SERVOPACK manufacturing date</li> </ul> |
| Information on Servomotors | <ul> <li>Servomotor model*</li> </ul>                                                                                                    |
| Information on Encoders    | <ul><li>Encoder resolution*</li><li>Encoder type*</li></ul>                                                                                                    |

\* The Servomotor model for the motor code that is set in Pn08A (Motor Selection Switch) is displayed.

## 9.1.2 Operating Procedure

Use the following procedure to display the product information monitor dialog box.

• Select *Monitor - Read Product Information* from the menu bar of the Main Window of the SigmaWin+.

| Servopack<br>Type: SGPSS-3R1CH1A<br>(Rotational Motor , I/O reference)<br>Soft version: 0000<br>Special Spec:: Standard Serial No.<br>Servomotor<br>Type: SGMSL-A3C<br>Encoder Information<br>Resolution: 1024 [Pulse/rev]<br>Type: incremental<br>OK | — Click the Serial No. Button to display<br>the serial number and manufacturing<br>date of the SERVOPACK. |
|----------------------------------------------------------------------------------------------------|----------------------------------------------------------------------------------------------------|
|----------------------------------------------------------------------------------------------------|----------------------------------------------------------------------------------------------------|

9.2.1 System Monitor

## 9.2 Monitoring SERVOPACK Status

## 9.2.1 System Monitor

Use one of the following methods to display the System Monitor Dialog Box.

- Start the SigmaWin+. The System Monitor Dialog Box will be automatically displayed.
- Select *Monitor Monitor System Monitor* from the menu bar of the Main Window of the SigmaWin+.

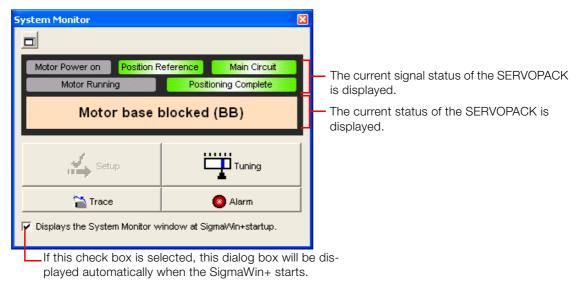

## 9.2.2 Monitoring Status and Operations

Use the following method to display the SERVOPACK's Status Monitor Window or Motion Monitor Window.

 Select Monitor - Monitor - Status Monitor or Monitor - Monitor - Motion Monitor from the menu bar of the Main Window of the SigmaWin+.

------ If these check boxes are selected, the current values are displayed in the Value column.

| Akis     | Name                                     | Value | Unit            |
|----------|------------------------------------------|-------|-----------------|
|          | Current Alarm State                      | -     |                 |
|          | Motor Speed                              | -     | min-1           |
|          | Speed Reference                          | -     | min-1           |
|          | Internal Torque Reference                | -     | %               |
|          | Rotation angle 1 (number of pulses fr    | -     | pulse           |
|          | Rotation angle 2 (angle from the origin) | -     | deg             |
| <b>1</b> | Input Reference Pulse Speed              | -     | min-1           |
| <b>1</b> | Deviation Counter (Position Deviations)  | -     | reference units |
| 1        | Cumulative Load                          | -     | %               |
| <b>1</b> | Reference Pulse Counter                  | -     | reference units |
|          |                                          |       |                 |

- If these check boxes are selected, the current values are displayed in the Value column.

| Status Mo | Status Monitor        |       |  |  |  |
|-----------|-----------------------|-------|--|--|--|
| Axis      | Name                  | Value |  |  |  |
|           | Encoder (PGRDY)       | -     |  |  |  |
|           | Motor Power (Request) | -     |  |  |  |
|           | Motor Power ON        | -     |  |  |  |
|           | Rotation Direction    | -     |  |  |  |
|           | Mode Switch           | -     |  |  |  |
|           | Overcurrent           | -     |  |  |  |
|           | /S-ON                 | -     |  |  |  |
|           | /P-CL                 | -     |  |  |  |
|           | /N-CL                 | -     |  |  |  |
|           | /ALM-RST              | -     |  |  |  |
| 1 m .     |                       |       |  |  |  |

9.2.2 Monitoring Status and Operations

## **Monitor Items**

The items that you can monitor on the Status Monitor Window and Motion Monitor Window are listed below.

Status Monitor Window

|                 | Monitor Items                                                                                                    |                     |                                                                                                    |                      |                                                                                                    |
|-----------------|----------------------------------------------------------------------------------------------------|---------------------|----------------------------------------------------------------------------------------------------|----------------------|----------------------------------------------------------------------------------------------------|
| Internal Status | <ul> <li>Encoder (PGRDY)</li> <li>Motor Power<br/>(Request)</li> <li>Motor Power ON</li> <li>Rotation Direction</li> <li>Mode Switch</li> <li>Overcurrent</li> <li>Positioning<br/>Stopped or Pro-<br/>gram Stopped</li> <li>Program Operating<br/>Status</li> </ul> | Input Signal Status | <ul> <li>/S-ON (SERVO ON Input Signal)</li> <li>/P-CL (Forward External Torque Limit<br/>Signal)</li> <li>/N-CL (Reverse External Torque Limit<br/>Signal)</li> <li>/ALM-RST (Alarm Reset Input Signal)</li> <li>/DEC (Homing Deceleration Switch<br/>Input Signal)</li> <li>/MODE (Mode Switch Input Signal)</li> <li>/START (Program Table Operation<br/>Start Input Signal)</li> <li>/STOP (Program Table Operation<br/>Stop Input Signal)</li> <li>/JOGP (Forward Jog Input Signal)</li> <li>/JOGN (Reverse Jog Input Signal)</li> <li>/HOME (Homing Input Signal)</li> </ul> | Output Signal Status | <ul> <li>ALM (Servo Alarm Output Signal)</li> <li>/INPOSITION (Positioning<br/>Completion Output Signal)</li> <li>/TGON (Rotation Detection<br/>Output Signal)</li> <li>/S-RDY (Servo Ready Output<br/>Signal)</li> <li>/CLT (Torque Limit Status Output Signal)</li> <li>/CLT (Torque Limit Status Output Signal)</li> <li>/BK (Brake Output Signal)</li> <li>/WARN (Warning Output Signal)</li> <li>/NEAR (Near Output Signal)</li> <li>/POSRDY (Homing Completed<br/>Output Signal)</li> <li>/BUSY (Busy Output Signal)</li> <li>/PAREA (Program-Specified<br/>Area Signal)</li> <li>/S-ONS (SERVO ON Status<br/>Output Signal)</li> <li>E-STPS (Emergency Stop Status Output Signal)</li> </ul> |

#### Motion Monitor Window

| Monitor Items                                                                                                    |                                                                                                    |  |
|----------------------------------------------------------------------------------------------------|----------------------------------------------------------------------------------------------------|--|
| <ul> <li>Current Alarm State</li> <li>Motor Speed</li> <li>Speed Reference</li> <li>Internal Torque Reference</li> <li>Rotational Angle 1 (number of encoder pulses<br/>from origin within one encoder rotation)</li> <li>Rotational Angle 2 (angle from origin within one<br/>encoder rotation)</li> <li>Input Reference Pulse Speed</li> <li>Deviation Counter (Position Deviation)</li> <li>Cumulative Load</li> <li>Input Reference Pulse Counter</li> <li>Feedback Pulse Counter</li> </ul> | <ul> <li>Total Operating Time</li> <li>Alarm Traceback Time Stamps No. 1 to 10</li> <li>Error Monitor</li> <li>Position Reference Current Position</li> <li>Motor Current Position</li> <li>Positioning Target Position</li> <li>Positioning Distance</li> <li>Program Step</li> <li>Elapsed Event Time</li> </ul> |  |

#### I/O Signal Monitor 9.2.3

Use the following procedure to check I/O signals.

- 1. Select Monitor Check Wiring from the menu bar of the Main Window of the SigmaWin+.
- 2. Click the Monitor Mode Button.

| Wiring check AXIS#1 |                             |                          |              |                                    | x  |
|---------------------|-----------------------------|--------------------------|--------------|------------------------------------|----|
|                     | Model SGPSS-3R1CH1A         | Nonitor Mode             |              | Hi<br>Lo<br>Forced Hi<br>Forced Lo |    |
| (SI1)CN1-3 /MODE    | Dip Program Table Operation | Positioning Completed    |              | (SO1)CN1-18                        |    |
| (SI2)CN1-4 /START   | (H) Start Program Table Ope | No Current Limit         | H /CLT       | (SO2)CN1-20                        | Ĵ, |
| (SI3)CN1-5 /STOP    | (H) Stop Program Table Oper | Program Table Being Exe  | HI /POUT1    | (SO3)CN1-21                        | Ď  |
| (SI4)CN1-6 /HOME    | (H) Not homing              | Program Table Being Exe  | HI /POUT2    | (SO4)CN1-22                        | Ď  |
| (SI5)CN1-8 /PGMRES  | 🔫 Program Reset OFF 📑       | Program Table Being Exe  | H /POUT3     | (SO5)CN1-23                        | 5  |
| (SI6)CN1-9 /JOGP    | H Forward JOG Reference 🛨   | Program Table Being Exe  | HI /POUT4    | (SO6)CN1-24                        |    |
| (SI7)CN1-10 /JOGN   | 🛞 🛛 Reverse JOG Reference 🛨 | Program Table Being Exe  | H /POUT5     | (S07)CN1-25                        |    |
| (SI8)CN1-11 /SEL2   | H Program Table Setting SE  | PCO Output OFF           | H /PCO       | (SO8)CN1-26                        |    |
| (SI9)CN1-12 /SEL3   | H Program Table Setting SE  | Motor stopped            | H /BUSY      | (SO9)CN1-27                        |    |
| (SI10)CN1-13 /SEL4  | Hi Program Table Setting SE | Homing Complete          | D /POSRDY    | (SO10)CN1-28                       |    |
| (SI11)CN1-14 /SEL5  | HI Program Table Setting SE | Outside program specific | H /PAREA     | (SO11)CN1-29                       |    |
| (SI12)CN1-15 /S-ON  | HI Servo ON Reference OF    | Servo OFF                | H /S-ONS     | (SO12)CN1-30                       |    |
| (SI13)CN1-16 -      | фГ-                         | Normality                | E-STPS       | (SO13)CN1-31                       |    |
|                     | $\mathbf{V}$                | Lo                       | ALM(CN-19)   | CN1-19                             |    |
|                     |                             | <u>_</u>                 |              |                                    |    |
| Input               | signal status               | Outpu                    | t signal sta | tus                                |    |

Information

You can also use the above window to check wiring. • Checking Input Signal Wiring

- Change the signal status at the host controller. If the input signal status on the window changes accordingly, then the wiring is correct. Checking Output Signal Wiring
  - Click the Force Output Mode Button. This will force the output signal status to change. If the signal status at the host controller changes accordingly, then the wiring is correct. You cannot use the Force Output Mode Button in the SERVO ON state.

9.3.1 Items That You Can Monitor

## 9.3 Monitoring Machine Operation Status and Signal Waveforms

To monitor waveforms, use the SigmaWin+ trace function.

## 9.3.1 Items That You Can Monitor

You can use the SigmaWin+ to monitor the shaded items in the following block diagram.

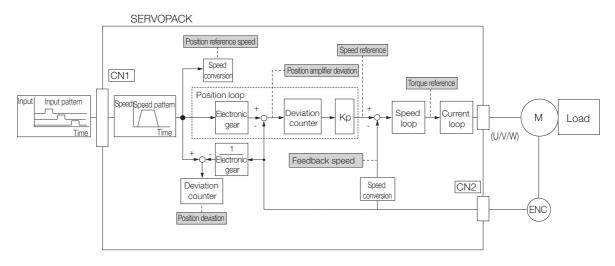

## 9.3.2 Using the SigmaWin+

This section describes how to trace data and I/O with the SigmaWin+.

Refer to the following manual for detailed operating procedures for the SigmaWin+.  $\square$  AC Servo Drives Engineering Tool SigmaWin+ Online Manual  $\Sigma$ -S Component (Manual No.: SIEP S800001 06)

### **Operating Procedures**

Select Trace - Trace from the menu bar of the Main Window of the SigmaWin+.

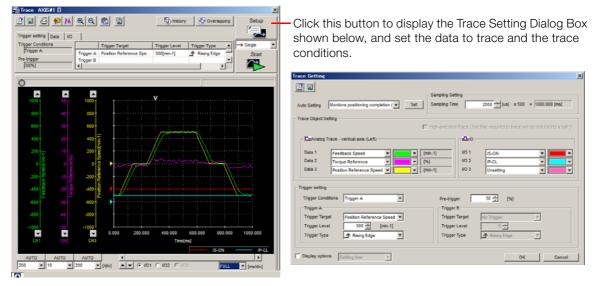

9.3.2 Using the SigmaWin+

## **Trace Objects**

You can trace the following items.

• Data Tracing

| Trace Objects                                                                                                    |                                                                                                    |  |
|----------------------------------------------------------------------------------------------------|----------------------------------------------------------------------------------------------------|--|
| <ul> <li>Torque Reference</li> <li>Feedback Speed</li> <li>Reference Speed</li> <li>Position Reference Speed</li> </ul> | <ul> <li>Position Deviation</li> <li>Position Amplifier Deviation</li> <li>Speed Feedforward</li> <li>CN1 Sequence Output Signals</li> </ul> |  |

#### • I/O Tracing

| Trace Objects     |                                                                                                    |  |
|-------------------|----------------------------------------------------------------------------------------------------|--|
| Input<br>Signals  | <ul> <li>/MODE (Mode Switch Input Signal)</li> <li>/START (Program Table Operation Start Input Signal)</li> <li>/STOP (Program Table Operation Stop Input Signal)</li> <li>/JOGP (Forward Jog Input Signal)</li> <li>/JOGN (Reverse Jog Input Signal)</li> <li>/HOME (Homing Input Signal)</li> <li>/PGMRES (Program Table Operation Reset Input Signal)</li> <li>/SEL0 (Program Step Selection Input 0 Signal)</li> <li>/SEL1 (Program Step Selection Input 1 Signal)</li> <li>/SEL2 (Program Step Selection Input 2 Signal)</li> <li>/SEL3 (Program Step Selection Input 3 Signal)</li> <li>/SEL4 (Program Step Selection Input 4 Signal)</li> <li>/SEL5 (Program Step Selection Input 5 Signal)</li> <li>/SEL5 (Program Step Selection Input 5 Signal)</li> <li>/S-ON (SERVO ON Input Signal)</li> <li>/DEC (Homing Deceleration Switch Input Signal)</li> <li>/ALM-RST (Alarm Reset Input Signal)</li> <li>/P-CL (Forward External Torque Limit Signal)</li> <li>/N-CL (Reverse External Torque Limit Signal)</li> <li>E-STP (Emergency Stop Input Signal)</li> </ul>                                                                                                    |  |
| Output<br>Signals | <ul> <li>ALM (Servo Alarm Output Signal)</li> <li>/INPOSITION (Positioning Completion Output Signal)</li> <li>/POUT0 (Program Step Number Output 0 Signal)</li> <li>/POUT1 (Program Step Number Output 1 Signal)</li> <li>/POUT2 (Program Step Number Output 2 Signal)</li> <li>/POUT3 (Program Step Number Output 3 Signal)</li> <li>/POUT4 (Program Step Number Output 4 Signal)</li> <li>/POUT5 (Program Step Number Output 5 Signal)</li> <li>/POUT5 (Program Step Number Output 5 Signal)</li> <li>/POUT5 (Program Step Number Output 5 Signal)</li> <li>/POUT5 (Program Step Number Output 5 Signal)</li> <li>/POUT5 (Program Step Number Output 5 Signal)</li> <li>/VARN (Warning Output Signal)</li> <li>/S-RDY (Servo Ready Output Signal)</li> <li>/CLT (Torque Limit Status Output Signal)</li> <li>/CLT (Torque Limit Status Output Signal)</li> <li>/V-CMP (Speed Coincidence Detection Output Signal)</li> <li>/PCO (Encoder Origin Signal)</li> <li>/PCO (Encoder Origin Signal)</li> <li>/POSRDY (Homing Completed Output Signal)</li> <li>/PAREA (Program-Specified Area Signal)</li> <li>/S-ONS (SERVO ON Status Output Signal)</li> <li>/ZONE0 (ZONE Output 0 Signal)</li> <li>/ZONE1 (ZONE Output 1 Signal)</li> <li>/ZONE2 (ZONE Output 2 Signal)</li> <li>/ZONE3 (ZONE Output 3 Signal)</li> </ul> |  |

Monitoring

# Maintenance

This chapter provides information on the meaning of, causes of, and corrections for alarms and warnings.

(10)

| 10.1 | Alarm                                                                                  | and Warning Displays                                                                                                    |
|------|----------------------------------------------------------------------------------------|----------------------------------------------------------------------------------------------------|
|      | 10.1.1<br>10.1.2<br>10.1.3<br>10.1.4<br>10.1.5<br>10.1.6<br>10.1.7<br>10.1.8<br>10.1.9 | Confirming Alarms and Warnings10-2List of Alarms10-3Troubleshooting Alarms10-5List of Warnings10-15Troubleshooting Warnings10-16List of Errors10-17Alarm Reset10-18Displaying the Alarm History10-18Alarm History Clear10-19 |
| 10.2 | Troublesh                                                                              | ooting Based on the Operation and Conditions of the Servo Drive 10-20                                                                                                    |
| 10.3 | Inspect                                                                                | ions and Guideline for Product Replacement Period 10-24                                                                                                    |
|      | 10.3.1<br>10.3.2                                                                       | Inspections                                                                                                    |

10.1.1 Confirming Alarms and Warnings

## 10.1 Alarm and Warning Displays

This section describes how to display alarms and warnings, provides a list of the alarms and warnings that may occur, and describes the causes of and corrections for them.

## 10.1.1 Confirming Alarms and Warnings

The ALM indicator will light when an alarm or warning occurs.

| Indicator Lighting/Flashing Pattern                                                                                                    | SERVOPACK<br>Status or Alarm<br>Number That<br>Occurred                    |
|----------------------------------------------------------------------------------------------------|----------------------------------------------------------------------------|
| Not lit.                                                                                                    | Normal status                                                              |
| Rapid flashing                                                                                                    |                                                                            |
| OFF 0.2 s 0.2 s                                                                                                    | A.9□□ or warning                                                           |
| Alternates between flashing 1 time and lighting for 1 s.                                                                                                    |                                                                            |
| ON<br>OFF 0.2 s 0.2 s 1 s 0.2 s 0.2 s 1 s 1 s                                                                                                    | A.000,<br>A.E00                                                            |
| Alternates between flashing 2 times and lighting for 1 s.                                                                                                    |                                                                            |
| ON<br>OFF 0.2 s 0.2 s 0.2 | A.100                                                                      |
| Alternates between flashing 3 times and lighting for 1 s.                                                                                                    |                                                                            |
| ON<br>0.2 s 0.2 s 0.2 s 0.2 s 0.2 s 0.2 s 1 s 0.2 s 0.2 | A.400                                                                      |
| Alternates between flashing 4 times and lighting for 1 s.                                                                                                    | A.500,                                                                     |
| ON<br>OFF 0.2 s 0.2 s 0.2 s 0.2 s 0.2 s 0.2 s 1 s                                                                                                    | A.600,<br>A.D00                                                            |
| Alternates between flashing 5 times and lighting for 1 s.                                                                                                    |                                                                            |
| ON<br>OFF 0.2 s 0.2 s 0.2 | A.700                                                                      |
| Alternates between flashing 6 times and lighting for 1 s.                                                                                                    |                                                                            |
| ON<br>OFF 0.2 s 0.2 s 0.2 | A.8□□,<br>A.C□□                                                            |
| Lit.                                                                                                    | A system error<br>(A.BDD) occurred<br>or initialization is in<br>progress. |

You can use the system monitor function of the SigmaWin+ to check for detailed alarm numbers and alarm names.

10.1.2 List of Alarms

An example of the System Monitor Dialog Box when an alarm has occurred is shown below.

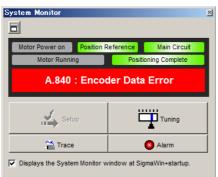

## 10.1.2 List of Alarms

The list of alarms gives the alarm name, alarm meaning, and alarm reset possibility,\* in order of the alarm numbers.

<sup>\*</sup> Yes:You can use an alarm reset to clear the alarm. However, this assumes that the cause of the alarm has been removed.

|  | No: You ca | annot clear | r the alarm | • |
|--|------------|-------------|-------------|---|
|--|------------|-------------|-------------|---|

| Alarm Name                            | Alarm Meaning                                                                                                    | Alarm Reset<br>Possible?                                                                                                    |
|---------------------------------------|----------------------------------------------------------------------------------------------------|----------------------------------------------------------------------------------------------------|
| Parameter Checksum Error              | There is an error in the parameter data in the SERVOPACK.                                                                                                    | No                                                                                                    |
| Parameter Format Error                | There is an error in the parameter data format in the SERVOPACK.                                                                                                    | No                                                                                                    |
| System Checksum Error                 | There is an error in the parameter data in the SERVOPACK.                                                                                                    | No                                                                                                    |
| Main Circuit Detector Error           | There is an error in the voltage detection data.                                                                                                    | Yes                                                                                                    |
| Parameter Setting Error               | A parameter setting is outside of the setting range.                                                                                                    | No                                                                                                    |
| Parameter Combination Error           | The combination of some parameters exceeds the setting range.                                                                                                    | No                                                                                                    |
| Parameter Setting Error 2             | A PnBDD parameter setting is outside of the setting range.                                                                                                    | No                                                                                                    |
| Combination Error                     | A Servomotor with an unsupported capacity is selected in the parameters.                                                                                                    | Yes                                                                                                    |
| Unsupported Device Alarm              | An unsupported Servomotor was selected in the parameters.                                                                                                    | No                                                                                                    |
| Invalid SERVO ON Command<br>Alarm     | The /S-ON (SERVO ON) signal was input from<br>the host controller after a SigmaWin+ function<br>that supplies power to the Servomotor was<br>executed.                                                                                                    | Yes                                                                                                    |
| Overcurrent Detected                  | Overcurrent Detected An overcurrent flowed through the power tran-<br>sistor.                                                                                                    |                                                                                                    |
| Overvoltage                           | The main circuit DC voltage is too high (32 V or higher).                                                                                                    | Yes                                                                                                    |
| Overspeed                             | The motor exceeded the maximum speed.                                                                                                    | Yes                                                                                                    |
| Emergency Stop Operation Fail-<br>ure | The motor did not stop within 10 s of when the emergency stop signal was input.                                                                                                    | Yes                                                                                                    |
| Instantaneous Overload                | The Servomotor was operating for several sec-<br>onds to several tens of seconds under a torque<br>that largely exceeded the rating.                                                                                                    | Yes                                                                                                    |
| Continuous Overload                   | The Servomotor was operating continuously under a torque that exceeded the rating.                                                                                                    | Yes                                                                                                    |
| Encoder Data Alarm                    | The amplitude of the encoder signal is too small or an error occurred in the A/D converter.                                                                                                    | No                                                                                                    |
|                                       | Parameter Checksum Error<br>Parameter Format Error<br>System Checksum Error<br>Main Circuit Detector Error<br>Parameter Setting Error<br>Parameter Combination Error<br>Parameter Setting Error 2<br>Combination Error<br>Unsupported Device Alarm<br>Invalid SERVO ON Command<br>Alarm<br>Overcurrent Detected<br>Overvoltage<br>Overspeed<br>Emergency Stop Operation Fail-<br>ure<br>Instantaneous Overload<br>Continuous Overload | Parameter Checksum ErrorThere is an error in the parameter data in the<br>SERVOPACK.Parameter Format ErrorThere is an error in the parameter data format in<br>the SERVOPACK.System Checksum ErrorThere is an error in the parameter data in the<br>SERVOPACK.Main Circuit Detector ErrorThere is an error in the voltage detection data.Parameter Setting ErrorA parameter setting is outside of the setting<br>range.Parameter Combination ErrorThe combination of some parameters exceeds<br>the setting range.Parameter Setting Error 2A PNB□□ parameter setting is outside of the<br>setting range.Combination ErrorA Servomotor with an unsupported capacity is<br>selected in the parameters.Unsupported Device AlarmAn unsupported Servomotor was selected in<br>the parameters.Invalid SERVO ON Command<br>AlarmThe /S-ON (SERVO ON) signal was input from<br>the host controller after a SigmaWin+ function<br>that supplies power to the Servomotor was<br>executed.Overcurrent DetectedAn overcurrent flowed through the power tran-<br>sistor.OverspeedThe motor exceeded the maximum speed.Emergency Stop Operation Fail-<br>ureThe motor did not stop within 10 s of when the<br>emergency stop signal was input.Instantaneous OverloadThe Servomotor was operating for several sec-<br>onds to several tens of seconds under a torque<br>that largely exceeded the rating.Continuous OverloadThe amplitude of the encoder signal is too small |

Continued on next page.

10.1.2 List of Alarms

|                 | Continued from previous                                             |                                                                                                    |                          |  |
|-----------------|---------------------------------------------------------------------|----------------------------------------------------------------------------------------------------|--------------------------|--|
| Alarm<br>Number | Alarm Name                                                          | Alarm Meaning                                                                                                    | Alarm Reset<br>Possible? |  |
| A.850           | Encoder Overspeed                                                   | There is an error in the differential data (encoder speed information) for the encoder position.                                                                                                    | No                       |  |
| A.B31           | Current Detection Error 1                                           | An error occurred in the current detection cir-<br>cuit.                                                                                                    | No                       |  |
| A.BF0           | System Alarm 0                                                      | Internal program error 0 occurred in the SER-<br>VOPACK.                                                                                                    | No                       |  |
| A.BF1           | System Alarm 1                                                      | Internal program error 1 occurred in the SER-<br>VOPACK.                                                                                                    | No                       |  |
| A.BF3           | System Alarm 3                                                      | Internal program error 3 occurred in the SER-<br>VOPACK.                                                                                                    | No                       |  |
| A.BF4           | System Alarm 4                                                      | Internal program error 4 occurred in the SER-<br>VOPACK.                                                                                                    | No                       |  |
| A.C10           | Servomotor Out of Control                                           | The Servomotor ran out of control.                                                                                                    | Yes                      |  |
| A.D00           | Position Deviation Overflow                                         | The setting of Pn520 (Excessive Position Devia-<br>tion Alarm Level) was exceeded by the position<br>deviation in the SERVO ON state.                                                                                                    | Yes                      |  |
| A.D01           | Position Deviation Overflow<br>Alarm at SERVO ON                    | The SERVO ON state was entered after the position deviation exceeded the setting of Pn526 (Excessive Position Deviation Alarm Level at SERVO ON) in the SERVO OFF state.                                                                                                    | Yes                      |  |
| A.D02           | Position Deviation Overflow<br>Alarm for Speed Limit at SERVO<br>ON | If position deviation remains in the deviation<br>counter, the setting of Pn529 (Speed Limit<br>Level at SERVO ON) will limit the speed in the<br>SERVO ON state. This alarm occurs if a refer-<br>ence is input and the setting of Pn520 (Exces-<br>sive Position Deviation Alarm Level) is exceeded<br>before the limit is cleared. | Yes                      |  |
| A.E19           | Program Table Checksum Error                                        | The program table was not correctly stored in flash memory.                                                                                                    | Yes                      |  |
| A.E1A           | Program Table Version Mismatch                                      | The combination of firmware and program table versions is wrong.                                                                                                    | Yes                      |  |
| A.E1B           | Program Table Out of Range<br>Alarm                                 | A value in the program table exceeds the set-<br>ting range.                                                                                                    | Yes                      |  |
| A.E1C           | ZONE Table Checksum Error                                           | The ZONE table was not correctly stored in flash memory.                                                                                                    | Yes                      |  |
| A.E1D           | ZONE Table Version Mismatch                                         | The combination of firmware and ZONE table versions is wrong.                                                                                                    | Yes                      |  |
| A.E1E           | ZONE Table Out of Range Alarm                                       | A value in the ZONE table exceeds the setting range.                                                                                                    | Yes                      |  |
| A.E1F           | Jog Table Checksum Error                                            | The jog speed table was not correctly stored in flash memory.                                                                                                    | Yes                      |  |
| A.E21           | Jog Table Version Mismatch                                          | The combination of firmware and jog speed table versions is wrong.                                                                                                    | Yes                      |  |
| A.E22           | Jog Table Out of Range Alarm                                        | A value in the jog speed table exceeds the set-<br>ting range.                                                                                                    | Yes                      |  |
| A.E24           | Homing Failure                                                      | Homing failed for pressing homing.                                                                                                    | Yes                      |  |
| A.E25           | Homing Overspeed                                                    | The speed during axis movement for pressing<br>homing was two times the homing creep speed<br>or higher.<br>Note: The lower limit for checking is 50 min <sup>-1</sup> . If the<br>homing creep speed is low, a check is made for<br>50 min <sup>-1</sup> .                                                                           | Yes                      |  |

Continued from previous page

The causes of and corrections for the alarms are given in the following table. Contact your Yaskawa representative if you cannot solve a problem with the correction given in the table.

| Alarm Number:<br>Alarm Name                                                                                        | Possible Cause                                                                                                    | Confirmation                                                                                                    | Correction                                                                                                    | Reference<br>for<br>Correction |
|----------------------------------------------------------------------------------------------------|----------------------------------------------------------------------------------------------------|----------------------------------------------------------------------------------------------------|----------------------------------------------------------------------------------------------------|--------------------------------|
|                                                                                                    | The power supply volt-<br>age suddenly dropped.                                                                                                    | Measure the power sup-<br>ply voltage.                                                                                         | Set the power supply<br>voltage within the speci-<br>fied range, and initialize<br>the parameter settings.                                                   | page 5-6                       |
|                                                                                                    | The power supply was shut OFF while writing parameter settings.                                                                                          | Check the timing of shut-<br>ting OFF the power sup-<br>ply.                                                                   | Initialize the parameter<br>settings and then set<br>the parameters again.                                                                                   |                                |
| A.020:<br>Parameter                                                                                                | The number of times<br>that parameters were<br>written exceeded the<br>limit.                                                                            | Check to see if the<br>parameters were fre-<br>quently changed from the<br>host controller.                                    | The SERVOPACK may<br>be faulty. Replace the<br>SERVOPACK. Recon-<br>sider the method for<br>writing the parameters.                                          | -                              |
| Checksum Error<br>(There is an<br>error in the<br>parameter data<br>in the<br>SERVOPACK.)                          | A malfunction was<br>caused by noise from<br>the power supply,<br>ground, static electric-<br>ity, or other source                                       | Turn the power supply to<br>the SERVOPACK OFF and<br>ON again. If the alarm still<br>occurs, noise may be the<br>cause.        | Implement countermea-<br>sures against noise.                                                                                                    | page 4-4                       |
| ,                                                                                                    | Gas, water drops, or<br>cutting oil entered the<br>SERVOPACK and<br>caused failure of SER-<br>VOPACK components.                                         | Confirm the installation conditions.                                                                                           | The SERVOPACK may<br>be faulty. Replace the<br>SERVOPACK.                                                                                                    | -                              |
|                                                                                                    | A failure occurred in the SERVOPACK.                                                                                                    | Turn the power supply to<br>the SERVOPACK OFF and<br>ON again. If the alarm still<br>occurs, the SERVOPACK<br>may have failed. | The SERVOPACK may<br>be faulty. Replace the<br>SERVOPACK.                                                                                                    | -                              |
| A.021:<br>Parameter<br>Format Error<br>(There is an<br>error in the<br>parameter data                              | The software version of<br>the SERVOPACK that<br>caused the alarm is<br>older than the soft-<br>ware version of the<br>parameters specified<br>to write. | _                                                                                                    | Write the parameters<br>from another SERVO-<br>PACK with the same<br>model and the same<br>software version, and<br>then turn the power<br>OFF and ON again. | page 9-2                       |
| format in the SERVOPACK.)                                                                                          | A failure occurred in the SERVOPACK.                                                                                                    | -                                                                                                    | The SERVOPACK may be faulty. Replace the SERVOPACK.                                                                                                    | _                              |
| A.022:<br>System<br>Checksum Error<br>1<br>(There is an<br>error in the<br>parameter data<br>in the<br>SERVOPACK.) | The power supply volt-<br>age suddenly dropped.                                                                                                    | Measure the power supply voltage.                                                                                              | The SERVOPACK may be faulty. Replace the SERVOPACK.                                                                                                    | -                              |
|                                                                                                    | The power supply was<br>shut OFF during a Sig-<br>maWin+ operation.                                                                                      | Check the timing of shut-<br>ting OFF the power sup-<br>ply.                                                                   | The SERVOPACK may be faulty. Replace the SERVOPACK.                                                                                                    | -                              |
|                                                                                                    | A failure occurred in the SERVOPACK.                                                                                                    | Turn the power supply to<br>the SERVOPACK OFF and<br>ON again. If the alarm still<br>occurs, the SERVOPACK<br>may have failed. | The SERVOPACK may<br>be faulty. Replace the<br>SERVOPACK.                                                                                                    | -                              |

| Alarm Number:                                                 | Possible Cause                                                                                                    | Confirmation                                                                                                    | Correction                                                                                         | Reference<br>for |
|---------------------------------------------------------------|----------------------------------------------------------------------------------------------------|----------------------------------------------------------------------------------------------------|----------------------------------------------------------------------------------------------------|------------------|
| Alarm Name                                                    | Possible Cause                                                                                                    | Commation                                                                                                    | Correction                                                                                         | Correction       |
| A.030:<br>Main Circuit<br>Detector Error                      | A failure occurred in the SERVOPACK.                                                                                                    | _                                                                                                    | The SERVOPACK may be faulty. Replace the SERVOPACK.                                                | -                |
|                                                               | The SERVOPACK and<br>Servomotor capacities<br>do not match each<br>other.                                                                                         | Check the combination of<br>the SERVOPACK and<br>Servomotor capacities.                                                | Select a proper combi-<br>nation of SERVOPACK<br>and Servomotor capaci-<br>ties.                   | -                |
| A.040:                                                        | A failure occurred in the SERVOPACK.                                                                                                    | -                                                                                                    | The SERVOPACK may be faulty. Replace the SERVOPACK.                                                | -                |
| Parameter<br>Setting Error<br>(A parameter<br>setting is out- | A parameter setting is outside of the setting range.                                                                                                    | Check the setting ranges<br>of the parameters that<br>have been changed.                                               | Set the parameters to values within the set-<br>ting ranges.                                       | -                |
| side of the setting range.)                                   | The electronic gear ratio is outside of the setting range.                                                                                                    | Check the electronic gear<br>ratio. The ratio must be<br>within the following range:<br>0.01 < (Pn20E/Pn210) <<br>100. | Set the electronic gear<br>ratio in the following<br>range: 0.01 < (Pn20E/<br>Pn210) < 100.        | page 5-24        |
|                                                               | An unsupported Servo-<br>motor was selected in<br>the parameters.                                                                                                 | Check the setting of<br>Pn08A (Motor Selection<br>Switch).                                                             | Set Pn08A (Motor<br>Selection Switch) cor-<br>rectly.                                              | -                |
| A.042:<br>Parameter                                           | The speed of program<br>jog operation went<br>below the setting range<br>when the electronic<br>gear ratio (Pn20E/<br>Pn210) or the Servo-<br>motor was changed.  | Check to see if the detec-<br>tion conditions <sup>*</sup> are satis-<br>fied.                                         | Decrease the setting of<br>the electronic gear ratio<br>(Pn20E/Pn210).                             | page 5-24        |
| Combination<br>Error                                          | The speed of program<br>jog operation went<br>below the setting range<br>when Pn533 (Program<br>Jog Speed) was<br>changed.                                        | Check to see if the detec-<br>tion conditions <sup>*</sup> are satis-<br>fied.                                         | Increase the setting of Pn533.                                                                     | page 6-6         |
| A.04A:<br>Parameter Set-                                      | The /START and<br>/STOP signals are allo-<br>cated to the same pin<br>with the same polarity.                                                                     | Check the settings of the<br>parameters that allocate<br>the /START and /STOP<br>signals (PnBA1 and<br>PnBA2).         | Change the allocations<br>of the /START and<br>/STOP signals.                                      | page 5-10        |
| ting Error 2                                                  | The /DEC signal is allo-<br>cated to a pin other<br>than CN1-3 to CN1-9<br>or CN1-12.                                                                             | Check the setting of the parameter that allocates the /DEC signal (PnBB2).                                             | Allocate the /DEC signal<br>to CN1-3 to CN1-9 or<br>CN1-12.                                        | page 5-12        |
| <b>A.050:</b><br>Combination<br>Error                         | A Servomotor with an<br>unsupported capacity<br>is selected in the<br>parameters.                                                                                 | Check the setting of<br>Pn08A (Motor Selection<br>Switch).                                                             | Set Pn08A (Motor<br>Selection Switch) cor-<br>rectly.                                              | -                |
| A.051:<br>Unsupported<br>Device Alarm                         | An unsupported Servo-<br>motor was selected in<br>the parameters.                                                                                                 | Check the setting of<br>Pn08A (Motor Selection<br>Switch).                                                             | Set Pn08A (Motor<br>Selection Switch) cor-<br>rectly.                                              | -                |
| A.0B0:<br>Invalid SERVO<br>ON Command<br>Alarm                | The /S-ON (SERVO<br>ON) signal was input<br>from the host controller<br>after a SigmaWin+<br>function that supplies<br>power to the Servomo-<br>tor was executed. | -                                                                                                    | Turn the power supply<br>to the SERVOPACK<br>OFF and ON again. Or,<br>execute a software<br>reset. | page 5-30        |

Continued from previous page.

Continued from previous page.

|                                                                        |                                                                                                    | F                                                                                                    | Continued from pr                                                                                                    | evious page.                   |
|------------------------------------------------------------------------|----------------------------------------------------------------------------------------------------|----------------------------------------------------------------------------------------------------|----------------------------------------------------------------------------------------------------|--------------------------------|
| Alarm Number:<br>Alarm Name                                            | Possible Cause                                                                                                    | Confirmation                                                                                                    | Correction                                                                                                    | Reference<br>for<br>Correction |
|                                                                        | The Servomotor Power<br>Cable is not wired cor-<br>rectly or there is faulty<br>contact.                                                   | Check the wiring.                                                                                                    | Correct the wiring.                                                                                                    |                                |
|                                                                        | There is a short-circuit<br>in the Servomotor<br>Power Cable or a Ser-<br>vomotor power wire (U,<br>V, or W) is in contact<br>with the FG. | Check for short-circuits<br>across Servomotor<br>phases U, V, and W, or<br>between the FG and Ser-<br>vomotor phases U, V, and<br>W.                           | The cable may be short-<br>circuited. Replace the<br>Servomotor Power<br>Cable.                                                                                                    |                                |
|                                                                        | There is a short-circuit<br>inside the Servomotor<br>or contact with the FG.                                                               | Check for short-circuits<br>across Servomotor<br>phases U, V, and W, or<br>between the FG and Ser-<br>vomotor phases U, V, or<br>W.                            | The Servomotor may be faulty. Replace the Servomotor.                                                                                                    | page 4-11                      |
| A.100:<br>Overcurrent<br>Detected<br>(An overcurrent<br>flowed through | There is a short-circuit<br>inside the SERVO-<br>PACK or contact with<br>the FG.                                                           | Check for short-circuits<br>across the Servomotor<br>connection terminals U, V,<br>and W on the SERVO-<br>PACK, or between the FG<br>and terminals U, V, or W. | The SERVOPACK may<br>be faulty. Replace the<br>SERVOPACK.                                                                                                    |                                |
| flowed through<br>the power<br>transistor.)                            | A heavy load was<br>applied while the Ser-<br>vomotor was stopped<br>or running at a low<br>speed.                                         | Check to see if the oper-<br>ating conditions exceed<br>Servo Drive specifica-<br>tions.                                                                       | Reduce the load applied<br>to the Servomotor. Or,<br>increase the operating<br>speed.                                                                                                    | -                              |
|                                                                        | A malfunction was caused by noise.                                                                                                    | Improve the noise envi-<br>ronment, e.g. by improv-<br>ing the wiring or<br>installation conditions,<br>and check to see if the<br>alarm still occurs.         | Implement countermea-<br>sures against noise,<br>such as correct wiring<br>of the FG. Or, replace<br>the FG wire with a wire<br>of a size that is suitable<br>for product specifica-<br>tions. | _                              |
|                                                                        | A failure occurred in the SERVOPACK.                                                                                                    | _                                                                                                    | Turn the power supply<br>to the SERVOPACK<br>OFF and ON again. If an<br>alarm still occurs, the<br>SERVOPACK may be<br>faulty. Replace the SER-<br>VOPACK.                                     | -                              |

| Alarm Number:<br>Alarm Name                                                       | Possible Cause                                                                                            | Confirmation                                                                        | Continued from pr                                                                                                    | Reference<br>for |
|-----------------------------------------------------------------------------------|----------------------------------------------------------------------------------------------------|-------------------------------------------------------------------------------------|----------------------------------------------------------------------------------------------------|------------------|
|                                                                                   | The power supply volt-<br>age exceeded the<br>specified range.                                            | Measure the power supply voltage.                                                   | Set the DC power sup-<br>ply voltage within the<br>specified range.                                                                                                    | Correction       |
| <b>A.400:</b><br>Overvoltage                                                      | The power supply is<br>not stable or was influ-<br>enced by a lightning<br>surge.                         | Measure the power supply voltage.                                                   | Improve the power sup-<br>ply conditions, install a<br>surge absorber, and<br>then turn the power<br>supply OFF and ON<br>again. If an alarm still<br>occurs, the SERVO-<br>PACK may be faulty.<br>Replace the SERVO-<br>PACK. | _                |
| (Detected in the<br>main circuit<br>power supply<br>section of the<br>SERVOPACK.) | The voltage for DC<br>power supply was too<br>high during accelera-<br>tion or deceleration.              | Check the power supply voltage and the speed and torque during operation.           | Set the DC power sup-<br>ply voltage within the<br>specified range.                                                                                                    | _                |
| SERVOI AOK.)                                                                      | The moment of inertia ratio exceeded the allowable value.                                                 | Check to see if the<br>moment of inertia ratio is<br>within the allowable<br>range. | Increase the decelera-<br>tion time, or reduce the load.                                                                                                    | _                |
|                                                                                   | A failure occurred in the SERVOPACK.                                                                      | _                                                                                   | If an alarm still occurs<br>even when the power<br>supply voltage is within<br>product specifications,<br>the SERVOPACK may<br>be faulty. Replace the<br>SERVOPACK.                                                            | _                |
|                                                                                   | The order of phases U,<br>V, and W in the motor<br>wiring is not correct.                                 | Check the wiring of the Servomotor.                                                 | Make sure that the Ser-<br>vomotor is correctly<br>wired.                                                                                                    | _                |
| A.510:<br>Overspeed<br>(The motor                                                 | The target speed<br>exceeded the over-<br>speed detection level.                                          | Check the target speed.                                                             | Reduce the target<br>speed. Or, adjust the<br>gain.                                                                                                    | _                |
| exceeded the<br>maximum<br>speed.)                                                | The motor exceeded the maximum speed.                                                                     | Check the waveform of the motor speed.                                              | Tune the servo gains.<br>Or, reconsider the oper-<br>ating conditions.                                                                                                    | _                |
|                                                                                   | A failure occurred in the SERVOPACK.                                                                      | _                                                                                   | The SERVOPACK may be faulty. Replace the SERVOPACK.                                                                                                    | _                |
| A.6B0:<br>Emergency<br>Stop Operation<br>Failure                                  | The motor did not stop<br>due to a mechanical<br>problem after the<br>emergency stop signal<br>was input. | Check the waveform of<br>the motor speed on the<br>SigmaWin+.                       | Correct the mechanical problem.                                                                                                    | -                |

Continued from previous page.

|                                                               |                                                                                                    |                                                            |                                                                                           | Reference         |
|---------------------------------------------------------------|----------------------------------------------------------------------------------------------------|------------------------------------------------------------|-------------------------------------------------------------------------------------------|-------------------|
| Alarm Number:<br>Alarm Name                                   | Possible Cause                                                                                                    | Confirmation                                               | Correction                                                                                | for<br>Correction |
|                                                               | The wiring is not cor-<br>rect or there is a faulty<br>contact in the motor or<br>encoder wiring.                                     | Check the wiring.                                          | Make sure that the Ser-<br>vomotor and encoder<br>are correctly wired.                    | page 4-11         |
| A.710:                                                        | Operation was per-<br>formed that exceeded<br>the overload protec-<br>tion characteristics.                                           | Check the motor overload characteristics and Run command.  | Reconsider the load<br>and operating condi-<br>tions. Or, increase the<br>motor capacity. | -                 |
| Instantaneous<br>Overload<br>A.720:<br>Continuous<br>Overload | An excessive load was<br>applied during opera-<br>tion because the Ser-<br>vomotor was not<br>driven due to mechani-<br>cal problems. | Check the operation refer-<br>ence and motor speed.        | Correct the mechanical problem.                                                           | _                 |
|                                                               | A failure occurred in the SERVOPACK.                                                                                                  | _                                                          | The SERVOPACK may<br>be faulty. Replace the<br>SERVOPACK.                                 | -                 |
|                                                               | An unsupported Servo-<br>motor was selected in<br>the parameters.                                                                     | Check the setting of<br>Pn08A (Motor Selection<br>Switch). | Set Pn08A (Motor<br>Selection Switch) cor-<br>rectly.                                     | -                 |

Continued on next page.

| Alarm Number:<br>Alarm Name     | Possible Cause                                                                                                    | Confirmation                                  | Correction                                                                                                    | Reference<br>for<br>Correction |
|---------------------------------|----------------------------------------------------------------------------------------------------|-----------------------------------------------|----------------------------------------------------------------------------------------------------|--------------------------------|
|                                 | There is a faulty con-<br>tact in the connector or<br>the connector is not<br>wired correctly for the<br>encoder.                                                                                                    | Check the condition of the encoder connector. | Reconnect the encoder connector and check the encoder wiring.                                                                                                    | -                              |
|                                 | There is a cable dis-<br>connection or short-<br>circuit in the encoder.<br>Or, the cable length or<br>impedance is outside<br>the specified values.                                                                                           | Check the condition of the Encoder Cable.     | Use the Encoder Cable within the specified specifications.                                                                                                    | -                              |
| A 840·                          | One of the following<br>has occurred: corro-<br>sion caused by<br>improper temperature,<br>humidity, or gas, a<br>short-circuit caused by<br>entry of water drops or<br>cutting oil, or faulty<br>contact in connector<br>caused by vibration. | Check the operating envi-<br>ronment.         | Improve the operating<br>environmental, and<br>replace the cable. If the<br>alarm still occurs,<br>replace the SERVO-<br>PACK.                                                  | _                              |
| A.840:<br>Encoder Data<br>Alarm | A malfunction was caused by noise.                                                                                                    | _                                             | Connect the cables<br>around the encoder<br>correctly (e.g., separate<br>the Encoder Cable from<br>the Servomotor Power<br>Cable and ground the<br>encoder).                    | _                              |
|                                 | A failure occurred in the SERVOPACK.                                                                                                    | _                                             | Connect the Servomo-<br>tor to another SERVO-<br>PACK, and turn ON the<br>power supply. If no<br>alarm occurs, the SER-<br>VOPACK may be faulty.<br>Replace the SERVO-<br>PACK. | _                              |
|                                 | A failure occurred in the encoder.                                                                                                    | _                                             | Connect the SERVO-<br>PACK to another Servo-<br>motor, and turn ON the<br>power supply. If no<br>alarm occurs, the<br>encoder may be faulty.<br>Replace the Servomo-<br>tor.    | _                              |

Continued from previous page.

| Continued from previous page | le. |
|------------------------------|-----|
|------------------------------|-----|

|                                        |                                                                                                    |                                               | Continued from pr                                                                                                    |                                |
|----------------------------------------|----------------------------------------------------------------------------------------------------|-----------------------------------------------|----------------------------------------------------------------------------------------------------|--------------------------------|
| Alarm Number:<br>Alarm Name            | Possible Cause                                                                                                    | Confirmation                                  | Correction                                                                                                    | Reference<br>for<br>Correction |
|                                        | There is a faulty con-<br>tact in the connector or<br>the connector is not<br>wired correctly for the<br>encoder.                                                                                                    | Check the condition of the encoder connector. | Reconnect the encoder connector and check the encoder wiring.                                                                                                    | -                              |
|                                        | There is a cable dis-<br>connection or short-<br>circuit in the encoder.<br>Or, the cable length or<br>impedance is outside<br>the specified values.                                                                                           | Check the condition of the Encoder Cable.     | Use the Encoder Cable within the specified specifications.                                                                                                    | -                              |
| 4.950                                  | One of the following<br>has occurred: corro-<br>sion caused by<br>improper temperature,<br>humidity, or gas, a<br>short-circuit caused by<br>entry of water drops or<br>cutting oil, or faulty<br>contact in connector<br>caused by vibration. | Check the operating envi-<br>ronment.         | Improve the operating<br>environmental, and<br>replace the cable. If the<br>alarm still occurs,<br>replace the SERVO-<br>PACK.                                                  | _                              |
| A.850:<br>Encoder<br>Overspeed         | A malfunction was caused by noise.                                                                                                    | -                                             | Connect the cables<br>around the encoder<br>correctly (e.g., separate<br>the Encoder Cable from<br>the Servomotor Power<br>Cable and ground the<br>encoder).                    | -                              |
|                                        | A failure occurred in the SERVOPACK.                                                                                                    | _                                             | Connect the Servomo-<br>tor to another SERVO-<br>PACK, and turn ON the<br>power supply. If no<br>alarm occurs, the SER-<br>VOPACK may be faulty.<br>Replace the SERVO-<br>PACK. | -                              |
|                                        | A failure occurred in the encoder.                                                                                                    | -                                             | Connect the SERVO-<br>PACK to another Servo-<br>motor, and turn ON the<br>power supply. If no<br>alarm occurs, the<br>encoder may be faulty.<br>Replace the Servomo-<br>tor.    | -                              |
| A.B31:<br>Current<br>Detection Error 1 | A failure occurred in<br>the current detection<br>circuit.                                                                                                    | -                                             | Turn the power supply<br>to the SERVOPACK<br>OFF and ON again. If an<br>alarm still occurs, the<br>SERVOPACK may be<br>faulty. Replace the SER-<br>VOPACK.                      | _                              |
| <b>A.BF0:</b><br>System Alarm 0        | A failure occurred in the SERVOPACK.                                                                                                    | _                                             | Turn the power supply<br>to the SERVOPACK<br>OFF and ON again. If an<br>alarm still occurs, the<br>SERVOPACK may be<br>faulty. Replace the SER-<br>VOPACK.                      | -                              |

Continued on next page.

#### 10.1 Alarm and Warning Displays

#### 10.1.3 Troubleshooting Alarms

| Alarm Number:<br>Alarm Name                                                       | Possible Cause                                                            | Confirmation                 | Correction                                                                                                    | Reference<br>for<br>Correction |
|-----------------------------------------------------------------------------------|---------------------------------------------------------------------------|------------------------------|----------------------------------------------------------------------------------------------------|--------------------------------|
| A.BF1: A failure occurred in<br>System Alarm 1 the SERVOPACK.                     |                                                                           | _                            | Turn the power supply<br>to the SERVOPACK<br>OFF and ON again. If an<br>alarm still occurs, the<br>SERVOPACK may be<br>faulty. Replace the SER-<br>VOPACK.                               | _                              |
| A.BF3: A failure occurred in<br>System Alarm 3 the SERVOPACK.                     |                                                                           | _                            | Turn the power supply<br>to the SERVOPACK<br>OFF and ON again. If an<br>alarm still occurs, the<br>SERVOPACK may be<br>faulty. Replace the SER-<br>VOPACK.                               | _                              |
| <b>A.BF4:</b><br>System Alarm 4                                                   | A failure occurred in the SERVOPACK.                                      | _                            | Turn the power supply<br>to the SERVOPACK<br>OFF and ON again. If an<br>alarm still occurs, the<br>SERVOPACK may be<br>faulty. Replace the SER-<br>VOPACK.                               | _                              |
| A.C10:<br>Servomotor Out<br>of Control<br>(Detected in the<br>SERVO ON<br>state.) | The order of phases U,<br>V, and W in the motor<br>wiring is not correct. | Check the Servomotor wiring. | Make sure that the Ser-<br>vomotor is correctly<br>wired.                                                                                                    | _                              |
|                                                                                   | A failure occurred in the encoder.                                        | _                            | If the motor wiring is<br>correct and an alarm<br>still occurs after turning<br>the power supply OFF<br>and ON again, the Ser-<br>vomotor may be faulty.<br>Replace the Servomo-<br>tor. | -                              |
|                                                                                   | A failure occurred in the SERVOPACK.                                      | _                            | Turn the power supply<br>to the SERVOPACK<br>OFF and ON again. If an<br>alarm still occurs, the<br>SERVOPACK may be<br>faulty. Replace the SER-<br>VOPACK.                               | -                              |

Continued from previous page.

| Alarm Number:<br>Alarm Name                                                           | Possible Cause                                                                                                    | Confirmation                                                                                                 | Correction                                                                                                    | Reference<br>for<br>Correction |
|---------------------------------------------------------------------------------------|----------------------------------------------------------------------------------------------------|----------------------------------------------------------------------------------------------------|----------------------------------------------------------------------------------------------------|--------------------------------|
|                                                                                       | The Servomotor U, V,<br>and W wiring is not<br>correct.                                                                                                    | Check the connections of<br>the Servomotor Power<br>Cable.                                                   | Make sure that there are<br>no faulty contacts in the<br>wiring for the Servomo-<br>tor and encoder.                                                           | -                              |
| A.D00:<br>Position                                                                    | The target speed is too high.                                                                                                    | Reduce the target speed<br>and try operating the Ser-<br>vomotor.                                            | Reduce the target<br>speed or reconsider the<br>electronic gear ratio.                                                                                         | page 5-24                      |
| Deviation<br>Overflow<br>(The setting of<br>Pn520<br>(Excessive                       | The acceleration rate is too high.                                                                                                    | Reduce the reference<br>acceleration and try oper-<br>ating the SERVOPACK.                                   | Lower the acceleration<br>rate or use Pn217 (Aver-<br>age Position Reference<br>Movement Time) to filter<br>the position reference.                            | page 5-33                      |
| Position Error<br>Alarm Level)<br>was exceeded<br>by the position<br>deviation in the | The setting of Pn520<br>(Excessive Position<br>Deviation Alarm Level)<br>is too low for the oper-<br>ating conditions.                                                                                                    | Check Pn520 (Excessive<br>Position Deviation Alarm<br>Level) to see if it is set to<br>an appropriate value. | Optimize the setting of Pn520.                                                                                                    | page 8-5                       |
| SERVO ON<br>state.)                                                                   | A failure occurred in the SERVOPACK.                                                                                                    | _                                                                                                    | Turn the power supply<br>to the SERVOPACK<br>OFF and ON again. If an<br>alarm still occurs, the<br>SERVOPACK may be<br>faulty. Replace the SER-<br>VOPACK.     | _                              |
| A.D01:<br>Position<br>Deviation<br>Overflow Alarm<br>at SERVO ON                      | The system changed to<br>the SERVO ON state<br>after the position devi-<br>ation exceeded the<br>setting of Pn526<br>(Excessive Position<br>Deviation Alarm Level<br>at SERVO ON) in the<br>SERVO OFF state.                                                                                                    | Check the position devia-<br>tion in the SERVO OFF<br>state.                                                 | Optimize the setting of<br>Pn526 (Excessive Posi-<br>tion Error Alarm Level at<br>SERVO ON).                                                                   |                                |
| A.D02:<br>Position<br>Deviation<br>Overflow Alarm<br>for Speed Limit<br>at SERVO ON   | If position deviation<br>remains in the devia-<br>tion counter, the set-<br>ting of Pn529 (Speed<br>Limit Level at SERVO<br>ON) will limit the speed<br>in the SERVO ON<br>state. This alarm<br>occurs if a reference is<br>input and the setting of<br>Pn520 (Excessive Posi-<br>tion Deviation Alarm<br>Level) is exceeded. | -                                                                                                    | Optimize the setting of<br>Pn520 (Excessive Posi-<br>tion Deviation Alarm<br>Level). Or, adjust the<br>setting of Pn529 (Speed<br>Limit Level at SERVO<br>ON). | page 8-5                       |
| <b>A.E19:</b><br>Program Table<br>Checksum Error                                      | The program table was<br>not correctly stored in<br>flash memory. (This<br>alarm may occur if the<br>power supply was<br>turned OFF while sav-<br>ing or initializing the<br>program table.)                                                                                                    | _                                                                                                    | Initialize the program<br>table. If that does not<br>reset the alarm, correct<br>the program table.                                                            | _                              |
| A.E1A:<br>Program Table<br>Version<br>Mismatch                                        | The combination of firmware and program table versions is wrong.                                                                                                    | _                                                                                                    | Change the version of<br>the program table to a<br>version that is compati-<br>ble with the firmware.                                                          | -<br>n next page.              |

xt page. 10

|                                                  |                                                                                                    |                                                                                         | Continued from pr                                                                                       |                                |
|--------------------------------------------------|----------------------------------------------------------------------------------------------------|-----------------------------------------------------------------------------------------|----------------------------------------------------------------------------------------------------|--------------------------------|
| Alarm Number:<br>Alarm Name                      | Possible Cause                                                                                                    | Confirmation                                                                            | Correction                                                                                              | Reference<br>for<br>Correction |
| A.E1B:<br>Program Table<br>Out of Range<br>Alarm | A value in the program table exceeds the set-<br>ting range.                                                                                                    | Check the settings in the<br>program table with the<br>SigmaWin+.                       | Change the version of<br>the program table to a<br>version that is compati-<br>ble with the firmware.   | _                              |
| A.E1C:<br>ZONE Table<br>Checksum Error           | The ZONE table was<br>not correctly stored in<br>flash memory. (This<br>alarm may occur if the<br>power supply was<br>turned OFF while sav-<br>ing or initializing the<br>ZONE table.)         | _                                                                                       | Initialize the ZONE<br>table. If that does not<br>reset the alarm, correct<br>the ZONE table.           | _                              |
| A.E1D:<br>ZONE Table<br>Version<br>Mismatch      | The combination of<br>firmware and ZONE<br>table versions is<br>wrong.                                                                                                    | -                                                                                       | Change the version of<br>the ZONE table to a ver-<br>sion that is compatible<br>with the firmware.      | _                              |
| A.E1E:<br>ZONE Table Out<br>of Range Alarm       | A value in the ZONE table exceeds the set-<br>ting range.                                                                                                    | Check the settings in the ZONE table with the SigmaWin+.                                | Change the version of<br>the ZONE table to a ver-<br>sion that is compatible<br>with the firmware.      | _                              |
| A.E1F:<br>Jog Table<br>Checksum Error            | The jog speed table<br>was not correctly<br>stored in flash memory.<br>(This alarm may occur<br>if the power supply<br>was turned OFF while<br>saving or initializing the<br>jog speed table.) | _                                                                                       | Initialize the jog speed<br>table. If that does not<br>reset the alarm, correct<br>the jog speed table. | _                              |
| A.E21:<br>Jog Table<br>Version<br>Mismatch       | The combination of firmware and jog speed table versions is wrong.                                                                                                    | -                                                                                       | Change the version of<br>the jog speed table to a<br>version that is compati-<br>ble with the firmware. | -                              |
| A.E22:<br>Jog Table Out of<br>Range Alarm        | A value in the jog<br>speed table exceeds<br>the setting range.                                                                                                    | Check the settings in the<br>jog speed table with the<br>SigmaWin+.                     | Change the version of<br>the jog speed table to a<br>version that is compati-<br>ble with the firmware. | _                              |
| A.E24:<br>Homing Failure                         | The torque limit was<br>released during press-<br>ing homing after reach-<br>ing the torque limit and<br>before completion of<br>homing.                                                       | Check the waveform of<br>the torque on the Sig-<br>maWin+.                              | Change the setting of<br>PnBE3 (Pressing Time<br>for Pressing Homing).                                  | page 7-6                       |
| A.E25:<br>Homing Over-<br>speed                  | An excessive position<br>deviation occurred due<br>to a mechanical prob-<br>lem during homing.                                                                                                 | Check the waveform of<br>the motor speed and<br>position deviation on the<br>SigmaWin+. | Fix the mechanical<br>problem so that an<br>excessive position devi-<br>ation does not accumu-<br>late. | -                              |

Continued from previous page.

\* Detection Conditions If either of the following conditions is detected, an alarm will occur.

• Pn533 [min<sup>-1</sup>] × 
$$\frac{\text{Encoder Resolution}}{6 \times 10^5} \le \frac{\text{Pn20E}}{\text{Pn210}}$$
  
• Maximum Motor Speed ×  $\frac{\text{Encoder Resolution}}{\text{Approx. 3.66 \times 10}^{12}} \ge \frac{\text{Pn20E}}{\text{Pn210}}$ 

10-14

## 10.1.4 List of Warnings

The list of warnings gives the warning name and warning meaning in order of the warning numbers.

Note

Warnings are displayed to warn you before an alarm occurs. Warnings are reset automatically.

| Warning<br>Number | Warning Name                                        | Meaning                                                                                                    |  |  |
|-------------------|-----------------------------------------------------|----------------------------------------------------------------------------------------------------|--|--|
| A.900             | Position Deviation<br>Overflow                      | The position deviation exceeded the following value: $\left(\frac{Pn520 \times Pn51E}{100}\right)$                                                                     |  |  |
| A.901             | Position Deviation<br>Overflow Alarm at<br>SERVO ON | The position deviation exceeded the following value in the SERVO ON state: $\left(\frac{Pn526 \times Pn528}{100}\right)$                                               |  |  |
| A.910             | Overload                                            | This warning occurs before an overload alarm (A.710 or A.720) occurs. If the warning is ignored and operation is continued, an alarm may occur.                        |  |  |
| A.941             | Change of Parameters<br>Requires Restart            | <b>s</b> Parameters have been changed that require the power supply to be turned OFF and ON again.                                                                     |  |  |
| A.A9F             | Motion Error Warning                                | A warning occurred in the motion control section of the SERVOPACK.<br>Refer to the following section for information on errors.<br>10.1.6 List of Errors on page 10-17 |  |  |
|                   |                                                     | Use the error monitor in the Motion Monitor Window of the SigmaWin+ to check error numbers.                                                                            |  |  |

Note: If you set Pn008 to n.  $\Box 1 \Box \Box$  (Do not detect warnings), no warnings will be detected.

10.1.5 Troubleshooting Warnings

## 10.1.5 Troubleshooting Warnings

The causes of and corrections for the warnings are given in the following table. Contact your Yaskawa representative if you cannot solve a problem with the correction given in the table.

| Warning Number:<br>Warning Name                                                                                                    | Possible Cause                                                                                                    | Confirmation                                                                                                    | Correction                                                                                                    | Reference<br>for<br>Correction |
|----------------------------------------------------------------------------------------------------|----------------------------------------------------------------------------------------------------|----------------------------------------------------------------------------------------------------|----------------------------------------------------------------------------------------------------|--------------------------------|
|                                                                                                    | The Servomotor U, V,<br>and W wiring is not cor-<br>rect.                                                                               | Check the connec-<br>tions of the Servo-<br>motor Power Cable.                                                     | Make sure that there are<br>no faulty contacts in the<br>wiring for the Servomotor<br>and encoder.                                                    | -                              |
|                                                                                                    | A SERVOPACK gain is too low.                                                                                                    | Check the SERVO-<br>PACK gains.                                                                                    | Increase the servo gains with custom tuning.                                                                                                    | page 8-15                      |
|                                                                                                    | The target speed is too high.                                                                                                    | Reduce the target<br>speed and try oper-<br>ating the Servomo-<br>tor.                                             | Reduce the target speed<br>or the reference accelera-<br>tion rate, or reconsider<br>the electronic gear ratio.                                       | page 5-24                      |
| <b>A.900:</b><br>Position Deviation<br>Overflow                                                                                                    | The acceleration rate is too high.                                                                                                    | Reduce the refer-<br>ence acceleration<br>and try operating the<br>SERVOPACK.                                      | Lower the acceleration<br>rate or use Pn217 (Aver-<br>age Position Reference<br>Movement Time) to filter<br>the position reference.                   | page 5-33                      |
|                                                                                                    | The setting of Pn520<br>(Excessive Position<br>Deviation Alarm Level)<br>is too low for the oper-<br>ating conditions.                  | Check Pn520<br>(Excessive Position<br>Deviation Alarm<br>Level) to see if it is<br>set to an appropriate<br>value. | Optimize the setting of<br>Pn520.                                                                                                    | page 8-5                       |
|                                                                                                    | A failure occurred in the SERVOPACK.                                                                                                    | _                                                                                                    | Turn the power supply to<br>the SERVOPACK OFF and<br>ON again. If an alarm still<br>occurs, the SERVOPACK<br>may be faulty. Replace the<br>SERVOPACK. | _                              |
| A.901:<br>Position Deviation<br>Overflow Alarm at<br>SERVO ONThe position deviation<br>exceeded the following<br>value in the SERVO ON<br>state:<br>$\left(\frac{Pn526 \times Pn528}{100}\right)$ |                                                                                                    | -                                                                                                    | Optimize the setting of<br>Pn528 (Excessive Posi-<br>tion Error Warning Level<br>at SERVO ON).                                                        | page 8-7                       |
|                                                                                                    | The wiring is not correct<br>or there is a faulty con-<br>tact in the motor or<br>encoder wiring.                                       | Check the wiring.                                                                                                  | Make sure that the Servo-<br>motor and encoder are<br>correctly wired.                                                                                | -                              |
| A.910:<br>Overload<br>(warning before<br>an A.710 or A.720<br>alarm occurs)                                                                                                    | Operation was per-<br>formed that exceeded<br>the overload protection<br>characteristics.                                               | Check the motor<br>overload characteris-<br>tics and Run com-<br>mand.                                             | Reconsider the load and operating conditions. Or, increase the motor capacity.                                                                        | _                              |
|                                                                                                    | An excessive load was<br>applied during opera-<br>tion because the Servo-<br>motor was not driven<br>because of mechanical<br>problems. | Check the operation reference and motor speed.                                                                     | Correct the mechanical problem.                                                                                                    | _                              |
|                                                                                                    | A failure occurred in the SERVOPACK.                                                                                                    | _                                                                                                    | The SERVOPACK may be faulty. Replace the SER-<br>VOPACK.                                                                                              | _                              |
| A.941: Parameters have been change of the power supply to be – Turn the SE                                                                                                    |                                                                                                    | Turn the power supply to<br>the SERVOPACK OFF and<br>ON again.                                                     | -                                                                                                    |                                |

10.1.6 List of Errors

Continued from previous page.

| Warning Number:<br>Warning Name   | Possible Cause                                                                  | Confirmation                                                                    | Correction                        | Reference<br>for<br>Correction |
|-----------------------------------|---------------------------------------------------------------------------------|---------------------------------------------------------------------------------|-----------------------------------|--------------------------------|
| A.A9F:<br>Motion Error<br>Warning | A warning occurred in<br>the motion control sec-<br>tion of the SERVO-<br>PACK. | Refer to the following<br>section.<br>10.1.6 List of<br>Errors on page<br>10-17 | Reconsider the operating pattern. | -                              |

## 10.1.6 List of Errors

If an error occurs in the reference generator in the SERVOPACK, an A.A9F warning (Motion Error Warning) will occur. Use the error monitor in the Motion Monitor Window of the SigmaWin+ as required to get details on the warning. The following table lists the error numbers, error names, and error meanings.

| Error Number:<br>Error Name                          | Error                                                                                                    | Correction                                                                                                    | Reference<br>for<br>Correction |
|------------------------------------------------------|----------------------------------------------------------------------------------------------------|----------------------------------------------------------------------------------------------------|--------------------------------|
| E4DE:<br>Movement<br>Prohibited by<br>P-LS           | The specified target position exceeds<br>PnB21 (Forward Software Limit).                                                                                           | <ul> <li>Check the specification of the target position.</li> <li>Check the setting of PnB21 (Forward Software Limit).</li> <li>Check the setting of PnB20 (Movement Method) (rotational/ linear coordinates).</li> <li>If the software limits are not being used, select rotational coordinates with PnB20 (Movement Method) or disable the software limits. (set PnB21 and PnB23 to 0).</li> </ul> | page 5-27                      |
| E4EE:<br>Movement<br>Prohibited by<br>N-LS           | The specified target position exceeds<br>PnB23 (Reverse Software Limit).                                                                                           | <ul> <li>Check the specification of the target position.</li> <li>Check the setting of PnB23 (Reverse Software Limit).</li> <li>Check the setting of PnB20 (Movement Method) (rotational/ linear coordinates).</li> <li>If the software limits are not being used, select rotational coordinates with PnB20 (Movement Method) or disable the software limits (set PnB21 and PnB23 to 0).</li> </ul>  | page 5-27                      |
| E4FE:<br>Position<br>Reference Out of<br>Range Error | The movement method is set to rota-<br>tional coordinates (PnB20 $\neq$ 0) and the<br>target position exceeded PnB21 or<br>PnB23.                                  | <ul> <li>Check the specification of the target position.</li> <li>Check the setting of the position range (PnB21 and PnB23).</li> <li>Check the setting of PnB20 (Movement Method) (rotational/linear coordinates).</li> </ul>                                                                                                    | page 5-27                      |
| E53E:<br>Movement<br>Reference<br>Duplication        | A new position reference was<br>requested during movement, e.g., for<br>positioning.                                                                               | <ul> <li>Make a request for the next<br/>movement reference after the<br/>previous movement has been<br/>completed.</li> <li>To stop in the middle of a move-<br/>ment, specify STOP for the tar-<br/>get position.</li> </ul>                                                                                                    | page 7-13                      |
| E54E:<br>Servo ON Not<br>Completed Error             | <ul> <li>Positioning or other operation was<br/>requested when the servo was OFF.</li> <li>The servo was turned OFF during<br/>program table operation.</li> </ul> | Correct the operation sequences<br>for positioning so that they are<br>performed after the servo is<br>turned ON.                                                                                                    | page 7-34                      |

Continued on next page.

10.1.7 Alarm Reset

Continued from previous page.

|                                                      |                                                                                                    | 1                                   | enede page.                    |
|------------------------------------------------------|----------------------------------------------------------------------------------------------------|-------------------------------------|--------------------------------|
| Error Number:<br>Error Name                          | Error                                                                                                    | Correction                          | Reference<br>for<br>Correction |
| E58E:<br>Position<br>Reference Out of<br>Range Error | A setting in the program table is wrong.                                                                      | Check the settings.                 | page 7-13                      |
| E5DE:<br>Illegal Homing<br>Reference                 | Starting homing was requested when<br>the homing method was not specified<br>(i.e., when PnB31 was set to 0). | Specify the homing method in PnB31. | page 7-3                       |

## 10.1.7 Alarm Reset

If there is an ALM (Servo Alarm) signal, use one of the following methods to reset the alarm after eliminating the cause of the alarm.

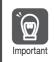

Be sure to eliminate the cause of an alarm before you reset the alarm. If you reset the alarm and continue operation without eliminating the cause of the alarm, it may result in damage to the equipment or fire.

# Resetting Alarms with the /ALM-RST (Alarm Reset Input) Signal

| Туре  | Signal   | Connector Pin No. | Name        |
|-------|----------|-------------------|-------------|
| Input | /ALM-RST | CN1-8             | Alarm Reset |

Note: Use PnBB4 = n.  $\Box$  X (/ALM-RST (Alarm Reset) Signal Allocation) to allocate the /ALM-RST signal to another connector pin. Refer to the following section for details.

5.3.3 Allocating Input Signals to Pins and Parameter Settings on page 5-18

## 10.1.8 Displaying the Alarm History

The alarm history displays up to the last ten alarms that have occurred in the SERVOPACK.

### Preparations

No preparations are required.

### **Operating Procedure**

Use the following display procedure.

1. Select *Alarm - Display Alarm* from the menu bar of the Main Window of the SigmaWin+.

The Alarm Display Dialog Box will be displayed.

#### 2. Click the Alarm History Tab.

The following display will appear and you can check the alarms that occurred in the past.

| Jarm b | raceback                   |               |         |
|--------|----------------------------|---------------|---------|
|        |                            |               | 🔀 Clear |
| No.    | Name                       | Accumulated o |         |
| 01     | A 840 : Encoder Data Error | 3 33 45.9     |         |
| 02     | A.840 : Encoder Data Error | 1:25:10.3     |         |
| 03     | A.840 : Encoder Data Error | 0:05:04.4     |         |
| 04     | Normal                     | 0.00:00.0     |         |
| 05     | Normal                     | 0.00.00.0     |         |
| 06     | Normal                     | 0:00:00.0     | _       |
| 07     | Normal                     | 0.00:00.0     |         |
| 08     | Normal                     | 0.00:00.0     |         |
| 09     | Normal                     | 0.00.00.0     |         |
| 10     | Normal                     | 0.00:00.0     |         |
|        |                            |               |         |
|        |                            |               |         |

#### Accumulated operation time

Total operation time to the point at which the alarm occurred is displayed in increments of 100 ms from when the control power supply and main circuit power supply turned ON.
For 24-hour, 365-day operation, measurements are possible for approximately 13 years.

 Alarm number: Alarm name
 Alarms in order of occurrence (Older alarms have higher values.)

- **Information** 1. If the same alarm occurs consecutively within one hour, it is not saved in the alarm history. If it occurs after an hour or more, it is saved.
  - 2. You can clear the alarm history by clicking the **Clear** Button. The alarm history is not cleared when you reset alarms or turn OFF the power supply to the SERVOPACK.
  - 3. Warnings are not recorded in the alarm history.

## 10.1.9 Alarm History Clear

You can clear the alarm history that is recorded in the SERVOPACK.

The alarm history is not cleared when alarms are reset or when the SERVOPACK power supply is turned OFF. You must perform the following procedure.

#### Preparations

Check the following setting before you clear the alarm history.

• The parameters must not be write prohibited.

### **Operating Procedure**

Use the following procedure.

1. Select *Alarm - Display Alarm* from the menu bar of the Main Window of the SigmaWin+.

The Alarm Display Dialog Box will be displayed.

- 2. Click the Alarm History Tab.
- **3.** Click the **Clear** Button.

The alarm history will be cleared.

| A.84    | 0 : Encoder Data Error     |               | 🧳 Reset |
|---------|----------------------------|---------------|---------|
| Jarm tr | aceback                    |               |         |
|         |                            |               |         |
|         |                            |               | Clear   |
| No.     | Name                       | Accumulated o | $\sim$  |
| 01      | A.840 : Encoder Data Error | 3:33:45.9     |         |
| 02      | A.840 : Encoder Data Error | 1:25:10.3     |         |
| 03      | A.840 : Encoder Data Error | 0:05:04.4     |         |
| 04      | Normal                     | 0:00:00.0     |         |
| 05      | Normal                     | 0:00:00.0     |         |
| 06      | Normal                     | 0:00:00.0     |         |
| 07      | Normal                     | 0:00:00.0     |         |
| 08      | Normal                     | 0:00:00.0     |         |
|         | Normal                     | 0:00:00.0     |         |
| 09      |                            |               |         |

## **10.2** Troubleshooting Based on the Operation and Conditions of the Servo Drive

This section provides troubleshooting based on the operation and conditions of the Servo Drive, including causes and corrections.

Turn OFF the Servo System before troubleshooting the items shown in bold lines in the table.

| Problem        | Possible Cause                                                                                                    | Confirmation                                                                                                    | Correction                                                                                                    | Reference |
|----------------|----------------------------------------------------------------------------------------------------|----------------------------------------------------------------------------------------------------|----------------------------------------------------------------------------------------------------|-----------|
|                | The power supply is not turned ON.                                                                                                    | Measure the voltage<br>between the power sup-<br>ply input terminals.                                                                                                    | Correct the wiring so that<br>the power supply is<br>turned ON.                                                                                    | -         |
|                | The I/O signal connector (CN1) pins are not wired correctly or are disconnected.                                                                                                    | Check the wiring condi-<br>tion of the I/O signal con-<br>nector (CN1) pins.                                                                                                    | Correct the wiring of the<br>I/O signal connector<br>(CN1) pins.                                                                                   | page 4-14 |
|                | The wiring for the Servo-<br>motor Power Cables or<br>Encoder Cable is discon-<br>nected.                                                                                                   | Check the wiring condi-<br>tions.                                                                                                    | Wire the Serial Con-<br>verter Unit correctly.                                                                                                    | -         |
|                | There is an overload on the Servomotor.                                                                                                    | Operate the Servomotor<br>with no load and check<br>the load status.                                                                                                    | Reduce the load or<br>replace the Servomotor<br>with a Servomotor with a<br>larger capacity.                                                       | -         |
|                | The model of Servomo-<br>tor that is being used<br>does not agree with the<br>setting of Pn08A (Motor<br>Selection Switch).                                                                 | Check the model of Ser-<br>vomotor that is being<br>used and the setting of<br>Pn08A (Motor Selection<br>Switch).                                                                                                    | Make sure that the<br>model of Servomotor<br>that is being used agrees<br>with the setting of Pn08A<br>(Motor Selection Switch).                   | page 5-9  |
| Servomotor     | <ul> <li>The input signals<br/>(/START, /SEL□, etc.)<br/>are not being input cor-<br/>rectly.</li> <li>The programming reg-<br/>istered in the program<br/>table is not correct.</li> </ul> | Check the contents of the program table.                                                                                                    | <ul> <li>Correctly allocate the input signals (/START, /SEL□, etc,).</li> <li>Correct the contents of the program table.</li> </ul>                | page 5-10 |
| Does Not Start | There is a mistake in the input signal allocations (PnBA0 to PnBB8).                                                                                                    | Check the input signal allocations (PnBA0 to PnBB8).                                                                                                    | Correctly allocate the input signals (PnBA0 to PnBB8).                                                                                             | page 5-10 |
|                | The /S-ON (SERVO ON) signal is OFF.                                                                                                    | Check the setting of<br>PnBAF = $n.\square\squareXX$ (allo-<br>cation of /S-ON signal).                                                                                                    | Set PnBAF = $n.\Box\BoxXX$<br>correctly and turn ON the /S-ON signal.                                                                              | page 5-12 |
|                | The E-STP (Emergency<br>Stop Input) signal is still<br>OFF.                                                                                                    | <ul> <li>Check the E-STP signal.</li> <li>Check the E-STPS signal.</li> </ul>                                                                                                    | <ul> <li>Turn ON the E-STP signal.</li> <li>If you will not use emergency stops, set PnBB8 to n.□□□3. (Always disable emergency stops.)</li> </ul> | -         |
|                | The current position of<br>the Servomotor is<br>beyond one of the soft-<br>ware limits.                                                                                                    | <ul> <li>Check the current position of the Servomotor and the settings of the software limit parameters (PnB20, PnB21, and PnB23).</li> <li>Check the ALM indicator in the operating status indicators.</li> <li>Check the error number on the Motion Monitor Window of the SigmaWin+.</li> </ul> | Move the Servomotor to within the software limits.                                                                                                 | _         |
|                | The Servomotor has failed.                                                                                                    | _                                                                                                    | Replace the Servomotor.                                                                                                    | _         |

| Problem                                                                          | Possible Cause                                                                                                    | Confirmation                                                                                                    | Continued from pre<br>Correction                                                                                                    | Reference |  |
|----------------------------------------------------------------------------------|----------------------------------------------------------------------------------------------------|----------------------------------------------------------------------------------------------------|----------------------------------------------------------------------------------------------------|-----------|--|
|                                                                                  | There is a mistake in the Servomotor wiring.                                                                                           | Check the wiring.                                                                                                    | Wire the Servomotor correctly.                                                                                                    | -         |  |
|                                                                                  | There is a mistake in the encoder wiring.                                                                                              | Check the wiring.                                                                                                    | Wire the encoder cor-<br>rectly.                                                                                                    | -         |  |
| Servomotor<br>Moves<br>nstanta-<br>neously and<br>Then Stops, or<br>Operation Is | The model of Servomo-<br>tor that is being used<br>does not agree with the<br>setting of Pn08A (Motor<br>Selection Switch).            | Check the model of Ser-<br>vomotor that is being<br>used and the setting of<br>Pn08A (Motor Selection<br>Switch).                                                                                                    | Make sure that the<br>model of Servomotor<br>that is being used agrees<br>with the setting of Pn08A<br>(Motor Selection Switch).                                                        | page 5-9  |  |
| Not Stable                                                                       | There is a faulty connec-<br>tion in the Servomotor<br>wiring.                                                                         | The connector connec-<br>tions for the power wires<br>(U, V, and W phases) and<br>the encoder may be<br>unstable. Check the wir-<br>ing.                                                                             | <ul> <li>Insert connectors firmly<br/>until the lock mecha-<br/>nisms lock into place.</li> <li>Tighten any loose con-<br/>nectors and correct the<br/>wiring.</li> </ul>               | -         |  |
| Servomotor<br>Moves without<br>a Reference<br>Input                              | A failure occurred in the SERVOPACK.                                                                                                   | _                                                                                                    | Replace the SERVO-<br>PACK.                                                                                                    | _         |  |
|                                                                                  | The machine mounting is not secure.                                                                                                    | Check to see if there are<br>any loose mounting<br>screws.                                                                                                    | Tighten the mounting screws.                                                                                                    | -         |  |
|                                                                                  | The machine mounting is not secure.                                                                                                    | Check to see if there is misalignment in the coupling.                                                                                                    | Align the coupling.                                                                                                    | -         |  |
|                                                                                  |                                                                                                    | Check to see if the coupling is balanced.                                                                                                    | Balance the coupling.                                                                                                    | -         |  |
|                                                                                  | The bearings are defec-<br>tive.                                                                                                    | Check for noise and vibration around the bearings.                                                                                                    | Replace the Servomotor.                                                                                                    | -         |  |
|                                                                                  | There is a vibration source at the driven machine.                                                                                     | Check for any foreign<br>matter, damage, or<br>deformation in the<br>machine's moving parts.                                                                                                    | Consult with the machine manufacturer.                                                                                                    | _         |  |
|                                                                                  | The Encoder Cable does not satisfy specifications.                                                                                     | Check the Encoder<br>Cable to see if it satisfies<br>specifications.                                                                                                    | Use cables that satisfy the specifications.                                                                                                    | _         |  |
| Abnormal<br>Noise from<br>Servomotor                                             | There is excessive exter-<br>nal noise interference on<br>the Encoder Cable.                                                           | Check to see if the<br>Encoder Cable is bun-<br>dled with a high-current<br>line or installed near a<br>high-current line. Check<br>to see if there is noise<br>interference on the signal<br>line from the encoder. | Correct the cable layout<br>so that no surge is<br>applied by high-current<br>lines. Take measures to<br>prevent noise interfer-<br>ence from the signal lines<br>on the encoder cable. | -         |  |
|                                                                                  | There is variation in the<br>FG potential because of<br>the influence of<br>machines on the Servo-<br>motor side, such as a<br>welder. | Check to see if the machines are correctly grounded.                                                                                                    | Properly ground the machines to separate them from the FG of the encoder.                                                                                                    | _         |  |
|                                                                                  | The encoder was sub-<br>jected to excessive<br>vibration or shock.                                                                     | Check to see if vibration<br>from the machine<br>occurred. Check the Ser-<br>vomotor installation<br>(mounting surface preci-<br>sion, securing state, and<br>alignment).                                            | Reduce machine vibra-<br>tion. Improve the mount-<br>ing conditions of the<br>Servomotor.                                                                                               | -         |  |
|                                                                                  | A failure occurred in the encoder.                                                                                                    | _                                                                                                    | Replace the Servomotor.                                                                                                    | -         |  |

Continued from previous page.

Continued on next page.

| Problem                                  | Possible Cause                                                                                                    | Confirmation                                                                                                    | Correction                                                                                                    | Reference |
|------------------------------------------|----------------------------------------------------------------------------------------------------|----------------------------------------------------------------------------------------------------|----------------------------------------------------------------------------------------------------|-----------|
|                                          | The servo gains are not balanced.                                                                                                    | Check to see if the servo gains have been cor-<br>rectly tuned.                                                                                                    | Execute custom tuning.                                                                                                    | page 8-15 |
| Motor Vibration                          | The setting of Pn100<br>(Speed Loop Gain) is too<br>high.                                                                              | Check the setting of<br>Pn100. The default set-<br>ting is Kv = 40.0 Hz.                                                                                                    | Set Pn100 to an appro-<br>priate value.                                                                                                    | _         |
|                                          | The setting of Pn102<br>(Position Loop Gain) is<br>too high.                                                                           | Check the setting of Pn102. The default setting is $Kp = 40.0/s$ .                                                                                                    | Set Pn102 to an appro-<br>priate value.                                                                                                    | _         |
|                                          | The setting of Pn101<br>(Speed Loop Integral<br>Time Constant) is not<br>appropriate.                                                  | Check the setting of<br>Pn101. The default set-<br>ting is Ti = 20.0 ms.                                                                                                    | Set Pn101 to an appro-<br>priate value.                                                                                                    | _         |
|                                          | The setting of Pn103<br>(Moment of Inertia Ratio)<br>is not appropriate.                                                               | Check Pn103 (Moment of Inertia Ratio).                                                                                                    | Set Pn103 (Moment of<br>Inertia Ratio) to an<br>appropriate value.                                                                                                    | _         |
|                                          | The servo gains are not balanced.                                                                                                    | Check to see if the servo gains have been correctly tuned.                                                                                                    | Execute custom tuning.                                                                                                    | page 8-15 |
| Large Motor                              | The setting of Pn100<br>(Speed Loop Gain) is too<br>high.                                                                              | Check the setting of<br>Pn100. The default set-<br>ting is Kv = 40.0 Hz.                                                                                                    | Set Pn100 to an appro-<br>priate value.                                                                                                    | -         |
| Speed<br>Overshoot on<br>Starting and    | The setting of Pn102<br>(Position Loop Gain) is<br>too high.                                                                           | Check the setting of Pn102. The default setting is $Kp = 40.0/s$ .                                                                                                    | Set Pn102 to an appro-<br>priate value.                                                                                                    | _         |
| Stopping                                 | The setting of Pn101<br>(Speed Loop Integral<br>Time Constant) is not<br>appropriate.                                                  | Check the setting of<br>Pn101. The default set-<br>ting is Ti = 20.0 ms.                                                                                                    | Set Pn101 to an appro-<br>priate value.                                                                                                    | _         |
|                                          | The setting of Pn103<br>(Moment of Inertia Ratio)<br>is not appropriate.                                                               | Check Pn103 (Moment of Inertia Ratio).                                                                                                    | Set Pn103 (Moment of<br>Inertia Ratio) to an<br>appropriate value.                                                                                                    | _         |
|                                          | The Encoder Cable does not satisfy specifications.                                                                                     | Check the Encoder<br>Cable to see if it satisfies<br>specifications.                                                                                                    | Use cables that satisfy the specifications.                                                                                                    | _         |
|                                          | There is excessive exter-<br>nal noise interference on<br>the Encoder Cable.                                                           | Check to see if the<br>Encoder Cable is bun-<br>dled with a high-current<br>line or installed near a<br>high-current line. Check<br>to see if there is noise<br>interference on the signal<br>line from the encoder. | Correct the cable layout<br>so that no surge is<br>applied by high-current<br>lines. Take measures to<br>prevent noise interfer-<br>ence from the signal lines<br>on the encoder cable. | -         |
| Position<br>Deviation<br>(without Alarm) | There is variation in the<br>FG potential because of<br>the influence of<br>machines on the Servo-<br>motor side, such as a<br>welder. | G potential because of<br>he influence of<br>machines on the Servo-<br>notor side, such as a                                                                                                    |                                                                                                    | -         |
|                                          | The encoder was sub-<br>jected to excessive<br>vibration or shock.                                                                     | Check to see if vibration<br>from the machine<br>occurred. Check the Ser-<br>vomotor installation<br>(mounting surface preci-<br>sion, securing state, and<br>alignment).                                            | Reduce machine vibra-<br>tion. Or, improve the<br>mounting conditions of<br>the Servomotor.                                                                                             | -         |
|                                          | The coupling between<br>the machine and Servo-<br>motor is not suitable.                                                               | Check to see if position<br>offset occurs at the cou-<br>pling between machine<br>and Servomotor.                                                                                                    | Correctly secure the cou-<br>pling between the<br>machine and Servomo-<br>tor.                                                                                                    | _         |

| Problem                                                                          | Possible Cause                                                                       | Confirmation                                                       | Correction                                                                                                    | Reference |
|----------------------------------------------------------------------------------|--------------------------------------------------------------------------------------|--------------------------------------------------------------------|----------------------------------------------------------------------------------------------------|-----------|
| Position<br>Deviation<br>(without Alarm)                                         | A failure occurred in the encoder.                                                   | -                                                                  | Replace the Servomotor.                                                                                                    | -         |
|                                                                                  | A failure occurred in the SERVOPACK.                                                 | _                                                                  | Replace the SERVO-<br>PACK.                                                                                                    | _         |
|                                                                                  | The surrounding air tem-<br>perature is too high.                                    | Measure the surround-<br>ing temperature around<br>the Servomotor. | Reduce the surrounding<br>air temperature to 40°C<br>or less.                                                                                             | -         |
| Servomotor                                                                       | The surface of the Servo-<br>motor is dirty.                                         | Visually check the sur-<br>face for dirt.                          | Clean dirt, dust, and oil from the surface.                                                                                                    | _         |
| Overheated                                                                       | There is an overload on the Servomotor.                                              | Check the load status with the SigmaWin+.                          | If the load is excessive,<br>reduce the load or<br>replace the Servomotor<br>with a Servomotor with a<br>larger capacity.                                 | -         |
| The<br>SERVOPACK<br>was not found<br>by an axis<br>search from the<br>SigmaWin+. | The SigmaWin+ address<br>setting and SERVO-<br>PACK address setting do<br>not match. | _                                                                  | Make sure that the Sig-<br>maWin+ address setting<br>and SERVOPACK<br>address setting match.<br>(The default axis address<br>for the SERVOPACK is<br>1h.) | -         |

Continued from previous page.

10.3.1 Inspections

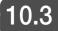

## 3 Inspections and Guideline for Product Replacement Period

This section describes inspections and the product replacement period for the SERVOPACK.

### 10.3.1 Inspections

Perform the inspections given in the following table at least once every year for the SERVO-PACK. Daily inspections are not required.

| Item                   | Frequency               | Inspection                                     | Correction                                                                                           |
|------------------------|-------------------------|------------------------------------------------|----------------------------------------------------------------------------------------------------|
| External<br>Appearance | At least once a<br>year | Check for dust, dirt, and oil on the surfaces. | To clean the SERVOPACK, use compressed air or another means that will not create static electricity. |

## 10.3.2 Guideline for Product Replacement Period

The electric and electronic parts in the SERVOPACK are subject to deterioration over time. Replace the SERVOPACK using the following part service life as a guideline.

| Part                      | Guidelines for Part<br>Service Lives | Remarks                                                                                                    |
|---------------------------|--------------------------------------|----------------------------------------------------------------------------------------------------|
| Electrolytic<br>Capacitor | 5 years                              | <ul> <li>The standard replacement periods given on the left are for the following operating conditions.</li> <li>Surrounding air temperature: Annual average of 30°C</li> <li>Load ratio: 80% max.</li> <li>Operation rate: 20 hours/day max.</li> </ul> |

# **Parameter List**

This chapter provides information on the parameters.

(11)

| 11.1 | List o | f Parameters 11-2                |
|------|--------|----------------------------------|
|      |        | Interpreting the Parameter Lists |
| 11 2 | Paran  | neter Recording Table 11-28      |

11.1.1 Interpreting the Parameter Lists

## **11.1 List of Parameters**

## 11.1.1 Interpreting the Parameter Lists

This is when any change made to the parameter will become effective. If you change any parameters that are enabled after restarting, either turn the power supply OFF and ON again or perform a software reset.

| Parameter<br>No. | Size                                                                                                    | Name |                     | Setting<br>Range | Setting<br>Unit   | Default<br>Setting | Whén<br>Enabled | Classi-<br>fication | Reference |           |
|------------------|----------------------------------------------------------------------------------------------------|------|---------------------|------------------|-------------------|--------------------|-----------------|---------------------|-----------|-----------|
|                  | 2                                                                                                    |      | Function<br>tions 0 | ſ                | 0000h to<br>00B3h | _                  | 0000h           | After<br>restart    | Setup     | -         |
|                  | <ul> <li>There are the following two classifications.</li> <li>Setup</li> <li>Tuning</li> <li>Refer to the following section for details.</li> <li>5.1.1 Parameter Classification on</li> </ul> |      |                     |                  |                   |                    |                 |                     | etails.   |           |
| Pn000            | n.<br>N.<br>Rotation Direction Selection                                                                                                    |      |                     |                  |                   |                    |                 |                     | Reference |           |
|                  |                                                                                                    |      | 0                   |                  | CCW as the for    |                    |                 |                     |           | page 5-23 |
|                  |                                                                                                    |      | 1                   | Use (            | CW as the forwa   | ard direction. (I  | ≺everse Ro      | tation Mode)        |           |           |
|                  | n.🗆                                                                                                    | IXロ  | Reserved            | d para           | meter (Do not d   | change.)           |                 |                     |           |           |
|                  | n.⊡X                                                                                                    |      | Reserved            | d para           | meter (Do not o   | change.)           |                 |                     |           |           |
|                  | n.X□                                                                                                    |      | Reserved            | d para           | meter (Do not o   | change.)           |                 |                     |           |           |
|                  |                                                                                                    |      |                     |                  |                   |                    |                 |                     |           |           |

## 11.1.2 List of Parameters

The following table lists the parameters.

Note: Do not change the following parameters from their default settings.

Reserved parametersParameters not given in this manual

| Parameter<br>No. | Size                                       | Name                           |                                                            | Setting<br>Range             | Setting<br>Unit   | Default<br>Setting           | When<br>Enabled | Classi-<br>fication | Reference |           |  |
|------------------|--------------------------------------------|--------------------------------|------------------------------------------------------------|------------------------------|-------------------|------------------------------|-----------------|---------------------|-----------|-----------|--|
|                  | 2                                          | Basic Function<br>Selections 0 |                                                            | n                            | 0000h to<br>00B3h | _                            | 0000h           | After<br>restart    | Setup     | -         |  |
|                  |                                            |                                |                                                            |                              |                   |                              |                 |                     |           |           |  |
|                  | n.🗆 🗆                                      | ΠX                             | Rotation                                                   | Rotation Direction Selection |                   |                              |                 |                     |           |           |  |
|                  |                                            |                                | 0                                                          | Use (                        | CCW as the forv   | CW as the forward direction. |                 |                     |           |           |  |
| Pn000            |                                            |                                | 1 Use CW as the forward direction. (Reverse Rotation Mode) |                              |                   |                              |                 |                     |           | page 5-23 |  |
|                  | n.□□X□ Reserved parameter (Do not change.) |                                |                                                            |                              |                   |                              |                 |                     |           |           |  |
|                  | n.□X□□ Reserved parameter (Do not change.) |                                |                                                            |                              |                   |                              |                 |                     |           |           |  |
|                  | n.X□                                       |                                | Reserved                                                   | d para                       | meter (Do not o   | hange.)                      |                 |                     |           |           |  |
|                  |                                            |                                |                                                            |                              |                   |                              |                 |                     |           |           |  |

Continued from previous page.

|                  |      |                                           |              |                   |                 |                    | Continued        | d from pre          | vious page. |
|------------------|------|-------------------------------------------|--------------|-------------------|-----------------|--------------------|------------------|---------------------|-------------|
| Parameter<br>No. | Size | Na                                        | ame          | Setting<br>Range  | Setting<br>Unit | Default<br>Setting | When<br>Enabled  | Classi-<br>fication | Reference   |
|                  | 2    | Applicati<br>Function<br>Selection        | l            | 0000h to<br>7121h | _               | 0000h              | After<br>restart | Setup               | _           |
|                  |      |                                           |              |                   |                 |                    |                  |                     |             |
|                  | n.🗆  | I⊡X Re                                    | served para  | meter (Do not c   | change.)        |                    |                  |                     |             |
| Pn008            | n.🗆  | IXD Re                                    | served para  | imeter (Do not c  | change.)        |                    |                  |                     |             |
|                  | n.□X | DD Wa                                     | rning Detec  | tion Selection    |                 |                    |                  |                     | Reference   |
|                  |      |                                           | 0 Dete       | ct warnings.      |                 | nogo 10 15         |                  |                     |             |
|                  |      |                                           | 1 Do n       | ot detect warnir  | page 10-15      |                    |                  |                     |             |
|                  | n.X□ |                                           | served para  | imeter (Do not c  | change.)        |                    |                  |                     |             |
|                  |      |                                           |              |                   |                 |                    |                  |                     |             |
| Pn010            | 2    | Axis Add<br>Selection<br>SigmaW<br>Commun | n for<br>in+ | 0000h to<br>007Fh | _               | 0001h              | After<br>restart | Setup               | _           |
|                  | 2    | Motor Se<br>Switch                        | election     | 0000h to<br>FFFFh | _               | 7001h              | After<br>restart | Setup               | page 5-9    |
|                  |      |                                           |              | I                 |                 | 1                  |                  | 1                   | <u> </u>    |
| Pn08A            | S    | Setting                                   |              |                   | De              | escription         |                  |                     |             |
|                  | 7    | '001h                                     |              | SGMSL-A3CK        |                 |                    |                  |                     |             |
|                  | 7    | '002h                                     | SGMSL-A      | A5CK              |                 |                    |                  |                     |             |
|                  |      | 1                                         |              | 1                 |                 | 1                  |                  | 1                   | 1           |
| Pn100            | 2    | Speed L                                   | oop Gain     | 10 to<br>20,000   | 0.1 Hz          | 400                | Immedi-<br>ately | Tuning              | page 8-32   |
| Pn101            | 2    | Speed L<br>Integral<br>Constan            | Time         | 15 to<br>51,200   | 0.01 ms         | 2000               | Immedi-<br>ately | Tuning              | page 8-32   |
| Pn102            | 2    | Position<br>Gain                          | Loop         | 10 to<br>20,000   | 0.1/s           | 400                | Immedi-<br>ately | Tuning              | page 8-32   |
| Pn103            | 2    | Moment<br>Ratio                           | of Inertia   | 0 to 20,000       | 1%              | 0                  | Immedi-<br>ately | Tuning              | page 8-32   |
| Pn109            | 2    | Feedforv                                  | vard         | 0 to 100          | 1%              | 0                  | Immedi-<br>ately | Tuning              | page 8-41   |
| Pn10A            | 2    | Feedforv<br>Filter Tin<br>Constan         | ne           | 0 to 6,400        | 0.01 ms         | 0                  | Immedi-<br>ately | Tuning              | page 8-41   |

Continued on next page.

Continued from previous page.

|                  |       |              |                                               |                            |                                                                         |                         |                    |                |                      | mouo pugo. |  |  |
|------------------|-------|--------------|-----------------------------------------------|----------------------------|-------------------------------------------------------------------------|-------------------------|--------------------|----------------|----------------------|------------|--|--|
| Parameter<br>No. | Size  |              | Name                                          |                            | Setting<br>Range                                                        | Setting<br>Unit         | Default<br>Setting | When<br>Enable |                      | Reference  |  |  |
|                  | 2     |              | Applicati<br>ctions                           | on                         | 0000h to<br>5334h                                                       | _                       | 0004h              | _              | Setup                | _          |  |  |
|                  | n.🗆   | IDX          | Mode Sv                                       | vitchir                    | ng Selection                                                            |                         |                    |                | When                 | Reference  |  |  |
|                  |       |              | 0                                             |                            | the internal torq                                                       | ue reference as         | s the condit       | ion (level     | Enabled              |            |  |  |
|                  |       |              |                                               |                            | ng: Pn10C).<br>the speed refere                                         | ince as the cor         | ndition (leve      | l settina:     |                      |            |  |  |
|                  |       |              | 1                                             | Pn10                       | )D).                                                                    |                         |                    | -              | Immedi-              | nono 9, 41 |  |  |
| Pn10B            |       |              | 2                                             | settir                     | the acceleration<br>ng: Pn10E).                                         |                         |                    |                | ately                | page 8-41  |  |  |
|                  |       |              | 3                                             |                            | Jse the position deviation as the condition (level set-<br>ing: Pn10F). |                         |                    |                |                      |            |  |  |
|                  |       |              | 4                                             | Do not use mode switching. |                                                                         |                         |                    |                |                      |            |  |  |
|                  | n.🗆 🗆 | IXD          | Reserved                                      | d para                     | meter (Do not o                                                         | change.)                |                    |                |                      |            |  |  |
|                  | n.⊡X  |              | Reserved                                      | d para                     | meter (Do not o                                                         | change.)                |                    |                |                      |            |  |  |
|                  | n.X□  |              | Reserved                                      | d para                     | meter (Do not d                                                         | change.)                |                    |                |                      |            |  |  |
|                  | -     | Mad          | o Ouvitaloi                                   |                            |                                                                         |                         |                    | 1              |                      | 1          |  |  |
| Pn10C            | 2     | Leve<br>Refe | e Switchi<br>I for Torq<br>rence              | ue                         | 0 to 800                                                                | 1%                      | 200                | Immed<br>ately | i- Tuning            | page 8-41  |  |  |
| Pn10D            | 2     | Leve         | e Switchi<br>I for Spee<br>rence              |                            | 0 to 10,000                                                             | 1 min <sup>-1</sup>     | 0                  | Immed<br>ately | i- Tuning            | page 8-41  |  |  |
| Pn10E            | 2     | Leve         | e Switchi<br>I for<br>eleration               | ng                         | 0 to 30,000                                                             | 1 min <sup>-1</sup> / s | 0                  | Immed<br>ately | <sup>i-</sup> Tuning | page 8-41  |  |  |
| Pn10F            | 2     |              | e Switchi<br>I for Posi <sup>:</sup><br>ation |                            | 0 to 10,000                                                             | 1 refer-<br>ence unit   | 0                  | Immed<br>ately | <sup>i-</sup> Tuning | page 8-41  |  |  |
| Pn121            | 2     |              | erved<br>meter<br>not chang                   | je.)                       | 10 to 1,000                                                             | 1%                      | 100                | Immed<br>ately | i- Tuning            | _          |  |  |
| Pn123            | 2     |              | erved<br>meter<br>not chang                   | je.)                       | 0 to 100                                                                | 1%                      | 0                  | Immed<br>ately | i- Tuning            | _          |  |  |
|                  | 2     | Cont         | el Followi<br>rol-Relate                      | ng<br>ed                   | 0000h to<br>1121h                                                       | _                       | 0100h              | Immed<br>ately | i- Tuning            | _          |  |  |
|                  |       |              |                                               |                            | I                                                                       | L                       |                    |                | l.                   | l.         |  |  |
|                  | n.🗆 🗆 | IDX          |                                               | 1                          | ng Control Sele                                                         |                         |                    |                |                      |            |  |  |
|                  |       |              | 0                                             |                            | ot use model fo<br>model following                                      | -                       |                    |                |                      |            |  |  |
| Pn140            | n.🗆 🗆 | XD           | Vibration                                     | supp                       | pression Selecti                                                        | on                      |                    |                |                      |            |  |  |
|                  |       |              | 0                                             |                            | ot perform vibra                                                        |                         |                    |                |                      |            |  |  |
|                  |       |              | 1                                             |                            | orm vibration sup<br>rved setting (Do                                   | •                       | a specific fre     | equency.       |                      |            |  |  |
|                  | n.⊡X  |              | Reserved                                      | d para                     | meter (Do not d                                                         | change.)                |                    |                |                      |            |  |  |
|                  | n.X□  |              | Reserved                                      | d para                     | meter (Do not d                                                         | change.)                |                    |                |                      |            |  |  |
|                  |       |              |                                               |                            |                                                                         |                         |                    |                |                      |            |  |  |
| Pn141            | 2     |              | el Followi<br>rol Gain                        | ng                         | 10 to<br>20,000                                                         | 0.1/s                   | 500                | Immed<br>ately | i- Tuning            | _          |  |  |

| _                | Continued from pr |              |                                                                 |                                                |                                                       |                               |                    |                  |                     |             |  |  |  |
|------------------|-------------------|--------------|-----------------------------------------------------------------|------------------------------------------------|-------------------------------------------------------|-------------------------------|--------------------|------------------|---------------------|-------------|--|--|--|
| Parameter<br>No. | Size              |              | Name                                                            |                                                | Setting<br>Range                                      | Setting<br>Unit               | Default<br>Setting | When<br>Enabled  | Classi-<br>fication | Reference   |  |  |  |
| Pn143            | 2                 | Cont         | el Followi<br>rol Bias in<br>vard Direc                         | n the                                          | 0 to 10,000                                           | 0.1%                          | 1000               | Immedi-<br>ately | Tuning              | _           |  |  |  |
| Pn144            | 2                 | Cont         | el Followi<br>rol Bias in<br>erse Direc                         | n the                                          | 0 to 10,000                                           | 0.1%                          | 1000               | Immedi-<br>ately | Tuning              | _           |  |  |  |
| Pn145            | 2                 | pres         | ation Sup<br>sion 1<br>uency A                                  | -                                              | 10 to 2,500                                           | 0.1 Hz                        | 500                | Immedi-<br>ately | Tuning              | _           |  |  |  |
| Pn146            | 2                 | pres         | Vibration Sup-<br>pression 1<br>Frequency B                     |                                                | 10 to 2,500                                           | 0.1 Hz                        | 700                | Immedi-<br>ately | Tuning              | _           |  |  |  |
| Pn147            | 2                 | Cont<br>Feed | Model Following<br>Control Speed<br>Feedforward<br>Compensation |                                                | 0 to 10,000                                           | 0.1%                          | 1000               | Immedi-<br>ately | Tuning              | _           |  |  |  |
|                  | 2                 | Cont         | Resonan<br>rol-Relat                                            |                                                | 0000h to<br>0011h                                     | _                             | 0010h              | Immedi-<br>ately | Tuning              | _           |  |  |  |
|                  |                   |              |                                                                 |                                                |                                                       |                               |                    |                  |                     |             |  |  |  |
|                  | n.DD              | ΠX           | Anti-Res                                                        | onand                                          | e Control Selec                                       | tion                          |                    |                  |                     |             |  |  |  |
|                  |                   |              | 0                                                               | Do n                                           | ot use anti-resor                                     | ance control                  |                    |                  |                     |             |  |  |  |
|                  |                   |              | 1                                                               | Use                                            | anti-resonance c                                      | ontrol.                       |                    |                  |                     |             |  |  |  |
| Pn160            | n.🗆 🗆             | VΠ           | Anti-Rec                                                        | onand                                          | e Control Adjus                                       | tment Select                  | ion                |                  |                     | Reference   |  |  |  |
|                  |                   |              |                                                                 | 1                                              | ot adjust the ant                                     |                               |                    | natically durir  | na execu-           | TICICICICIC |  |  |  |
|                  |                   | 0            |                                                                 |                                                | of custom tuning                                      | •                             |                    | -                | -                   | page 8-21   |  |  |  |
|                  |                   |              | 1                                                               |                                                | st the anti-resonation tuning.                        | ance control                  | automaticali       | y during exec    |                     |             |  |  |  |
|                  | n.⊡XI             |              | Reserve                                                         | d para                                         | meter (Do not c                                       | hange.)                       |                    |                  |                     |             |  |  |  |
|                  |                   | [            |                                                                 |                                                | 1                                                     |                               |                    |                  | 1                   | 1           |  |  |  |
| Pn161            | 2                 |              | Resonan<br>uency                                                | се                                             | 10 to<br>20,000                                       | 0.1 Hz                        | 1000               | Immedi-<br>ately | Tuning              | _           |  |  |  |
| Pn163            | 2                 |              | Resonan<br>ping Gair                                            |                                                | 0 to 300                                              | 1%                            | 0                  | Immedi-<br>ately | Tuning              | -           |  |  |  |
| Pn200            | 2                 |              | erved<br>meter<br>not chang                                     | ge.)                                           | 0000h to<br>2236h                                     | -                             | 0000h              | After<br>restart | Setup               | _           |  |  |  |
|                  | 2                 | Func         | tion Cont<br>ction<br>ctions                                    | rol                                            | 0000h to<br>2210h                                     | _                             | 0010h              | After<br>restart | Setup               | _           |  |  |  |
|                  | n.00              |              | Reserve                                                         | d para                                         | meter (Do not c                                       | hange.)                       |                    |                  |                     |             |  |  |  |
|                  |                   |              |                                                                 |                                                | •                                                     | 0,                            |                    |                  |                     |             |  |  |  |
|                  | n.🗆 🗆             |              |                                                                 | Reserved parameter (Do not change.)            |                                                       |                               |                    |                  |                     |             |  |  |  |
| De007            | n.ロロ<br>n.ロXI     |              |                                                                 | d para                                         | meter (Do not c                                       | hange.)                       |                    |                  |                     |             |  |  |  |
| Pn207            | n.⊡XI             |              | Reserve                                                         |                                                | •                                                     | hange.)                       |                    |                  |                     |             |  |  |  |
| Pn207            |                   |              | Reserve                                                         | TION                                           | Output Timing<br>ut the /INPOSITI                     | ON signal wh                  |                    |                  |                     |             |  |  |  |
| Pn207            | n.⊡XI             |              | Reserve<br>/INPOSI<br>0                                         | TION<br>Outp<br>the s                          | Output Timing<br>ut the /INPOSITI<br>ame or less than | ON signal wh                  |                    |                  |                     |             |  |  |  |
| Pn207            | n.⊡XI             |              | Reserve                                                         | TION<br>Outp<br>the s<br>Rese<br>Outp<br>the s | Output Timing<br>ut the /INPOSITI                     | ON signal wh<br>the setting c | of PnB2D (Po       | ositioning Co    | mpleted Wi          | dth).       |  |  |  |

Parameter List

|                  |      |                         |                                    |                                     | ued from pre    | vious page.        |                                           |                  |           |
|------------------|------|-------------------------|------------------------------------|-------------------------------------|-----------------|--------------------|-------------------------------------------|------------------|-----------|
| Parameter<br>No. | Size |                         | Name                               | Setting<br>Range                    | Setting<br>Unit | Default<br>Setting | When<br>Enable                            |                  | Reference |
| Pn20E            | 4    |                         | ronic Gear<br>(Numerator)          | 1 to 65,535                         | 1               | 1                  | After<br>restart                          | Setup            | page 5-23 |
| Pn210            | 4    | Ratio                   | ronic Gear<br>ominator)            | 1 to 65,535                         | 1               | 1                  | After<br>restart                          | Setup            | page 5-23 |
| Pn217            | 2    | Refer                   | age Position<br>ence<br>ement Time | 0 to 10,000                         | 0.1 ms          | 0                  | Immedi<br>ately afte<br>the moto<br>stops | er Setun         | page 5-33 |
| Pn304            | 2    | Jog S                   | Speed                              | 0 to 10,000                         | 1 min⁻¹         | 500                | Immedi<br>ately                           | - Setup          | page 6-4  |
| Pn305            | 2    | Soft S<br>ation         | Start Acceler-<br>Time             | 0 to 10,000                         | 1 ms            | 100                | Immedi<br>ately                           | - Setup          | -         |
| Pn306            | 2    | Soft S<br>Dece          | Start<br>Ieration Time             | 0 to 10,000                         | 1 ms            | 100                | Immedi<br>ately                           | - Setup          | _         |
| Pn401            | 2    |                         |                                    | 0 to 65,535                         | 0.01 ms         | 100                | Immedi<br>ately                           | - Tuning         | page 8-35 |
| Pn402            | 2    | Forwa<br>Limit          | ard Torque                         | 0 to 800                            | $1\%^{*1}$      | 800                | Immedi<br>ately                           | - Setup          | page 5-25 |
| Pn403            | 2    | Reve<br>Limit           | rse Torque                         | 0 to 800                            | $1\%^{*1}$      | 800                | Immedi<br>ately                           | - Setup          | page 5-25 |
| Pn404            | 2    |                         | ard External<br>le Limit           | 0 to 800                            | $1\%^{*1}$      | 100                | Immedi<br>ately                           | - Setup          | page 5-25 |
| Pn405            | 2    |                         | rse External<br>Je Limit           | 0 to 800                            | $1\%^{*1}$      | 100                | Immedi<br>ately                           | - Setup          | page 5-25 |
| Pn406            | 2    | Emer<br>Torqu           | gency Stop<br>ie                   | 0 to 800                            | $1\%^{*1}$      | 800                | Immedi<br>ately                           | - Setup          | -         |
|                  | 2    | Torqu<br>Funct<br>Selec |                                    | 0000h to<br>1111h                   | _               | 0000h              | _                                         | Setup            | _         |
|                  |      |                         | -                                  | •                                   |                 |                    |                                           |                  | <u> </u>  |
|                  | n.🗆  | ΠX                      | Notch Filter Se                    |                                     |                 |                    |                                           | When<br>Enabled  | Reference |
|                  |      |                         |                                    | ole first stage no                  |                 |                    |                                           | Immedi-<br>ately | page 8-35 |
| Pn408            | n.🗆  | ХD                      | Reserved para                      | imeter (Do not c                    | hange.)         |                    | +                                         | +                |           |
|                  | n.⊡X |                         | Notch Filter Se                    | election 2                          |                 |                    |                                           | When<br>Enabled  | Reference |
|                  |      |                         |                                    | ole second stage<br>le second stage |                 |                    |                                           | Immedi-<br>ately | page 8-35 |
|                  | n.X□ |                         | Reserved para                      | meter (Do not c                     | change.)        |                    |                                           |                  |           |
| Pn409            | 2    |                         | Stage Notch<br>Frequency           | 50 to 2,000                         | 1 Hz            | 2000               | Immedi<br>ately                           | - Tuning         | page 8-35 |
| Pn40A            | 2    | First                   | Stage Notch<br>Q Value             | 50 to 1,000                         | 0.01            | 70                 | Immedi<br>ately                           | - Tuning         | page 8-35 |
| Pn40B            | 2    | First                   | Stage Notch<br>Depth               | 0 to 1,000                          | 0.001           | 0                  | Immedi<br>ately                           | - Tuning         | page 8-35 |
| Pn40C            | 2    | Seco<br>Notcł           | nd Stage<br>n Filter<br>Jency      | 50 to 2,000                         | 1 Hz            | 2000               | Immedi<br>ately                           | - Tuning         | page 8-35 |
|                  |      |                         |                                    | 1                                   |                 | 1                  | 1                                         | 1                | t         |

 $\ast 1.$  Set a percentage of the rated motor torque.

Continued from previous page.

|                  |       |                |                                        |               |                                                                                         |                       |                    | Continuet        |                     | vious page.            |  |  |
|------------------|-------|----------------|----------------------------------------|---------------|-----------------------------------------------------------------------------------------|-----------------------|--------------------|------------------|---------------------|------------------------|--|--|
| Parameter<br>No. | Size  |                | Name                                   |               | Setting<br>Range                                                                        | Setting<br>Unit       | Default<br>Setting | When<br>Enabled  | Classi-<br>fication | Reference              |  |  |
| Pn40D            | 2     |                | nd Stage<br>n Filter Q                 |               | 50 to 1,000                                                                             | 0.01                  | 70                 | Immedi-<br>ately | Tuning              | page 8-35              |  |  |
| Pn40E            | 2     |                | nd Stage<br>n Filter D                 |               | 0 to 1,000                                                                              | 0.001                 | 0                  | Immedi-<br>ately | Tuning              | page 8-35              |  |  |
|                  | 2     |                | n Filter<br>stment<br>stions           |               | 0000h to<br>0101h                                                                       | -                     | 0101h              | Immedi-<br>ately | Tuning              | page 8-15              |  |  |
|                  |       |                | 1                                      |               |                                                                                         |                       |                    |                  |                     |                        |  |  |
|                  | n.🗆   | DX .           | Notch Fi                               |               | Adjustment Selection 1                                                                  |                       |                    |                  |                     |                        |  |  |
|                  |       |                | 0                                      | Do n<br>tunin | not adjust the first stage notch filter automatically during execution of custom<br>ng. |                       |                    |                  |                     |                        |  |  |
|                  |       |                | 1                                      | Adjus         | st the first stage                                                                      | notch filter au       | tomatically        | during execu     | tion of cust        | om tuning.             |  |  |
| Pn460            | n.🗆   | ХП             | Reserved                               | d para        | meter (Do not c                                                                         | change.)              |                    |                  |                     |                        |  |  |
|                  | n.⊡XI |                | Notch Fi                               | Iter Ac       | ljustment Selec                                                                         | tion 2                |                    |                  |                     |                        |  |  |
|                  |       |                | 0                                      |               | ot adjust the sec<br>uning.                                                             | cond stage no         | tch filter aut     | tomatically du   | iring execu         | tion of cus-           |  |  |
|                  |       |                | 1                                      |               | st the second st                                                                        | age notch filte       | r automatic        | ally during ex   | ecution of (        | custom tun-            |  |  |
|                  | n.X□I |                | Reserved                               | d para        | meter (Do not c                                                                         | change.)              |                    |                  |                     |                        |  |  |
|                  |       |                |                                        |               |                                                                                         |                       |                    |                  |                     |                        |  |  |
| Pn502            | 2     | Rotat<br>Detec | ion<br>ction Lev                       | el            | 1 to 10,000                                                                             | 1 min <sup>-1</sup>   | 30                 | Immedi-<br>ately | Setup               | page 5-15              |  |  |
| Pn503            | 2     | Deteo          | d<br>cidence<br>ction Sigr<br>ut Width | nal           | 0 to 100                                                                                | 1 min <sup>-1</sup>   | 30                 | Immedi-<br>ately | Setup               | -                      |  |  |
| Pn506            | 2     |                | e<br>ence-SE<br>Delay Tin              |               | 0 to 50                                                                                 | 10 ms                 | 0                  | Immedi-<br>ately | Setup               | _                      |  |  |
| Pn507            | 2     |                | e Referen<br>ut Speed                  |               | 0 to 10,000                                                                             | 1 min <sup>-1</sup>   | 100                | Immedi-<br>ately | Setup               | _                      |  |  |
| Pn508            | 2     | Brake          | /O OFF-<br>e Referen<br>ng Time        | ice           | 10 to 100                                                                               | 10 ms                 | 50                 | Immedi-<br>ately | Setup               | _                      |  |  |
| Pn51E            | 2     |                | ion Devia<br>Iow Warr                  |               | 10 to 100                                                                               | 1%                    | 100                | Immedi-<br>ately | Setup               | page 10-15             |  |  |
| Pn520            | 4     |                | ion Devia<br>Iow Alarr                 |               | 1 to<br>1,073,741,823                                                                   | 1 refer-<br>ence unit | 25600              | Immedi-<br>ately | Setup               | page 8-5,<br>page 10-3 |  |  |
| Pn526            | 4     | Overf          | ion Devia<br>Iow Alarr<br>at SERV      | n             | 1 to<br>1,073,741,823                                                                   | 1 refer-<br>ence unit | 25600              | Immedi-<br>ately | Setup               | page 8-5               |  |  |
| Pn528            | 2     | Overf          | ion Devia<br>Iow Warr<br>at SERV       | ning          | 10 to 100                                                                               | 1%                    | 100                | Immedi-<br>ately | Setup               | page 8-5               |  |  |
| Pn529            | 2     |                | d Limit L<br>RVO ON                    |               | 0 to 10,000                                                                             | 1 min <sup>-1</sup>   | 10000              | Immedi-<br>ately | Setup               | page 8-5               |  |  |
| Pn52B            | 2     | Overl          | oad War                                | ning          | 1 to 100                                                                                | 1%                    | 20                 | Immedi-          | Setup               | page 5-28              |  |  |

11

|                  |                   |                        |                                    |                                                                                                    |                                                |                                 |                    | Continued        | d from pre          | vious page.   |  |  |  |
|------------------|-------------------|------------------------|------------------------------------|----------------------------------------------------------------------------------------------------|------------------------------------------------|---------------------------------|--------------------|------------------|---------------------|---------------|--|--|--|
| Parameter<br>No. | Size              |                        | Name                               |                                                                                                    | Setting<br>Range                               | Setting<br>Unit                 | Default<br>Setting | When<br>Enabled  | Classi-<br>fication | Reference     |  |  |  |
| Pn52C            | 2                 |                        |                                    | otor                                                                                                    | 10 to 100                                      | 1%                              | 100                | After<br>restart | Setup               | page 5-28     |  |  |  |
|                  | 2                 |                        | ram<br>Operatior<br>ed Selec       |                                                                                                    | 0000h to<br>0005h                              | -                               | 0000h              | Immedi-<br>ately | Setup               | page 6-6      |  |  |  |
|                  | n.00              | пх                     | Program                            |                                                                                                    | Operation Patte                                | rn                              |                    |                  |                     |               |  |  |  |
|                  |                   |                        | 0                                  | (Wait                                                                                                    | ing time in Pn53<br>s in Pn536                 |                                 | by travel dis      | stance in Pn5    | 31) × Num           | ber of move-  |  |  |  |
|                  |                   |                        | 1                                  | 1 (Waiting time in Pn535 $\rightarrow$ Reverse by travel distance in Pn531) × N ments in Pn536                                                                                                    |                                                |                                 |                    |                  |                     | nber of move- |  |  |  |
| Pn530            |                   |                        | 2                                  | (Wait<br>ment                                                                                                    | ing time in Pn53<br>s in Pn536                 | $35 \rightarrow \text{Forward}$ | by travel dis      | stance in Pn5    | 31) × Num           | ber of move-  |  |  |  |
| 1 11000          |                   |                        | 3                                  |                                                                                                    | ing time in Pn53<br>s in Pn536                 | $35 \rightarrow \text{Reverse}$ | by travel dis      | stance in Pn5    | 31) × Num           | ber of move-  |  |  |  |
|                  |                   |                        | 4                                  | 4 (Waiting time in Pn535 $\rightarrow$ Forward by travel distance in Pn531 $\rightarrow$ Waiting time in Pn535 $\rightarrow$ Reserve by travel distance in Pn531) $\times$ Number of movements in Pn536 |                                                |                                 |                    |                  |                     |               |  |  |  |
|                  |                   |                        |                                    |                                                                                                    | ing time in Pn53<br>5 $\rightarrow$ Forward by |                                 |                    |                  |                     |               |  |  |  |
|                  | n.🗆               | ХП                     | Reserved                           | d para                                                                                                    | meter (Do not c                                | change.)                        |                    |                  |                     |               |  |  |  |
|                  | n.⊡XI             |                        | Reserved                           | d para                                                                                                    | meter (Do not c                                | change.)                        |                    |                  |                     |               |  |  |  |
|                  | n.XDDD Reserved p |                        |                                    |                                                                                                    | meter (Do not o                                | change.)                        |                    |                  |                     |               |  |  |  |
|                  |                   |                        |                                    |                                                                                                    |                                                |                                 |                    |                  |                     |               |  |  |  |
| Pn531            | 4                 |                        | ram Jog<br>el Distanc              | е                                                                                                    | 1 to<br>134,217,728                            | 1 refer-<br>ence unit           | 1024               | Immedi-<br>ately | Setup               | page 6-6      |  |  |  |
| Pn533            | 2                 |                        | ram Jog<br>ement Sp                | eed                                                                                                    | 1 to 10,000                                    | 1 min <sup>-1</sup>             | 500                | Immedi-<br>ately | Setup               | page 6-6      |  |  |  |
| Pn534            | 2                 | Acce                   | ram Jog<br>leration/<br>leration T | īme                                                                                                    | 2 to 10,000                                    | 1 ms                            | 100                | Immedi-<br>ately | Setup               | page 6-6      |  |  |  |
| Pn535            | 2                 |                        | ram Jog<br>ng Time                 |                                                                                                    | 0 to 10,000                                    | 1 ms                            | 100                | Immedi-<br>ately | Setup               | page 6-6      |  |  |  |
| Pn536            | 2                 | Num                    | ram Jog<br>ber of<br>ements        |                                                                                                    | 0 to 1,000                                     | Times                           | 1                  | Immedi-<br>ately | Setup               | page 6-6      |  |  |  |
| Pn560            | 2                 | Resid<br>Vibra<br>Dete |                                    | lth                                                                                                    | 1 to 3,000                                     | 0.1%                            | 400                | Immedi-<br>ately | Setup               | page 8-28     |  |  |  |
|                  | 2                 | Move<br>Meth           | ement<br>od                        |                                                                                                    | 0 to 3                                         | _                               | 0                  | After<br>restart | -                   | page 5-27     |  |  |  |
|                  |                   |                        |                                    |                                                                                                    |                                                |                                 |                    |                  |                     |               |  |  |  |
|                  | Set               | ting                   |                                    |                                                                                                    |                                                | Des                             | cription           |                  |                     |               |  |  |  |
| PnB20            | (                 | 0                      | Use linea                          | ar cooi                                                                                                    | rdinates.                                      |                                 |                    |                  |                     |               |  |  |  |
|                  |                   | 1                      | Use rota                           | tional                                                                                                    | I coordinates. Use the shortest path.          |                                 |                    |                  |                     |               |  |  |  |
|                  | 2                 | 2                      | Use rota                           | tional                                                                                                    | al coordinates. Always move forward.           |                                 |                    |                  |                     |               |  |  |  |
|                  | :                 | 3                      | Use rota                           | rotational coordinates. Always move in reverse.                                                                                                    |                                                |                                 |                    |                  |                     |               |  |  |  |
|                  |                   |                        |                                    |                                                                                                    |                                                |                                 |                    |                  |                     |               |  |  |  |

| Continued | from | nrevious | nage  |
|-----------|------|----------|-------|
| Continueu | nom  | previous | paye. |

|                  | Continued from previous page. |                                                   |                                                                                              |                             |                                  |                                   |                    |                  |                     |              |  |
|------------------|-------------------------------|---------------------------------------------------|----------------------------------------------------------------------------------------------|-----------------------------|----------------------------------|-----------------------------------|--------------------|------------------|---------------------|--------------|--|
| Parameter<br>No. | Size                          |                                                   | Name                                                                                         |                             | Setting<br>Range                 | Setting<br>Unit                   | Default<br>Setting | When<br>Enabled  | Classi-<br>fication | Reference    |  |
| PnB21            | 4                             | (PnB)<br>ward<br>Limit<br>Rotat<br>nates<br>Last  | ar coordir<br>20 = 0):<br>Softwar<br>(P-LS)<br>tional co<br>(PnB20<br>Rotation<br>dinate     | For-<br>e<br>ordi-<br>≠ 0): | -9,999,999<br>to<br>+99,999,999  | Reference<br>Unit                 | +99999999          | After<br>restart | Setup               | page 5-27    |  |
| PnB23            | 4                             | (PnB)<br>Reve<br>Limit<br>Rotat<br>nates<br>First | ar coordir<br>20 = 0):<br>rse Softv<br>(N-LS)<br>tional co<br>s (PnB20<br>Rotation<br>dinate | vare<br>ordi-<br>≠0):       | -99,999,999<br>to<br>+99,999,999 | Reference<br>Unit                 | -999999999         | After<br>restart | Setup               | page 5-27    |  |
| PnB25            | 4                             | Hom                                               | e Positio                                                                                    | n                           | -99,999,999<br>to<br>+99,999,999 | Reference<br>Unit                 | 0                  | After<br>restart | Setup               | page 5-27    |  |
| PnB27            | 4                             |                                                   | rved<br>neter<br>not chang                                                                   | ge.)                        | 1 to<br>99,999,999               | Reference<br>units/s              | 2000               | After<br>restart | Setup               | -            |  |
| PnB29            | 4                             | Acce                                              | leration I                                                                                   | Rate                        | 1 to<br>99,999,999               | Reference<br>units/s <sup>2</sup> | 500000             | Immedi-<br>ately | Setup               | page 7-4     |  |
| PnB2B            | 4                             | Dece                                              | leration                                                                                     | Rate                        | 1 to<br>99,999,999               | Reference<br>units/s <sup>2</sup> | 500000             | Immedi-<br>ately | Setup               | page 7-4     |  |
| PnB2D            | 4                             | Com                                               | ioning<br>pleted W<br>OSITION<br>h)                                                          |                             | 1 to 99,999                      | Reference<br>Unit                 | 10                 | Immedi-<br>ately | Setup               | page 5-13    |  |
| PnB2F            | 4                             |                                                   | Signal W<br>AR Width                                                                         |                             | 1 to 99,999                      | Reference<br>Unit                 | 10                 | Immedi-<br>ately | Setup               | page 5-16    |  |
|                  | 2                             | Hom                                               | ing Meth                                                                                     | od                          | 0000 to<br>0005                  | -                                 | 0                  | After<br>restart | _                   | page 7-3     |  |
|                  |                               |                                                   |                                                                                              |                             |                                  |                                   |                    |                  |                     |              |  |
|                  | n.🗆 🗆                         | ΠX                                                | 0                                                                                            | Do n                        | ot perform homi                  | ing.                              |                    |                  |                     |              |  |
|                  |                               |                                                   | 1                                                                                            | Use                         | the /DEC signal                  | and phase C f                     | or homing.         |                  |                     |              |  |
|                  |                               |                                                   | 2                                                                                            |                             | the /DEC signal                  | 0                                 |                    |                  |                     |              |  |
|                  |                               |                                                   | 3                                                                                            |                             | the phase C for                  | -                                 |                    |                  |                     |              |  |
| PnB31            |                               |                                                   | 4                                                                                            |                             | orm pressing ho                  | ÷                                 |                    |                  |                     |              |  |
|                  |                               |                                                   | 5                                                                                            | For h<br>tion.              | noming, detect t                 | he /DEC input                     | , reverse dir      | ection, and th   | nen use pha         | ase C detec- |  |
|                  | n.🗆                           | ХП                                                | Reserve                                                                                      | d para                      | meter (Do not o                  | change.)                          |                    |                  |                     |              |  |
|                  | n.⊡XI                         |                                                   | Reserved parameter (Do not change.)                                                          |                             |                                  |                                   |                    |                  |                     |              |  |
|                  | n.X□I                         |                                                   | Reserved parameter (Do not change.)                                                          |                             |                                  |                                   |                    |                  |                     |              |  |
|                  |                               |                                                   |                                                                                              |                             |                                  |                                   |                    |                  |                     |              |  |
|                  |                               |                                                   |                                                                                              |                             |                                  |                                   |                    |                  |                     |              |  |

Continued on next page.

|                  | Continued from previous page. |             |                             |               |                                      |                      |                    |                  |                     |           |
|------------------|-------------------------------|-------------|-----------------------------|---------------|--------------------------------------|----------------------|--------------------|------------------|---------------------|-----------|
| Parameter<br>No. | Size                          |             | Name                        |               | Setting<br>Range                     | Setting<br>Unit      | Default<br>Setting | When<br>Enabled  | Classi-<br>fication | Reference |
|                  | 2                             | Hom         | ing Direc                   | tion          | 0 to 1                               | -                    | 0                  | Immedi-<br>ately | _                   | page 7-3  |
| PnB32            | n.00                          | IDX         | 0                           |               | n the /HOME sig<br>n the /HOME sig   |                      |                    | -                |                     |           |
| THEOL            | n.🗆                           | XD          | Reserved                    | d para        | meter (Do not o                      | hange.)              |                    |                  |                     |           |
|                  | n.⊡XI                         |             | Reserved                    | d para        | meter (Do not c                      | hange.)              |                    |                  |                     |           |
|                  | n.X□I                         |             | Reserved                    | d para        | meter (Do not c                      | change.)             |                    |                  |                     |           |
| PnB33            | 4                             |             | ing Move<br>t Speed         | -             | 1 to<br>99,999,999                   | Reference<br>units/s | 2000               | Immedi-<br>ately | Setup               | page 7-4  |
| PnB35            | 4                             | Hom<br>Spee | iing Appro<br>ed            | bach          | 1 to<br>99,999,999                   | Reference<br>units/s | 2000               | Immedi-<br>ately | Setup               | page 7-5  |
| PnB37            | 4                             | Hom<br>Spee | iing Creep<br>ed            | )             | 1 to<br>99,999,999                   | Reference<br>units/s | 2000               | Immedi-<br>ately | Setup               | page 7-5  |
| PnB39            | 4                             | -           | Travel<br>ance for H        | lom-          | -99,999,999<br>to<br>+99,999,99<br>9 | Reference<br>Unit    | 0                  | Immedi-<br>ately | Setup               | page 7-5  |
| PnB4F            | 2                             |             | erved<br>meter<br>not chang | le.)          | 0 to 1                               | _                    | 0                  | After<br>restart | -                   | _         |
| PnB50            | 2                             |             | erved<br>meter<br>not chang | le.)          | -1,000 to<br>1,000                   | Reference<br>Unit    | 0                  | Immedi-<br>ately | Setup               | _         |
| PnB90            | 2                             |             | erved<br>meter<br>not chang | le.)          | 0000h to<br>0002h                    | _                    | 0000h              | After<br>restart | Setup               | _         |
|                  | 2                             |             | OSITION<br>rol Switcl       | า             | 0000h to<br>0011h                    | -                    | 0000h              | After<br>restart | Setup               | page 7-4  |
| PnB91            | n.🗆 🗆                         |             | 0                           | Do n<br>forme |                                      | SITION (Positi       |                    | -                |                     |           |
|                  | n.🗆 🗆                         |             |                             | •             | meter (Do not o                      | <i>,</i>             |                    |                  |                     |           |
|                  | n.⊡XI                         |             |                             | •             | meter (Do not o                      | <b>ö</b> ,           |                    |                  |                     |           |
|                  | n.X⊡I                         |             | Reserved                    | d para        | meter (Do not c                      | change.)             |                    |                  |                     |           |
| PnB92            | 2                             | para        | erved<br>meter<br>not chang | le.)          | 0000h to<br>0002h                    | _                    | 0001h              | After<br>restart | Setup               | _         |

Continued from previous page.

Continued from previous page.

|                  | Continued from previous page. |               |                                       |                             |                                      |                 |                    |                  |                     |           |  |  |  |  |
|------------------|-------------------------------|---------------|---------------------------------------|-----------------------------|--------------------------------------|-----------------|--------------------|------------------|---------------------|-----------|--|--|--|--|
| Parameter<br>No. | Size                          |               | Name                                  |                             | Setting<br>Range                     | Setting<br>Unit | Default<br>Setting | When<br>Enabled  | Classi-<br>fication | Reference |  |  |  |  |
|                  | 2                             | Swite         | DE (Mode<br>ch Input)<br>al Allocatio | n                           | 0000h to<br>00C3h                    | _               | 0000h              | After<br>restart | Setup               | page 5-10 |  |  |  |  |
|                  | n.DD                          |               | Signal Usa                            |                             | Method                               |                 |                    |                  |                     |           |  |  |  |  |
|                  |                               |               |                                       | •                           | mode 0 (prograr                      | n tahle operati | ion) when th       | ne input signa   | l is ON (clo        | sed)      |  |  |  |  |
|                  |                               |               |                                       |                             | mode 0 (program                      |                 | ,                  |                  |                     | ,         |  |  |  |  |
|                  |                               |               | 2 A                                   | Alwa                        | ys use mode 0 (<br>: The signal allo | program table   | operation).        |                  |                     |           |  |  |  |  |
|                  |                               |               |                                       |                             | ys use mode 1 (<br>: The signal allo |                 |                    |                  | bled.               |           |  |  |  |  |
|                  | n.🗆 🗆                         | ХП            | Signal Terr                           | nina                        | I Number                             |                 |                    |                  |                     |           |  |  |  |  |
|                  |                               |               | 0 1                                   | nput                        | signal from CN                       | 1-3.            |                    |                  |                     |           |  |  |  |  |
|                  |                               |               | 1                                     |                             |                                      |                 |                    |                  |                     |           |  |  |  |  |
| PnBA0            |                               |               | 2                                     | nput                        | signal from CN                       | 1-5.            |                    |                  |                     |           |  |  |  |  |
| FIIDAU           |                               |               | 3                                     |                             |                                      |                 |                    |                  |                     |           |  |  |  |  |
|                  |                               |               | 4                                     | nput                        | signal from CN                       | 1-8.            |                    |                  |                     |           |  |  |  |  |
|                  |                               |               | 5 Input signal from CN1-9.            |                             |                                      |                 |                    |                  |                     |           |  |  |  |  |
|                  |                               |               | 6 I                                   |                             |                                      |                 |                    |                  |                     |           |  |  |  |  |
|                  |                               |               | 7                                     |                             |                                      |                 |                    |                  |                     |           |  |  |  |  |
|                  |                               |               | 8 I                                   | 8 Input signal from CN1-12. |                                      |                 |                    |                  |                     |           |  |  |  |  |
|                  |                               |               | 9 I                                   | Input signal from CN1-13.   |                                      |                 |                    |                  |                     |           |  |  |  |  |
|                  |                               |               | A I                                   |                             |                                      |                 |                    |                  |                     |           |  |  |  |  |
|                  |                               |               | B I                                   | B Input signal from CN1-15. |                                      |                 |                    |                  |                     |           |  |  |  |  |
|                  |                               |               | C I                                   | C Input signal from CN1-16. |                                      |                 |                    |                  |                     |           |  |  |  |  |
|                  | n.□X                          |               | Reserved                              | para                        | meter (Do not o                      | change.)        |                    |                  |                     |           |  |  |  |  |
|                  | n.X□                          |               | Reserved                              | para                        | meter (Do not d                      | change.)        |                    |                  |                     |           |  |  |  |  |
|                  |                               |               |                                       |                             |                                      |                 |                    |                  |                     |           |  |  |  |  |
|                  | 2                             | Öper<br>Input | gram Table<br>ation Start             |                             | 0000h to<br>00C3h                    | _               | 0010h              | After<br>restart | Setup               | page 5-10 |  |  |  |  |
|                  | n.DD                          | ΠX            | Signal Usa                            | ige I                       | Vethod                               |                 |                    |                  |                     |           |  |  |  |  |
|                  |                               |               |                                       | -                           | program table of                     | operation wher  | n the /STAR        | T signal turns   | s ON (close         | s).       |  |  |  |  |
| PnBA1            |                               |               |                                       |                             | program table of                     |                 |                    | -                |                     | ·         |  |  |  |  |
|                  |                               |               |                                       |                             | ot start program                     |                 |                    | -                | •••                 | <u> </u>  |  |  |  |  |
|                  | n.🗆 🗆                         | ХD            | Signal Terr                           |                             |                                      | •               |                    |                  |                     |           |  |  |  |  |
|                  |                               |               | Same as F                             | nB/                         | $A0 = n.\Box\Box X\Box.$             |                 |                    |                  |                     |           |  |  |  |  |
|                  | n.□X                          |               | Reserved                              | para                        | meter (Do not d                      | change.)        |                    |                  |                     |           |  |  |  |  |
|                  | n.X□                          |               | Reserved                              | para                        | meter (Do not d                      | change.)        |                    |                  |                     |           |  |  |  |  |
|                  |                               |               |                                       |                             |                                      |                 |                    |                  |                     |           |  |  |  |  |

Continued on next page.

|                  | Continued from previous page. |                           |                                                   |                                                                       |                 |                    |                  |                     |           |  |  |  |  |
|------------------|-------------------------------|---------------------------|---------------------------------------------------|-----------------------------------------------------------------------|-----------------|--------------------|------------------|---------------------|-----------|--|--|--|--|
| Parameter<br>No. | Size                          |                           | Name                                              | Setting<br>Range                                                      | Setting<br>Unit | Default<br>Setting | When<br>Enabled  | Classi-<br>fication | Reference |  |  |  |  |
|                  | 2                             | Opei<br>Inpu <sup>-</sup> | gram Table<br>ration Stop                         | 0000h to<br>00C3h                                                     | -               | 0020h              | After<br>restart | Setup               | page 5-10 |  |  |  |  |
| PnBA2            | n.00                          | IDX                       | 1 St                                              | e Method<br>op program table<br>op program table<br>ogram table opera | operation wher  | n the /STOF        | -                |                     |           |  |  |  |  |
|                  | n.🗆 🗆                         | IXロ                       | Signal Terminal Number<br>Same as PnBA0 = n.□□X□. |                                                                       |                 |                    |                  |                     |           |  |  |  |  |
|                  | n.□X                          |                           | Reserved pa                                       | Reserved parameter (Do not change.)                                   |                 |                    |                  |                     |           |  |  |  |  |
|                  | n.X□                          |                           | Reserved pa                                       |                                                                       |                 |                    |                  |                     |           |  |  |  |  |
|                  | 2                             | Inpu                      | vard Jog                                          | 0000h to<br>00C3h                                                     | _               | 0050h              | After<br>restart | Setup               | page 5-11 |  |  |  |  |
| PnBA3            | n.🗆                           | IDX                       | 0 Jo<br>1 Jo                                      | 1 Jog forward while the input signal is OFF (open).                   |                 |                    |                  |                     |           |  |  |  |  |
|                  | n.DD                          | IXロ                       | -                                                 | gnal Terminal Number<br>ame as PnBA0 = n.□□X□.                        |                 |                    |                  |                     |           |  |  |  |  |
|                  | n.□X                          |                           | Reserved parameter (Do not change.)               |                                                                       |                 |                    |                  |                     |           |  |  |  |  |
|                  | n.X□                          |                           | Reserved pa                                       | arameter (Do not                                                      | change.)        |                    |                  |                     |           |  |  |  |  |
|                  | 2                             | İnpu                      | erse Jog                                          | 0000h to<br>00C3h                                                     | _               | 0060h              | After<br>restart | Setup               | page 5-11 |  |  |  |  |
|                  | n.□□                          |                           | Signal Usag                                       | e Method                                                              |                 |                    |                  |                     |           |  |  |  |  |
|                  |                               |                           |                                                   | g in reverse while                                                    | the input signa | al is ON (clo      | sed).            |                     |           |  |  |  |  |
| PnBA4            |                               |                           |                                                   | g in reverse while<br>everse jog operatio                             | · · · · · ·     |                    | ben).            |                     |           |  |  |  |  |
|                  | n.🗆 🗆                         | IXロ                       | -                                                 | inal Number<br>BA0 = n.□□X□.                                          |                 |                    |                  |                     |           |  |  |  |  |
|                  | n.⊡X                          |                           | Reserved pa                                       | arameter (Do not                                                      | change.)        |                    |                  |                     |           |  |  |  |  |
|                  | n.X□                          |                           |                                                   | arameter (Do not )                                                    |                 |                    |                  |                     |           |  |  |  |  |
|                  |                               |                           |                                                   |                                                                       |                 |                    |                  |                     |           |  |  |  |  |

Continued from previous page

Continued from previous page.

|                  | Continued from previous page. |                                            |                                                    |                                     |                                   |                 |                    |                  |                     |               |  |  |  |
|------------------|-------------------------------|--------------------------------------------|----------------------------------------------------|-------------------------------------|-----------------------------------|-----------------|--------------------|------------------|---------------------|---------------|--|--|--|
| Parameter<br>No. | Size                          |                                            | Name                                               |                                     | Setting<br>Range                  | Setting<br>Unit | Default<br>Setting | When<br>Enabled  | Classi-<br>fication | Reference     |  |  |  |
|                  | 2                             | /HON<br>(Horr<br>Signa                     | ME<br>ning Input<br>al Allocati                    | :)<br>on                            | 0000h to<br>00C3h                 | -               | 0030h              | After<br>restart | Setup               | page 5-11     |  |  |  |
|                  |                               |                                            |                                                    |                                     |                                   |                 |                    |                  |                     |               |  |  |  |
|                  | n.🗆 🗆                         | ΠX                                         | Signal U                                           | sage I                              | Method                            |                 |                    |                  |                     |               |  |  |  |
|                  |                               |                                            | 0                                                  | Start                               | homing when the                   | ne input signal | turns ON (d        | closes).         |                     |               |  |  |  |
|                  |                               |                                            | 1                                                  | Start                               | homing when the                   | ne input signal | turns OFF          | (opens).         |                     |               |  |  |  |
| PnBA5            |                               |                                            | 2, 3                                               | Hom                                 | ing is not started                | d.              |                    |                  |                     |               |  |  |  |
|                  | n.DD                          | ХП                                         | Signal Te                                          | ermina                              | I Number                          |                 |                    |                  |                     |               |  |  |  |
|                  |                               |                                            | -                                                  |                                     | $A0 = n.\Box\Box X\Box.$          |                 |                    |                  |                     |               |  |  |  |
|                  | n.⊡XI                         |                                            | Reserved                                           | d para                              | meter (Do not c                   | change.)        |                    |                  |                     |               |  |  |  |
|                  | n.X□I                         |                                            | Reserved                                           | Reserved parameter (Do not change.) |                                   |                 |                    |                  |                     |               |  |  |  |
|                  |                               |                                            |                                                    |                                     | 1                                 |                 | 1                  |                  | 1                   |               |  |  |  |
|                  | 2                             | (Prog<br>Oper<br>Input                     | MRES<br>gram Tabl<br>ation Res<br>)<br>al Allocati | set                                 | 0000h to<br>00C3h                 | _               | 0040h              | After<br>restart | Setup               | page 5-11     |  |  |  |
|                  |                               | o.g.                                       |                                                    |                                     |                                   |                 |                    |                  |                     |               |  |  |  |
|                  | n.🗆                           | ΠX                                         | Signal U                                           | Signal Usage Method                 |                                   |                 |                    |                  |                     |               |  |  |  |
|                  |                               |                                            | 0                                                  |                                     |                                   |                 |                    |                  |                     |               |  |  |  |
| PnBA6            |                               |                                            | 1<br>2, 3                                          |                                     | OFF (open) the<br>ram table opera | ÷               |                    | and cancel p     | rogram tab          | le operation. |  |  |  |
|                  | n.00                          |                                            |                                                    |                                     |                                   |                 |                    |                  |                     |               |  |  |  |
|                  |                               |                                            | Signal Terminal Number Same as PnBA0 = n.          |                                     |                                   |                 |                    |                  |                     |               |  |  |  |
|                  |                               |                                            |                                                    |                                     |                                   | L               |                    |                  |                     |               |  |  |  |
|                  | n.⊡XI                         |                                            | Reserved                                           | served parameter (Do not change.)   |                                   |                 |                    |                  |                     |               |  |  |  |
|                  | n.X⊡I                         | .XDDD Reserved parameter (Do not change.)  |                                                    |                                     |                                   |                 |                    |                  |                     |               |  |  |  |
|                  |                               |                                            |                                                    |                                     |                                   |                 |                    |                  |                     |               |  |  |  |
|                  | 2                             | Selec                                      | 0<br>gram Step<br>ction Inpu<br>al Allocati        | it 0)                               | 0000h to<br>00C3h                 | -               | 0050h              | After<br>restart | Setup               | page 5-11     |  |  |  |
|                  |                               |                                            |                                                    |                                     |                                   |                 |                    |                  |                     |               |  |  |  |
|                  | n.🗆                           | ΠX                                         | Signal U                                           | •                                   |                                   |                 |                    |                  |                     | L ala sal la  |  |  |  |
|                  |                               |                                            | 0                                                  | ON (                                | 'SEL0 (Program<br>closed).        | •               | . , .              |                  | •                   | 0             |  |  |  |
| PnBA7            |                               |                                            | 1                                                  | OFF                                 | 'SEL0 (Program<br>(open).         |                 |                    |                  |                     | out signal is |  |  |  |
|                  |                               |                                            | 2                                                  |                                     | SEL0 (Program                     | •               | 1 / 0              | ,                |                     |               |  |  |  |
|                  |                               |                                            | 3                                                  | The /                               | 'SEL0 (Program                    | Step Selection  | n Input) sign      | ial is always ii | nactive.            |               |  |  |  |
|                  | n.🗆                           | ХП                                         | Signal Te                                          | ermina                              | I Number                          |                 |                    |                  |                     |               |  |  |  |
|                  |                               |                                            | Same as                                            | PnBA                                | $0 = n. \Box \Box X \Box.$        |                 |                    |                  |                     |               |  |  |  |
|                  | n.⊡XI                         |                                            | Reserved parameter (Do not change.)                |                                     |                                   |                 |                    |                  |                     |               |  |  |  |
|                  | n.X⊡I                         | n.XDDD Reserved parameter (Do not change.) |                                                    |                                     |                                   |                 |                    |                  |                     |               |  |  |  |
|                  |                               |                                            |                                                    |                                     |                                   |                 |                    | Cor              | ntinued or          | next page.    |  |  |  |

|                  | Continued from previous page. |                                   |                                            |                                     |                           |                 |                    |                  |                     |               |  |  |
|------------------|-------------------------------|-----------------------------------|--------------------------------------------|-------------------------------------|---------------------------|-----------------|--------------------|------------------|---------------------|---------------|--|--|
| Parameter<br>No. | Size                          |                                   | Name                                       |                                     | Setting<br>Range          | Setting<br>Unit | Default<br>Setting | When<br>Enabled  | Classi-<br>fication | Reference     |  |  |
|                  | 2                             | Selec                             | 1<br>Jram Step<br>Stion Inputal Allocat    | ıt 1)                               | 0000h to<br>00C3h         | _               | 0060h              | After<br>restart | Setup               | page 5-11     |  |  |
|                  |                               |                                   |                                            |                                     |                           |                 |                    |                  |                     |               |  |  |
|                  | n.🗆 🗆                         | ΠX                                | Signal U                                   | sage I                              | Nethod                    |                 |                    |                  |                     |               |  |  |
|                  |                               |                                   | 0                                          |                                     | SEL1 (Program closed).    | Step Selectior  | n Input) sigr      | nal is active w  | hen the inp         | out signal is |  |  |
| PnBA8            |                               |                                   | 1                                          |                                     | 'SEL1 (Program<br>(open). | Step Selection  | n Input) sigr      | nal is active w  | hen the inp         | out signal is |  |  |
| 1 112/10         |                               |                                   | 2                                          | The /                               | SEL1 (Program             | Step Selection  | n Input) sigr      | nal is always a  | active.             |               |  |  |
|                  |                               |                                   | 3                                          | The /                               | SEL1 (Program             | Step Selection  | n Input) sigr      | nal is always i  | nactive.            |               |  |  |
|                  | n.□□X□ Signal Terminal Number |                                   |                                            |                                     |                           |                 |                    |                  |                     |               |  |  |
|                  |                               | Same as $PnBA0 = n.\Box X \Box$ . |                                            |                                     |                           |                 |                    |                  |                     |               |  |  |
|                  | n.□X                          |                                   | Posonio                                    | d para                              | motor (Do not (           | abango )        |                    |                  |                     |               |  |  |
|                  |                               |                                   | neserver                                   | leserved parameter (Do not change.) |                           |                 |                    |                  |                     |               |  |  |
|                  | n.X□                          |                                   | Reserved                                   | d para                              | meter (Do not o           | change.)        |                    |                  |                     |               |  |  |
|                  |                               |                                   |                                            |                                     |                           |                 |                    |                  |                     |               |  |  |
|                  | 2                             | Selec                             | 2<br>Jram Step<br>Stion Inpu<br>al Allocat | ıt 2)                               | 0000h to<br>00C3h         | -               | 0070h              | After<br>restart | Setup               | page 5-11     |  |  |
|                  |                               |                                   | 0                                          |                                     | 4 - 11 1                  |                 |                    |                  |                     |               |  |  |
|                  | n.🗆                           | ЦХ                                | Signal U                                   |                                     | Vietnod<br>SEL2 (Program  | Stop Soloction  | loout) cigr        | al is activo w   | hon the inr         | ut cignal ic  |  |  |
|                  |                               |                                   | 0                                          |                                     | closed).                  | Step Selection  | r input) sigi      |                  |                     | iut signal is |  |  |
| PnBA9            |                               |                                   | 1                                          |                                     | 'SEL2 (Program<br>(open). | Step Selection  | n Input) sigr      | nal is active w  | hen the inp         | ut signal is  |  |  |
|                  |                               |                                   | 2                                          | The /                               | SEL2 (Program             | Step Selection  | n Input) sigr      | nal is always a  | active.             |               |  |  |
|                  |                               |                                   | 3                                          | The /                               | SEL2 (Program             | Step Selection  | n Input) sigr      | nal is always i  | nactive.            |               |  |  |
|                  | n.🗆                           | ХD                                | Signal Te                                  | ermina                              | l Number                  |                 |                    |                  |                     |               |  |  |
|                  |                               |                                   | -                                          |                                     | $0 = n.\Box\Box X\Box.$   |                 |                    |                  |                     |               |  |  |
|                  | n.⊡X                          |                                   | Reserved                                   | d para                              | meter (Do not o           | change.)        |                    |                  |                     |               |  |  |
|                  | n.X□                          |                                   | Reserved                                   | d para                              | meter (Do not d           | change.)        |                    |                  |                     |               |  |  |
|                  |                               |                                   |                                            |                                     |                           |                 |                    |                  |                     |               |  |  |
|                  | Continued on pout page        |                                   |                                            |                                     |                           |                 |                    |                  |                     |               |  |  |

Continued from previous page.

Continued from previous page.

|                  |                         | Continued from previous page. |                                             |                                     |                                                                     |                 |                    |                  |                     |               |  |  |
|------------------|-------------------------|-------------------------------|---------------------------------------------|-------------------------------------|---------------------------------------------------------------------|-----------------|--------------------|------------------|---------------------|---------------|--|--|
| Parameter<br>No. | Size                    |                               | Name                                        |                                     | Setting<br>Range                                                    | Setting<br>Unit | Default<br>Setting | When<br>Enabled  | Classi-<br>fication | Reference     |  |  |
|                  | 2                       | Seleo                         | 3<br>gram Step<br>ction Inpu<br>al Allocati | ıt 3)                               | 0000h to<br>00C3h                                                   | _               | 0080h              | After<br>restart | Setup               | page 5-11     |  |  |
|                  |                         |                               |                                             |                                     |                                                                     |                 |                    |                  |                     |               |  |  |
|                  | n.🗆 🗆                   | ΠX                            | Signal Us                                   | sage I                              | Nethod                                                              |                 |                    |                  |                     |               |  |  |
|                  |                         |                               | 0                                           |                                     | SEL3 (Program<br>closed).                                           | Step Selection  | n Input) sigr      | nal is active w  | hen the inp         | out signal is |  |  |
| PnBAA            |                         |                               | 1                                           |                                     | SEL3 (Program<br>(open).                                            | Step Selection  | n Input) sigr      | nal is active w  | hen the inp         | out signal is |  |  |
|                  |                         |                               | 2                                           |                                     |                                                                     |                 |                    |                  |                     |               |  |  |
|                  |                         |                               | 3                                           | The /                               | The /SEL3 (Program Step Selection Input) signal is always inactive. |                 |                    |                  |                     |               |  |  |
|                  | n.🗆 🗆                   | ХП                            | Signal Te                                   | ermina                              | l Number                                                            |                 |                    |                  |                     |               |  |  |
|                  |                         |                               | Same as                                     | ame as $PnBA0 = n.\Box\Box X\Box$ . |                                                                     |                 |                    |                  |                     |               |  |  |
|                  | n.□X                    |                               | Reserved                                    | 1 nara                              | meter (Do not o                                                     | change )        |                    |                  |                     |               |  |  |
|                  |                         |                               |                                             |                                     |                                                                     | <b>,</b>        |                    |                  |                     |               |  |  |
|                  | n.X⊡I                   |                               | Reserved                                    | d para                              | meter (Do not o                                                     | change.)        |                    |                  |                     |               |  |  |
|                  |                         |                               |                                             |                                     |                                                                     |                 |                    |                  |                     |               |  |  |
|                  | 2                       | Sele                          | 4<br>gram Step<br>ction Inpu<br>al Allocati | ıt 4)                               | 0000h to<br>00C3h                                                   | _               | 0090h              | After<br>restart | Setup               | page 5-11     |  |  |
|                  |                         |                               |                                             |                                     |                                                                     |                 |                    |                  |                     |               |  |  |
|                  | n.🗆                     | DX                            | Signal U                                    | <u> </u>                            |                                                                     |                 |                    |                  |                     |               |  |  |
|                  |                         |                               | 0                                           |                                     | SEL4 (Program<br>closed).                                           | Step Selection  | n Input) sigr      | nal is active w  | hen the inp         | ut signal is  |  |  |
| PnBAB            |                         |                               | 1                                           |                                     | SEL4 (Program<br>(open).                                            | Step Selection  | n Input) sigr      | nal is active w  | hen the inp         | out signal is |  |  |
|                  |                         |                               | 2                                           |                                     | SEL4 (Program                                                       |                 | . , 0              | ,                |                     |               |  |  |
|                  |                         |                               | 3                                           | The /                               | SEL4 (Program                                                       | Step Selection  | n Input) sigr      | nal is always i  | nactive.            |               |  |  |
|                  | n.🗆                     | ХП                            | Signal Te                                   | ermina                              | l Number                                                            |                 |                    |                  |                     |               |  |  |
|                  |                         |                               | Same as                                     | PnBA                                | $0 = n.\Box\Box X\Box.$                                             |                 |                    |                  |                     |               |  |  |
|                  | n.⊡XI                   |                               | Reserved                                    | d para                              | meter (Do not o                                                     | change.)        |                    |                  |                     |               |  |  |
|                  | n.X□                    |                               | Reserved                                    | d para                              | meter (Do not o                                                     | change.)        |                    |                  |                     |               |  |  |
|                  |                         |                               |                                             |                                     |                                                                     |                 |                    |                  |                     |               |  |  |
|                  | Continued on next page. |                               |                                             |                                     |                                                                     |                 |                    |                  |                     | next page     |  |  |

|                  |      | Continued from previous page. |                                                   |                                               |                                    |                  |                    |                  |                     |               |  |  |
|------------------|------|-------------------------------|---------------------------------------------------|-----------------------------------------------|------------------------------------|------------------|--------------------|------------------|---------------------|---------------|--|--|
| Parameter<br>No. | Size |                               | Name                                              |                                               | Setting<br>Range                   | Setting<br>Unit  | Default<br>Setting | When<br>Enabled  | Classi-<br>fication | Reference     |  |  |
|                  | 2    | Step                          | 5 (Progra<br>Selection<br>5) Signal<br>ation      | l .                                           | 0000h to<br>00C3h                  | _                | 00A0h              | After<br>restart | Setup               | page 5-11     |  |  |
|                  | n.00 |                               | Signal Us                                         | sage I                                        | Vethod                             |                  |                    |                  |                     |               |  |  |
|                  |      |                               | 0                                                 | The /                                         | SEL5 (Program<br>closed).          | Step Selectior   | n Input) sigr      | nal is active w  | hen the inp         | out signal is |  |  |
| PnBAC            |      |                               | 1                                                 |                                               | 'SEL5 (Program<br>(open).          | Step Selectior   | n Input) sigr      | nal is active w  | hen the inp         | out signal is |  |  |
| 1112/10          |      |                               | 2                                                 |                                               |                                    |                  |                    |                  |                     |               |  |  |
|                  |      |                               | 3                                                 | The /                                         | SEL5 (Program                      | Step Selection   | n Input) sigr      | nal is always ir | nactive.            |               |  |  |
|                  | n.🗆  | IXD                           | Signal Terminal Number<br>Same as PnBA0 = n.□□X□. |                                               |                                    |                  |                    |                  |                     |               |  |  |
|                  |      |                               | December                                          | ما به مبر                                     | ana atau (Da na                    |                  |                    |                  |                     |               |  |  |
|                  | n.⊡X |                               | Reserve                                           | Reserved parameter (Do not change.)           |                                    |                  |                    |                  |                     |               |  |  |
|                  | n.X□ |                               | Reserve                                           | d par                                         | ameter (Do no                      | ot change.)      |                    |                  |                     |               |  |  |
|                  |      |                               |                                                   |                                               |                                    |                  |                    |                  |                     |               |  |  |
|                  | 2    |                               | N (SERVO<br>Signal Allo                           |                                               | 0000h to<br>00C3h                  | -                | 00B0h              | After<br>restart | Setup               | page 5-12     |  |  |
|                  |      |                               |                                                   |                                               |                                    |                  |                    |                  |                     |               |  |  |
|                  | n.🗆  | IПХ                           | Signal Us                                         | -                                             |                                    |                  |                    |                  |                     |               |  |  |
|                  |      |                               | 0                                                 | enab                                          | system changes<br>led when the inj | out signal turns | s ON (close        | s).              |                     | ·             |  |  |
|                  |      |                               | 1                                                 |                                               | system changes<br>led when the inp |                  |                    |                  | olied) and c        | peration is   |  |  |
| PnBAF            |      |                               | 2                                                 | 2 The system is always in the SERVO ON state. |                                    |                  |                    |                  |                     |               |  |  |
|                  |      |                               | 3                                                 | The s                                         | system is always                   | s in the SERVC   | OFF state          |                  |                     |               |  |  |
|                  | n.DD | ХП                            | Signal Te                                         | rmina                                         | I Number                           |                  |                    |                  |                     |               |  |  |
|                  |      |                               | Same as                                           | PnBA                                          | $0 = n.\Box\Box X\Box.$            |                  |                    |                  |                     |               |  |  |
|                  | n.⊡X |                               | Reserved                                          | l para                                        | meter (Do not o                    | change.)         |                    |                  |                     |               |  |  |
|                  | n.X□ |                               | Reserved                                          | l para                                        | meter (Do not o                    | change.)         |                    |                  |                     |               |  |  |
|                  |      |                               |                                                   |                                               |                                    |                  |                    |                  |                     |               |  |  |

Continued from previous page.

Continued from previous page.

|                  | Continued from previous page. |        |                                                                                                    |        |                            |                 |                    |                  |                     |           |  |  |
|------------------|-------------------------------|--------|----------------------------------------------------------------------------------------------------|--------|----------------------------|-----------------|--------------------|------------------|---------------------|-----------|--|--|
| Parameter<br>No. | Size                          |        | Name                                                                                                    |        | Setting<br>Range           | Setting<br>Unit | Default<br>Setting | When<br>Enabled  | Classi-<br>fication | Reference |  |  |
|                  | 2                             | ation  | )<br>ning Dece<br>Switch Ir<br>al Allocati                                                               | nput)  | 0000h to<br>00C3h          | _               | 0003h              | After<br>restart | Setup               | page 5-12 |  |  |
|                  | n.00                          | ПХ     | Signal U                                                                                                 | sage N | Vethod                     |                 |                    |                  |                     |           |  |  |
|                  |                               |        | 0                                                                                                    | -      | deceleration du            | iring homing w  | hen the inp        | out signal turn  | s ON (close         | es).      |  |  |
|                  |                               |        | 1                                                                                                    |        | deceleration du            |                 |                    | -                |                     |           |  |  |
|                  |                               |        | 2                                                                                                    | Homi   | ing deceleration           | switch is alwa  | ays ON.            |                  |                     |           |  |  |
| PnBB2            |                               |        | 3                                                                                                    | Homi   | ing deceleration           | switch is alwa  | ays OFF.           |                  |                     |           |  |  |
|                  | n.🗆                           | ХП     | Signal Te                                                                                                | ermina | l Number                   |                 |                    |                  |                     |           |  |  |
|                  |                               |        | Same as                                                                                                  | s PnBA | $0 = n. \Box \Box X \Box.$ |                 |                    |                  |                     |           |  |  |
|                  | n.□X                          |        | Reserved                                                                                                 | d para | meter (Do not o            | change.)        |                    |                  |                     |           |  |  |
|                  | n.X□                          |        | Reserved                                                                                                 | d para | meter (Do not o            | change.)        |                    |                  |                     |           |  |  |
|                  |                               |        | 1-RST                                                                                                    |        |                            |                 |                    |                  |                     |           |  |  |
|                  | 2                             | (Aları | n Reset)<br>al Allocati                                                                                  | ion    | 0000h to<br>00C3h          | _               | 0040h              | After<br>restart | Setup               | page 5-12 |  |  |
|                  | n.🗆 🗆                         | ПХ     | Signal Us                                                                                                | sage N | Method                     |                 |                    |                  |                     |           |  |  |
|                  |                               |        | 0                                                                                                    |        | t alarms when t            |                 |                    |                  |                     |           |  |  |
| PnBB4            |                               |        | 1Reset alarms when the input signal turns OFF (opens).2, 3Do not reset alarms. (The signal is disabled.) |        |                            |                 |                    |                  |                     |           |  |  |
|                  | n.00                          | XD     | Signal Terminal Number<br>Same as PnBA0 = n.□□X□.                                                        |        |                            |                 |                    |                  |                     |           |  |  |
|                  | n.□X                          |        | Reserved parameter (Do not change.)                                                                      |        |                            |                 |                    |                  |                     |           |  |  |
|                  | n.X□                          |        | Reserved                                                                                                 | d para | meter (Do not o            | change.)        |                    |                  |                     |           |  |  |
|                  |                               |        |                                                                                                    |        | I                          | I               | 1                  | T                | I                   | T         |  |  |
|                  | 2                             | Ťorqι  | L<br>vard Exte<br>ue Limit Ir<br>al Allocati                                                             | nput)  | 0000h to<br>00C3h          | _               | 0003h              | After<br>restart | Setup               | page 5-12 |  |  |
|                  |                               |        |                                                                                                    |        | •                          |                 |                    |                  |                     |           |  |  |
|                  | n.🗆 🗆                         | ШΧ     | Signal Us<br>0                                                                                           | -      | le the forward e           | xternal torque  | limit when t       | the input sign   | al turne ON         |           |  |  |
|                  |                               |        | 1                                                                                                    |        | le the forward e           |                 |                    |                  |                     | · · ·     |  |  |
| PnBB5            |                               |        | 2                                                                                                    |        | ys enable the fo           |                 |                    |                  |                     |           |  |  |
|                  |                               |        | 3                                                                                                    | Alwa   | ys disable the fo          | orward externa  | l torque lim       | it.              |                     |           |  |  |
|                  | n.🗆                           | XD     | -                                                                                                    |        | I Number                   |                 |                    |                  |                     |           |  |  |
|                  |                               |        | Same as                                                                                                  | s PnBA | $0 = n. \Box \Box X \Box.$ |                 |                    |                  |                     |           |  |  |
|                  | n.⊡XI                         |        | Reserved                                                                                                 | d para | meter (Do not o            | change.)        |                    |                  |                     |           |  |  |
|                  | n.X□                          |        | Reserved                                                                                                 | d para | meter (Do not d            | change.)        |                    |                  |                     |           |  |  |
|                  |                               |        |                                                                                                    |        |                            |                 |                    | -                | tipued on           |           |  |  |

Continued on next page.

|                  | Continued from previous page |       |                                              |                                     |                                                                                   |                 |                    |                  |                     | vious page. |  |  |
|------------------|------------------------------|-------|----------------------------------------------|-------------------------------------|-----------------------------------------------------------------------------------|-----------------|--------------------|------------------|---------------------|-------------|--|--|
| Parameter<br>No. | Size                         |       | Name                                         |                                     | Setting<br>Range                                                                  | Setting<br>Unit | Default<br>Setting | When<br>Enabled  | Classi-<br>fication | Reference   |  |  |
|                  | 2                            | Torq  | L<br>erse Exte<br>ue Limit Ir<br>al Allocati | put)                                | 0000h to<br>00C3h                                                                 | _               | 0003h              | After<br>restart | Setup               | page 5-12   |  |  |
|                  |                              |       |                                              |                                     |                                                                                   |                 |                    |                  |                     |             |  |  |
|                  | n.🗆                          | ПХ    | Signal U                                     | sage I                              | Method                                                                            |                 |                    |                  |                     |             |  |  |
|                  |                              |       | 0                                            |                                     | Enable the reverse external torque limit when the input signal turns ON (closes). |                 |                    |                  |                     |             |  |  |
|                  |                              |       | 1                                            |                                     | nable the reverse external torque limit when the input signal turns OFF (opens)   |                 |                    |                  |                     |             |  |  |
| PnBB6            |                              |       | 2                                            |                                     | ways enable the reverse external torque limit.                                    |                 |                    |                  |                     |             |  |  |
|                  |                              |       | 3                                            | Alwa                                | vays disable the reverse external torque limit.                                   |                 |                    |                  |                     |             |  |  |
|                  | n.🗆                          | ХП    | Signal Te                                    | rmina                               | l Number                                                                          |                 |                    |                  |                     |             |  |  |
|                  |                              |       | Same as                                      | PnBA                                | $0 = n.\Box\Box X\Box.$                                                           |                 |                    |                  |                     |             |  |  |
|                  | n.⊡XI                        |       | Reserved                                     | leserved parameter (Do not change.) |                                                                                   |                 |                    |                  |                     |             |  |  |
|                  |                              |       |                                              | rved parameter (Do not change.)     |                                                                                   |                 |                    |                  |                     |             |  |  |
|                  | n.X⊡I                        |       | Reserved                                     | i para                              | meter (Do not d                                                                   | cnange.)        |                    |                  |                     |             |  |  |
|                  |                              | 1     |                                              |                                     |                                                                                   |                 |                    |                  | 1                   |             |  |  |
| PnBB7            | 2                            |       | erved<br>meter<br>not chang                  | e.)                                 | 0000h to<br>00C3h                                                                 | -               | 0003h              | After<br>restart | Setup               | _           |  |  |
|                  | 2                            | Input | ergency S                                    |                                     | 0000h to<br>00C3h                                                                 | -               | 00C0h              | After<br>restart | Setup               | page 5-13   |  |  |
|                  |                              |       |                                              |                                     |                                                                                   |                 |                    |                  |                     |             |  |  |
|                  | n.DD                         | ΠX    | Signal U                                     | sage I                              | Nethod                                                                            |                 |                    |                  |                     |             |  |  |
|                  |                              |       | 0                                            | -                                   | le an emergenc                                                                    | y stop when th  | e input sigr       | nal turns OFF    | (opens).            |             |  |  |
|                  |                              |       | 1                                            |                                     | le an emergenc                                                                    |                 |                    |                  |                     |             |  |  |
| PnBB8            |                              |       | 2                                            | Alwa                                | ys enable the er                                                                  | mergency stop   |                    |                  |                     |             |  |  |
|                  |                              |       | 3                                            | Alwa                                | ys disable the e                                                                  | mergency stop   | ).                 |                  |                     |             |  |  |
|                  | n.🗆 🗆                        | ХП    | Signal Te                                    | rmina                               | l Number                                                                          |                 |                    |                  |                     |             |  |  |
|                  |                              |       |                                              |                                     | $0 = n.\Box\Box X\Box.$                                                           |                 |                    |                  |                     |             |  |  |
|                  | n.⊡XI                        |       | Reserved                                     | l nara                              | meter (Do not o                                                                   | change)         |                    |                  |                     |             |  |  |
|                  |                              |       |                                              |                                     |                                                                                   |                 |                    |                  |                     |             |  |  |
|                  | n.X⊡I                        |       | Reserved                                     | l para                              | meter (Do not o                                                                   | change.)        |                    |                  |                     |             |  |  |
|                  |                              |       |                                              |                                     |                                                                                   |                 |                    |                  |                     |             |  |  |
| PnBB9            | 2                            |       | erved<br>meter<br>not chang                  | e.)                                 | 0000h to<br>00C3h                                                                 | _               | 0003h              | After<br>restart | Setup               | _           |  |  |
|                  |                              | 1     |                                              |                                     |                                                                                   |                 | l                  | Cor              | tipuod or           | next nade   |  |  |

Continued from previous page.

Continued from previous page.

|               |              | Continued from previous page. |                                                     |         |                                    |                 |                    |                  |                     |           |  |  |
|---------------|--------------|-------------------------------|-----------------------------------------------------|---------|------------------------------------|-----------------|--------------------|------------------|---------------------|-----------|--|--|
| Parameter No. | Size         |                               | Name                                                |         | Setting<br>Range                   | Setting<br>Unit | Default<br>Setting | When<br>Enabled  | Classi-<br>fication | Reference |  |  |
|               | 2            | (Posit<br>Comp<br>Outpu       | DSITION<br>tioning<br>pletion<br>ut)<br>al Allocati | on      | 0000h to<br>00C2h                  | _               | 0000h              | After<br>restart | Setup               | page 5-13 |  |  |
|               |              |                               |                                                     |         |                                    |                 |                    |                  |                     |           |  |  |
| r             | n.001        | ΠX                            | Signal Us                                           | sage N  | lethod                             |                 |                    |                  |                     |           |  |  |
|               |              |                               | 0                                                   | -       | ON (close) the c                   | output when p   | ositioning is      | completed.       |                     |           |  |  |
|               |              |                               | 1                                                   | Turn (  | OFF (open) the                     | output when p   | ositioning is      | completed.       |                     |           |  |  |
|               |              |                               | 2                                                   | Do no   | ot use this signa                  | ıl.             |                    |                  |                     |           |  |  |
| r             | n.🗆 🗆 🏾      | ХП                            | Signal Te                                           | rmina   | Number                             |                 |                    |                  |                     |           |  |  |
|               |              |                               | 0                                                   |         | ut signal from C                   | N1-18.          |                    |                  |                     |           |  |  |
|               |              |                               | 1                                                   |         | ut signal from C                   |                 |                    |                  |                     |           |  |  |
|               |              |                               | 2                                                   | Outpu   | ut signal from C                   | N1-21.          |                    |                  |                     |           |  |  |
| PnBC0         |              |                               | 3                                                   | Outpu   | ut signal from C                   | N1-22.          |                    |                  |                     |           |  |  |
|               |              |                               | 4                                                   | Outpu   | ut signal from C                   | N1-23.          |                    |                  |                     |           |  |  |
|               |              |                               | 5                                                   | Outpu   | ut signal from C                   | N1-24.          |                    |                  |                     |           |  |  |
|               |              |                               | 6                                                   |         | ut signal from C                   |                 |                    |                  |                     |           |  |  |
|               |              |                               | 7                                                   |         | ut signal from C                   |                 |                    |                  |                     |           |  |  |
|               |              |                               | 8                                                   |         | ut signal from C                   |                 |                    |                  |                     |           |  |  |
|               |              |                               | 9                                                   |         | ut signal from C                   |                 |                    |                  |                     |           |  |  |
|               |              |                               | A                                                   |         | ut signal from C                   |                 |                    |                  |                     |           |  |  |
|               |              |                               | B<br>C                                              |         | ut signal from C                   |                 |                    |                  |                     |           |  |  |
| -             |              |                               | U                                                   | Outpi   | ut signal from C                   | NT-3T.          |                    |                  |                     |           |  |  |
| r             | n.□XĽ        |                               | Reserved                                            | d para  | neter (Do not o                    | change.)        |                    |                  |                     |           |  |  |
| r             | n.X□E        |                               | Reserved                                            | d para  | meter (Do not c                    | hange.)         |                    |                  |                     |           |  |  |
|               |              |                               |                                                     |         |                                    |                 |                    |                  |                     |           |  |  |
|               | 2            | Num                           | ITO<br>ram Step<br>per Outpu<br>al Allocati         | ut 0)   | 0000h to<br>00C2h                  | _               | 0010h              | After<br>restart | Setup               | page 5-14 |  |  |
| _             |              |                               |                                                     |         |                                    |                 |                    |                  |                     |           |  |  |
| r             | n.001        | DX                            | Signal Us                                           | -       |                                    | 1. 1. 1         |                    |                  | 0                   |           |  |  |
|               |              |                               | 0<br>1                                              |         | ON (close) the c<br>OFF (open) the |                 | 0 1                | 1                |                     |           |  |  |
| PnBC1         |              |                               | 2                                                   |         | ot use this signa                  | • •             | orogram step       |                  | put o is 1.         |           |  |  |
| -             |              |                               |                                                     |         | 0                                  | u.              |                    |                  |                     |           |  |  |
| r             | $n.\Box\Box$ | ХD                            | Signal Te                                           |         |                                    |                 |                    |                  |                     |           |  |  |
|               |              |                               | -                                                   |         |                                    |                 |                    |                  |                     |           |  |  |
| _             |              |                               | Same as                                             | PnBC    | $0 = n. \Box \Box X \Box.$         |                 |                    |                  |                     |           |  |  |
| r             | n.□X[        | ]0                            |                                                     |         | 0 = n.□□X□.<br>meter (Do not c     | change.)        |                    |                  |                     |           |  |  |
|               |              |                               | Reserved                                            | d parai |                                    |                 |                    |                  |                     |           |  |  |

Continued on next page.

|                  | Continued from previous page.                                                                          |                                                                  |                                                                          |                 |                    |                  |                     |           |  |  |  |  |
|------------------|----------------------------------------------------------------------------------------------------|------------------------------------------------------------------|--------------------------------------------------------------------------|-----------------|--------------------|------------------|---------------------|-----------|--|--|--|--|
| Parameter<br>No. | Size                                                                                                   | Name                                                             | Setting<br>Range                                                         | Setting<br>Unit | Default<br>Setting | When<br>Enabled  | Classi-<br>fication | Reference |  |  |  |  |
|                  | 2                                                                                                    | /POUT1<br>(Program Step<br>Number Output 1)<br>Signal Allocation | 0000h to<br>00C2h                                                        | _               | 0020h              | After<br>restart | Setup               | page 5-14 |  |  |  |  |
|                  |                                                                                                    |                                                                  | •                                                                        | •               | •                  | •                | •                   | •         |  |  |  |  |
| PnBC2            | n.🗆 🗆                                                                                                  | 0 Turn<br>1 Turn                                                 | <b>Method</b><br>ON (close) the o<br>OFF (open) the<br>ot use this signa | output when p   |                    |                  |                     |           |  |  |  |  |
|                  | n.🗆 🗆                                                                                                  |                                                                  | al Number $C0 = n.\Box\BoxX\Box.$                                        |                 |                    |                  |                     |           |  |  |  |  |
|                  | n.⊡XI                                                                                                  | Reserved para                                                    | meter (Do not o                                                          | change.)        |                    |                  |                     |           |  |  |  |  |
|                  | n.X□I                                                                                                  | Reserved para                                                    | meter (Do not o                                                          | change.)        |                    |                  |                     |           |  |  |  |  |
|                  |                                                                                                    |                                                                  |                                                                          |                 |                    |                  |                     |           |  |  |  |  |
|                  | 2 <sup>/POUT2</sup><br>(Program Step 0000h to Number Output 2) 00C2h – 0030h After restart Setup 00C2h |                                                                  |                                                                          |                 |                    |                  |                     |           |  |  |  |  |
|                  | n.□□□X Signal Usage Method                                                                             |                                                                  |                                                                          |                 |                    |                  |                     |           |  |  |  |  |
|                  |                                                                                                    |                                                                  | ON (close) the c                                                         | output when pr  | rogram step        | number outp      | out 2 is 1.         |           |  |  |  |  |
| PnBC3            |                                                                                                    |                                                                  | OFF (open) the ot use this signa                                         |                 | rogram ste         | p number out     | put 2 is 1.         |           |  |  |  |  |
|                  | n.🗆 🗆                                                                                                  | 0                                                                | al Number<br>$C0 = n.\Box\Box X\Box.$                                    |                 |                    |                  |                     |           |  |  |  |  |
|                  | n.⊡XI                                                                                                  | □□ Reserved para                                                 | meter (Do not o                                                          | change.)        |                    |                  |                     |           |  |  |  |  |
|                  | n.X□I                                                                                                  | □□ Reserved para                                                 | meter (Do not d                                                          | change.)        |                    |                  |                     |           |  |  |  |  |
|                  |                                                                                                    | I                                                                |                                                                          |                 |                    |                  |                     |           |  |  |  |  |
|                  | 2                                                                                                    | /POUT3<br>(Program Step<br>Number Output 3)<br>Signal Allocation | 0000h to<br>00C2h                                                        | _               | 0040h              | After<br>restart | Setup               | page 5-14 |  |  |  |  |
|                  |                                                                                                    |                                                                  |                                                                          |                 |                    |                  |                     |           |  |  |  |  |
|                  | n.🗆                                                                                                    | 0 0                                                              | ON (close) the c                                                         | output when pr  | rogram step        | number out       | out 3 is 1.         |           |  |  |  |  |
| PnBC4            |                                                                                                    |                                                                  | OFF (open) the                                                           |                 | rogram ste         | p number out     | put 3 is 1.         |           |  |  |  |  |
| T HEOT           |                                                                                                    | 2 Do n                                                           | ot use this signa                                                        | al.             |                    |                  |                     |           |  |  |  |  |
|                  | n.🗆                                                                                                    | 0                                                                |                                                                          |                 |                    |                  |                     |           |  |  |  |  |
|                  | n.⊡XI                                                                                                  |                                                                  | $C0 = n. \Box \Box X \Box.$                                              | change)         |                    |                  |                     |           |  |  |  |  |
|                  |                                                                                                    | •                                                                | •                                                                        |                 |                    |                  |                     |           |  |  |  |  |
|                  | n.X⊡I                                                                                                  | LL Reserved para                                                 | imeter (Do not o                                                         | snange.)        |                    |                  |                     |           |  |  |  |  |
|                  |                                                                                                    |                                                                  |                                                                          |                 |                    | Car              | tinued on           |           |  |  |  |  |

Continued from previous page.

Continued from previous page.

|                  | Continued from previous page.                                                                                                    |                                      |                                                                                             |                                 |                                                             |                 |                    |                  |                     |               |  |  |
|------------------|----------------------------------------------------------------------------------------------------|--------------------------------------|---------------------------------------------------------------------------------------------|---------------------------------|-------------------------------------------------------------|-----------------|--------------------|------------------|---------------------|---------------|--|--|
| Parameter<br>No. | Size                                                                                                    |                                      | Name                                                                                        |                                 | Setting<br>Range                                            | Setting<br>Unit | Default<br>Setting | When<br>Enabled  | Classi-<br>fication | Reference     |  |  |
|                  | 2                                                                                                    | Num                                  | JT4<br>gram Step<br>ber Output<br>al Allocatio                                              |                                 | 0000h to<br>00C2h                                           | -               | 0050h              | After<br>restart | Setup               | page 5-14     |  |  |
|                  | n.🗆                                                                                                    | DX                                   |                                                                                             | -<br>Turn                       | <mark>Method</mark><br>ON (close) the c<br>OFF (open) the c |                 | ÷                  |                  |                     |               |  |  |
| PnBC5            |                                                                                                    |                                      | 2 [                                                                                         | Do n                            | ot use this signa                                           | <u></u><br>I.   |                    |                  |                     |               |  |  |
|                  | n.🗆 🗆                                                                                                    | XD                                   | Signal Terr<br>Same as F                                                                    |                                 | al Number<br>C0 = n.□□X□.                                   |                 |                    |                  |                     |               |  |  |
|                  | n.□X                                                                                                    |                                      | Reserved                                                                                    | para                            | imeter (Do not c                                            | hange.)         |                    |                  |                     |               |  |  |
|                  | n.X□I                                                                                                    |                                      | Reserved                                                                                    | rved parameter (Do not change.) |                                                             |                 |                    |                  |                     |               |  |  |
|                  |                                                                                                    |                                      |                                                                                             |                                 |                                                             |                 |                    |                  |                     |               |  |  |
|                  | 2                                                                                                    | Num                                  | JT5<br>gram Step<br>ber Output<br>al Allocatio                                              |                                 | 0000h to<br>00C2h                                           | _               | 0060h              | After<br>restart | Setup               | page 5-14     |  |  |
|                  |                                                                                                    |                                      |                                                                                             |                                 |                                                             |                 |                    |                  |                     |               |  |  |
|                  | n.🗆                                                                                                    | DX                                   | Signal Usa                                                                                  | -                               |                                                             |                 |                    |                  |                     |               |  |  |
|                  |                                                                                                    |                                      | -                                                                                           |                                 | ON (close) the c                                            |                 | · ·                |                  |                     |               |  |  |
| PnBC6            |                                                                                                    |                                      | 1Turn OFF (open) the output when program step number output 5 is 1.2Do not use this signal. |                                 |                                                             |                 |                    |                  |                     |               |  |  |
|                  | n.🗆 🗆                                                                                                    | n.□□X□ Signal Terminal Number        |                                                                                             |                                 |                                                             |                 |                    |                  |                     |               |  |  |
|                  |                                                                                                    | Same as PnBC0 = $n.\Box\Box X\Box$ . |                                                                                             |                                 |                                                             |                 |                    |                  |                     |               |  |  |
|                  | n.□X                                                                                                    |                                      | Reserved                                                                                    | para                            | imeter (Do not c                                            | hange.)         |                    |                  |                     |               |  |  |
|                  | n.X□I                                                                                                    |                                      | Reserved                                                                                    | para                            | meter (Do not c                                             | hange.)         |                    |                  |                     |               |  |  |
|                  |                                                                                                    |                                      | 1                                                                                           |                                 |                                                             |                 |                    |                  |                     |               |  |  |
|                  | 2                                                                                                    |                                      | RN<br>ning Outpu<br>al Allocatio                                                            |                                 | 0000h to<br>00C2h                                           | -               | 0002h              | After<br>restart | Setup               | page 5-14     |  |  |
|                  |                                                                                                    |                                      | 0                                                                                           |                                 |                                                             |                 |                    |                  |                     |               |  |  |
|                  | n.🗆                                                                                                    | ЦХ                                   | Signal Usa                                                                                  | -                               |                                                             | utout when ar   | error or w         | arning occurs    | error/war           | ning status). |  |  |
|                  | 0         Turn ON (close) the output when an error or warning occurs (error/warning           1         Turn OFF (open) the output when an error or warning occurs (error/warning |                                      |                                                                                             |                                 |                                                             |                 | 8 ,                |                  |                     |               |  |  |
| PnBC9            |                                                                                                    |                                      | 2 [                                                                                         | Do n                            | ot use this signa                                           | l.              |                    |                  | •                   |               |  |  |
|                  | n.🗆 🗆                                                                                                    | XD                                   | Signal Terr                                                                                 | nina                            | I Number                                                    |                 |                    |                  |                     |               |  |  |
|                  |                                                                                                    |                                      | -                                                                                           |                                 | $C0 = n.\Box\Box X\Box.$                                    |                 |                    |                  |                     |               |  |  |
|                  | n.□X                                                                                                    |                                      | Reserved                                                                                    | para                            | meter (Do not c                                             | hange.)         |                    |                  |                     |               |  |  |
|                  | n.X□I                                                                                                    |                                      | Reserved                                                                                    | para                            | meter (Do not c                                             | hange.)         |                    |                  |                     |               |  |  |
|                  |                                                                                                    |                                      |                                                                                             |                                 |                                                             |                 |                    |                  |                     |               |  |  |
|                  |                                                                                                    |                                      |                                                                                             |                                 |                                                             |                 |                    |                  |                     |               |  |  |

|                  | Continued from previous page.              |                                                      |                                     |           |                                                           |                 |                    |                  |                     |           |  |  |
|------------------|--------------------------------------------|------------------------------------------------------|-------------------------------------|-----------|-----------------------------------------------------------|-----------------|--------------------|------------------|---------------------|-----------|--|--|
| Parameter<br>No. | Size                                       |                                                      | Name                                |           | Setting<br>Range                                          | Setting<br>Unit | Default<br>Setting | When<br>Enabled  | Classi-<br>fication | Reference |  |  |
|                  | 2                                          | /BK<br>(Brał<br>Signa                                | ke Output<br>al Allocat             | t)<br>ion | 0000h to<br>00C2h                                         | -               | 0002h              | After<br>restart | Setup               | page 5-14 |  |  |
|                  | n.🗆 🗆                                      | IDX                                                  | Signal U<br>0<br>1                  | Relea     | <b>Method</b><br>ase the brake will<br>ase the brake will |                 | 9                  | ,                |                     |           |  |  |
| PnBCA            |                                            |                                                      | 2                                   |           | ot use this signa                                         |                 |                    |                  | •                   |           |  |  |
|                  | n.🗆 🗆                                      | IXD                                                  | -                                   |           | I Number<br>0 = n.□□X□.                                   |                 |                    |                  |                     |           |  |  |
|                  | n.□X                                       |                                                      | Reserved                            | d para    | meter (Do not c                                           | change.)        |                    |                  |                     |           |  |  |
|                  | n.X□I                                      |                                                      | Reserved                            | d para    | meter (Do not c                                           | change.)        |                    |                  |                     |           |  |  |
|                  | 2                                          |                                                      | DY<br>⁄o Ready)<br>al Allocat       |           | 0000h to<br>00C2h                                         | _               | 0002h              | After<br>restart | Setup               | page 5-15 |  |  |
|                  | n.DD                                       | IПХ                                                  | Signal U<br>0                       | -         | <b>Method</b><br>ON (close) the c                         | output when th  | e servo is r       | eady.            |                     |           |  |  |
|                  |                                            |                                                      | 1                                   | Turn      | OFF (open) the                                            | output when tl  | he servo is i      | ready.           |                     |           |  |  |
| PnBCB            |                                            |                                                      | 2                                   | Do n      | ot use this signa                                         | al.             |                    |                  |                     |           |  |  |
|                  | n.🗆 🗆                                      | Signal Terminal Number       Same as PnBC0 = n.□□X□. |                                     |           |                                                           |                 |                    |                  |                     |           |  |  |
|                  | n.□X                                       |                                                      | Reserved parameter (Do not change.) |           |                                                           |                 |                    |                  |                     |           |  |  |
|                  | n.X⊡I                                      |                                                      | Reserved                            | d para    | meter (Do not c                                           | change.)        |                    |                  |                     |           |  |  |
|                  | 2                                          | Statu                                                | ue Limit<br>us Output<br>al Allocat |           | 0000h to<br>00C2h                                         | _               | 0002h              | After<br>restart | Setup               | page 5-15 |  |  |
|                  | n.00                                       |                                                      | Signal U                            | sage I    | Nethod                                                    |                 |                    |                  |                     |           |  |  |
|                  |                                            |                                                      | 0                                   | Turn      | ON (close) the c                                          | output while to | rque is bein       | g limited.       |                     |           |  |  |
| PnBCC            |                                            |                                                      | 1                                   |           | OFF (open) the                                            | •               | orque is beir      | ng limited.      |                     |           |  |  |
|                  |                                            |                                                      | 2                                   | Do n      | ot use this signa                                         | al.             |                    |                  |                     |           |  |  |
|                  | n.🗆                                        | ХП                                                   |                                     |           | l Number                                                  |                 |                    |                  |                     |           |  |  |
|                  |                                            |                                                      | Same as                             | s PnBC    | $0 = n.\Box\Box X\Box.$                                   |                 |                    |                  |                     |           |  |  |
|                  | n.□X                                       |                                                      | Reserved                            | d para    | meter (Do not c                                           | change.)        |                    |                  |                     |           |  |  |
|                  | n.XDDD Reserved parameter (Do not change.) |                                                      |                                     |           |                                                           |                 |                    |                  |                     |           |  |  |

Continued from previous page.

|                  |         | Continued from previous page. |                                                   |                                     |                                                                 |                 |                    |                  |                     |              |  |  |
|------------------|---------|-------------------------------|---------------------------------------------------|-------------------------------------|-----------------------------------------------------------------|-----------------|--------------------|------------------|---------------------|--------------|--|--|
| Parameter<br>No. | Size    |                               | Name                                              |                                     | Setting<br>Range                                                | Setting<br>Unit | Default<br>Setting | When<br>Enabled  | Classi-<br>fication | Reference    |  |  |
|                  | 2       |                               |                                                   |                                     | 0000h to<br>00C2h                                               | -               | 0002h              | After<br>restart | Setup               | page 5-15    |  |  |
|                  |         |                               | <b></b>                                           |                                     |                                                                 |                 |                    |                  |                     |              |  |  |
|                  | n.🗆     | ШX                            | Signal Us                                         | •                                   |                                                                 | utout while the | Sanvomat           | or io rotating   |                     |              |  |  |
|                  |         |                               | 1                                                 |                                     | ON (close) the c                                                |                 |                    |                  |                     |              |  |  |
| PnBCD            |         |                               | 2                                                 |                                     | ot use this signa                                               |                 |                    |                  | •                   |              |  |  |
|                  | ~ ~ ~ ~ |                               | Cianal Ta                                         |                                     | A Number                                                        |                 |                    |                  |                     |              |  |  |
|                  | n.🗆     | хЦ                            |                                                   |                                     | al Number $C0 = n.\Box\BoxX\Box.$                               |                 |                    |                  |                     |              |  |  |
|                  |         |                               |                                                   |                                     |                                                                 |                 |                    |                  |                     |              |  |  |
|                  | n.□X    |                               | Reserved                                          | d para                              | imeter (Do not d                                                | change.)        |                    |                  |                     |              |  |  |
|                  | n.X□    |                               | Reserved                                          | Reserved parameter (Do not change.) |                                                                 |                 |                    |                  |                     |              |  |  |
|                  |         |                               | 1                                                 |                                     |                                                                 |                 |                    |                  |                     |              |  |  |
|                  | 2       |                               | AR<br>r Output)<br>Illocation                     | Sig-                                | 0000h to<br>00C2h                                               | _               | 0002h              | After<br>restart | Setup               | page 5-15    |  |  |
|                  | n.🗆 🗆   | X                             | Signal Us                                         | Turn<br>the s                       | Method<br>ON (close) the c<br>etting of PnB2F<br>OFF (open) the | (Near Signal V  | Vidth).            |                  |                     |              |  |  |
| PnBCE            |         |                               | 1                                                 |                                     | setting of PnB2F                                                |                 |                    | ueviation is e   | qual to or g        | jreater than |  |  |
|                  |         |                               | 2                                                 | Do n                                | ot use this signa                                               | ıl.             |                    |                  |                     |              |  |  |
|                  | n.🗆 🗆   | XD                            | Signal Terminal Number<br>Same as PnBC0 = n.□□X□. |                                     |                                                                 |                 |                    |                  |                     |              |  |  |
|                  | n.□X    |                               | Reserved parameter (Do not change.)               |                                     |                                                                 |                 |                    |                  |                     |              |  |  |
|                  | n.X□    |                               | Reserved                                          | d para                              | meter (Do not c                                                 | change.)        |                    |                  |                     |              |  |  |
|                  |         |                               |                                                   | •                                   | Υ                                                               |                 |                    |                  |                     |              |  |  |
|                  | 2       | Dete                          |                                                   |                                     | 0000h to<br>00C2h                                               | -               | 0002h              | After<br>restart | Setup               | page 5-16    |  |  |
|                  |         |                               | 1                                                 |                                     |                                                                 |                 |                    |                  |                     |              |  |  |
|                  | n.🗆     | DX                            | Signal U                                          |                                     |                                                                 |                 |                    |                  |                     |              |  |  |
| DeDOE            |         |                               | 0                                                 |                                     | ON (close) the c                                                |                 |                    |                  |                     |              |  |  |
| PnBCF            |         |                               | 2                                                 |                                     | OFF (open) the ot use this signal                               |                 | le speed co        | inclues.         |                     |              |  |  |
|                  |         |                               |                                                   |                                     | <u> </u>                                                        |                 |                    |                  |                     |              |  |  |
|                  | n.🗆 🗆   | ХD                            | -                                                 |                                     |                                                                 |                 |                    |                  |                     |              |  |  |
|                  |         |                               | Same as                                           | PnBC                                | C0 = n.□□X□.                                                    |                 |                    |                  |                     |              |  |  |
|                  | n.□X    |                               | Reserved                                          | d para                              | ameter (Do not c                                                | change.)        |                    |                  |                     |              |  |  |
|                  | n.X□    |                               | Reserved                                          | d para                              | meter (Do not o                                                 | change.)        |                    |                  |                     |              |  |  |
|                  |         |                               |                                                   |                                     |                                                                 |                 |                    | Cor              | ntinued or          | next page.   |  |  |

Continued on next page.

|                  |       | Continued from previous page.               |                                                                                                    |                                                                                 |                 |                    |                  |                     |           |  |  |  |
|------------------|-------|---------------------------------------------|----------------------------------------------------------------------------------------------------|---------------------------------------------------------------------------------|-----------------|--------------------|------------------|---------------------|-----------|--|--|--|
| Parameter<br>No. | Size  |                                             | Name                                                                                                    | Setting<br>Range                                                                | Setting<br>Unit | Default<br>Setting | When<br>Enabled  | Classi-<br>fication | Reference |  |  |  |
|                  | 2     |                                             | )<br>oder Origin)<br>al Allocation                                                                                                    | 0000h to<br>00C2h                                                               | _               | 0070h              | After<br>restart | Setup               | page 5-17 |  |  |  |
| PnBD0            | n.🗆 🗆 | X                                           | 1 Tur                                                                                                    | • <b>Method</b><br>n ON (close) the o<br>n OFF (open) the<br>not use this signa | output while th |                    | <b>°</b>         |                     |           |  |  |  |
|                  | n.🗆 🗆 | IXD                                         | Signal Termir<br>Same as PnE                                                                                                    | hal Number<br>$3C0 = n.\Box\Box X\Box.$                                         |                 |                    |                  |                     |           |  |  |  |
|                  | n.⊡X  |                                             |                                                                                                    | rameter (Do not o                                                               |                 |                    |                  |                     |           |  |  |  |
|                  | n.X⊡  |                                             | Reserved par                                                                                                    | rameter (Do not o                                                               | change.)        |                    |                  |                     |           |  |  |  |
|                  | 2     |                                             | SY<br>/ Output)<br>al Allocation                                                                                                    | 0000h to<br>00C2h                                                               | _               | 0080h              | After<br>restart | Setup               | page 5-17 |  |  |  |
| PnBD1            | n.00  | ПХ                                          | Signal Usage Method         0       Turn ON (close) the output while the Servomotor is operating.         1       Turn OFF (open) the output while the Servomotor is operating.         2       Do not use this signal. |                                                                                 |                 |                    |                  |                     |           |  |  |  |
|                  | n.🗆 🗆 | IXD                                         | Signal Termir<br>Same as PnE                                                                                                    | hal Number $3C0 = n.\Box\BoxX\Box$ .                                            |                 |                    |                  |                     |           |  |  |  |
|                  | n.□X  | n. DXDD Reserved parameter (Do not change.) |                                                                                                    |                                                                                 |                 |                    |                  |                     |           |  |  |  |
|                  | n.X□I |                                             | Reserved par                                                                                                    | rameter (Do not o                                                               | change.)        |                    |                  |                     |           |  |  |  |
|                  | 2     | plete<br>Outp                               | ning Com-<br>d                                                                                                    | 0000h to<br>00C2h                                                               | -               | 0090h              | After<br>restart | Setup               | page 5-16 |  |  |  |
| PnBD2            | n.🗆   | IDX                                         |                                                                                                    | n ON (close) the c                                                              |                 | ÷                  |                  |                     |           |  |  |  |
| PHODZ            |       |                                             |                                                                                                    | not use this signa                                                              |                 |                    | mpieteu.         |                     |           |  |  |  |
|                  | n.🗆 🗆 | IXD                                         | Signal Termir                                                                                                    | nal Number<br>$3C0 = n.\Box\Box X\Box.$                                         |                 |                    |                  |                     |           |  |  |  |
|                  | n.⊡X  |                                             | 1                                                                                                    | rameter (Do not o                                                               | change.)        |                    |                  |                     |           |  |  |  |
|                  | n.XD  |                                             | -                                                                                                    | rameter (Do not o                                                               |                 |                    |                  |                     |           |  |  |  |
|                  |       |                                             |                                                                                                    |                                                                                 |                 |                    |                  |                     |           |  |  |  |

Continued from previous page.

|                  | Continued from previous page. |                                |                                             |                                         |                                  |                 |                    |                  |                     |           |  |  |  |
|------------------|-------------------------------|--------------------------------|---------------------------------------------|-----------------------------------------|----------------------------------|-----------------|--------------------|------------------|---------------------|-----------|--|--|--|
| Parameter<br>No. | Size                          |                                | Name                                        |                                         | Setting<br>Range                 | Setting<br>Unit | Default<br>Setting | When<br>Enabled  | Classi-<br>fication | Reference |  |  |  |
|                  | 2                             | Spec<br>Signa                  | gram-<br>ified Area                         | a                                       | 0000h to<br>00C2h                | _               | 00A0h              | After<br>restart | Setup               | page 5-17 |  |  |  |
|                  |                               |                                |                                             |                                         |                                  |                 |                    |                  |                     |           |  |  |  |
|                  | n.🗆                           | ΠX                             | Signal U                                    | -                                       |                                  |                 |                    | <i>a</i>         |                     |           |  |  |  |
|                  |                               |                                | 0                                           |                                         | ON (close) the c                 | •               |                    | •                |                     |           |  |  |  |
| PnBD3            |                               |                                | 2                                           |                                         | ot use this signa                | •               | ne program         | -specileu ale    | a.                  |           |  |  |  |
|                  |                               |                                |                                             |                                         |                                  |                 |                    |                  |                     |           |  |  |  |
|                  | n.🗆                           | ХП                             | -                                           |                                         |                                  |                 |                    |                  |                     |           |  |  |  |
|                  |                               |                                | Same as                                     | Same as $PnBC0 = n. \Box \Box X \Box$ . |                                  |                 |                    |                  |                     |           |  |  |  |
|                  | n.□X                          |                                | Reserved                                    | d para                                  | parameter (Do not change.)       |                 |                    |                  |                     |           |  |  |  |
|                  | n.X□                          |                                | Reserved                                    | d para                                  | meter (Do not c                  | hange.)         |                    |                  |                     |           |  |  |  |
|                  |                               |                                |                                             |                                         |                                  |                 |                    |                  |                     |           |  |  |  |
|                  | 2                             | tus C                          | NS<br>VO ON S<br>Jutput)<br>al Allocati     |                                         | 0000h to<br>00C2h                | _               | 00B0h              | After<br>restart | Setup               | page 5-17 |  |  |  |
|                  |                               |                                |                                             |                                         |                                  |                 |                    |                  |                     |           |  |  |  |
|                  | n.🗆                           | ΠX                             | Signal U                                    | sage N                                  | Vethod                           |                 |                    |                  |                     |           |  |  |  |
|                  |                               |                                | 0                                           |                                         | ON (close) the c                 |                 |                    |                  |                     |           |  |  |  |
| PnBD4            |                               |                                | 1                                           |                                         | OFF (open) the                   |                 | SERVO ON :         | state.           |                     |           |  |  |  |
|                  |                               |                                | 2 Do not use this signal.                   |                                         |                                  |                 |                    |                  |                     |           |  |  |  |
|                  | n.🗆 🗆                         | n. DDXD Signal Terminal Number |                                             |                                         |                                  |                 |                    |                  |                     |           |  |  |  |
|                  |                               |                                | Same as PnBC0 = n.□□X□.                     |                                         |                                  |                 |                    |                  |                     |           |  |  |  |
|                  | n.□X                          |                                | Reserved                                    | d para                                  | meter (Do not c                  | hange.)         |                    |                  |                     |           |  |  |  |
|                  | n.XDI                         |                                | Beserver                                    | d nara                                  | meter (Do not c                  | hange )         |                    |                  |                     |           |  |  |  |
|                  |                               |                                | 110001100                                   | a para                                  |                                  | indinge.)       |                    |                  |                     |           |  |  |  |
|                  | 2                             | Statu                          | PS<br>Irgency S<br>Is Output<br>al Allocati |                                         | 0000h to<br>00C2h                | _               | 00C1h              | After<br>restart | Setup               | page 5-17 |  |  |  |
|                  |                               |                                | 0                                           |                                         |                                  |                 |                    |                  |                     |           |  |  |  |
|                  | n.🗆 🗆                         | ΠX                             | Signal U                                    | -                                       |                                  | utout during a  | morgonova          |                  |                     |           |  |  |  |
|                  |                               |                                | 0                                           |                                         | ON (close) the c                 |                 |                    |                  |                     |           |  |  |  |
| PnBD5            |                               |                                | 2                                           |                                         | ot use this signa                |                 | on or gency        | στορ στατώσ.     |                     |           |  |  |  |
|                  |                               |                                | Ciercel T                                   |                                         | <u></u>                          |                 |                    |                  |                     |           |  |  |  |
|                  | n.🗆 🗆                         | ΧÜ                             |                                             |                                         | I Number $C0 = n.\Box\BoxX\Box.$ |                 |                    |                  |                     |           |  |  |  |
|                  | n.⊡XI                         |                                |                                             |                                         | meter (Do not c                  | hange.)         |                    |                  |                     |           |  |  |  |
|                  | n.X□I                         |                                |                                             |                                         |                                  |                 |                    |                  |                     |           |  |  |  |
|                  |                               |                                | neserved                                    | a para                                  | ווופנפו עשט ווטנ נ               | inange.)        |                    |                  |                     |           |  |  |  |
|                  | Continued on next p           |                                |                                             |                                         |                                  |                 |                    |                  |                     |           |  |  |  |

Continued on next page.

|                  |                                                                              |                       |                                                                                                    |                    |                       |                 |                    | Continued        | d from pre          | vious page. |  |  |  |  |  |  |
|------------------|------------------------------------------------------------------------------|-----------------------|----------------------------------------------------------------------------------------------------|--------------------|-----------------------|-----------------|--------------------|------------------|---------------------|-------------|--|--|--|--|--|--|
| Parameter<br>No. | Size                                                                         |                       | Name                                                                                                    | Sett<br>Ran        |                       | Setting<br>Unit | Default<br>Setting | When<br>Enabled  | Classi-<br>fication | Reference   |  |  |  |  |  |  |
|                  | 2                                                                            |                       | NEO<br>NE Output C<br>al Allocatior                                                                                                   |                    |                       | -               | 0002h              | After<br>restart | Setup               | page 5-18   |  |  |  |  |  |  |
|                  | n. 🗆 🗆                                                                       |                       | Cignal Llag                                                                                                    | as Mathad          |                       |                 |                    |                  |                     |             |  |  |  |  |  |  |
|                  | n.uu                                                                         |                       | Signal Usa                                                                                                    | -                  | e) the c              | output when Z0  |                    | 0 is 1           |                     |             |  |  |  |  |  |  |
|                  |                                                                              |                       |                                                                                                    |                    | · ·                   | output when Z   |                    |                  |                     |             |  |  |  |  |  |  |
| PnBD6            |                                                                              |                       | 2 C                                                                                                    |                    |                       |                 |                    |                  |                     |             |  |  |  |  |  |  |
|                  | n.🗆                                                                          | IXロ                   | Signal Terr                                                                                                    | ninal Numbe        | ər                    |                 |                    |                  |                     |             |  |  |  |  |  |  |
|                  | Same as PnBC0 = n.□□X□.                                                      |                       |                                                                                                    |                    |                       |                 |                    |                  |                     |             |  |  |  |  |  |  |
|                  | n.□X□□ Reserved parameter (Do not change.)                                   |                       |                                                                                                    |                    |                       |                 |                    |                  |                     |             |  |  |  |  |  |  |
|                  | n.X□                                                                         |                       | Reserved parameter (Do not change.)                                                                                                   |                    |                       |                 |                    |                  |                     |             |  |  |  |  |  |  |
|                  |                                                                              |                       |                                                                                                    |                    |                       |                 |                    |                  |                     |             |  |  |  |  |  |  |
|                  | 2                                                                            | /ZON<br>(ZON<br>Signa | NE1<br>NE Output 1<br>al Allocatior                                                                                                   | ) 0000<br>00C      |                       | _               | 0002h              | After<br>restart | Setup               | page 5-18   |  |  |  |  |  |  |
|                  |                                                                              |                       |                                                                                                    |                    |                       |                 |                    |                  |                     |             |  |  |  |  |  |  |
|                  | n.□□□X Signal Usage Method                                                   |                       |                                                                                                    |                    |                       |                 |                    |                  |                     |             |  |  |  |  |  |  |
|                  |                                                                              |                       | 0         Turn ON (close) the output when ZONE output 1 is 1.           1         Turn OFF (open) the output when ZONE output 1 is 1. |                    |                       |                 |                    |                  |                     |             |  |  |  |  |  |  |
| PnBD7            | 1Turn OFF (open) the output when ZONE output 1 is 1.2Do not use this signal. |                       |                                                                                                    |                    |                       |                 |                    |                  |                     |             |  |  |  |  |  |  |
|                  |                                                                              |                       |                                                                                                    |                    |                       |                 |                    |                  |                     |             |  |  |  |  |  |  |
|                  | N.DDXD     Signal Terminal Number       Same as PnBC0 = n.DDXD.              |                       |                                                                                                    |                    |                       |                 |                    |                  |                     |             |  |  |  |  |  |  |
|                  | n.⊡X                                                                         |                       | Reserved parameter (Do not change.)                                                                                                   |                    |                       |                 |                    |                  |                     |             |  |  |  |  |  |  |
|                  | n.X□                                                                         |                       | Reserved p                                                                                                    | parameter (D       | Do not d              | change.)        |                    |                  |                     |             |  |  |  |  |  |  |
|                  |                                                                              |                       |                                                                                                    |                    |                       |                 |                    |                  |                     |             |  |  |  |  |  |  |
|                  | 2                                                                            |                       | VE2<br>VE Output 2<br>al Allocatior                                                                                                   |                    |                       | _               | 0002h              | After<br>restart | Setup               | page 5-18   |  |  |  |  |  |  |
|                  |                                                                              |                       |                                                                                                    |                    |                       |                 |                    |                  |                     |             |  |  |  |  |  |  |
|                  | n.🗆                                                                          | IПХ                   | Signal Usa                                                                                                    | ge Method          |                       |                 |                    |                  |                     |             |  |  |  |  |  |  |
|                  |                                                                              |                       |                                                                                                    |                    |                       | output when ZC  |                    |                  |                     |             |  |  |  |  |  |  |
| PnBD8            |                                                                              |                       |                                                                                                    |                    |                       | output when Z   | ONE outpu          | t 2 is 1.        |                     |             |  |  |  |  |  |  |
| FIIDDO           |                                                                              |                       | 2 [                                                                                                    | o not use th       | lis signa             | al.             |                    |                  |                     |             |  |  |  |  |  |  |
|                  | n.🗆                                                                          |                       | -                                                                                                    | ninal Numbe        |                       |                 |                    |                  |                     |             |  |  |  |  |  |  |
|                  |                                                                              |                       | Same as P                                                                                                    | nBC0 = n. <b>□</b> | $\square X \square$ . |                 |                    |                  |                     |             |  |  |  |  |  |  |
|                  | n.⊡X                                                                         |                       | Reserved p                                                                                                    | parameter (D       | Do not d              | change.)        |                    |                  |                     |             |  |  |  |  |  |  |
|                  | n.X□                                                                         |                       | Reserved p                                                                                                    | parameter (D       | Do not d              | change.)        |                    |                  |                     |             |  |  |  |  |  |  |
|                  |                                                                              |                       |                                                                                                    |                    |                       |                 |                    |                  |                     |             |  |  |  |  |  |  |

Continued from previous page.

|                  |                                            |                                      |                                     |       |                   |                 |                    | Continued        | a from pre          | vious page. |  |  |  |  |  |  |  |
|------------------|--------------------------------------------|--------------------------------------|-------------------------------------|-------|-------------------|-----------------|--------------------|------------------|---------------------|-------------|--|--|--|--|--|--|--|
| Parameter<br>No. | Size                                       |                                      | Name                                |       | Setting<br>Range  | Setting<br>Unit | Default<br>Setting | When<br>Enabled  | Classi-<br>fication | Reference   |  |  |  |  |  |  |  |
|                  | 2                                          |                                      | NE3<br>NE Output<br>al Allocatio    |       | 0000h to<br>00C2h | _               | 0002h              | After<br>restart | Setup               | page 5-18   |  |  |  |  |  |  |  |
|                  |                                            |                                      |                                     |       |                   |                 |                    |                  |                     |             |  |  |  |  |  |  |  |
|                  | n.🗆                                        | ΠX                                   | Signal Us                           | age l | ge Method         |                 |                    |                  |                     |             |  |  |  |  |  |  |  |
|                  |                                            |                                      | 0                                   | Turn  | ON (close) the c  | output when Z   | ONE output         | 3 is 1.          |                     |             |  |  |  |  |  |  |  |
|                  |                                            |                                      |                                     |       | OFF (open) the    |                 | ZONE outpu         | t 3 is 1.        |                     |             |  |  |  |  |  |  |  |
| PnBD9            |                                            |                                      | 2 Do not use this signal.           |       |                   |                 |                    |                  |                     |             |  |  |  |  |  |  |  |
|                  | n.🗆                                        | ХП                                   | Signal Ter                          |       |                   |                 |                    |                  |                     |             |  |  |  |  |  |  |  |
|                  |                                            | Same as PnBC0 = $n.\Box\Box X\Box$ . |                                     |       |                   |                 |                    |                  |                     |             |  |  |  |  |  |  |  |
|                  | n.□X□□ Reserved parameter (Do not change.) |                                      |                                     |       |                   |                 |                    |                  |                     |             |  |  |  |  |  |  |  |
|                  | n.XDDD Reserved parameter (Do not change.) |                                      |                                     |       |                   |                 |                    |                  |                     |             |  |  |  |  |  |  |  |
|                  | n.X⊡I                                      |                                      | Reserved                            | para  | imeter (Do not c  | change.)        |                    |                  |                     |             |  |  |  |  |  |  |  |
|                  |                                            |                                      |                                     |       |                   |                 |                    |                  |                     |             |  |  |  |  |  |  |  |
| PnBDB            |                                            |                                      | barameter<br>ange.)                 |       | 0000h to<br>00C2h | -               | 0002h              | After<br>restart | Setup               | -           |  |  |  |  |  |  |  |
| PnBE1            | 2                                          |                                      | sing Torqu<br>Pressing Ho           |       | 0 to 100          | 1%              | 25                 | Immedi-<br>ately | Setup               | page 7-5    |  |  |  |  |  |  |  |
| PnBE2            | 2                                          | tion                                 | sing Deteo<br>Time for<br>sing Homi |       | 0 to 10,000       | 1 ms            | 250                | Immedi-<br>ately | Setup               | page 7-6    |  |  |  |  |  |  |  |
| PnBE3            | 2                                          |                                      | sing Time<br>sing Homi              |       | 0 to 10,000       | 1 ms            | 250                | Immedi-<br>ately | Setup               | page 7-6    |  |  |  |  |  |  |  |
| PnBE4            | 2                                          |                                      | ration<br>pletion Wa                | ait   | 0 to 10,000       | 1 ms            | 250                | Immedi-<br>ately | Setup               | _           |  |  |  |  |  |  |  |

# 11.2 Parameter Recording Table

Use the following table to record the settings of the parameters.

| Parame-<br>ter No. | Default<br>Setting | Name                                                           | When<br>Enabled |
|--------------------|--------------------|----------------------------------------------------------------|-----------------|
| Pn000              | 0000h              | Basic Function Selections<br>0                                 | After restart   |
| Pn008              | 0000h              | Application Function Selec-<br>tions 8                         | After restart   |
| Pn010              | 0001h              | Axis Address Selection for<br>SigmaWin+ Communica-<br>tions    | After restart   |
| Pn08A              | 7001h              | Motor Selection Switch                                         | After restart   |
| Pn100              | 400                | Speed Loop Gain                                                | Immediately     |
| Pn101              | 2000               | Speed Loop Integral Time<br>Constant                           | Immediately     |
| Pn102              | 400                | Position Loop Gain                                             | Immediately     |
| Pn103              | 0                  | Moment of Inertia Ratio                                        | Immediately     |
| Pn109              | 0                  | Feedforward                                                    | Immediately     |
| Pn10A              | 0                  | Feedforward Filter Time<br>Constant                            | Immediately     |
| Pn10B              | 0004h              | Gain Application Selections                                    | *               |
| Pn10C              | 200                | Mode Switching Level for<br>Torque Reference                   | Immediately     |
| Pn10D              | 0                  | Mode Switching Level for<br>Speed Reference                    | Immediately     |
| Pn10E              | 0                  | Mode Switching Level for<br>Acceleration                       | Immediately     |
| Pn10F              | 0                  | Mode Switching Level for<br>Position Deviation                 | Immediately     |
| Pn121              | 100                | Reserved parameter<br>(Do not change.)                         | Immediately     |
| Pn123              | 0                  | Reserved parameter<br>(Do not change.)                         | Immediately     |
| Pn140              | 0100h              | Model Following Control-<br>Related Selections                 | Immediately     |
| Pn141              | 500                | Model Following Control<br>Gain                                | Immediately     |
| Pn143              | 1000               | Model Following Control<br>Bias in the Forward Direc-<br>tion  | Immediately     |
| Pn144              | 1000               | Model Following Control<br>Bias in the Reverse Direc-<br>tion  | Immediately     |
| Pn145              | 500                | Vibration Suppression 1<br>Frequency A                         | Immediately     |
| Pn146              | 700                | Vibration Suppression 1<br>Frequency B                         | Immediately     |
| Pn147              | 1000               | Model Following Control<br>Speed Feedforward Com-<br>pensation | Immediately     |
| Pn160              | 0010h              | Anti-Resonance Control-<br>Related Selections                  | Immediately     |
| Pn161              | 1000               | Anti-Resonance Frequency                                       | Immediately     |
| Pn163              | 0                  | Anti-Resonance Damping<br>Gain                                 | Immediately     |

Continued from previous page.

|                    | ·                  | Continued from                                                  | 10                                      |
|--------------------|--------------------|-----------------------------------------------------------------|-----------------------------------------|
| Parame-<br>ter No. | Default<br>Setting | Name                                                            | When<br>Enabled                         |
| Pn200              | 0000h              | Reserved parameter<br>(Do not change.)                          | After restart                           |
| Pn207              | 0010h              | Position Control Function<br>Selections                         | After restart                           |
| Pn20E              | 1                  | Electronic Gear Ratio<br>(Numerator)                            | After restart                           |
| Pn210              | 1                  | Electronic Gear Ratio<br>(Denominator)                          | After restart                           |
| Pn217              | 0                  | Average Position Reference<br>Movement Time                     | Immediately<br>after the<br>motor stops |
| Pn304              | 500                | Jog Speed                                                       | Immediately                             |
| Pn305              | 100                | Soft Start Acceleration<br>Time                                 | Immediately                             |
| Pn306              | 100                | Soft Start Deceleration<br>Time                                 | Immediately                             |
| Pn401              | 100                | First Stage First Torque<br>Reference Filter Time Con-<br>stant | Immediately                             |
| Pn402              | 800                | Forward Torque Limit                                            | Immediately                             |
| Pn403              | 800                | Reverse Torque Limit                                            | Immediately                             |
| Pn404              | 100                | Forward External Torque<br>Limit                                | Immediately                             |
| Pn405              | 100                | Reverse External Torque<br>Limit                                | Immediately                             |
| Pn406              | 800                | Emergency Stop Torque                                           | Immediately                             |
| Pn408              | 0000h              | Torque-Related Function<br>Selections                           | *                                       |
| Pn409              | 2000               | First Stage Notch Filter Fre-<br>quency                         | Immediately                             |
| Pn40A              | 70                 | First Stage Notch Filter Q<br>Value                             | Immediately                             |
| Pn40B              | 0                  | First Stage Notch Filter<br>Depth                               | Immediately                             |
| Pn40C              | 2000               | Second Stage Notch Filter<br>Frequency                          | Immediately                             |
| Pn40D              | 70                 | Second Stage Notch Filter<br>Q Value                            | Immediately                             |
| Pn40E              | 0                  | Second Stage Notch Filter<br>Depth                              | Immediately                             |
| Pn460              | 0101h              | Notch Filter Adjustment<br>Selections                           | Immediately                             |
| Pn502              | 30                 | Rotation Detection Level                                        | Immediately                             |
| Pn503              | 30                 | Speed Coincidence Detec-<br>tion Signal Output Width            | Immediately                             |
| Pn506              | 0                  | Brake Reference-SERVO<br>OFF Delay Time                         | Immediately                             |
| Pn507              | 100                | Brake Reference Output<br>Speed Level                           | Immediately                             |
| Pn508              | 50                 | SERVO OFF-Brake Refer-<br>ence Waiting Time                     | Immediately                             |
| Pn51E              | 100                | Position Deviation Over-<br>flow Warning Level                  | Immediately                             |
| Pn520              | 25600              | Position Deviation Over-<br>flow Alarm Level                    | Immediately                             |

11

Continued from previous page.

| Parame-<br>ter No. | Default<br>Setting |                       | Name                                                                                                    | When<br>Enabled |
|--------------------|--------------------|-----------------------|----------------------------------------------------------------------------------------------------|-----------------|
| Pn526              | 25600              | f                     | Position Deviation Over-<br>flow Alarm Level at SERVO<br>ON                                                                                    | Immediately     |
| Pn528              | 100                | f                     | Position Deviation Over-<br>flow Warning Level at<br>SERVO ON                                                                                  | Immediately     |
| Pn529              | 10000              |                       | Speed Limit Level at<br>SERVO ON                                                                                                    | Immediately     |
| Pn52B              | 20                 |                       | Overload Warning Level                                                                                                    | Immediately     |
| Pn52C              | 100                |                       | Base Current Derating at<br>Motor Overload Detection                                                                                           | After restart   |
| Pn530              | 0000h              |                       | Program Jog Operation-<br>Related Selections                                                                                                   | Immediately     |
| Pn531              | 1024               |                       | Program Jog Travel Dis-<br>tance                                                                                                    | Immediately     |
| Pn533              | 500                |                       | Program Jog Movement<br>Speed                                                                                                    | Immediately     |
| Pn534              | 100                |                       | Program Jog Acceleration/<br>Deceleration Time                                                                                                 | Immediately     |
| Pn535              | 100                | F                     | Program Jog Waiting Time                                                                                                    | Immediately     |
| Pn536              | 1                  |                       | Program Jog Number of<br>Movements                                                                                                    | Immediately     |
| Pn560              | 400                |                       | Residual Vibration Detec-<br>tion Width                                                                                                    | Immediately     |
| PnB20              | 0                  | 1                     | Movement Method                                                                                                    | After restart   |
| PnB21              | +999999999         | =<br>L<br>F<br>(      | Linear coordinates (PnB20<br>= 0): Forward Software<br>Limit (P-LS)<br>Rotational coordinates<br>(PnB20 ≠ 0): Last Rota-<br>tional Coordinate  | After restart   |
| PnB23              | -999999999         | =<br>L<br>F<br>(<br>t | Linear coordinates (PnB20<br>= 0): Reverse Software<br>Limit (N-LS)<br>Rotational coordinates<br>(PnB20 ≠ 0): First Rota-<br>tional Coordinate | After restart   |
| PnB25              | 0                  | H                     | Home Position                                                                                                    | After restart   |
| PnB27              | 2000               |                       | Reserved parameter<br>(Do not change.)                                                                                                    | After restart   |
| PnB29              | 500000             |                       | Acceleration Rate                                                                                                    | Immediately     |
| PnB2B              | 500000             |                       | Deceleration Rate                                                                                                    | Immediately     |
| PnB2D              | 10                 | F                     | Positioning Completed<br>Width (/INPOSITION Width)                                                                                             | Immediately     |
| PnB2F              | 10                 | 1                     | Near Signal Width (/NEAR<br>Width)                                                                                                    | Immediately     |
| PnB31              | 0                  | H                     | Homing Method                                                                                                    | After restart   |
| PnB32              | 0                  |                       | Homing Direction                                                                                                    | Immediately     |
| PnB33              | 2000               |                       | Homing Movement Speed                                                                                                    | Immediately     |
| PnB35              | 2000               |                       | Homing Approach Speed                                                                                                    | Immediately     |
| PnB37              | 2000               |                       | Homing Creep Speed                                                                                                    | Immediately     |
| PnB39              | 0                  | H                     | Final Travel Distance for<br>Homing                                                                                                    | Immediately     |
| PnB4F              | 0                  |                       | Reserved parameter<br>(Do not change.)                                                                                                    | After restart   |

| Continued from | previous | page. |
|----------------|----------|-------|
|----------------|----------|-------|

| Parame- | Default |                                                                         | When          |
|---------|---------|-------------------------------------------------------------------------|---------------|
| ter No. | Setting | Name                                                                    | Enabled       |
| PnB50   | 0       | Reserved parameter<br>(Do not change.)                                  | Immediately   |
| PnB90   | 0000h   | Reserved parameter<br>(Do not change.)                                  | After restart |
| PnB91   | 0000h   | INPOSITION Control<br>Switch                                            | After restart |
| PnB92   | 0001h   | Reserved parameter<br>(Do not change.)                                  | After restart |
| PnBA0   | 0000h   | /MODE (Mode Switch<br>Input) Signal Allocation                          | After restart |
| PnBA1   | 0010h   | /START (Program Table<br>Operation Start Input) Sig-<br>nal Allocation  | After restart |
| PnBA2   | 0020h   | /STOP (Program Table<br>Operation Stop Input) Sig-<br>nal Allocation    | After restart |
| PnBA3   | 0050h   | /JOGP (Forward Jog Input)<br>Signal Allocation                          | After restart |
| PnBA4   | 0060h   | /JOGN (Reverse Jog Input)<br>Signal Allocation                          | After restart |
| PnBA5   | 0030h   | /HOME (Homing Input) Sig-<br>nal Allocation                             | After restart |
| PnBA6   | 0040h   | /PGMRES (Program Table<br>Operation Reset Input) Sig-<br>nal Allocation | After restart |
| PnBA7   | 0050h   | /SEL0 (Program Step<br>Selection Input 0) Signal<br>Allocation          | After restart |
| PnBA8   | 0060h   | /SEL1 (Program Step<br>Selection Input 1) Signal<br>Allocation          | After restart |
| PnBA9   | 0070h   | /SEL2 (Program Step<br>Selection Input 2) Signal<br>Allocation          | After restart |
| PnBAA   | 0080h   | /SEL3 (Program Step<br>Selection Input 3) Signal<br>Allocation          | After restart |
| PnBAB   | 0090h   | /SEL4 (Program Step<br>Selection Input 4) Signal<br>Allocation          | After restart |
| PnBAC   | 00A0h   | /SEL5 (Program Step<br>Selection Input 5) Signal<br>Allocation          | After restart |
| PnBAF   | 00B0h   | /S-ON (SERVO ON) Signal<br>Allocation                                   | After restart |
| PnBB2   | 0003h   | /DEC (Homing Deceleration<br>Switch Input) Signal Alloca-<br>tion       | After restart |
| PnBB4   | 0040h   | /ALM-RST (Alarm Reset)<br>Signal Allocation                             | After restart |
| PnBB5   | 0003h   | /P-CL (Forward External<br>Torque Limit Input) Signal<br>Allocation     | After restart |
| PnBB6   | 0003h   | /N-CL (Reverse External<br>Torque Limit Input) Signal<br>Allocation     | After restart |
| PnBB7   | 0003h   | Reserved parameter<br>(Do not change.)                                  | After restart |

Continued on next page.

Default Parame-When Name ter No. Setting Enabled E-STP (Emergency Stop PnBB8 00C0h After restart Input) Signal Allocation Reserved parameter PnBB9 0003h After restart (Do not change.) /INPOSITION (Positioning PnBC0 0000h Completion Output) Signal After restart Allocation /POUT0 (Program Step Number Output 0) Signal PnBC1 0010h After restart Allocation /POUT1 (Program Step Number Output 1) Signal After restart PnBC2 0020h Allocation /POUT2 (Program Step PnBC3 Number Output 2) Signal 0030h After restart Allocation /POUT3 (Program Step Number Output 3) Signal PnBC4 0040h After restart Allocation /POUT4 (Program Step PnBC5 0050h Number Output 4) Signal After restart Allocation /POUT5 (Program Step PnBC6 0060h Number Output 5) Signal After restart Allocation /WARN (Warning Output) PnBC9 0002h After restart Signal Allocation /BK (Brake Output) Signal **PnBCA** 0002h After restart Allocation /S-RDY (Servo Ready) Sig-**PnBCB** 0002h After restart nal Allocation /CLT (Torque Limit Status **PnBCC** 0002h After restart **Output) Signal Allocation** /TGON (Rotation Detection PnBCD 0002h After restart Output) Signal Allocation /NEAR (Near Output) Sig-**PnBCE** 0002h After restart nal Allocation /V-CMP (Speed Coincidence Detection Output) **PnBCF** 0002h After restart Signal Allocation /PCO (Encoder Origin) Sig-PnBD0 0070h After restart nal Allocation /BUSY (Busy Output) Sig-PnBD1 0080h After restart nal Allocation /POSRDY (Homing Com-PnBD2 0090h pleted Output) Signal Allo-After restart cation /PAREA (Program-Speci-PnBD3 00A0h After restart fied Area Signal) Allocation /S-ONS (SERVO ON Status PnBD4 00B0h After restart **Output) Signal Allocation** E-STPS (Emergency Stop PnBD5 00C1h Status Output) Signal Allo-After restart cation /ZONE0 (ZONE Output 0) PnBD6 0002h After restart Signal Allocation /ZONE1 (ZONE Output 1) PnBD7 0002h After restart Signal Allocation

Continued from previous page.

Continued from previous page.

| Parame-<br>ter No. | Default<br>Setting | Name When<br>Enabled                                       |
|--------------------|--------------------|------------------------------------------------------------|
| PnBD8              | 0002h              | /ZONE2 (ZONE Output 2)<br>Signal Allocation After restart  |
| PnBD9              | 0002h              | /ZONE3 (ZONE Output 3)<br>Signal Allocation After restart  |
| PnBDB              | 0002h              | Reserved parameter<br>(Do not change.) After restart       |
| PnBE1              | 25                 | Pressing Torque for Press-<br>ing Homing Immediately       |
| PnBE2              | 250                | Pressing Detection Time<br>for Pressing Homing Immediately |
| PnBE3              | 250                | Pressing Time for Pressing<br>Homing Immediately           |
| PnBE4              | 250                | Pressing Operation Com-<br>pletion Wait Time Immediately   |

\* The enable timing depends on the digit that is changed. Refer to the following section for details.

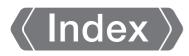

### Symbols

| /ALM-RST               |
|------------------------|
| /ВК 5-14               |
| /BUSY 5-17             |
| /CLT 5-15, 7-7         |
| /DEC 5-12              |
| /HOME 5-11             |
| /INPOSITION 5-13, 5-14 |
| /JOGN 5-11             |
| /JOGP 5-11             |
| /MODE 5-10             |
| /N-CL 5-12             |
| /NEAR 5-15             |
| /PAREA 5-17            |
| /P-CL 5-12             |
| /PCO 5-17              |
| /PGMRES 5-11           |
| /POSRDY 5-16, 7-7      |
| /POUT 5-14             |
| /SEL 5-11              |
| /S-ON 5-12             |
| /S-ONS 5-17            |
| /S-RDY 5-15            |
| /START 5-10            |
| /STOP 5-10             |
| /TGON 5-15             |
| /V-CMP 5-16            |
| /WARN 5-14             |
| /ZONE 5-18             |

#### Α

| ACC 7-19                              |
|---------------------------------------|
| acceleration rate 7-19                |
| Alarm Reset Input 5-12                |
| allowable load moment of inertia 2-5  |
| allowable shaft load 2-5              |
| ALM 5-18                              |
| anti-resonance control 8-3            |
| area edge 1 7-20                      |
| area edge 2 7-20                      |
| AREA1 7-20                            |
| AREA2 7-20                            |
| automatic anti-resonance setting 8-19 |
| automatic notch filter 8-21           |
|                                       |

#### В

| Brake Output | - | - | - | - | - | - | - | - | - | - | - | - | - | - | - | - | - | - | - | - | - | - | - | <br>- | 5-14 |
|--------------|---|---|---|---|---|---|---|---|---|---|---|---|---|---|---|---|---|---|---|---|---|---|---|-------|------|
| BTn          | - | - | - | - | - | - | - | - | - | - | - | - | - | - | - | - | - | - | - | - | - | - | - | <br>- | 7-20 |

| Busy Output | - | - | - | - | - | - | - | - | - | - | - | - | - | - | - | - | - | - | - | - | - | - | - | - | - | 5- | 17 | , |
|-------------|---|---|---|---|---|---|---|---|---|---|---|---|---|---|---|---|---|---|---|---|---|---|---|---|---|----|----|---|
|             |   |   |   |   |   |   |   |   |   |   |   |   |   |   |   |   |   |   |   |   |   |   |   |   |   |    |    |   |

### С

| centering accuracy                 |
|------------------------------------|
| changing allocations               |
| checking output signal status 5-22 |
| CLLV7-19                           |
| Computer Cables2-14                |
| confirming input signals 5-20      |
| continuous output current          |
| critical gain 8-37                 |
| current loop                       |
| custom tuning8-3                   |
| custom tuning8-3                   |

### D

| damping gain          |
|-----------------------|
| DEC7-19               |
| deceleration rate     |
| derating              |
| derating rate2-6      |
| dimensional drawing   |
| drive method 2-4, 2-7 |

#### Ε

| Edit Parameters                                    |
|----------------------------------------------------|
| electronic gear ratio settings                     |
| Emergency Stop Input                               |
| Emergency Stop Status Output 5-17                  |
| Encoder Cables2-14                                 |
| Encoder Origin Output                              |
| estimated moment of inertia ratio                  |
| E-STP                                              |
| E-STPS                                             |
| EVENT7-20                                          |
| example of changing input signal allocation 5-20   |
| example of changing output signal allocations 5-22 |
| excitation                                         |
| external torque limits                             |
|                                                    |

### F

| feedback level8-19                 |
|------------------------------------|
| feedforward level                  |
| filter8-3                          |
| find condition                     |
| Forward External Torque Limit 5-12 |
| Forward Jog Input 5-11             |
| frequency characteristics          |
| function selection                 |
|                                    |

#### G

| gain                              |
|-----------------------------------|
| grounding to 100 $\Omega$ or less |

### н

| heat sink 2-5, 2-6               |
|----------------------------------|
| home position 7-4                |
| homing approach speed 7-5        |
| Homing Completed Output          |
| homing creep speed 7-5           |
| Homing Deceleration Switch Input |
| homing final travel distance 7-5 |
| Homing Input                     |
| homing movement speed 7-4        |
| homing speed 7-4                 |
| hot start 2-6                    |
|                                  |

I

| I/O Signal Cables                        |
|------------------------------------------|
| Initialize 5-7                           |
| INPOS                                    |
| installation method 2-4                  |
| instantaneous maximum current 2-5        |
| instantaneous maximum output current 2-7 |
| instantaneous maximum torque 2-5         |
| insulation resistance 2-4                |
| integral time constant                   |
| internal torque limits                   |
| ITn                                      |

#### J

| Jog Speed Table | Operation |  | - |  | - |  | - |  |  | - | - | - | - | -4- | 14 | 4 |
|-----------------|-----------|--|---|--|---|--|---|--|--|---|---|---|---|-----|----|---|
|-----------------|-----------|--|---|--|---|--|---|--|--|---|---|---|---|-----|----|---|

#### Μ

| magnetic encoder 2-7                            |
|-------------------------------------------------|
| manual tuning 8-3                               |
| maximum motor speed 2-5                         |
| mode 0                                          |
| mode 1                                          |
| Mode Switch Input                               |
| model following control8-38                     |
| Model Following Control Bias 8-40               |
| Model Following Control Gain 8-40               |
| model following control-related selections 8-39 |
| moment of inertia estimation 8-3                |
| moment of inertia ratio 8-3                     |
| Motion Monitor 9-3                              |
| motor code 5-9                                  |
| motor moment of inertia 2-5                     |

### Ν

| nameplate 1-3          |
|------------------------|
| Near Output            |
| NEXT7-20               |
| next program step      |
| notch filter 8-3, 8-35 |

| not | ch filter depth8-36      |
|-----|--------------------------|
| not | ch filter frequency 8-35 |
| not | ch filter Q value 8-35   |
| not | ch frequency 8-35        |
| NT  | 7-20                     |
| nur | neric setting            |

#### 0

| overload detection level 2 | 2-6 |
|----------------------------|-----|
| overvoltage category2      | 2-7 |

#### Ρ

| part service life 10-24                                 |
|---------------------------------------------------------|
| PGMSTEP7-19                                             |
| POS 7-19                                                |
| position deviation overflow alarm                       |
| position deviation overflow alarm level at SERVO ON 8-7 |
| position loop                                           |
| position loop gain 8-3, 8-33                            |
| Position Near Width 5-16                                |
| Positioning Completed Width 5-13                        |
| positioning completed width 7-20                        |
| Positioning Completion Output 5-13, 5-14                |
| positioning operation5-17                               |
| positioning speed7-19                                   |
| positioning torque limit7-19                            |
| power loss                                              |
| power supply indicator                                  |
| Power Supply Input Cables 2-14                          |
| powr supply capacity                                    |
| pressing detection time 7-6                             |
| Pressing Detection Time for Pressing Homing 7-6         |
| pressing homing                                         |
| pressing operation                                      |
| pressing speed7-20                                      |
| pressing time                                           |
| Pressing Time for Pressing Homing 7-6                   |
| pressing torque7-5                                      |
| Pressing Torque for Pressing Homing 7-5                 |
| pressing torque limit 7-19                              |
| program jog operation 6-6                               |
| operation pattern                                       |
| program step 4-14, 7-19                                 |
| Program Step Number Output 5-14                         |
| Program Step Selection Input                            |
| program table4-14                                       |
| Program Table Operation 4-14                            |
| Program Table Operation Reset Input 5-11                |
| Program Table Operation Start Input 5-10                |
| Program Table Operation Stop Input 5-10                 |
| Program-Specified Area 5-17                             |
| protection class                                        |

| protective structure 2- | 5 |
|-------------------------|---|
| PSPD 7-2                | 0 |
| PTLIMT 7-1              | 9 |

### R

| radial load 2-5                         |
|-----------------------------------------|
| rated angular acceleration rate 2-5     |
| rated current 2-5                       |
| rated motor speed 2-5                   |
| rated output 2-5                        |
| rated power rate 2-5                    |
| rated torque 2-5                        |
| Residual Vibration Detection Width 8-28 |
| Reverse External Torque Limit 5-12      |
| Reverse Jog Input 5-11                  |
| Rotation Detection Level 5-15           |
| Rotation Detection Output 5-15          |
| rotation direction 2-4                  |

### S

| sequence input signal power supply 4-14 |
|-----------------------------------------|
| Servo Alarm Output 5-18                 |
| servo gain 8-37                         |
| SERVO ON Input 5-12                     |
| SERVO ON Status Output 5-17             |
| Servo Ready Output 5-15                 |
| Servomotor Power Cables 2-14            |
| set frquency 8-29                       |
| setup parameters 5-3                    |
| shock resistance 2-4, 2-7               |
| smoothing 5-33                          |
| SPD 7-19                                |
| Speed Coincidence Detection Output 5-16 |
| speed loop 8-32                         |
| speed loop gain 8-3, 8-33               |
| Speed Loop Integral Time Constant 8-34  |
| stable gain 8-37                        |
| standard replacement period             |
| status indicators 1-5                   |
| Status Monitor 9-3                      |
| storage humidity 2-7                    |
| storage temperature 2-7                 |
| surrounding air humidity 2-4, 2-7       |
| surrounding air temperature 2-4, 2-7    |
|                                         |

### Т

| target position 7-19 |
|----------------------|
| thermal class 2-4    |
| thrust load 2-5      |
| time rating 2-4      |
| TLIMT 7-19           |
| Tn 7-20              |

| torque constant2-5              |
|---------------------------------|
| torque control precision        |
| torque limit8-5                 |
| Torque Limit Status Output 5-15 |
| torque reference filter         |
| torque threshold                |
| tuning mode8-15, 8-19           |
| tuning parameters               |

### V

| vibration frequency8-24       |  |
|-------------------------------|--|
| vibration resistance 2-4, 2-7 |  |
| vibration suppression         |  |

#### W

| Warning Output5-14    |
|-----------------------|
| wiring specifications |
| withstand voltage2-4  |

### Ζ

| ZONE N         |
|----------------|
| ZONE number7-4 |
| ZONE Output    |
| ZONE P         |
| ZONE signals   |
| ZONE table     |

## **Revision History**

The revision dates and numbers of the revised manuals are given on the bottom of the back cover.

| MANUAL NO. SIEP S800001 13B <1>-1 |
|-----------------------------------|
| WEB revision number               |
| Published in Japan May 2016       |
| Date of publication               |

| Date of<br>Publication | Rev.<br>No. | WEB<br>Rev.<br>No. | Section           | Revised Contents                                                           |
|------------------------|-------------|--------------------|-------------------|----------------------------------------------------------------------------|
| February 2018          | <2>         | 0                  | Front matter      | Revision: Compliance with EC Directives                                    |
|                        |             |                    | 2.3.2             | Revision: External dimensions                                              |
|                        |             |                    | 6.4.1             | Revision: Additional information                                           |
|                        |             |                    | 10.1.8            | Addition: Explanation for accumulated operation time                       |
|                        |             |                    | 11.1.2            | Addition: Note                                                             |
|                        |             |                    | Back cover        | Revision: Address                                                          |
| May 2016               | <1>         | 1                  | Front cover       | Revision: Format                                                           |
|                        |             |                    | 5.3.1             | Revision: Pin No. of /SEL0 to /SEL5 (program step selection input) signals |
|                        |             |                    | 5.3.4             | Revision: CN1 pin No. in the output signal allocation table                |
|                        |             |                    | Back cover        | Revision: Address and format                                               |
| December 2014          |             | -                  | All chapters      | Corrected mistakes.                                                        |
|                        |             |                    | Front matter      | Addition: Compliance with EC Directives                                    |
|                        |             |                    | 2.5.7             | Addition: Wiring Specifications                                            |
|                        |             |                    | 10.1.2 and 10.1.3 | Addition: A.04A                                                            |
|                        |             |                    | 10.1.5            | Addition: E54E                                                             |
|                        |             |                    | Back cover        | Revision: Address                                                          |
| August 2014            | -           | -                  | -                 | First edition                                                              |

## AC Servo Drives $\Sigma$ -S Series **PRODUCT MANUAL** DC Power Supply Input and Contact Commands

 
 IRUMA BUSINESS CENTER (SOLUTION CENTER)

 480, Kamifujisawa, Iruma, Saitama, 358-8555, Japan

 Phone: +81-4-2962-5151
 Fax: +81-4-2962-6138
 http://www.yaskawa.co.jp

#### YASKAWA AMERICA, INC.

2121, Norman Drive South, Waukegan, IL 60085, U.S.A. Phone: +1-800-YASKAWA (927-5292) or +1-847-887-7000 Fax: +1-847-887-7310 http://www.yaskawa.com

#### YASKAWA ELÉTRICO DO BRASIL LTDA.

777, Avenida Piraporinha, Diadema, São Paulo, 09950-000, Brasil Phone: +55-11-3585-1100 Fax: +55-11-3585-1187 http://www.yaskawa.com.br

#### YASKAWA EUROPE GmbH

Hauptstraße 185, 65760 Eschborn, Germany Phone: +49-6196-569-300 Fax: +49-6196-569-398 http://www.yaskawa.eu.com E-mail: info@yaskawa.eu.com

#### YASKAWA ELECTRIC KOREA CORPORATION

35F, Three IFC, 10 Gukjegeumyung-ro, Yeongdeungpo-gu, Seoul, 07326, Korea Phone: +82-2-784-7844 Fax: +82-2-784-8495 http://www.yaskawa.co.kr

#### YASKAWA ELECTRIC (SINGAPORE) PTE. LTD.

151, Lorong Chuan, #04-02A, New Tech Park, 556741, Singapore Phone: +65-6282-3003 Fax: +65-6289-3003 http://www.yaskawa.com.sg

#### YASKAWA ELECTRIC (THAILAND) CO., LTD.

59, 1st-5th Floor, Flourish Building, Soi Ratchadapisek 18, Ratchadapisek Road, Huaykwang, Bangkok, 10310, Thailand Phone: +66-2-017-0099 Fax: +66-2-017-0799 http://www.yaskawa.co.th

YASKAWA ELECTRIC (CHINA) CO., LTD. 22F, One Corporate Avenue, No.222, Hubin Road, Shanghai, 200021, China Phone: +86-21-5385-2200 Fax: +86-21-5385-3299 http://www.yaskawa.com.cn

## YASKAWA ELECTRIC (CHINA) CO., LTD. BEIJING OFFICE Room 1011, Tower W3 Oriental Plaza, No.1, East Chang An Ave.,

Dong Cheng District, Beijing, 100738, China Phone: +86-10-8518-4086 Fax: +86-10-8518-4082

#### YASKAWA ELECTRIC TAIWAN CORPORATION

12F, No. 207, Sec. 3, Beishin Rd., Shindian Dist., New Taipei City 23143, Taiwan Phone: +886-2-8913-1333 Fax: +886-2-8913-1513 or +886-2-8913-1519 http://www.yaskawa.com.tw

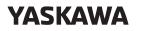

YASKAWA ELECTRIC CORPORATION

In the event that the end user of this product is to be the military and said product is to be employed in any weapons systems or the manufacture thereof, the export will fall under the relevant regulations as stipulated in the Foreign Exchange and Foreign Trade Regulations. Therefore, be sure to follow all procedures and submit all relevant documentation according to any and all rules, regulations and laws that may apply. Specifications are subject to change without notice for ongoing product modifications and improvements.

© 2014 YASKAWA ELECTRIC CORPORATION

MANUAL NO. SIEP S800001 13C <2>-0 Published in Japan February 2018 17-4-13 Original instructions